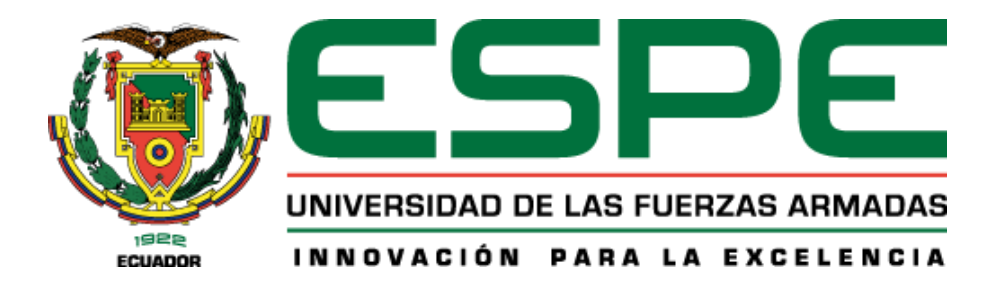

# **Elaboración de escenarios virtuales de edificaciones patrimoniales y zonas naturales, basados en tecnologías geoespaciales, usando realidad mixta**

Bedón Rodriguez, Karen Vanessa y Martínez Cisneros, Marco Paul

Departamento de Ciencias de la Tierra y de la Construcción

Carrera de Ingeniería Geográfica y del Medio Ambiente

Trabajo de titulación, previo a la obtención del título de Ingenieros Geógrafos y del Medio

Ambiente

Dr. Padilla Almeida Oswaldo Vinicio.

23 de febrero de 2023

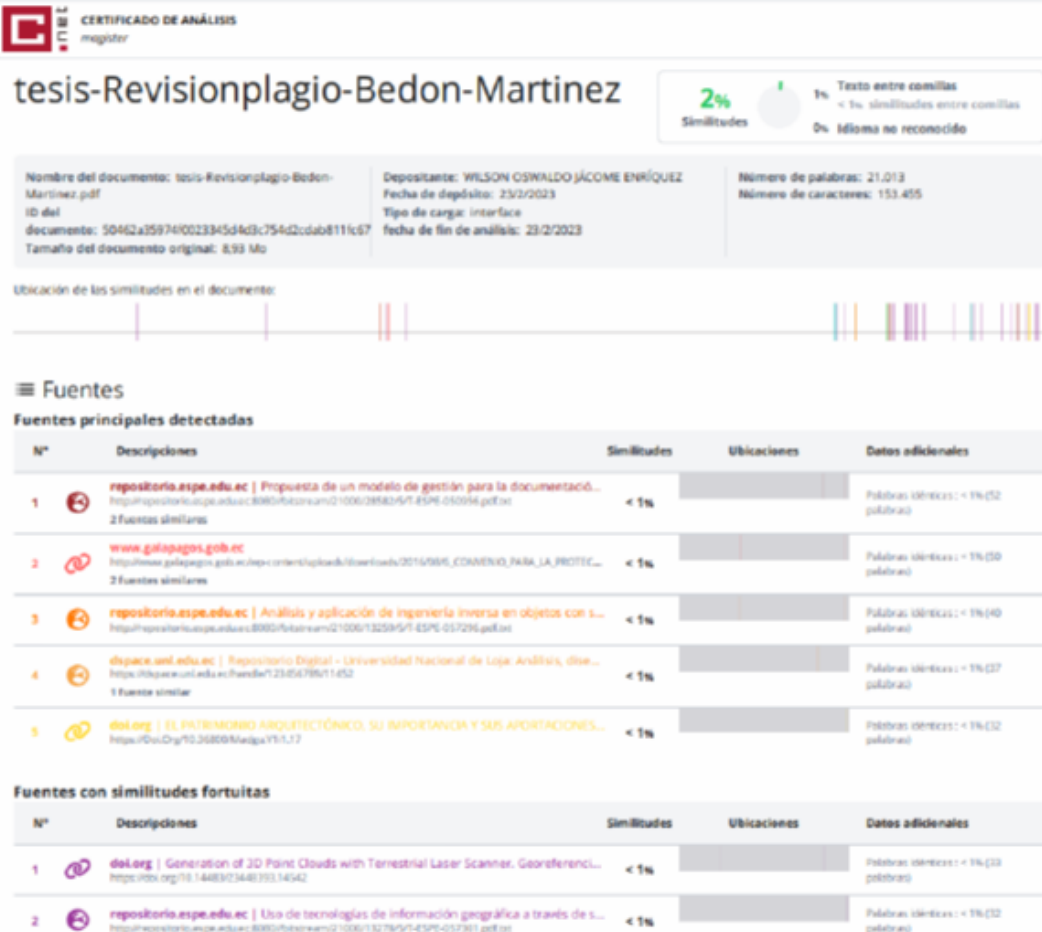

Firma:

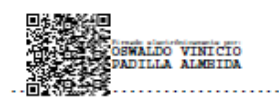

Ing. Padilla Almeida Oswaldo Vinicio, PhD

**Director** 

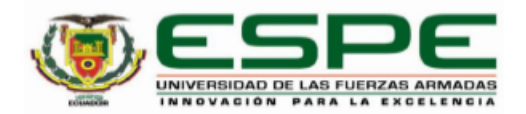

Departamento de Ciencias de la Tierra y Construcción Carrera de Ingeniería Geográfica y del Medio Ambiente

#### Certificación

Certifico que el trabajo de titulación: "Elaboración de escenarios virtuales de edificaciones patrimoniales y zonas naturales, basados en tecnologías geoespaciales, usando realidad mixta" fue realizado por el/los señor/señores Bedón Rodriguez, Karen Vanessa y Martínez Cisneros, Marco Paúl; el mismo que cumple con los requisitos legales, teóricos, científicos, técnicos y metodológicos establecidos por la Universidad de las Fuerzas Armadas ESPE, además fue revisado y analizado en su totalidad por la herramienta de prevención y/o verificación de similitud de contenidos; razón por la cual me permito acreditar y autorizar para que se lo sustente públicamente.

Sangolquí, 23 de febrero del 2023

Firma:

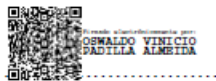

Ing. Padilla Almeida Oswaldo Vinicio, PhD C. C. 1709776650

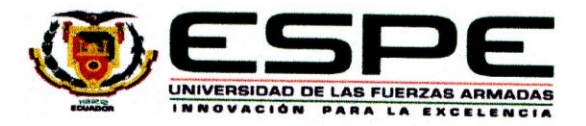

Departamento de Ciencias de la Tierra y Construcción Ingeniería Geográfica y del Medio Ambiente

#### Responsabilidad de Auditoria

Nosotros, Bedón Rodriguez, Karen Vanessa y Martínez Cisneros, Marco Paúl con cedulas de ciudadanía nº 1724251978 y 1725124414 correspondientemente. declaramos que el contenido, ideas y criterios del trabajo de sustentación "Elaboración de escenarios virtuales de edificaciones patrimoniales y zonas naturales, basados en tecnologías geoespaciales, usando realidad mixta". Es de nuestra autoría y responsabilidad, cumpliendo con los requisitos legales, teóricos, científicos, técnicos y meteodológicos establecidos por la Universidad de las Fuerzas Armadas "ESPE", respetando los derechos intelectuales de terceros y referenciado las citas bibliográficas.

 $\mathcal{L}_{\mathcal{A}}$ 

Bedón Rodríguez, Karen Vanessa C.C. 1724251978

Sangolquí, 23 de febrero 2023.

**Martínez Cisneros, Marco Paul** C.C. 1725124414

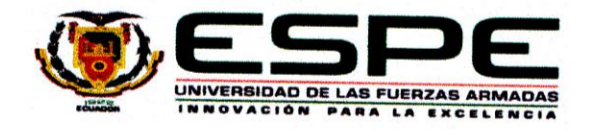

Departamento de Ciencias de la Tierra y Construcción Ingeniería Geográfica y del Medio Ambiente

# Autorización de Publicación

Nosotros, Bedón Rodriguez, Karen Vanessa y Martínez Cisneros, Marco Paúl con cedulas de ciudadanía nº 1724251978 y 1725124414 correspondientemente, autorizamos a la Universidad de las Fuerzas Armadas "ESPE" publicar el trabajo de titulación: "Elaboración de escenarios virtuales de edificaciones patrimoniales y zonas naturales, basados en tecnologías geoespaciales, usando realidad mixta". En el repositorio Institucional, cuyo contenido, ideas y criterios son de nuestra responsabilidad

Sangolquí, 23 de febrero 2023.

 $\frac{1}{\sqrt{2}}$ 

Bedón Rodriguez, Karen Vanessa C.C. 1724251978

**Martínez Cisneros, Marco Paul** C.C. 1725124414

#### **Dedicatoria**

<span id="page-5-0"></span>Dedico esta tesis a mi familia, especialmente:

A mi madre, por su amor y apoyo incondicional, por siempre cuidarme y guiarme en la vida, y por enseñarme a nunca rendirme y alcanzar mis metas.

A mi padre, por su sabiduría y conocimiento, y por inculcarme los valores de la dedicación y la constancia.

A mis hermanos, por las risas y por formar mi carácter.

A mis sobrinos, los pequeños terremotos, que iluminaron y alegraron mi vida desde que llegaron y son una razón más para esforzarme, salir adelante y seguir siendo una buena persona.

A mi amigo y compañero de tesis, Marquito, gracias por la confianza, paciencia y apoyo durante este arduo proceso de la tesis.

Por último, pero no menos importante, agradezco a mis amigos Dari, Christian, Daniel, Ricardo y a todos aquellos que estuvieron a mi lado durante esta etapa universitaria y me brindaron su apoyo emocional. Gracias por estar siempre ahí y por hacer este proceso más llevadero.

Esta tesis es un logro que comparto con cada una de estas personas y les estaré eternamente agradecida por su apoyo.

*Karen*

#### **Dedicatoria**

La elaboración de este proyecto de titulación está dedicado a la Carrera de Ingeniería Geográfica y del Medio Ambiente, que se muestra como uno de los pilares fundamentales para el desarrollo y avance del país, así como al ingeniero geógrafo que opera como un doctor del territorio y busca el equilibrio del desarrollo de la sociedad y la preservación del entorno.

También dedico este proyecto a mi hermoso país, el cual me inspiro a diseñar la propuesta de trabajo, ya que es nuestra obligación trabajar por el bien y conservación del patrimonio natural y arquitectónico nacional, ya que alimenta nuestra idiosincrasia y orgullo como nación.

Finalmente dedico este trabajo a las personan que compartan la filosofía optimista de buscar mejorar la situación del país, que puedan apoyarse en este proyecto y mejorarlo, así como ayudar a su difusión y complementación con ideas nuevas, demostrando el potencial que tenemos los ecuatorianos en el mundo de la ciencia.

*Marco*

#### **Agradecimiento**

<span id="page-7-0"></span>Quiero expresar mi gratitud a todas aquellas personas que han hecho posible la realización de esta tesis.

En primer lugar, quiero agradecer a mi tutor, el Ing. Oswaldo Padilla, por ser nuestro guía durante este proceso de investigación. Su apoyo y consejos han sido esenciales en la realización de esta tesis.

También quiero agradecer a nuestros colaboradores científicos, el Crnl. Rodolfo Salazar, el Ing. Pablo Pérez, y el Ing. Theofilos Toulkeridis, por compartir sus conocimientos y por proporcionarlos los recursos necesarios para llevar a cabo esta investigación.

Mi más profundo agradecimiento también va a mi familia, especialmente a mis padres, por su amor incondicional y por apoyarme en cada etapa de mi vida.

Por último, pero no menos importante, quiero agradecer a todos aquellos que han contribuido en este proceso, incluyendo a mis amigos y docentes. Gracias por formar parte de mi camino y por ayudarme a alcanzar este sueño.

*Karen*

#### **Agradecimiento**

Agradezco a mi familia, en especial a mis padres, Marco y Lucía, que me han apoyado incondicionalmente durante el transcurso de mi vida estudiantil, siempre han estado presente en mis mejores y peores momentos, y me han sabido guiar en el camino del bien.

Agradezco a mi querida amiga Karen, por todo el apoyo brindado durante la ejecución de este proyecto, ya que reconozco todo el esfuerzo que me ha realizado, donde fue una lucha constante pero exitosa para conseguir la culminación de nuestra última etapa como estudiantes.

Agradezco al ingeniero Oswaldo Padilla, nuestro tutor de tesis, por habernos brindado las prestaciones necesarias y su apoyo, así como al Crnl, Rodolfo Salazar, por su asesoría en la elaboración de la propuesta del proyecto, fueron de gran ayuda para mí.

A las ingenieras, Ginella Jácome, Tania Crisanto, Esthela Salazar, por todo su apoyo incondicional, confiar en mis capacidades como persona y futuro profesional, ya que esa estimación siempre ha sido mi sustento para seguir adelante.

A mis amigos de la universidad, Ellie, Cristina, Gise, Dany, Deisy, Dani, Mayra, Mónica, Estefanía, Christian, Bryan, Josué, por ser grandes amigos ya que siempre pude contar con ustedes, para salir adelante.

A mis amigos del TCG, Bryan, Rubén, Elian, Adrián, Jeff, Jean, Jean Pierre, Christian, Josué, ustedes fueron eje fundamental en mi formación como persona, y me brindaron apoyo en mis momentos más difíciles, los quiero mucho.

Finalmente agradezco a todas las personas que fueron parte de mi etapa estudiantil, en menor o mayor medida, ya que cada peldaño ayudo a formar mi persona y mis capacidades como profesional, a todos gracias

*Marco*

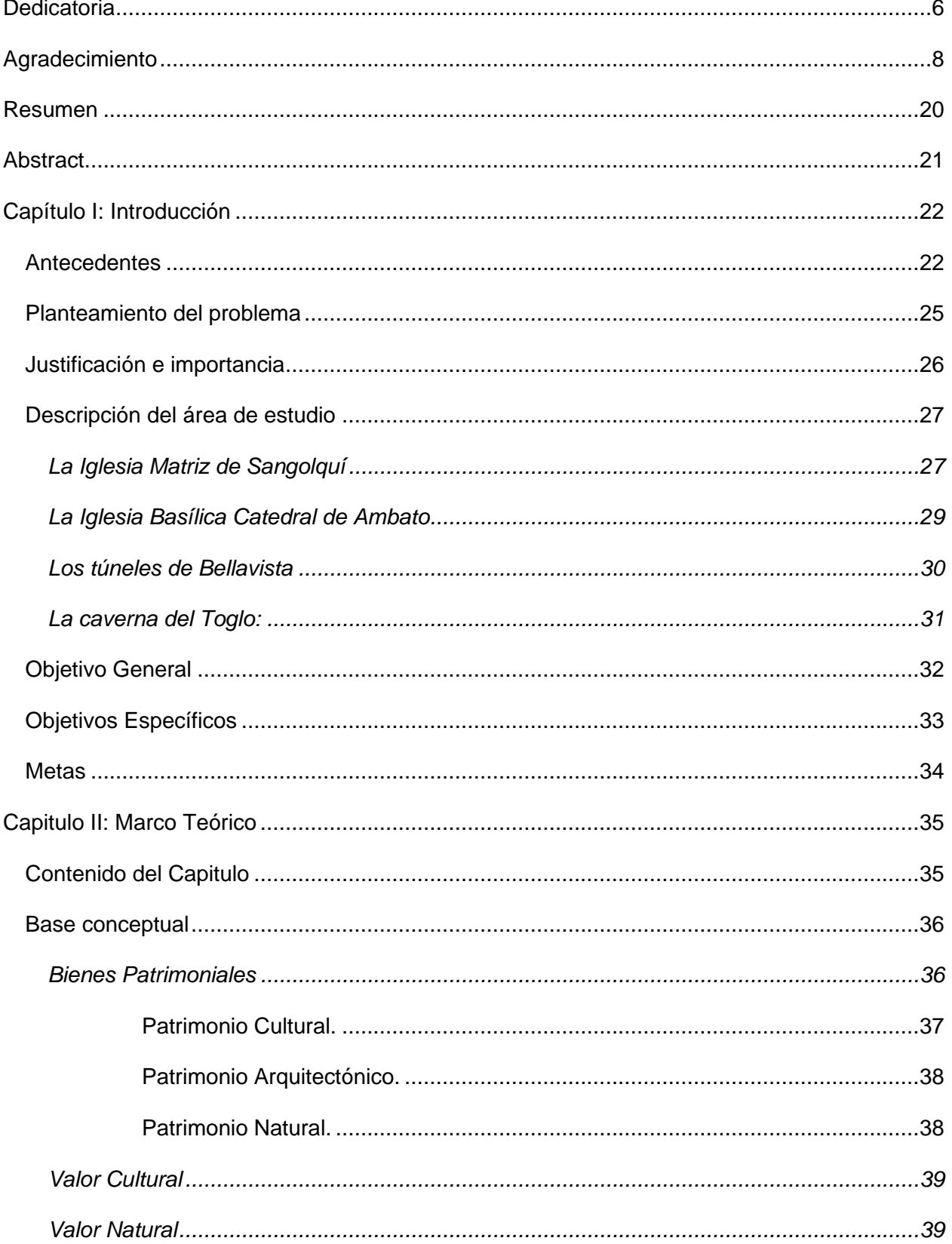

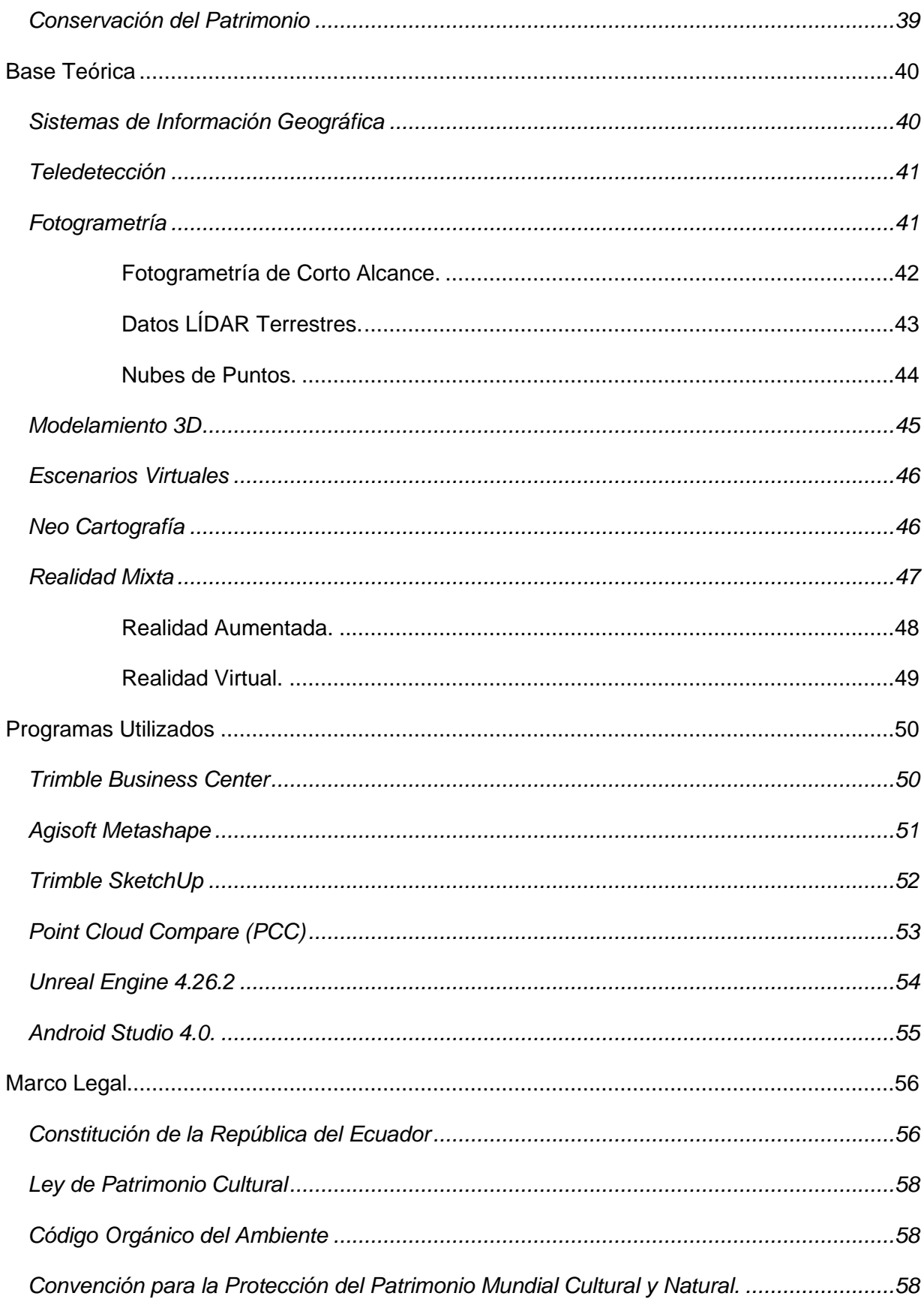

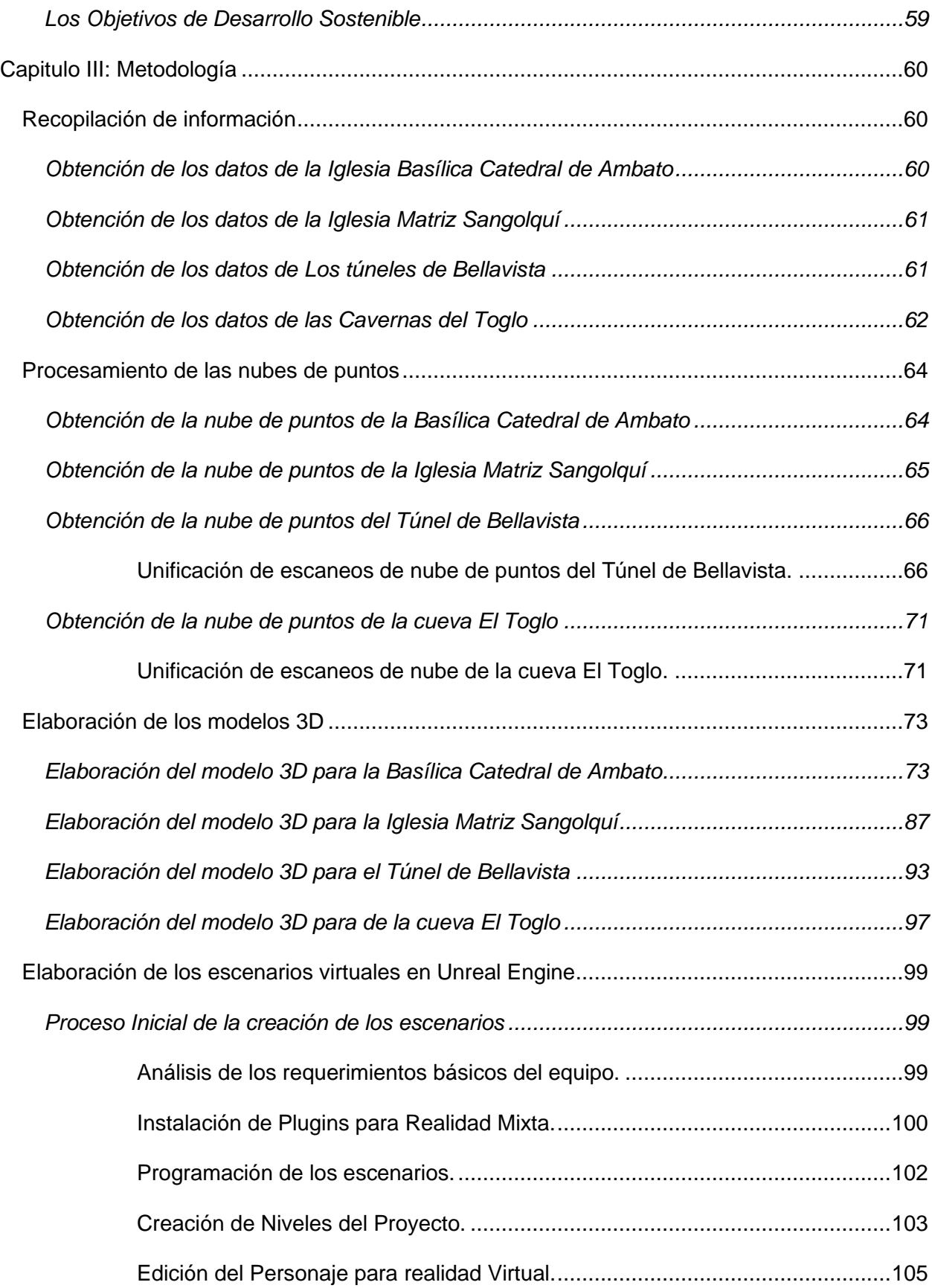

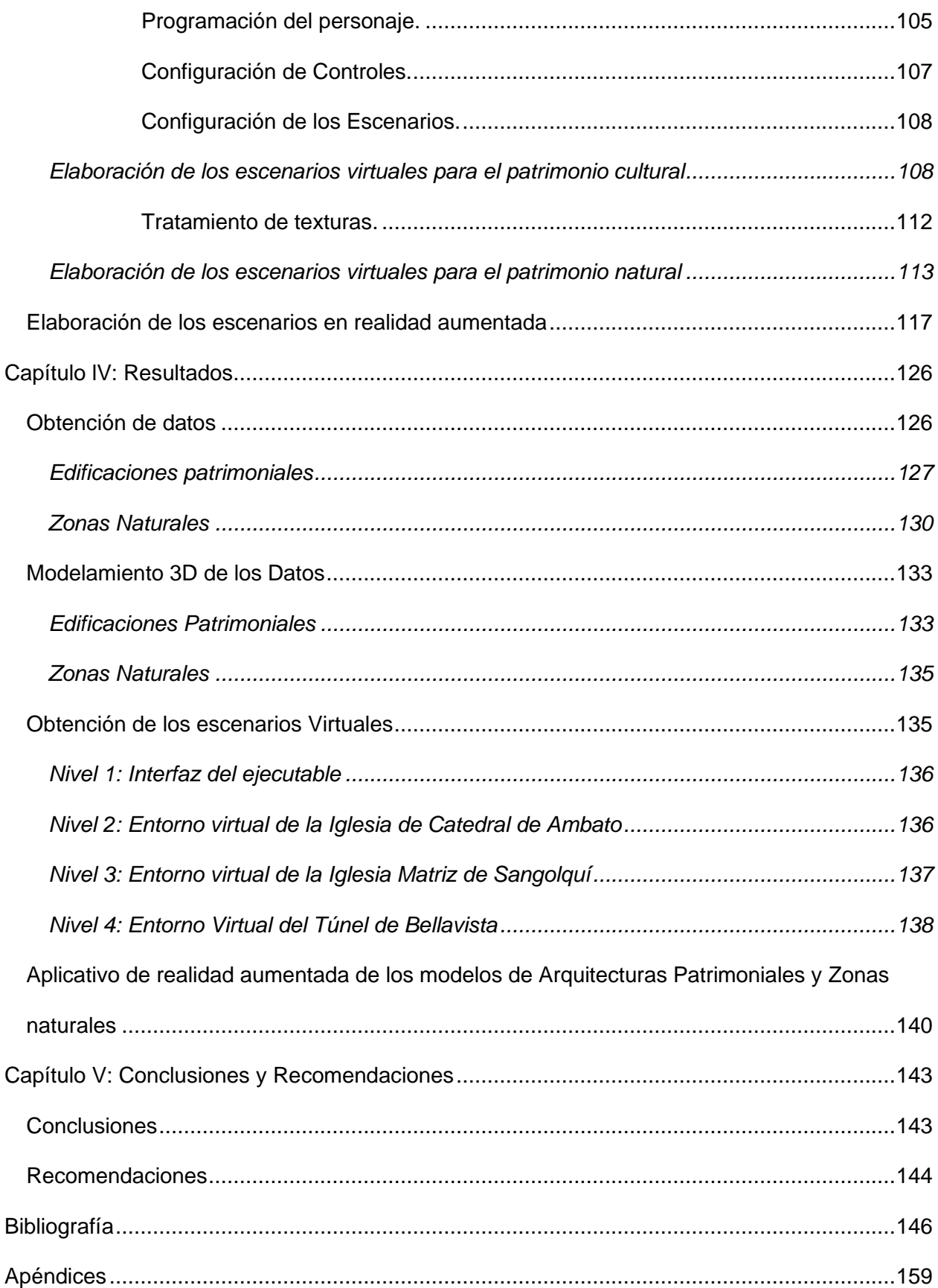

# **Índice de Tablas**

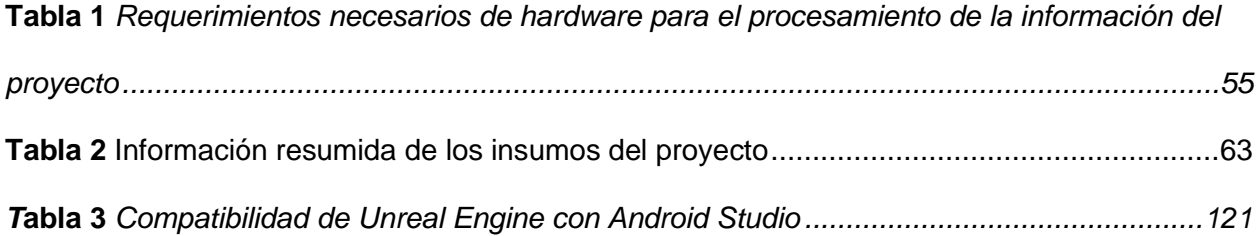

# **Índice de Figuras**

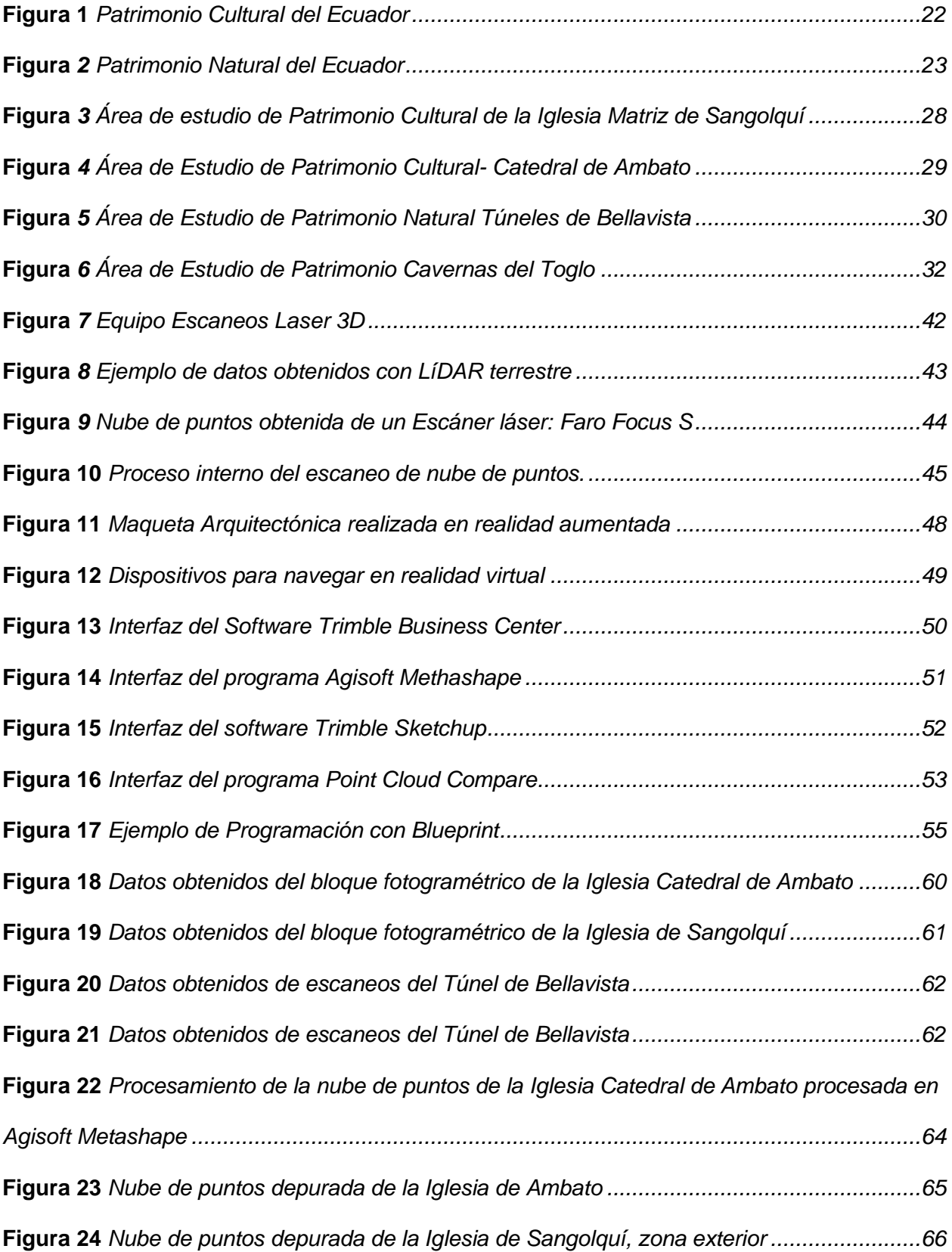

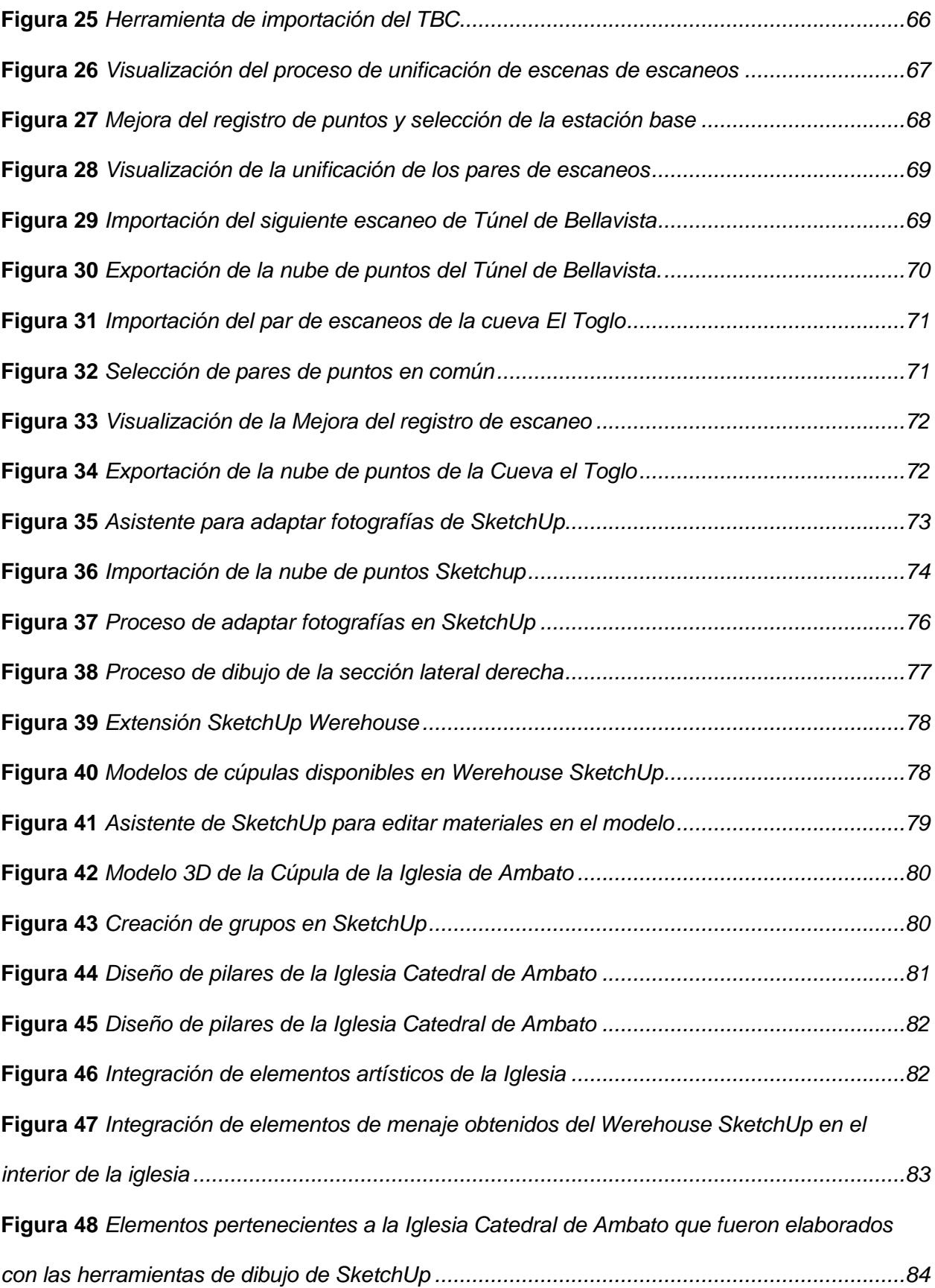

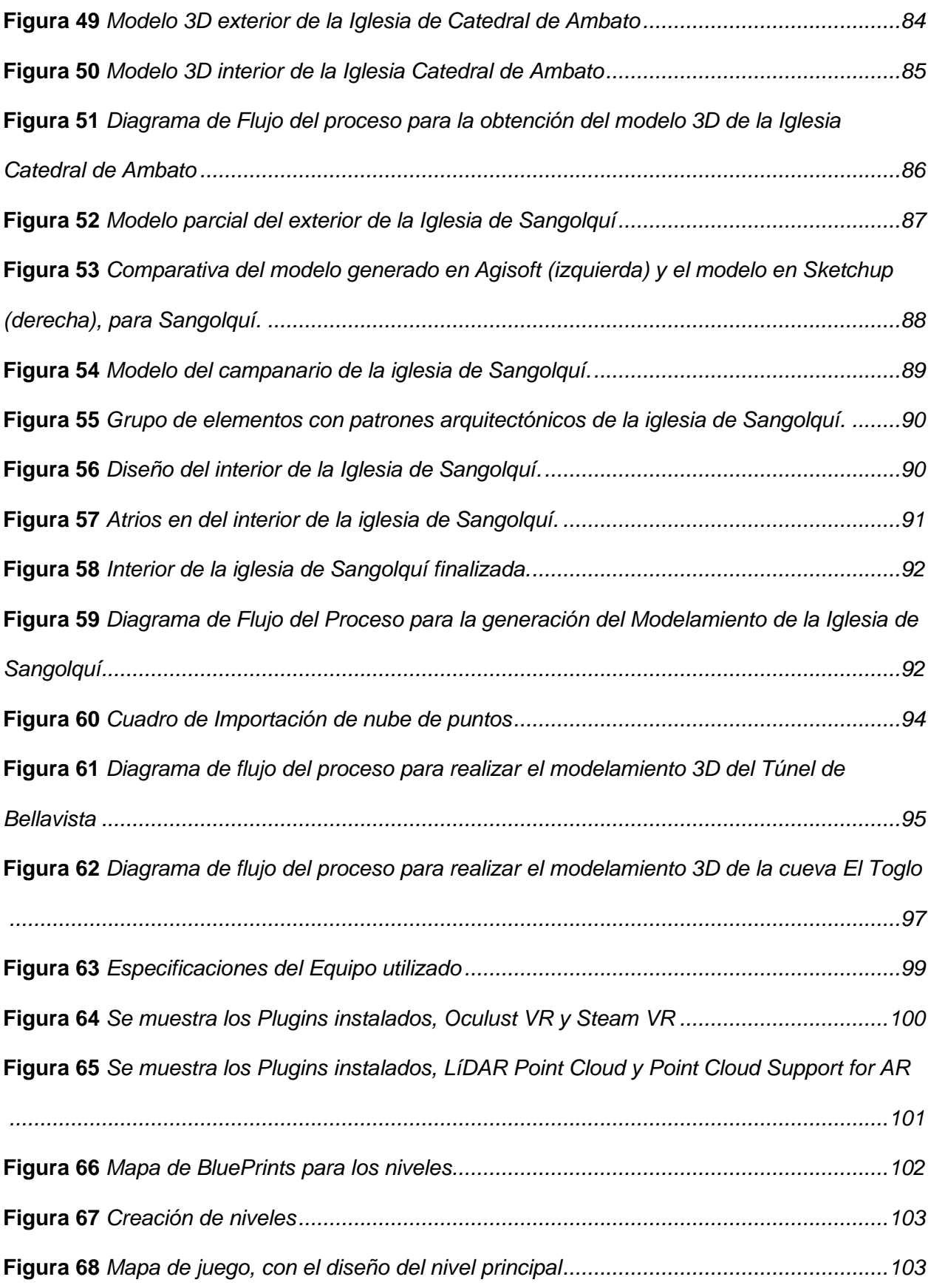

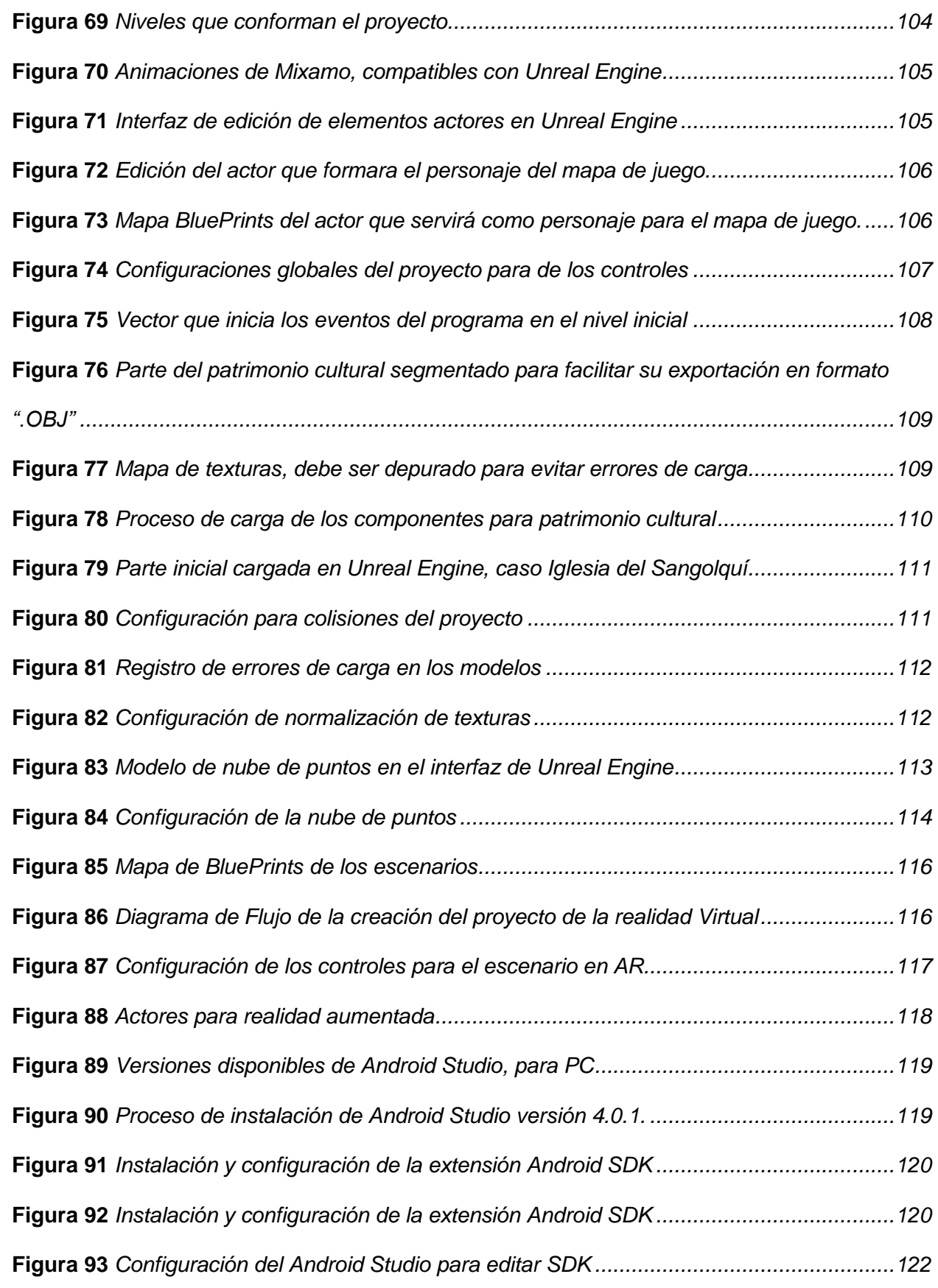

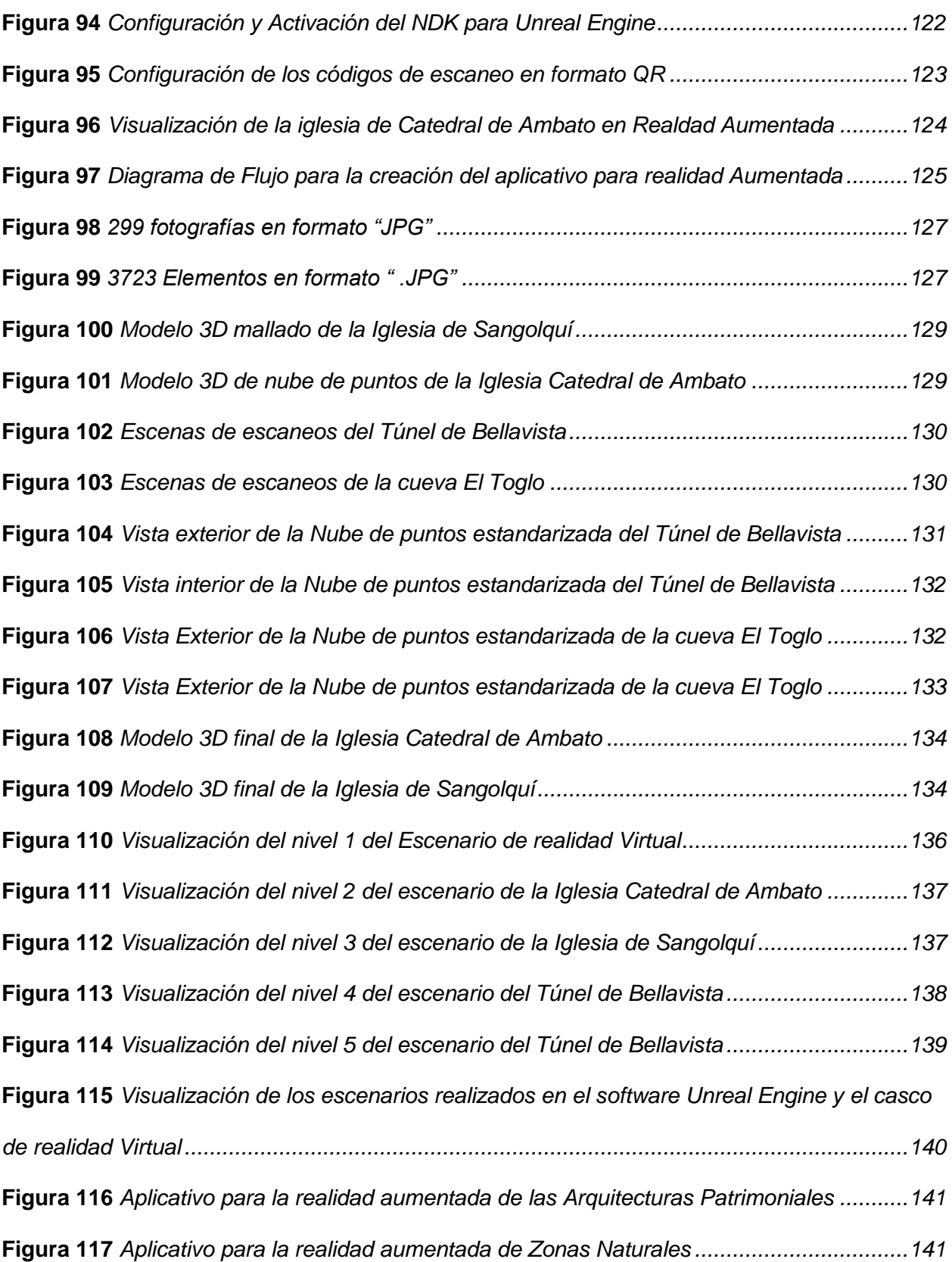

#### **Resumen**

<span id="page-19-0"></span>Este proyecto busca aplicar las tecnologías de información geoespacial para mejorar el estudio de la arquitectura patrimonial y los bienes naturales. Para ello, se identificarán lugares en el país que requieran estas tecnologías, especialmente infraestructuras patrimoniales y sitios naturales importantes para el turismo y la conservación. La carrera de Ingeniería Geográfica cuenta con información básica de datos LÍDAR terrestres y recursos fotogramétricos de zonas patrimoniales, que se utilizarán para generar modelos 3D del patrimonio cultural de la Iglesia Basilica Catedral de Ambato Y la Iglesia Matriz de Sangolquí y del patrimonio natural, la cueva El Toglo y el Túnel de Bellavista. Para las cuevas, se unificarán los escaneos para crear modelos completos y depurados utilizando Trimble Business Center y PointCloud Compare para la edición de la nube de puntos. En el caso de las iglesias, se empleará el proceso de ortoreferenciación de imágenes para generar una nube de puntos sobre la cual se dibujarán los modelos detallados 3D del patrimonio cultural en Trimble SketchUp. Posteriomente, se crearán entornos de realidad virtual y realidad aumentada utilizando Unreal Engine, un motor gráfico que utiliza el lenguaje de programación C++, y el asistente Blueprints, que emplea programación visual. Se diseñará el escenario, se cargarán los modelos y se programará el recorrido de realidad virtual. Para la realidad aumentada, se creará una aplicación web para Android que permita visualizar los modelos 3D mediante escaneo de códigos QR. En la etapa final del proyecto, se analizarán las metodologías utilizadas para generar un informe guía sobre cómo realizar proyectos de realidad mixta con enfoque en la conservación del patrimonio.

*Palabras claves:* patrimonio cultural, patrimonio natural, nube de puntos, modelamiento 3D, realidad virtual, realidad aumentada.

#### **Abstract**

<span id="page-20-0"></span>This project aims to apply geospatial information technologies to improve the study of heritage architecture and natural assets. To do so, locations in the country that require these technologies will be identified, especially heritage infrastructures and natural sites that are important for tourism and conservation. The Geographic Engineering degree program has basic information on terrestrial LÍDAR data and photogrammetric resources for heritage areas, which will be used to generate 3D models of the cultural heritage of the Basilica Cathedral Church of Ambato and the Matriz Church of Sangolquí, as well as the natural heritage of the Toglo Cave and the Bellavista Tunnel. For the caves, sections will be unified to create complete and refined models using Trimble Business Center and PointCloud Compare for point cloud editing. In the case of the churches, the process of image orthorectification will be used to generate a point cloud on which detailed 3D models of cultural heritage will be drawn in Trimble SketchUp. Subsequently, virtual reality and augmented reality environments will be created using Unreal Engine, a graphics engine that uses the programming language C++, and the assistant Blueprints, which uses visual programming. The scenario will be designed, the models will be loaded, and the virtual reality tour will be programmed. For augmented reality, a web application for Android will be created that allows the visualization of 3D models through QR code scanning. In the final stage of the project, the methodologies used will be analyzed to generate a guide report on how to carry out mixed reality projects with a focus on heritage conservation.

Key words: cultural heritage, natural heritage point cloud, 3D modeling, virtual reality, augmented reality.

#### **Capítulo I: Introducción**

<span id="page-21-0"></span>El presente capítulo hace hincapié en la información contextual del proyecto, donde se indica la justificación e importancia del mismo, así como en su enfoque en la aplicación de tecnologías de información geoespacial de vanguardia para la conservación del patrimonio. El proyecto abarca diferentes sitios de interés patrimonial, tanto culturales como naturales, y se especifican los objetivos que se persiguen con su implementación.

#### <span id="page-21-1"></span>**Antecedentes**

Ecuador es un país con un alto valor patrimonial, tanto cultural como natural, que contribuye significativamente en su economía y turismo, y es parte de la identidad de su población. Sin embargo, estos patrimonios enfrentan amenazas debido al crecimiento descontrolado de las ciudades y la falta de difusión de información adecuada (Mejía, 2014).

Autores como Jara y Moreta (2016), argumentan que en Ecuador no hay una cultura de apreciación de la arquitectura histórica patrimonial. Se mantienen simplemente en la apreciación superficial de los monumentos y edificios patrimoniales, lo que lleva a una pérdida de valor interno y, a menudo provoca la falta de mantenimiento estructural y la disminución en la difusión turística, amenazando el patrimonio cultural y arquitectónico del país.

#### <span id="page-21-2"></span>**Figura 1**

*Patrimonio Cultural del Ecuador*

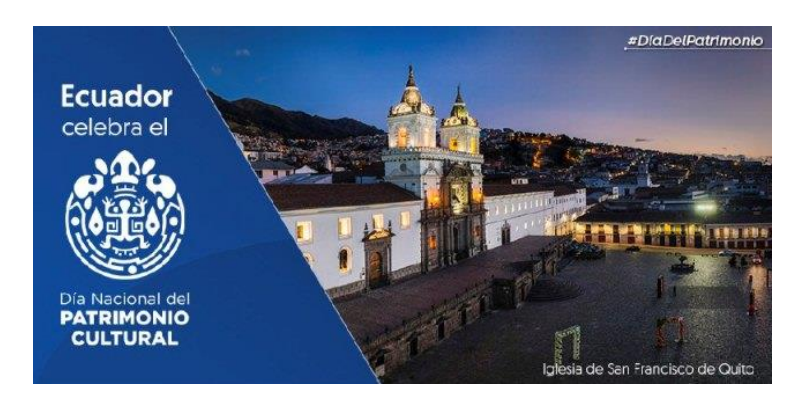

*Nota.* Tomado de "Dia Nacional del Patrimonio Cultural del Ecuador " [Fotografía], Ministerio de Turismo, 2020, [https://www.turismo.gob.ec/ecuador-celebra-el-dia-nacional-del-patrimonio](https://www.turismo.gob.ec/ecuador-celebra-el-dia-nacional-del-patrimonio-cultural/)[cultural/,](https://www.turismo.gob.ec/ecuador-celebra-el-dia-nacional-del-patrimonio-cultural/) C:SNI 2014

Por otra parte, aunque el patrimonio natural y sus recursos son administrados por el Estado, a menudo hay ambigüedad en cuanto a quién es el encargado de controlar y regular las zonas naturales. Esta falta de claridad debilita la capacidad para aprovechar los recursos de manera turística y científica. En consecuencia, es fundamental establecer roles y responsabilidades claros para la gestión de los recursos naturales, a fin de garantizar su uso sostenible y beneficioso para la sociedad en su conjunto. De esta forma, se podrá maximizar el potencial de estos recursos en términos de turismo, investigación científica y desarrollo económico, al mismo tiempo que se asegura su conservación a largo plazo. (Gómes, 2013).

#### <span id="page-22-0"></span>**Figura 2**

*Patrimonio Natural del Ecuador*

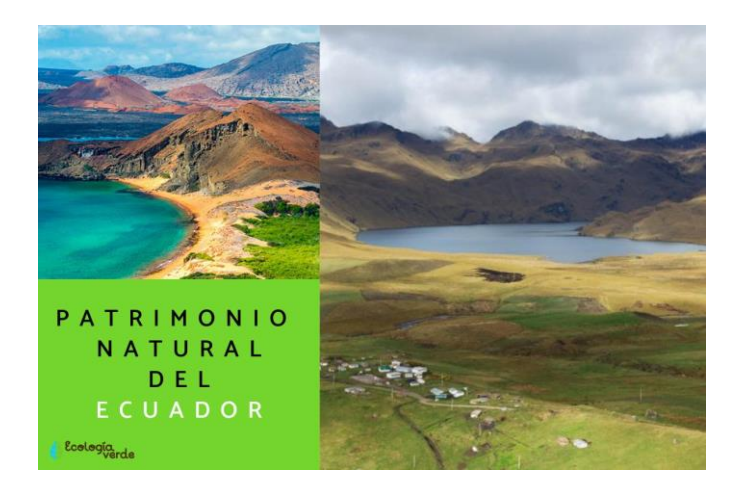

*Nota*. Tomado de "Patrimonio Natural del Ecuador" [Fotografía], Bordino, 2021, [https://www.ecologiaverde.com/patrimonio-natural-del-ecuador-3704.html.](https://www.ecologiaverde.com/patrimonio-natural-del-ecuador-3704.html) C ecologiaverde.com 2023

Según el Plan de Creación de Oportunidades 2021-2025, se han presentado nuevas políticas de desarrollo integral, que incluyen secciones dedicadas al patrimonio cultural. Se hace hincapié en la importancia de rescatar la memoria social y la preservación de la

naturaleza, así como en su revalorización. Además, se busca fomentar la participación de las instituciones para fortalecer el turismo arquitectónico, social y natural, y se están desarrollando alternativas que permitan la difusión del patrimonio a través del uso de tecnologías geoespaciales de vanguardia. Estas medidas tienen como objetivo mejorar la conservación y promoción del patrimonio en el país, así como fomentar el turismo cultural y natural de manera sostenible. (Niño y Danna, 2016).

Este proyecto se apoya también en lo mencionado por los Objetivos de Desarrollo Sostenible (ODS) de las Naciones Unidas, en particular en el Objetivo 11, que busca lograr ciudades y comunidades sostenibles y resilientes. Según la Agenda 2030, es necesario que tanto las ciudades como los asentamientos humanos se adapten a los cambios del entorno y conserven y adecuen sus necesidades para una justa administración de recursos (Naciones Unidas, 2015).

Esto da lugar a que los patrimonios no son solo elementos históricos, sino también parte del entorno de una sociedad e influyen en el porvenir de este, por lo tanto, forman parte de la dinámica poblacional y pueden radicarse como un factor que afecte el desarrollo y la calidad de vida de la población. Adicionalmente, la conservación de las zonas naturales terrestres que representan un bien patrimonial para el estado está avalado por el objetivo este objetivo, de tal manera que se pueda integrar la naturaleza con el ser humano.

Los patrimonios culturales y naturales son importantes porque nos ayudan a entender nuestro pasado, nuestra identidad y nuestra relación con el medio ambiente. Por ejemplo, los edificios históricos, los museos y los sitios arqueológicos pueden ser utilizados para enseñar a las generaciones futuras sobre nuestra historia, mientras que los parques nacionales, las reservas naturales y los sitios de patrimonio natural pueden ser utilizados para proteger la biodiversidad y los ecosistemas. Por lo tanto, es importante que los gobiernos, las organizaciones sin fines de lucro y la sociedad en general trabajen juntos para proteger y preservar estos lugares para las generaciones futuras.

#### <span id="page-24-0"></span>**Planteamiento del problema**

El plan estratégico institucional 2022-2025 del Ministerio de Cultura, hace referencia a la función de proteger y difundir el patrimonio nacional, de una manera integrada con la intervención de las instituciones, para beneficio de las comunidades y la población.

Existen afectaciones en la infraestructura y piezas arquitectónicas en algunas construcciones con alto valor histórico del Ecuador, principalmente en ciudades con riqueza patrimonial social e histórica, por lo que se requieren estrategias de fortalecimiento, difusión y rescate del valor cultural (Kennedy, 2008).

De igual manera, en Ecuador existe una amplia variedad de formaciones rocosas y cuevas, que albergan una diversidad biológica notables y son de gran importancia científica. Sin embargo, estas zonas también están limitadas por la falta de acceso y la fragilidad del ambiente subterráneo. A pesar de ello, se consideran de alto potencial turístico, por lo que es necesario implementar estrategias efectivas de difusión y gestión para proteger y promocionar estas zonas naturales (Toulkeridis y Rodríguez, 2019).

El uso de tecnologías y herramientas SIG para diseñar escenarios virtuales es un tema de vanguardia y tendencia en el Ecuador, para usarlo como estrategias de difusión del patrimonio ecuatoriano. Esto fortalece el uso de tecnologías de realidad mixta y permite aumentar el valor de los bienes patrimoniales (Riquelme, 2015).

Además, con lo mencionado en el apartado anterior, el presente trabajo se fundamenta en lo establecido por el objetivo 2 del eje social del Plan Nacional de Desarrollo del Ecuador, que tiene como objetivo "Fomentar la economía naranja, como un sector emergente que contribuye al desarrollo económico y cultural del país, mediante el fortalecimiento de la producción, difusión y comercialización de bienes y servicios culturales y creativos, y la gestión del patrimonio cultural y natural" (Presidencia de la República del Ecuador, 2021, p. 51).

En este sentido, la gestión del patrimonio cultural y natural es fundamental en la economía naranja, ya que permite la revalorización de bienes patrimoniales arquitectónicos y la conservación de zonas naturales terrestres que representan un bien patrimonial para el Estado.

#### <span id="page-25-0"></span>**Justificación e importancia**

Los bienes patrimoniales culturales y las zonas naturales son indicativos de la identidad de un territorio y, al mismo tiempo, son un medio de subsistencia para la población. Si la cotización turística de los lugares con un alto valor cultural y natural es baja, esto conduce a una reducción de los recursos destinados a su conservación.

Si se logra incrementar el valor turístico de los bienes patrimoniales y naturales a través del uso de tecnologías de vanguardia para difundir información, se podría fomentar una mayor apreciación tanto por parte de la población local como de las instituciones, tanto a nivel nacional como internacional. La utilización de tecnologías de la información y comunicación puede mejorar la experiencia turística, enriquecer la información sobre los bienes patrimoniales y naturales, y fomentar una mayor conciencia sobre la necesidad de proteger y conservar estos recursos.

El uso de tecnologías geoespaciales innovadoras para difundir información sobre los sitios patrimoniales y naturales puede ser beneficioso para su promoción y conservación. La utilización de tecnologías de realidad virtual y aumentada permite a los usuarios experimentar y aprender sobre estos lugares de manera interactiva, lo que puede aumentar su interés y apreciación. Asimismo, la difusión de información basada en tecnologías avanzadas, como los sistemas de información geográfica y los mapas interactivos, puede ofrecer una mejor comprensión y apreciación de la ubicación y la importancia de estos sitios tanto a nivel local como global. Estas tecnologías pueden ser útiles para la gestión y planificación del turismo, la conservación del patrimonio y la promoción de la investigación científica y la educación.

Al proporcionar información accesible y atractiva, se puede promover un mayor conocimiento y valoración de los bienes patrimoniales y naturales, lo que a su vez puede impulsar la economía local y generar recursos para su conservación. Es importante destacar que la representación de modelos en realidad virtual y aumentada permite acceder y visualizar estos sitios de interés con suma facilidad y que el uso de tecnologías innovadoras en la promoción y conservación de los bienes patrimoniales y naturales no debe ser visto como una solución en sí misma, sino como una alternativa para la difusión y una herramienta más en el proceso de protección y valoración de estos lugares (Parra et al., 2017).

Se trabajó con dos iglesias de importante valor patrimonial: La Iglesia Matriz de Sangolquí, La Basílica Catedral de Ambato, se escogió estas iglesias por la factibilidad a la hora de conseguir la información necesaria, la extensión de trabajo para el patrimonio cultural se adecuará al nivel de complejidad de las iglesias, ya que su enfoque radicará en un alto nivel de detalle.

Para el patrimonio natural se procesará información de la Caverna El Toglo y los Túneles de Bellavista; de las cuales ya existían datos referentes, se establecerá una complejidad del trabajo acorde a la densidad de la nube de puntos, la mismas se encontrarán en el orden de los 20 millones.

La importancia del proyecto radica en evidenciar las Tecnologías Geoespaciales con enfoque en la Realidad Mixta como una alternativa viable para la difusión del patrimonio cultural y natural del Ecuador.

#### <span id="page-26-0"></span>**Descripción del área de estudio**

El presente proyecto se realizó considerando dos categorías de estudio: a) Edificaciones patrimoniales con alto valor cultural: La Iglesia Matriz de Sangolquí y La Basílica Catedral de Ambato, y b) Zonas Naturales: Cavernas del Toglo y Túneles de Bellavista.

#### <span id="page-26-1"></span>*La Iglesia Matriz de Sangolquí*

La iglesia de Sangolquí se encuentra en el parque central Juan de Salinas, en las calles Montalvo y Alfaro, en la parroquia de Sangolquí, cantón Rumiñahui, fue consagrada el 17 de enero de 1926 y ha sido declarada Patrimonio Cultural del Ecuador desde marzo de 1992. Con

casi un siglo de antigüedad, esta edificación es un verdadero tesoro arquitectónico que combina elementos de la arquitectura griega y romana en su fachada. Las torres y nichos que adornan la iglesia hacen que resalte aún más su belleza. Además, en su interior, se pueden admirar distintos retablos ubicados en los laterales, que exhiben una impresionante colección de pinturas, esculturas y otros elementos decorativos. La armonía que transmite el diseño de esta iglesia es fascinante, con columnas y una majestuosa torre principal que cuenta con un campanario que ha sido el testigo de muchos acontecimientos históricos a lo largo de los años, tal como señala Jaramillo (2012).

#### <span id="page-27-0"></span>**Figura 3**

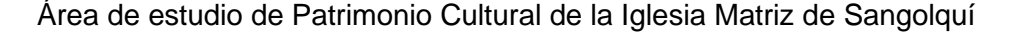

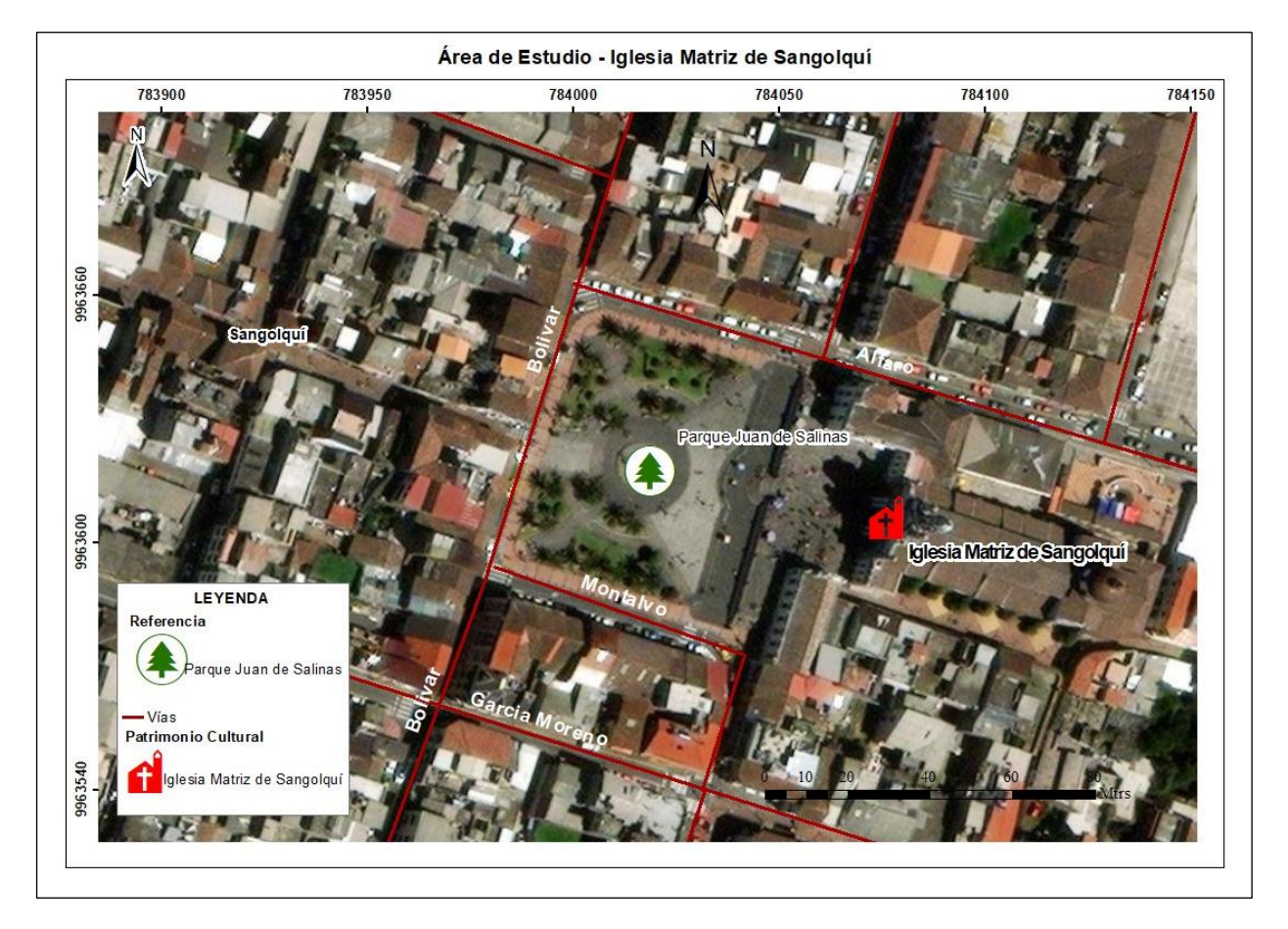

#### <span id="page-28-0"></span>*La Iglesia Basílica Catedral de Ambato*

La Catedral de Ambato, situada en el centro de la ciudad frente al Parque Montalvo en la Provincia de Tungurahua, es una construcción arquitectónica moderna y de gran altura que se remonta a 1948 y fue inaugurada en 1954. Destaca por su impresionante cúpula, que está decorada con vitrales que representan a los apóstoles de Jesús, mientras que las guardianas del templo están decoradas con figuras de aves. Estos atractivos principales la convierten en una de las edificaciones más impresionantes y visitadas por la población local y turistas. En su interior, también cuenta con una gran cantidad de elementos decorativos, como retablos, pinturas y esculturas, que le otorgan una gran belleza y riqueza cultural. Por estas razones, es uno de los lugares más icónicos de la ciudad de Ambato (La Catedral, s.f.).

#### <span id="page-28-1"></span>**Figura 4**

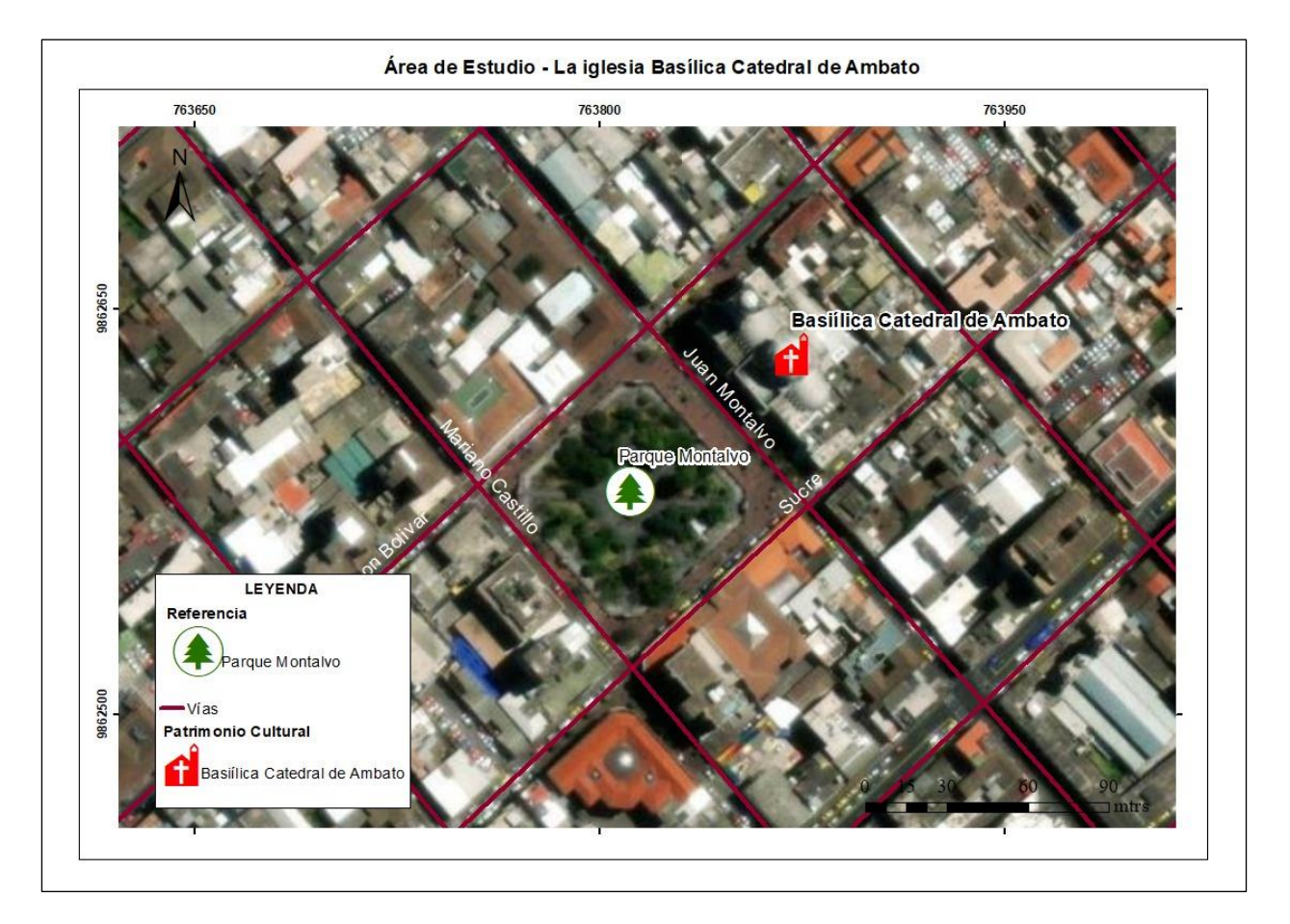

Área de Estudio de Patrimonio Cultural- Catedral de Ambato

#### <span id="page-29-0"></span>*Los túneles de Bellavista*

El Túnel de Lava Bellavista, también conocidos como túneles del Amor, se ubican en la Parroquia Bellavista del Cantón Santa Cruz, en la zona rural y a unos 8 km del Muelle turístico Gus Angermeyer. Estos túneles, que tienen una longitud de alrededor de 2.4 km, se formaron a partir del enfriamiento de un flujo de lava de baja viscosidad y alta temperatura. La lava circundante entra en contacto con el aire atmosférico, lo que permite la formación de paredes alrededor del canal subterráneo, convirtiéndose así en un tubo de lava o cueva de lava. Esta atracción turística se ha vuelto popular debido a su belleza natural y al hecho de que se considera un tesoro geológico en la región. Además, su ubicación rural le da a los visitantes la oportunidad de disfrutar de la naturaleza y las vistas del paisaje durante el recorrido por los túneles (Túnel de Lava Bellavista, s.f.).

Los Túneles del Amor presentan una estructura impresionante y singular con techos altos y paredes angulosas de roca sólida, que han sido esculpidas por la erosión natural y el paso del tiempo. El ambiente dentro de los túneles es misterioso y oscuro, con sombras que se extienden por todas partes y pequeñas lagunas subterráneas de agua cristalina. La flora y fauna autóctonas son extraordinarias, incluyendo especies únicas en todo el mundo. Más allá de su belleza natural y su fascinante formación geológica, los Túneles del Amor se han ganado su nombre por una historia romántica. Según la leyenda, una pareja de tortugas marinas ha estado viviendo junta en los túneles por décadas, regresando cada año para aparearse y poner sus huevos en la arena. Por lo tanto, los túneles se han convertido en un lugar popular para las parejas que desean disfrutar de un paseo romántico o explorar la belleza natural de la zona (Galápagos Santa Cruz, s.f.).

#### <span id="page-29-1"></span>**Figura 5**

Área de Estudio de Patrimonio Natural Túneles de Bellavista

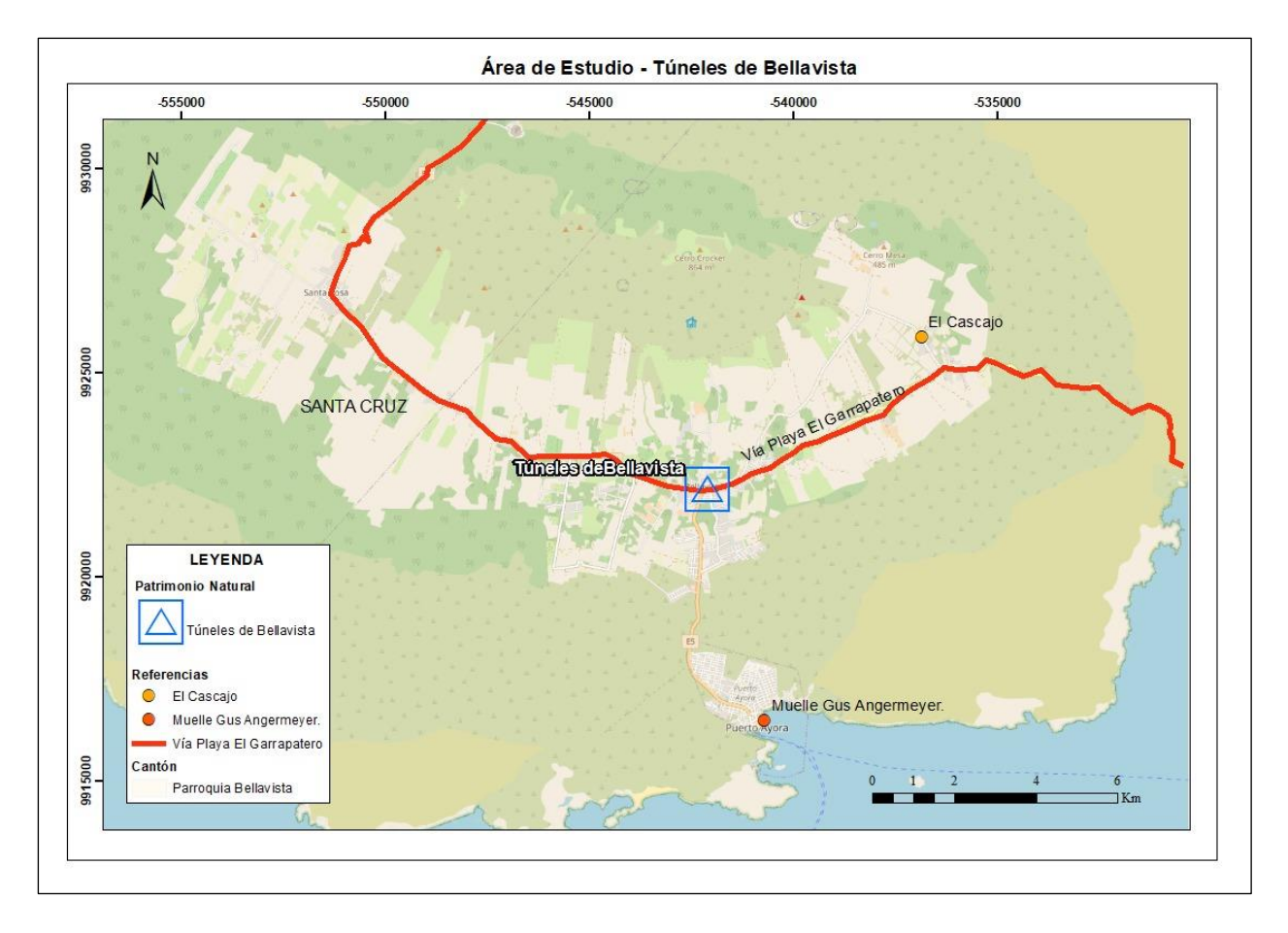

#### <span id="page-30-0"></span>*La caverna del Toglo:*

La cueva El Toglo se encuentra en el cantón Tena, a solo 2 km de la ciudad de Tena y a 60 metros de la carretera Troncal Amazónica E45, en dirección a Puerto Napo, lo que la hace fácilmente accesible. Con una longitud de aproximadamente 500 metros, es hogar de una amplia variedad de especies faunísticas que han encontrado en este lugar su hábitat ideal gracias a las condiciones estables de humedad y clima, así como la poca presencia de depredadores. La cueva presenta formaciones de estalactitas y estalagmitas impresionantes que la hacen aún más atractiva para los visitantes. Entre las especies faunísticas presentes, se pueden encontrar colonias de murciélagos, arañas, vertebrados como quirópteros y serpientes, especialmente en las salidas de la cavidad. Además, en el río subterráneo que atraviesa la cueva, se pueden observar cangrejos que también hacen de este lugar su hogar. En definitiva,

la cueva El Toglo es un sitio de gran valor ecológico y turístico que vale la pena visitar y conocer más de cerca (Relcom Latino América, s.f.).

# <span id="page-31-1"></span>**Figura 6**

Área de Estudio de Patrimonio Cavernas del Toglo

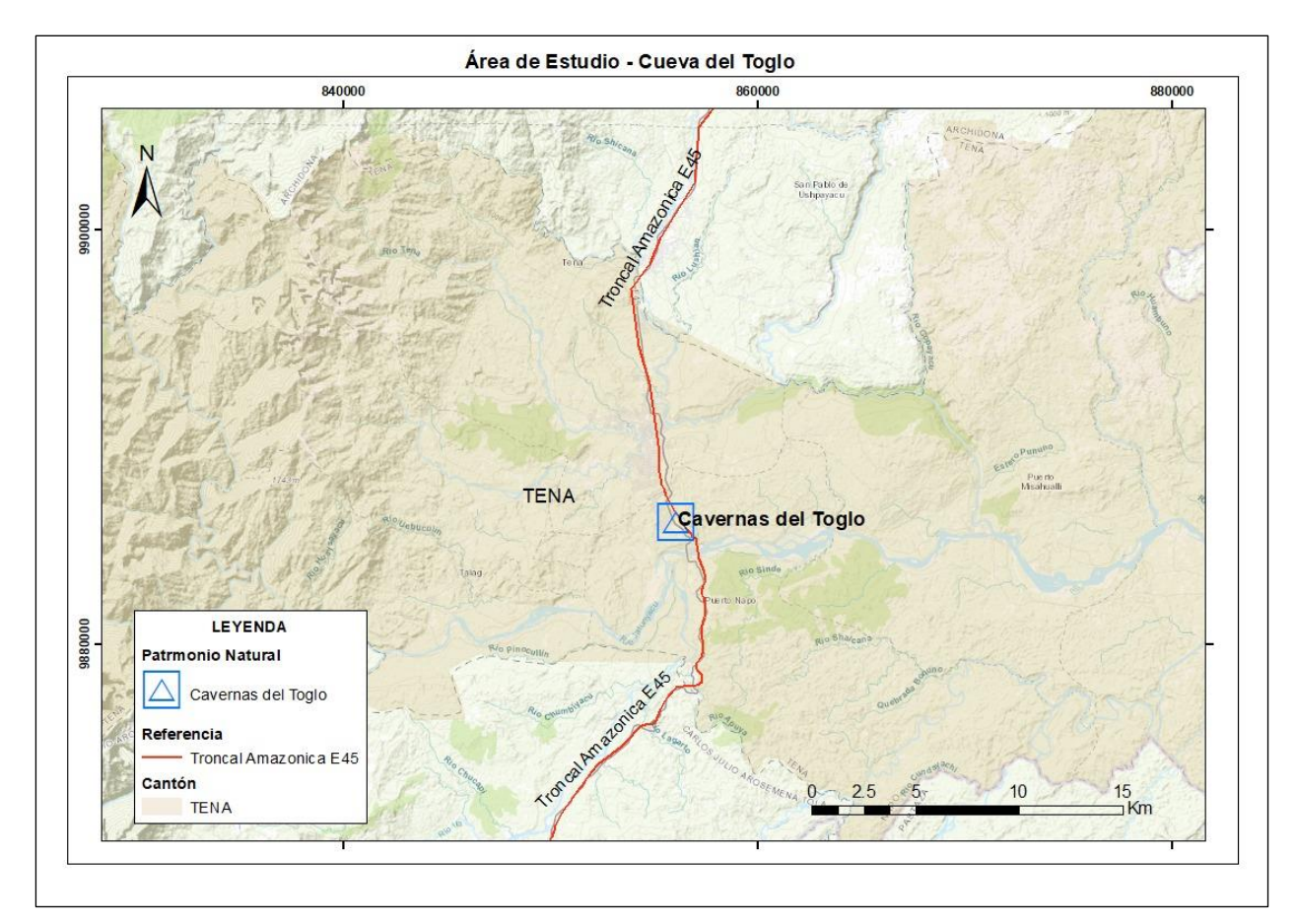

# <span id="page-31-0"></span>**Objetivo General**

Elaborar escenarios para visualización de edificaciones patrimoniales como La Iglesia Matriz de Sangolquí y La Basílica Catedral de Ambato; y zonas naturales como la Caverna El Toglo en el Cantón Tena y Túneles de Bellavista en la Isla Santa Cruz, mediante el uso de Tecnologías de Información Geoespacial, empleando realidad virtual y aumentada, con enfoque estratégico para el fortalecimiento del patrimonio cultural y natural al 2021.

### <span id="page-32-0"></span>**Objetivos Específicos**

- Recopilar la información existente de las nubes de puntos de patrimonio cultural y natural, obtenidos por los colaboradores científicos de la CIGMA.
- Estandarizar la información obtenida a partir del procesamiento de la nube de puntos de La Iglesia Matriz de Sangolquí y La Basílica Catedral de Ambato, utilizando los programas Agisoft Metashape.
- Estandarizar la información obtenida a partir del procesamiento de la nube de puntos de la Caverna El Toglo en el Cantón Tena y Túneles de Bellavista en la Isla Santa Cruz, utilizando los programas Trimble Bussines Center.
- Generar modelos 3D del patrimonio cultural utilizando las nubes de puntos estandarizadas como referencia, con ayuda de los programas Trimble Sketch Up y Agisoft Metashape.
- Generar modelos 3D de nube de puntos del patrimonio natural con ayuda de los programas Trimble Bussines Center y Point Cloud Compare.
- Generar los escenarios para realidad virtual y aumentada, para La Iglesia Matriz de Sangolquí, y La Basílica Catedral de Ambato, utilizando el programa Unreal Engine 4.26.2
- Generar los escenarios para realidad virtual y aumentada, para la Caverna El Toglo en el Cantón Tena y los Túneles de Bellavista en la Isla Santa Cruz, utilizando el programa Unreal Engine 4.26.2.
- Elaborar los códigos en formato QR para la visualización de los escenarios de realidad aumentada, mediante el uso de aplicaciones web.
- Realizar un análisis metodológico de comparación de los resultados obtenidos y las metodologías utilizadas para la elaboración de los modelos y los escenarios virtuales.

### <span id="page-33-0"></span>**Metas**

- Un archivo recopilatorio con las nubes de puntos de: La Iglesia Matriz de Sangolquí, La Basílica Catedral de Ambato, La Caverna El Toglo y Los Túneles de Bellavista.
- Dos archivos de Nubes de puntos estandarizas de las iglesias: Iglesia Matriz de Sangolquí y Basílica Catedral de Ambato, obtenidos a partir de las metodologías aplicadas.
- Dos archivos de Nubes de puntos estandarizas de las cuevas: Caverna El Toglo y Túneles de Bellavista, obtenidos a partir de las metodologías aplicadas.
- Dos modelos en 3D de las iglesias de estudio.
- Dos modelos en 3D de las cuevas de estudio.
- Cuatro escenarios de visualización de realidad virtual.
- Cuatro escenarios de visualización de realidad aumentada.
- Cuatro Códigos QR y enlaces de acceso para visualización de los escenarios realizados.
- Un cuadro de análisis metodológico de comparación de los resultados obtenidos y las metodologías utilizadas para la elaboración de los modelos y los escenarios virtuales.

#### **Capitulo II: Marco Teórico**

<span id="page-34-0"></span>El presente capitulo se trata sobre el contenido del marco teórico, el cual abarca en tres aspectos: la base conceptual que sustenta el proyecto, el contenido de actualidad de la base teórica, así como el marco legal del proyecto.

La base conceptual radica en el patrimonio cultural y natural, así como las tendencias actuales sobre conservación del patrimonio. La base teórica hace hincapié en las principales nociones sobre tecnologías geoespaciales, como fotogrametría para arquitectura, datos LÍDAR terrestres, Realidad Aumentada y Realidad Virtual. Se requiere establecer cuáles son las principales leyes que sustentan el proyecto, así como su interrelación con los Objetivos de Desarrollo Sostenible (ODS).

#### <span id="page-34-1"></span>**Contenido del Capitulo**

Base conceptual

Bienes Patrimoniales Patrimonio Cultural Patrimonio Arquitectónico Patrimonio Natural Valor Cultural Valor Natural Conservación del Patrimonio Base Teórica Sistemas de Información Geográfica Teledetección Fotogrametría Fotogrametría de Corto Alcance Datos LÍDAR Terrestres Nubes de Puntos

Modelamiento 3D

Escenarios Virtuales

Neo Cartografía

Realidad Mixta

Realidad Aumentada

Realidad Virtual

Programas Utilizados

Trimble Business Center

Agisoft Metashape

Trimble SketchUp

Point Cloud Compare (PCC)

Unreal Engine 4.2.4

#### Marco Legal

Constitución de la República del Ecuador

Los Objetivos de Desarrollo Sostenible

#### <span id="page-35-0"></span>**Base conceptual**

#### <span id="page-35-1"></span>*Bienes Patrimoniales*

Se considera un bien patrimonial a todos los elementos del entorno que representen un sentido de propiedad para la población, caracterizado por su trascendencia. Estos presentan un valor por su existencia, ya sea por interés económico, cultural, científico o arquitectónico. Además, pueden ser tangibles o intangibles. Se puede hablar de apropiación patrimonial debido a que los principales interesados en su conservación son la población y las autoridades beneficiarias de su aprovechamiento (Terán, 2014).

Los bienes patrimoniales no deben valorarse de manera aislada de su entorno, ya que su importancia surge tanto de sus propiedades históricas como de su valor aprovechable. En otras palabras, no se valoran solamente por sí mismos, sino por lo que representan para los
grupos humanos cercanos o extranjeros. Es importante señalar que los bienes patrimoniales pueden ser clasificados en dos categorías principales: patrimonio cultural y patrimonio natural.

**Patrimonio Cultural.** Según la UNESCO (2022), se considera patrimonio cultural a todas aquellas obras construidas por el ser humano que forman parte de la idiosincrasia de una población o grupo humano, y que tienen implicaciones en el transcurso del tiempo. Mantener su desarrollo y perpetuidad implica traspasar su conocimiento a las generaciones venideras.

El patrimonio cultural está constituido por los elementos de una población, que tengan un importe universal desde el punto de vista histórico, antropológico, estético, del arte o de la ciencia; así podemos encontrar: monumentos y esculturas; obras arquitectónicas de alto valor histórico como: iglesias, palacios, mausoleos, torres, etc.; estructuras de carácter arqueológico, grupos de construcciones, aisladas o reunidas con valor histórico y lugares arqueológicos (UNESCO, 2014).

El patrimonio cultural se clasifica en material e inmaterial. Se denomina patrimonio material a los elementos tangibles, que se agrupan en tres categorías: monumentos, conjuntos y lugares, como los patrimonios arquitectónicos. Por otro lado, el patrimonio inmaterial se refiere al patrimonio intangible, como las tradiciones festivas y orales, las artes, los rituales, los eventos y celebraciones de comunidades, los sapiencias, técnicas y prácticas relacionadas con la naturaleza y que aplican en la artesanía tradicional. En base a esto, el patrimonio cultural, tanto material como inmaterial, se considera una "riqueza frágil" que puede ser eterna siempre y cuando se ejecuten tareas de restablecimiento y preservación (UNESCO, 2014).

**Patrimonio Arquitectónico.** El patrimonio arquitectónico hace referencia a una herencia de tipo cultural que se encuentran prácticamente en todos los centros históricos de las ciudades, proporcionando una identidad al lugar. Se concibe como los monumentos, edificios y conjuntos arquitectónicos de relevancia para la sociedad, son escenarios representativos del pasado humano de una ciudad, y que, por su valor histórico y cultural, es necesaria su protección, conservación y restauración. También hay que considerar que son una fuente para el aprendizaje histórico y un lugar donde se desenvuelve buena parte de la vida humana, ya que en su mayoría fueron creados con un fin planificado, como propósitos financieros, sociales, ideológicos, gubernamentales, artísticos, urbanos, tecnológicos, etc (Lleida, 2010).

El patrimonio arquitectónico es un tesoro invaluable para la historia, cultura y identidad de una sociedad. Su conservación es esencial ya que su valor documental, histórico y cultural proporciona información valiosa para el estudio y comprensión de las raíces de una civilización o de un pueblo en un momento y lugar específico. Además, la preservación de estos bienes arquitectónicos refuerza el sentido de identidad de la población y su conexión con el pasado. Como resultado, la conservación del patrimonio arquitectónico es fundamental para el desarrollo cultural y social de una sociedad (Velázquez y Gutiérrez, 2022).

**Patrimonio Natural.** Según la UNESCO (2021), el patrimonio natural se refiere a los lugares, zonas o monumentos naturales que tienen un gran valor e interés universal debido a sus características y estructuras únicas de terreno que hacen de ellos un hábitat para numerosas especies animales y vegetales. Además, son una fuente de sustento y habitad para especies amenazadas o en peligro de extinción. El patrimonio natural también incluye todas las áreas naturales protegidas, como parques nacionales, reservas naturales y áreas de conservación. Estas áreas tienen un valor excepcional desde el punto de vista científico, de conservación y de belleza natural, y son esenciales para la preservación de la biodiversidad y el equilibrio ecológico del planeta. La protección y conservación del patrimonio natural es fundamental para garantizar la supervivencia de las especies y la sostenibilidad del planeta.

### *Valor Cultural*

Son un conjunto de ideales y consideraciones que los seres humanos pueden reconocer y por ende otorgarles un valor, para bienes tangible, así como intangibles. El valor que se le asigne dependerá de aspectos como su interés económico o su transcendencia social (Gutiérrez y Urzúa, 2019).

En el caso de los bienes patrimoniales tendrán un valor cultural dependiendo de sí son es aceptados como parte esencial de una población, ya sea dado por los intereses personales o si estos representan la identidad cultural de una sociedad. Por los tanto, el reconocimiento del valor cultural depende de la evolución, las clases sociales, el nivel académico o la zona geográfica a la que pertenece un individuo y su importancia radica en que permite que las personas formen un sentido de pertenencia a las costumbres aprendidas a lo largo de su vida (Gutiérrez y Urzúa, 2019).

El valor cultural es complemento de la naturaleza humana, biológicamente innata y aprendida, varia de una sociedad a otra, y es heredada a través de las generaciones, establecer los elementos tangibles e intangibles con importancia cultural permite que una sociedad tenga identidad (Ros, 2002).

#### *Valor Natural*

Hace referencia a la naturaleza como un bien, se genera un concepto de economía medio ambiental el cual implica asignarle un valor al patrimonio natural, del cual se puede aprovechar la extracción de recursos, el valor turístico, a su importancia en los estudios de campo sobre geofísica, geología, bilogía, etc. En algunos casos también representa un insumo al valor cultural, ya que muchas poblaciones se identifican con los medios naturales como parte de su identidad (Azqueta, 2004).

## *Conservación del Patrimonio*

Los bienes patrimoniales arquitectónicos evidencian las tradiciones de los pueblos de antaño, muchos fueron parte fundamental del desarrollo histórico durante la época colonial y

tienen la herencia de las escuelas de arte de la época, por lo que su perdida conlleva un déficit en el valor cultural de un sector de la población, la restauración de estos bienes, así como los programas de protección, genera que en las ciudades modernas existan estos espacios únicos de observación e identidad cultural (Peñaranda, 2011).

Las zonas naturales y las áreas protegidas se han convertido en un eje de administración y gestión por parte de las autoridades de los diferentes GAD (Gobiernos Autónomos Descentralizados), en la actualidad se entiende que el sustrato natural no es el único bien adquirible de la naturaleza, sino que la diversidad de ecosistemas y formas terrestres en conjunto con la biota, forman un núcleo de interés. La extracción de recursos de forma regulada, los programas de protección e investigación permiten que la perpetuidad del patrimonio natural sea viable (Beltrán, 2021).

Existe la necesidad de cambiar el enfoque de las áreas protegidas, de tal manera que no le limite a únicamente trabaja con un límite de extensión, sino asegurar que las actividades antrópicas aledañas, no afecte la biota o la geomorfología de las zonas naturales, esta es la manera ideal de establecer los planes de conservación de la naturaleza (Beltrán, 2021).

#### **Base Teórica**

En el siguiente apartado, se tratarán conceptos relacionados con los Sistemas de Información Geográfica (SIG), herramientas que resultaron esenciales para la realización de este proyecto. En particular, se emplearon técnicas de fotogrametría para obtener datos precisos y detallados de los sitios patrimoniales y naturales, los cuales fueron procesados y analizados mediante software especializado para generar modelos 3D y nubes de puntos, que permitieron la integración y la generación de modelos virtuales.

#### *Sistemas de Información Geográfica*

Es el conjunto de todas las técnicas que buscan la recolección, la administración, y la edición de datos de carácter geográficos de tal manera que se los pueda integrar con todo tipo de variables, como: ambientales, geológicas, demográficas, catastrales, con el propósito de

implementarlos en diferentes campos de las ciencias: como la fotogrametría, los sensores remotos, la teledetección la topografía, etc (Ypusef et al., 2022).

Con el paso de los años los SIG se han actualizado al punto que surge una nueva ola de tecnología innovadoras, generando aspectos como los sistemas geográficos de vanguardia, la neo cartografía o la realidad mixta enfocado en la representación del territorio (Ypusef et al., 2022).

#### *Teledetección*

Es una ciencia que abarca las diferentes técnicas para obtener datos del terreno, y se caracteriza por que no necesita mantener contacto con los elementos del entorno, utiliza diferentes medios como satélites, aviones, UAV, etc. Aprovecha las nociones asociadas con la radiación electromagnética y los espectros de luz, de tal manera que se puedan diseñar los escenarios para percibir y receptar la información del terreno, los resultados obtenidos tienen diferentes propiedades como la resolución radiométrica, espectral, espacial, etc. Esto permite trabajar la información digital para diferentes usos (Alonso, 2006).

#### *Fotogrametría*

La fotogrametría es una técnica que se utiliza para obtener información geométrica de objetos o espacios a partir de fotografías. Dependiendo del objetivo de la técnica, se pueden capturar imágenes a largo o corto alcance. Uno de los usos más comunes de la fotogrametría es la medición de coordenadas en tres dimensiones (3D) en topografía. Al emplear esta técnica, se pueden medir la distancia y la posición de puntos específicos en una imagen y posteriormente crear un modelo 3D a partir de múltiples fotografías. De esta manera, es posible obtener información tridimensional muy precisa de un objeto o espacio a partir de imágenes en dos dimensiones (Santamaria y Sanz, 2011).

**Fotogrametría de Corto Alcance.** La fotogrametría en su calidad de ciencia busca extraer información del entorno considerando las medidas de los elementos que lo conforman, se entiende como corto alcance cuando el propósito del levantamiento fotogramétrico es la elaboración de modelos virtuales, ya sea nube de puntos, modelos 3D, escenarios virtuales, etc. Esto tiene la ventaja de preservar las formas de los objetos y permitir trabajar con texturas y mallas digitales, lo que aumenta la precisión y el nivel de detalle de los resultados obtenidos. Una forma de obtener estos resultados es mediante el uso de tecnologías como el LíDAR (Balaguer, 2018).

### **Figura 7**

*Equipo Escaneos Laser 3D*

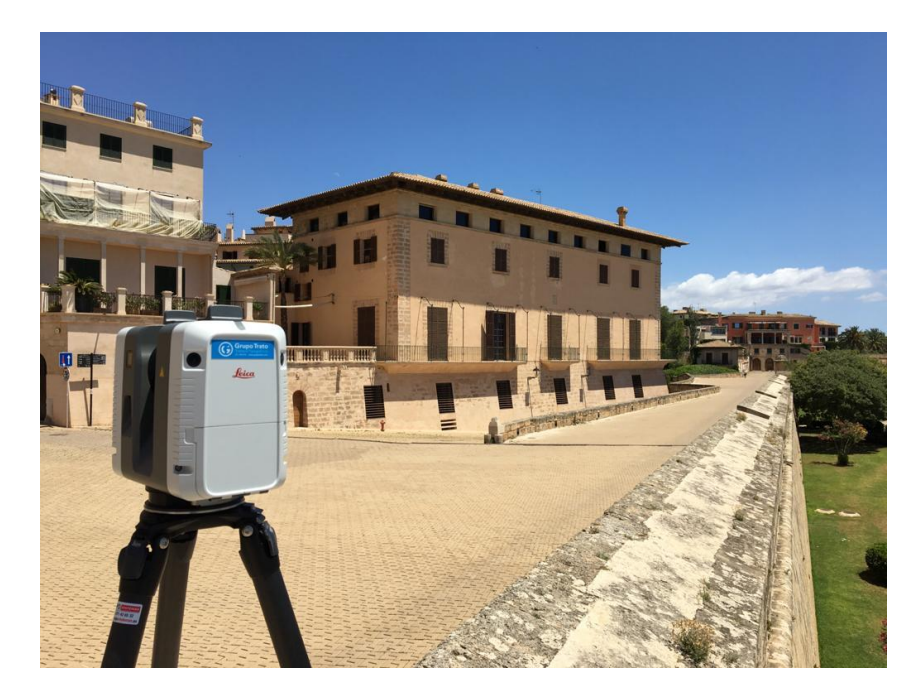

*Nota.* Tomado de "¿Cómo funciona el sistema de escáner en 3D en topografía?" [Fotografía], Grupo trato, 2022, [https://grupotrato.com/wp-content/uploads/2021/05/laser-escaner-en](https://grupotrato.com/wp-content/uploads/2021/05/laser-escaner-en-mallorca-menorza-ibiza-y-formentera.jpeg)[mallorca-menorza-ibiza-y-formentera.jpeg.](https://grupotrato.com/wp-content/uploads/2021/05/laser-escaner-en-mallorca-menorza-ibiza-y-formentera.jpeg) C GrupoTrato 2018

**Datos LÍDAR Terrestres.** LÍDAR (Laser Imaging Detection and Ranging), se trata de una tecnología basada en la emisión de pulsos de luz láser que van dirigidos hacia la superficie terrestre o sobre un objeto, mediante un sensor ubicado en una plataforma aérea o terrestre. Dado que cada señal de retorno posee coordenadas tridimensionales únicas permite captar la información topográfica, esto se adecua como un procesamiento fotogramétrico de corto alcance, ya que los resultados obtenidos son métricamente correctos y proporcionales a la realidad (Martínez et al., 2009).

#### **Figura 8**

*Ejemplo de datos obtenidos con LíDAR terrestre*

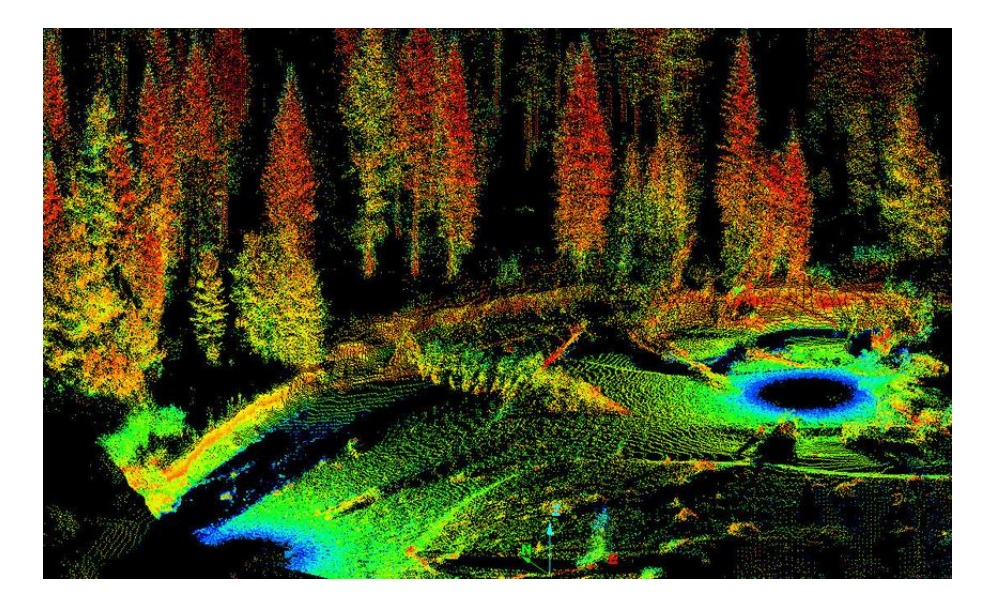

*Nota*. Tomado de *Procesamiento de datos LíDAR con ArcGIS Desktop 10*. (p.4), por Albacete,2011, ResearchGate.

Hay dos tipos de LÍDAR; el aerotransportado, es un sistema instalado en una aeronave, puede ser en un avión o un helicóptero, donde la emisión de luz láser va direccionada al suelo y es retornada al sensor que se encuentra en movimiento, permitiendo obtener modelos de superficie donde se puede adquirir información de la profundidad del agua y de las elevaciones de la costa (ESRI, 2021). Por otra parte, el LÍDAR terrestre se instala en un trípode o en un

módulo fijo en vehículos móviles o instrumentos estáticos, permitiendo capturar información radiométrica, topográfica y geométrica de estructuras u objetos.

En los dos casos se obtiene nubes de puntos densas y precisas que se pueden utilizar para el modelamiento en 3D de ciudades, carreteras, vías o para espacios externos o internos de una infraestructura, de igual manera los niveles digitales permiten clasificar la información de las nubes (Peñalver et al., 2021).

**Nubes de Puntos.** La nube de puntos es la información que se obtiene utilizando un procedimiento de escaneo laser. Se forma de una extensa cantidad de puntos posicionados en el espacio y de real magnitud (Mancipe et al., 2019). Pueden representar con gran precisión el entorno escaneado y ser empleados para construcción de modelos digitales 3D y aplicarlos en la metrología, automovilismo, arqueología, arquitectura, videojuegos, etc (Calvo et al., 2012).

#### **Figura 9**

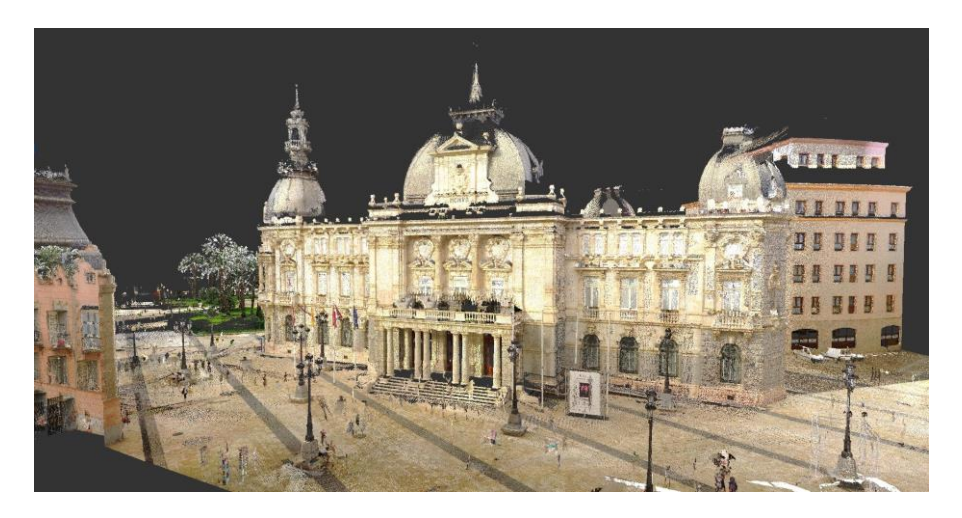

*Nube de puntos obtenida de un Escáner láser: Faro Focus S*

*Nota.* Tomado de "Ayuntamiento de Cartagena" [Imagen], Dronica, 2020, https://dronica.es/wpcontent/uploads/2018/11/ayto-recorte.jpg. C Dronica

La obtención final de una nube de puntos surge de la unión de varios escaneos conseguidos desde distintas posiciones del sensor (Falip y del Cogliano, 2019). El proceso de creación y obtención de la nube de puntos permite rescatar detalles y texturas de los objetos

escaneados con mayor precisión y detalle. Como se ve en la Figura 10, esto se da mediante la medición de la distancia oblicua y los ángulos asociados en los planos horizontales y verticales que pasan por el centro del instrumento telémetro láser. Estos datos son procesados para obtener coordenadas cartesianas, que se expresan como (X, Y, Z, R, G, B, I). Las coordenadas X, Y, Z representan la posición en el espacio del objeto escaneado, mientras que R, G y B representan al valor de las combinaciones de colores, el valor que tome dependerá de la superficie u objeto de escaneo obtenido con el sensor utilizado del aparato, que suele ser el infrarrojo cercano (IR) (Riquelme, 2015).

#### **Figura 10**

Proceso interno del escaneo de nube de puntos.

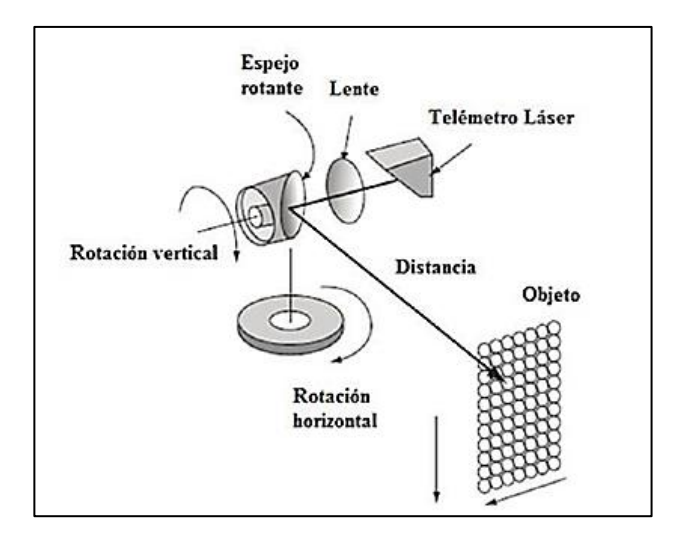

*Nota:* Tomado de Generación de Nubes de Puntos 3D con Escáner Laser Terrestre. Georreferenciación y Evaluación de la Calidad. (p. 173), por Falip y del Cogliano, 2019, Ingeniería.

#### *Modelamiento 3D*

El modelamiento 3D se realiza a través de computadoras utilizando algún software informático especializado que posea distintas herramientas para la creación y transformación de elementos que, dependiendo de la creatividad y de los conocimientos científicos y

tecnológicos permitirán y facilitarán al usuario obtener un producto conocido como modelo 3D (Izquierdo et al., 2020).

Para producir la realidad virtual y aumentada es necesario realizar el modelamiento 3D de escenarios. En la actualidad esta tecnología se aplica para diversos fines, por lo tanto, aprender técnicas y obtener conocimientos de su desarrollo es más accesible, puesto que se cuenta con motores libres y completos que brindan los insumos suficientes para elaborar los modelos digitales del entorno, de los cuales se puede encontrar información y manuales con explicaciones que facilitan su aprendizaje (Vargas et al., 2019).

#### *Escenarios Virtuales*

Son entornos presentes en el ciberespacio, que pueden ser recreaciones de la realidad o premisas de una propuesta en formato digital, se presentan como una alternativa para la gestión de la información, generalmente los entornos digitales son dimensionalmente equivalentes por lo que tiene muchas aplicaciones. La evolución de las tecnologías se presenta como una oportunidad de desarrollo para las instituciones y la sociedad, se crean nuevas alternativas tanto para la gestión del territorio como la administración de la estructura arquitectónica, esto facilita el modelamiento digital, la gestión de la información y la implementación de los modelos de predicción (Nogales, 2009).

#### *Neo Cartografía*

Se denomina Neo Cartografía a la tendencia actual que busca la implementación de los insumos geográficos en medio digitales WEB, de tal manera que los diferentes usuarios tengan la capacidad de acceder y editar dicha información, no se requiere que los usuarios sean expertos en el manejo de insumos geográficos y cartográficos, sino que constantemente existe una actualización de manera integrada con expertos del diseño web, y con actores de la realidad geográfica (Kraark, 2013).

Insumos como plataformas para visualización de ortofotos sobre el terreno, así como elementos cartográficos en realidad aumentada y virtual, mejoran la experiencia de los

usuarios, ya que la implementación de tecnologías actuales de innovación en SIG, generan una experiencia más interactiva y realista. Pero cabe recalcar que no se debe dejar de lado la cartografía clásica ya que esta apoya y complementa de gran manera a la cartografía digital (Kraark, 2013).

Las aplicaciones de la neo cartografía son varias y muy útiles, desde el diseño de geoportales, elaboración de las IDE de ciudades y municipios, restauración y recreación de bienes patrimoniales, así como los escenarios virtuales que asemejan en escala y detalle a los entornos reales (Kraark, 2013).

#### *Realidad Mixta*

La realidad mixta es un concepto relativamente nuevo y en constante evolución en la tecnología, consiste en la combinación de realidad virtual y realidad aumentada. La realidad virtual se refiere a un mundo virtual completamente generado por computadora, mientras que la realidad aumentada se refiere a la superposición de elementos virtuales en el mundo real.

La realidad mixta combina estas dos tecnologías para crear una experiencia que combina elementos virtuales y reales, permitiendo a los usuarios interactuar con objetos virtuales en un entorno real. Esto se logra mediante el uso de dispositivos como gafas de realidad mixta o tabletas que permiten la superposición de elementos virtuales sobre el mundo real (Muñoz et al., 2009).

Además, la realidad mixta también ofrece nuevas formas de interactuar con los datos y la información, lo que la hace útil en una variedad de campos, desde la medicina hasta la ingeniería. Sin embargo, aún existen desafíos importantes en la tecnología de realidad mixta, como la necesidad de dispositivos más asequibles y fáciles de usar, así como una mejor integración con el mundo real (Encarnación de Jesús et al., 2021).

**Realidad Aumentada.** Aparece en los años 90 incursionando en el mundo científico mediante la utilización de ordenadores de procesamiento rápido que permite la combinación de lo virtual con lo real y se puede implementar a esta visión del mundo creada distintas capas de información, por ejemplo: textos, imágenes, videos, animaciones 3D (Cárdenas et al., 2018). Y brinda la posibilidad de que el usuario interactúe en un escenario donde se combina la realidad física con estos u otros elementos virtuales en tiempo real (Prendes, 2015).

La realidad aumentada no solo hace uso del mundo virtual para reemplazar la realidad, sino que integra elementos virtuales en el mundo real del usuario, mejorando la interacción entre ambos mundos. De esta manera, se enriquece la experiencia cognitiva y se eleva la calidad de la comunicación en el entorno social en el que se desenvuelve la sociedad, sin que se pierda la conexión con el mundo real (Vidal et al., 2017).

#### **Figura 11**

*Maqueta Arquitectónica realizada en realidad aumentada*

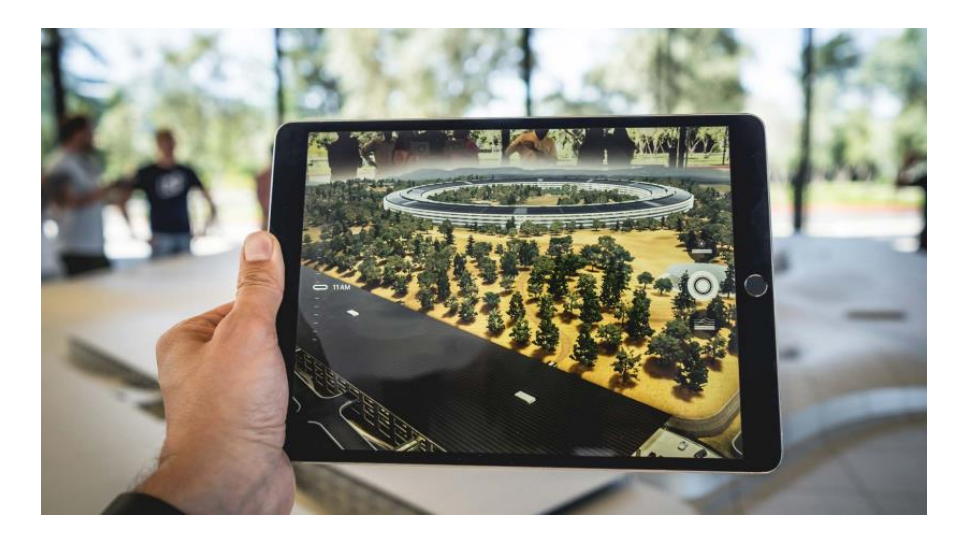

*Nota.* Tomado de La realidad aumentada como apoyo al diseño. (p. 41), por Pérez y Espinoza, 2022. *Augmented Reality to Support Design.*

**Realidad Virtual.** Es una simulación tridimensional avanzada que permite la interacción del usuario en un ambiente artificial creado con el fin de generar estímulos a los órganos sensoriales del ser humano y brinda una percepción de estar presente en ese ambiente, es decir se bloquea el contacto y la percepción con el mundo real y es sustituido por un mundo digital (Flores y Guaña, 2014). Esto se logra a través de diferentes dispositivos, por ejemplo: controles o gafas RV que permiten navegar en primera o tercera persona en la simulación (Julio et al., 2019).

#### **Figura 12**

*Dispositivos para navegar en realidad virtual*

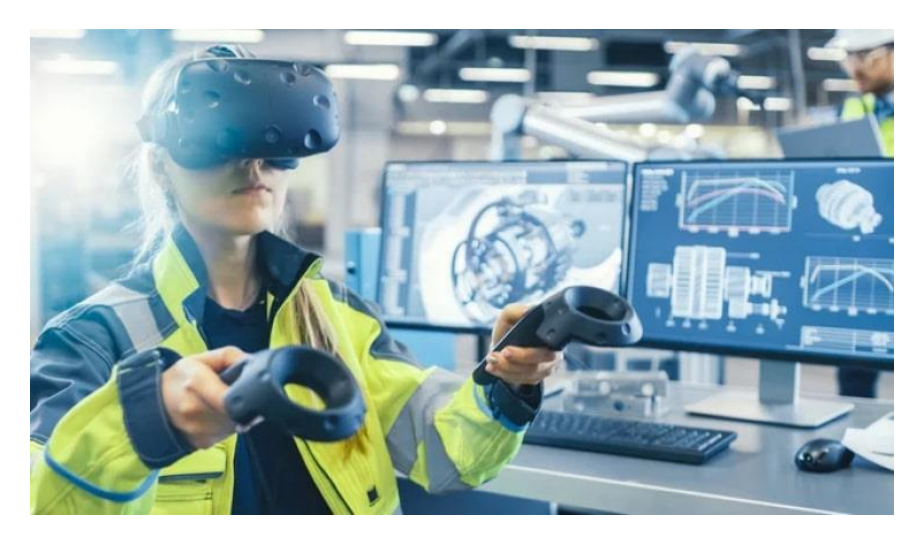

*Nota.* Tomado de "Realidad Virtual" [Imagen], EDS Robotics, 2022, https://www.edsrobotics.com/blog/realidad-virtual-que-es/. C EDS Robotics 2022

Para poder reconocer la realidad virtual como tal se debe cumplir algunas condiciones, que la simulación represente un escenario lo más parecido a la realidad y que esta cause al usuario una sensación de encontrarse en una situación paralela del mundo real. Además, debe haber una interacción el cual permita al usuario controlar las acciones que se desean efectuar en el mundo artificial mediante la utilización de dispositivos externos y por último debe contar con el factor más importante que es la percepción, ya que la finalidad de la realidad virtual es

dirigirse a los sentidos del cuerpo humano como son la vista, el oído y el tacto, por lo cual es necesario la utilización de guantes, gafas, cascos de visualización, etc. (Vera et al., 2003).

#### **Programas Utilizados**

#### *Trimble Business Center*

Trimble Business Center es un software automatizado de procesamiento de datos de levantamiento topográfico y geoespacial, permite procesar y administrar datos geoespaciales obtenidos por GNSS obtenidos por GNSS, topográficos, fotografías o escaneos aéreos o terrestres,para generar resultados diversos mediante el procesamiento avanzado y ajuste de modelos digitales de superficie, nubes de puntos y otros tipos de información geoespacial. (Instrumental y Óptica, 2019).

El módulo de fotogrametría del TBC es principalmente útil para la creación de modelos digitales de superficie a partir de imágenes aéreas tomadas por drones o vehículos aéreos no tripulados (UAV). Permite la importación y visualización de imágenes de UAV Trimble, el ajuste de bloques fotogramétricos con puntos de unión generados automáticamente y puntos de control terrestre medidos, y la creación automática de nubes de puntos (LAS), mosaicos georreferenciados y ortorrectificados (.TIFF) extraídos del modelo digital de superficie (MDS) generado a partir del ajuste de imágenes aéreas (Sani, 2015).

#### **Figura 13**

*Interfaz del Software Trimble Business Center*

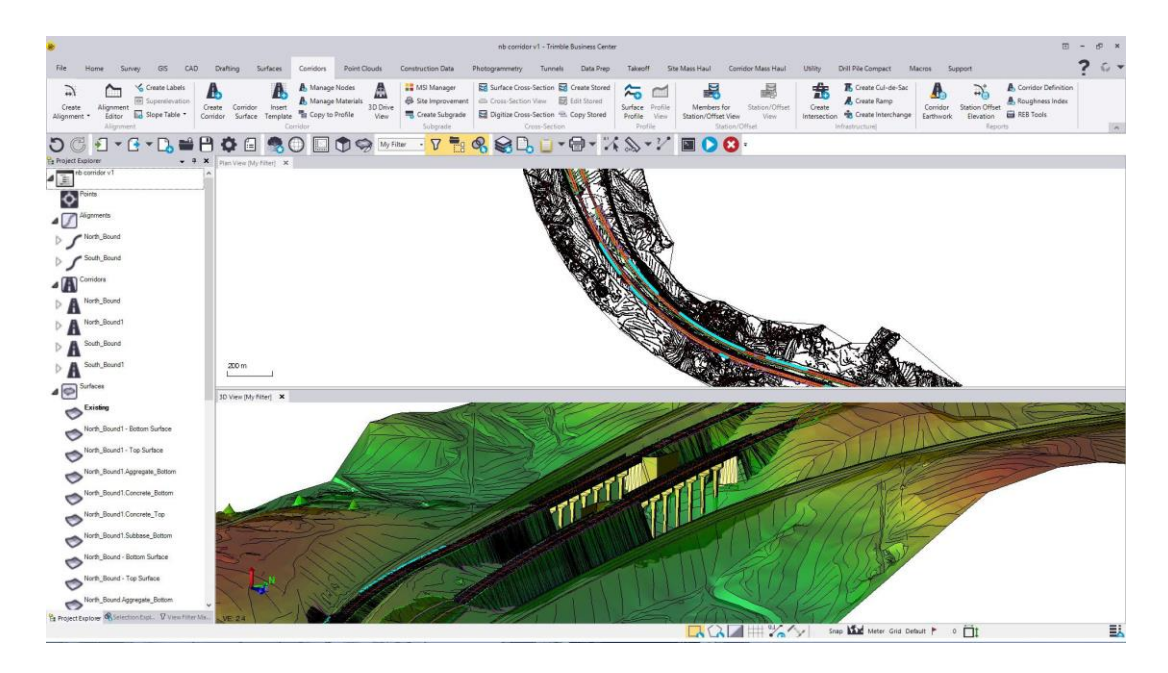

*Nota.* Tomado de "*Software Trimble Business Center 5"* [Imagen]. Zeppelin Czech, s.f. [https://zeppelin.cz/cs/site/stroje-caterpillar/cat\\_categories.htm.](https://zeppelin.cz/cs/site/stroje-caterpillar/cat_categories.htm) C Zeppelin CZ s.r.o.

## *Agisoft Metashape*

El programa Metashape es un producto de uso autónomo que realiza diversos procesamientos fotogramétricos de imágenes digitales o de nubes de puntos obtenidos de escaneos laser permitiendo la generación de datos espaciales en 3D que posteriormente pueden ser utilizados en aplicaciones SIG, además, conseguir producir modelos con resultados precisos y de alta calidad que servirá como documentación del patrimonio cultural y también permite obtener mediciones indirectas de objetos de distintas escalas (Agisoft Metashape, 2021).

### **Figura 14**

*Interfaz del programa Agisoft Methashape*

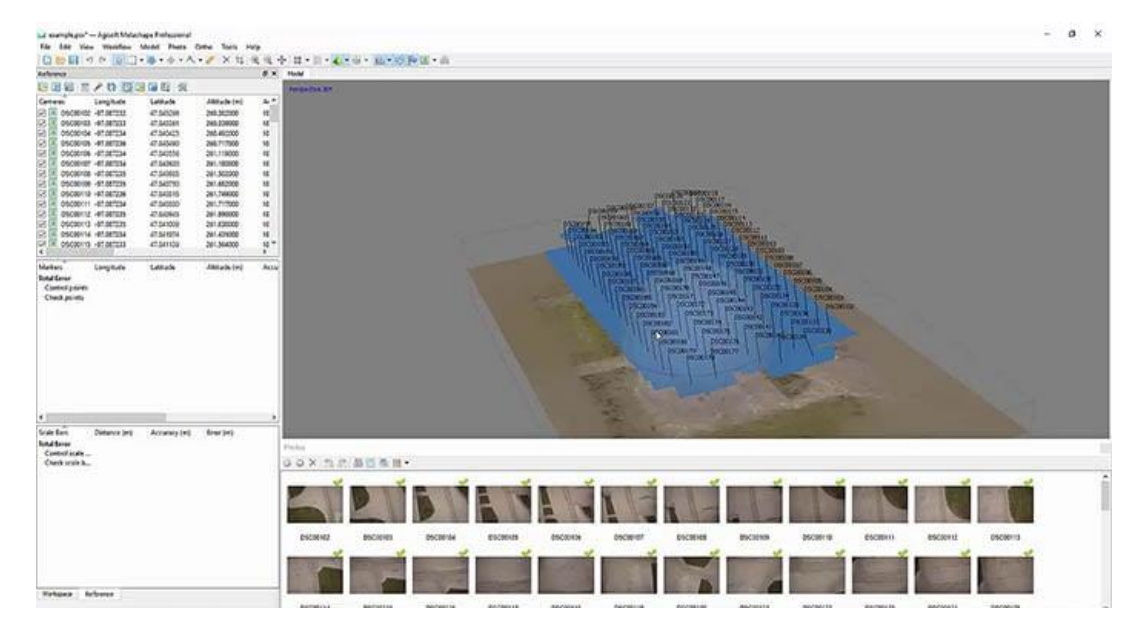

*Nota.* Tomado de "Agisoft Methashape" [Imagen], 3Dnatives, 2019,

[https://www.3dnatives.com/es/mejores-softwares-programas-fotogrametria-190920192/.](https://www.3dnatives.com/es/mejores-softwares-programas-fotogrametria-190920192/) C 3Dnatives 2023

### *Trimble SketchUp*

Trimble SketchUp es un software de diseño 3D utilizado por profesionales en arquitectura, ingeniería, construcción, diseño de interiores y paisajismo, entre otros campos relacionados con el diseño y la visualización de modelado en 3D. Se puede modelar escenarios con características altas de detalle, dado que cuenta con una amplia biblioteca de herramientas, componentes y materiales predefinidos para la creación escenarios (Correa y Sánchez, 2016). Además, cuenta con extensiones que permite la creación de modelos 3D a partir de archivos CAD en 2D o mediante la importación de archivos de nube de puntos y es conocido por su facilidad de uso e interfaz intuitiva (Andrade y Narea, 2011).

### **Figura 15**

*Interfaz del software Trimble Sketchup*

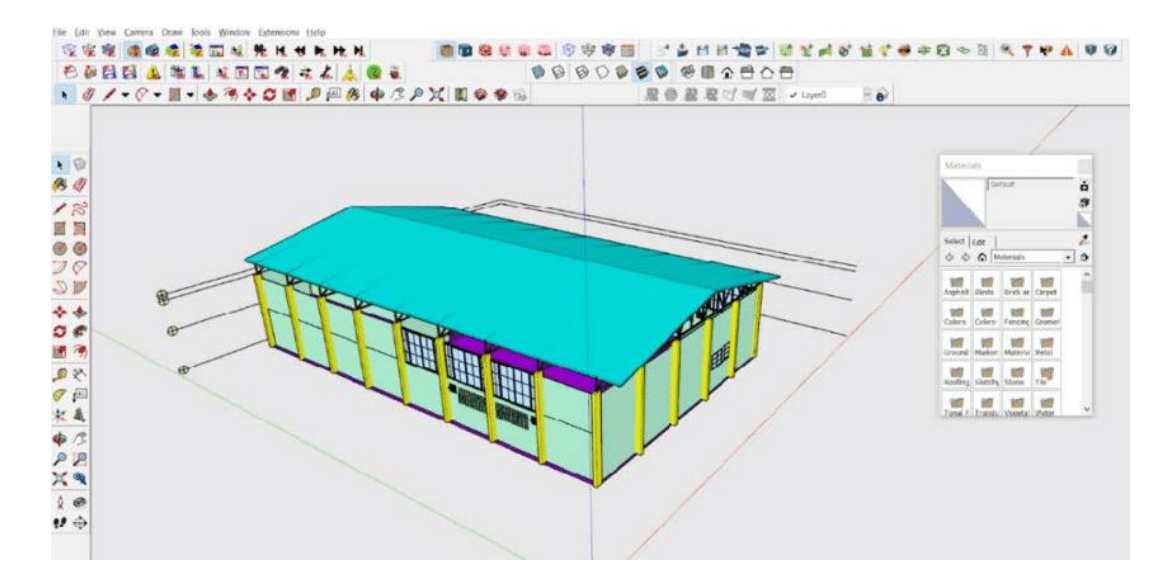

*Nota.* Tomado de Systematic Review of Energy Building Simulation Processes in Thailand. (p.4), por Chanpichaigosol et al., 2021. *International Transaction Journal of Engineering.*

# *Point Cloud Compare (PCC)*

Point Cloud Compare (PCC) es un software de edición, análisis y procesamiento de nube de puntos Es una herramienta de código abierto que permite a los usuarios comparar nubes de puntos registradas utilizando diferentes tecnologías, como el escaneo láser, la fotogrametría y la nube de puntos de drones. El programa ofrece una amplia gama de herramientas y funciones, incluyendo la eliminación de ruido, la alineación, la clasificación y la visualización de las diferencias entre las nubes de puntos y se puede utilizar en una variedad de aplicaciones, incluyendo la ingeniería, la arqueología, la geología y la cartografía, entre otros (Garcia, s.f.).

### **Figura 16**

*Interfaz del programa Point Cloud Compare*

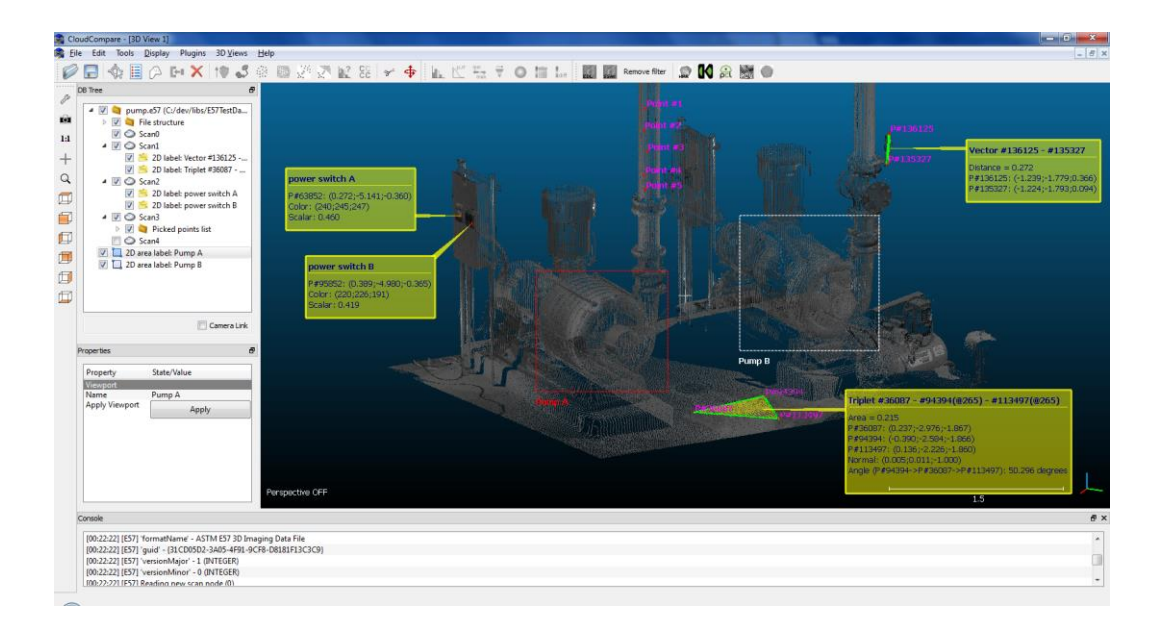

*Nota.* Tomado de "CloudCompare Viewer for ASTM E57" [Imagen], LíDAR News, 2020, https://blog.lidarnews.com/cloudcompare-viewer-for-astm-e57/. C Lidar News Today 2023 *Unreal Engine 4.26.2*

El motor gráfico Unreal es una herramienta que se utiliza para crear y construir escenarios 3D, simulaciones y renderizaciones de animaciones en tiempo real. Este motor gráfico utiliza el lenguaje de programación C++, conocido como UnrealScript, pero también cuenta con Blueprint como se muestra en [Figura 17,](#page-54-0) una herramienta visual de programación diseñada para facilitar el proceso de creación de escenarios. Aunque se utiliza comúnmente en la industria de los videojuegos, Unreal también puede ser útil en campos como la ingeniería, la arquitectura o la medicina (UnrealEngine, 2022).

La principal ventaja de Unreal es que permite lograr gráficos más realistas, ya que incorpora características que mejoran los resultados y proporcionan un mayor nivel de detalle y realismo en los escenarios (Festini y Torres, 2017). Además, Unreal también cuenta con herramientas de edición y diseño de niveles, lo que permite a los desarrolladores crear y personalizar los escenarios y el entorno de su proyecto de manera más eficiente. También cuenta con una amplia comunidad de usuarios y desarrolladores que comparten información,

tutoriales y recursos para ayudar a mejorar el proceso de creación y el rendimiento del motor gráfico (Epic Games, 2021).

# <span id="page-54-0"></span>**Figura 17**

*Ejemplo de Programación con Blueprint*

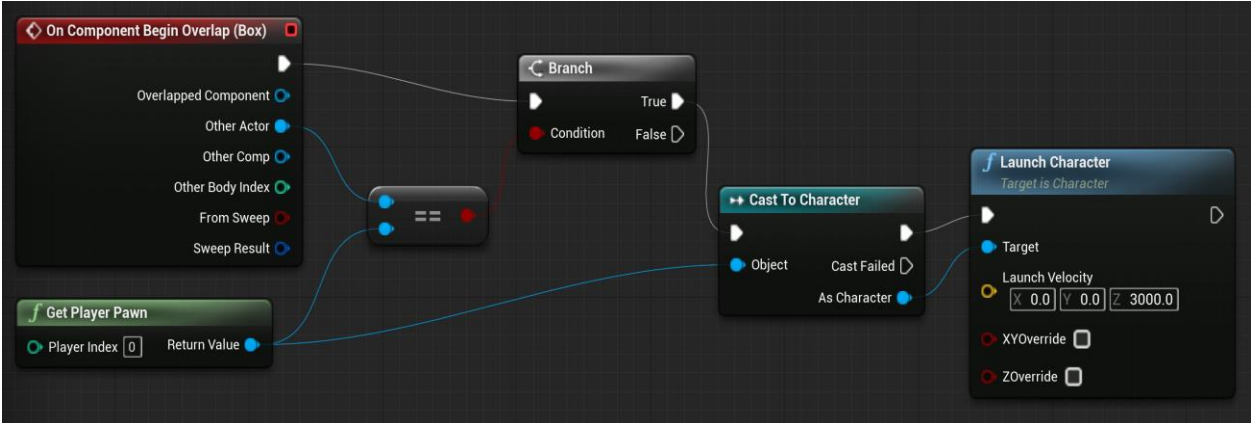

Nota: Tomado de "Inicio rápido de Blueprint" [Imagen], Epic Games, 2021,

[https://docs.unrealengine.com/4.27/en-US/ProgrammingAndScripting/Blueprints/QuickStart/.](https://docs.unrealengine.com/4.27/en-US/ProgrammingAndScripting/Blueprints/QuickStart/) C Epic Games, Inc 2004-2023

# *Android Studio 4.0.*

Es una aplicación especializada en el desarrollo de aplicaciones destinadas para plataformas de celulares con la capacidad de editar, programar y diseñar las aplicaciones desde el editor de Windows, con libre uso de licencia. Además, Android Studio tiene compatibilidad con programas destinados para generar escenarios de realidad virtual o realidad aumentada, lo que permite cargar los modelos 3D en la web para visualización de escenarios virtuales (Developers, 2022).

## **Tabla 1**

*Requerimientos necesarios de hardware para el procesamiento de la información del proyecto*

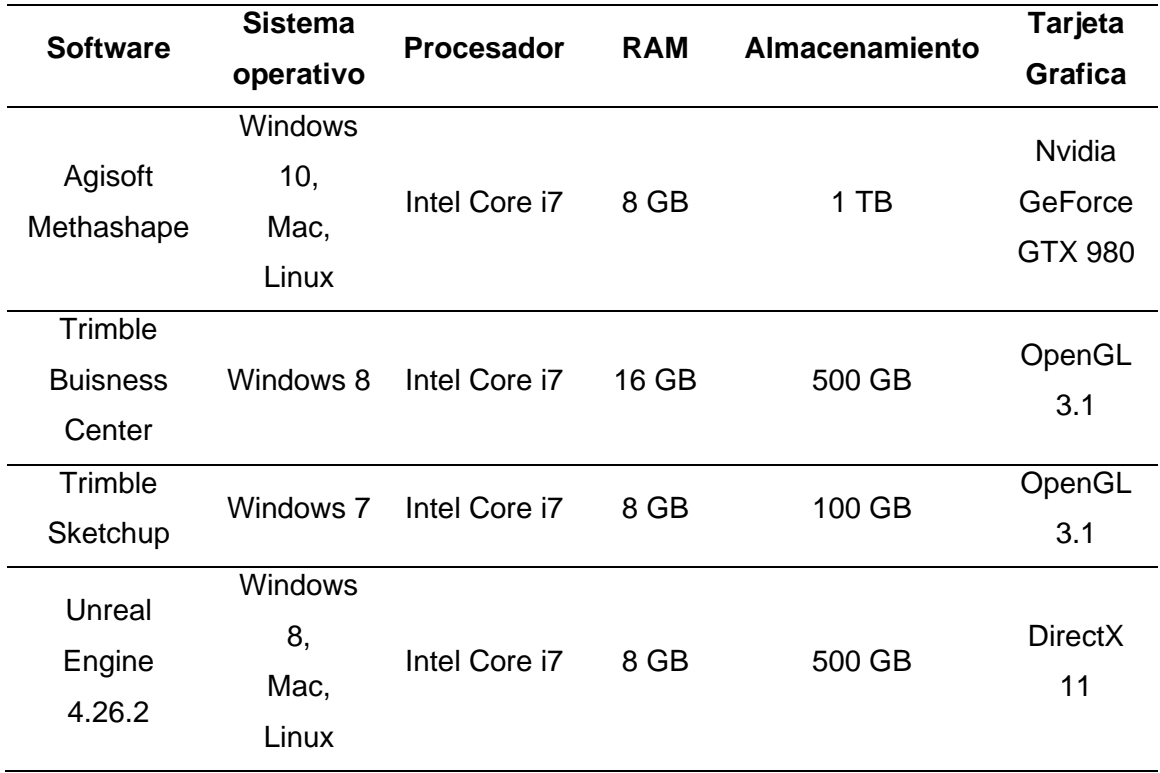

*Nota.* Esta tabla muestra las especificaciones de Hardware que son necesarios para la realización de escenarios virtuales.

### **Marco Legal**

#### *Constitución de la República del Ecuador*

Según la Constitución del Ecuador de 2008, es fundamental proteger, preservar y difundir el patrimonio cultural. El Artículo 21, de la sección cuarta, destaca que "las personas tienen derecho a participar en la protección de la identidad cultural, a su libre expresión para transmitir sus valores ancestrales y su memoria histórica" (Constitución de la República del Ecuador, 2008, p. 9). Además, se establece que la población debe tener libre acceso al patrimonio cultural y el derecho a conocer su historia.

Esto muestra la capacidad del proyecto de mostrarse como una alternativa para rescatar y fortalecer el valor cultural de infraestructuras patrimoniales, ya que sustenta el derecho de la población a conocer, acceder a dichas instalaciones.

El artículo 57, de la sección sexta, apartado 13, de la Constitución del Ecuador de 2008 establece que el Estado es el principal responsable de proteger y preservar el patrimonio cultural. Se indica que es su obligación proveer los recursos necesarios para su sostenibilidad y que las instituciones, tanto públicas como privadas, tienen la responsabilidad de diseñar propuestas de difusión del patrimonio y colaborar en su conservación (Constitución de la República del Ecuador, 2008, p. 24).

Donde se rescata que, en la protección y preservación del patrimonio cultural, el Estado tiene un papel fundamental, también da a conocer la responsabilidad de las instituciones de inmiscuirse en la conservación patrimonial cultural.

El Artículo 86 de la Constitución Política de la República de Ecuador enfatiza el interés del estado y las instituciones en la conservación del patrimonio natural. De acuerdo con este artículo, tanto el estado como las instituciones tienen la capacidad de participar en la conservación de los ecosistemas, la biodiversidad y el patrimonio genético del país, además de recuperar espacios naturales degradados (Constitución de la República del Ecuador, 2008).

En la Constitución de la República del Ecuador 2008, se encuentran diversas secciones y artículos que tratan sobre la protección y perpetuidad del patrimonio natural. En el Capítulo segundo del Título VII, se tiene la sección tercera: Patrimonio natural y Ecosistemas, que contiene los artículos referentes a protección medioambiental. En particular, el Artículo 404 destaca que el Patrimonio Natural del Ecuador tiene que ser protegido debido a su valor único e irrenunciable, por su valor turístico, ambiental, científico, extracción de recursos y conservación de la biodiversidad. Además, el Artículo 406 establece que el estado es responsable de la regulación y protección de los diferentes ecosistemas, y que todas las entidades que aprovechan el entorno natural deben hacerlo de manera responsable, incluyendo el aprovechamiento científico y turístico (Constitución de la República del Ecuador, 2008).

#### *Ley de Patrimonio Cultural*

Aquí se menciona la importancia del Estado en la protección y conservación del patrimonio arquitectónico ecuatoriano, así como la responsabilidad de todas las entidades y grupos humanos en su preservación.

El Artículo 6 de la Ley de Patrimonio Cultural del Ecuador (2000) establece que: "Todas las personas naturales y jurídicas, las fuerzas públicas y los grupos humanos, tienen la obligación de participar en la protección, conservación y difusión del Patrimonio Cultural". Mientras que el Artículo 7 se refiere a los elementos que conforman el patrimonio cultural, incluyendo "los templos, conventos, capillas y otros edificios que hubieren sido construidos durante la Colonia; las pinturas, esculturas, tallas, objetos de orfebrería, cerámica, etc., pertenecientes a la misma época" (Ley de Patrimonio Cultural del Ecuador, 2000, Artículos 6 y 7).

#### *Código Orgánico del Ambiente*

En el Código Orgánico del Ambiente (COA) de 2017, se encuentran disposiciones relacionadas con la conservación y difusión del patrimonio natural. El artículo 3 del COA establece los fines del código, y en el inciso 4 se hace referencia al interés de proteger el patrimonio, indicando que se deben establecer mecanismos e instrumentos para la conservación, uso sostenible y restauración de los ecosistemas, biodiversidad y sus componentes, patrimonio genético, Patrimonio Forestal Nacional, servicios ambientales, zona marino-costera y recursos naturales (Asamblea Nacional del Ecuador, 2017, Art. 3, inc. 4).

Además, el artículo 3, inciso 8, establece la participación equitativa de las personas en la conservación, protección, restauración y reparación integral de la naturaleza y la generación de sus beneficios (Asamblea Nacional del Ecuador, 2017, Art. 3, inc. 8).

#### *Convención para la Protección del Patrimonio Mundial Cultural y Natural.*

En la Conferencia General de la UNESCO, se abordan criterios para la conservación y difusión del patrimonio cultural, en donde se menciona que "La Constitución de la UNESCO

estipula que la Organización ayudará a la conservación, al progreso y a la difusión del saber, velando por la conservación y la protección del patrimonio universal" (UNESCO, 2019, p. 3).

#### *Los Objetivos de Desarrollo Sostenible*

La Asamblea organizada por la Organización de las Naciones Unidas (ONU) estableció la agenda 2030, donde se establecieron los objetivos de desarrollo sostenible (ODS), de los cuales existen apartados que hacen mención sobre la protección de zonas naturales y el patrimonio cultural, de igual manera menciona sobre la administración resiliente del patrimonio (Organización de las Naciones Unidas, 2015).

La disminución de las zonas naturales debido al avance de las zonas urbanas y la sobredemanda de recursos afecta de manera directa o indirecta el patrimonio natural de las regiones, al mismo tiempo que el aumento de la demanda urbanística se convierte en una amenaza tangible para los sitios arquitectónicos de valor. Las autoridades, las instituciones y los grupos humanos deben involucrarse en la implementación de estrategias de conservación del patrimonio para mejorar la calidad de vida de una comunidad (Organización de las Naciones Unidas, 2015).

#### **Capitulo III: Metodología**

En este capítulo se detalla el proceso de elaboración del proyecto incluye la selección de zonas con requerimientos adecuados a las necesidades del proyecto, tanto para patrimonio cultural como natural. Además, el proceso de depuración y edición de nube de puntos, creación de modelos 3D y escenarios de realidad virtual y aumentada de las zonas de estudio con la utilización de distintos software y herramientas especializados en el tema.

### **Recopilación de información**

#### *Obtención de los datos de la Iglesia Basílica Catedral de Ambato*

Se obtuvo un bloque fotogramétrico y una nube de puntos densa con el contenido exterior e interior de la Iglesia Basílica Catedral de Ambato, el cual fue ocupado como información base del proyecto de (Espinoza y Quinga, 2022). Esta información se obtuvo gracias al aporte de los colaboradores científicos de la CIGMA.

#### **Figura 18**

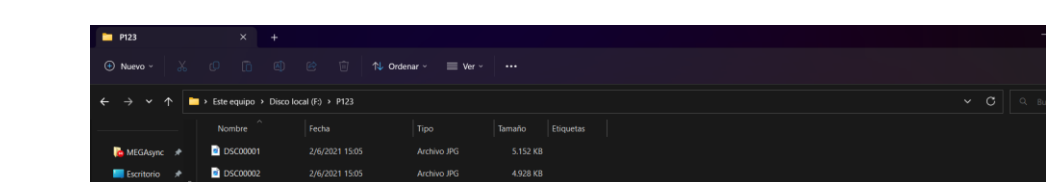

**5.856 KB** 6.240 KB

4,736 KB 5.792 KB 5.920 KB 5.920 KB 6.048 KI 5.888 KI 5.792 KB 6.464 KB 7.136 KB

*Datos obtenidos del bloque fotogramétrico de la Iglesia Catedral de Ambato*

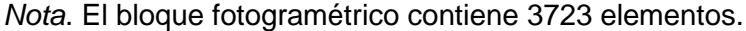

#### *Obtención de los datos de la Iglesia Matriz Sangolquí*

Como aporte de los colaboradores científicos, se obtuvo un bloque fotogramétrico del exterior de la Iglesia de Sangolquí, este bloque forma parte del proyecto de levantamiento y difusión de arquitectura patrimonial de iglesias, existente en el laboratorio de la carrera de ingeniería geográfica y del medio ambiente CIGMA.

### **Figura 19**

*Datos obtenidos del bloque fotogramétrico de la Iglesia de Sangolquí*

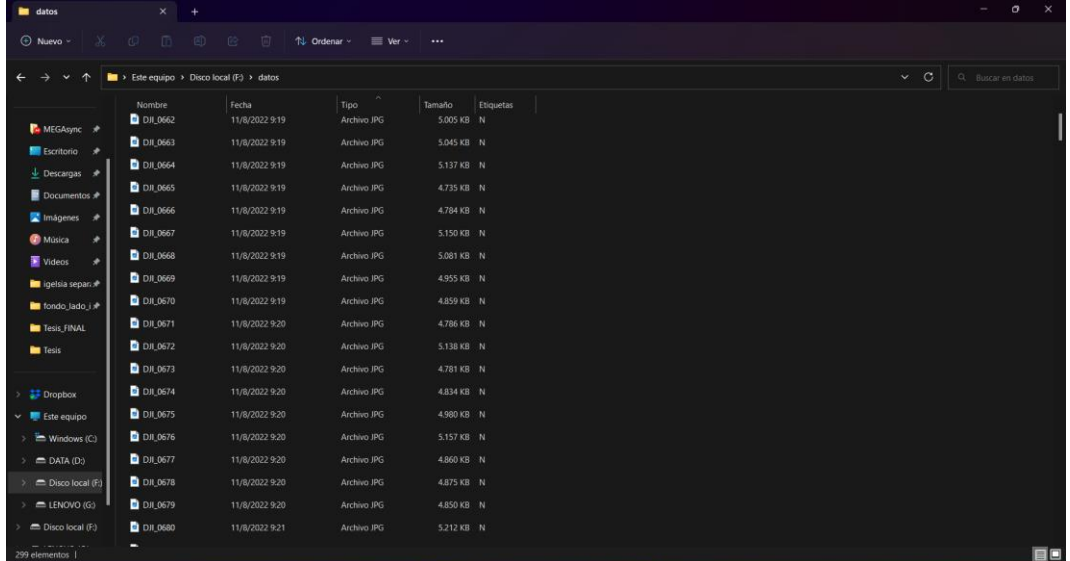

*Nota.* El bloque fotogramétrico contiene 299 elementos.

### *Obtención de los datos de Los túneles de Bellavista*

Como información existente en el laboratorio de la carrera de ingeniería geográfica y del medio ambiente, CIGMA, se obtuvo un archivo recopilatorio de 15 escenas de nubes de puntos pertenecientes al Túnel de Bellavista. Estas escenas fueron capturadas por los colaboradores científicos del proyecto mediante el uso de escáneres láser terrestres. Esta información se utilizará para crear un modelo 3D y su correspondiente escenario de realidad virtual y aumentada. Antes de poder llevar a cabo este proceso, será necesario procesar, editar y depurar la información para obtener resultados precisos y de alta calidad.

### **Figura 20**

*Datos obtenidos de escaneos del Túnel de Bellavista*

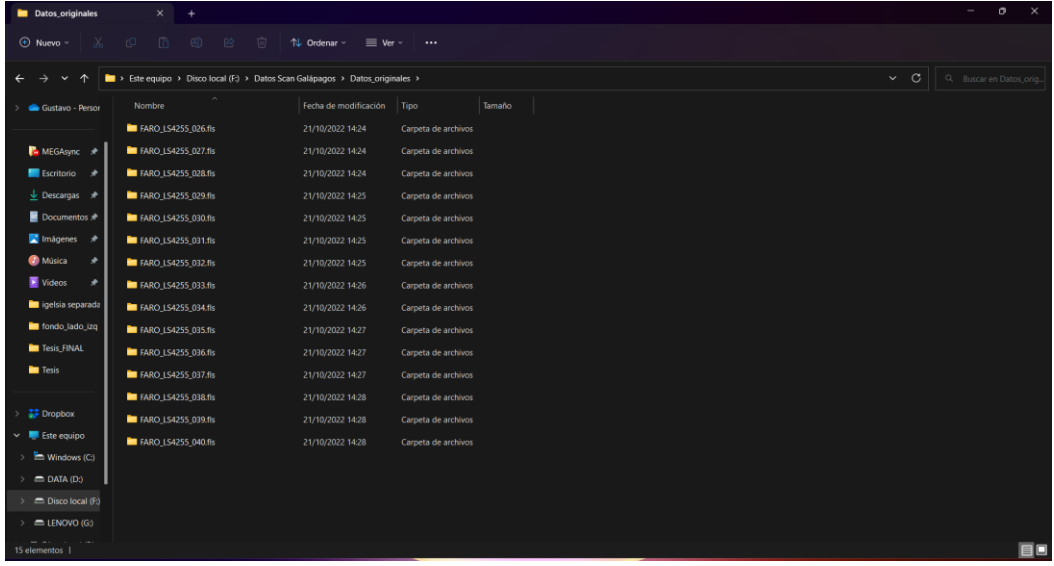

*Nota.* Contiene 15 escenas de escaneos de Cueva.

#### *Obtención de los datos de las Cavernas del Toglo*

Como información existente en el laboratorio de la carrera de ingeniería geográfica y del medio ambiente, CIGMA, se obtuvo un archivo recopilatorio de 6 escenas de nubes de puntos pertenecientes las Cavernas del Toglo. Estas escenas fueron capturadas por los colaboradores científicos del proyecto mediante el uso de FARO Laser Scanner Focus. Las escenas no cuentan con valores de RGB (Velastegui y Guerrero, 2013). Esta información se utilizará para crear un modelo 3D y su correspondiente escenario de realidad virtual y aumentada. Antes de poder llevar a cabo este proceso, será necesario procesar, editar y depurar la información para obtener resultados precisos y de alta calidad.

#### **Figura 21**

*Datos obtenidos de escaneos del Túnel de Bellavista*

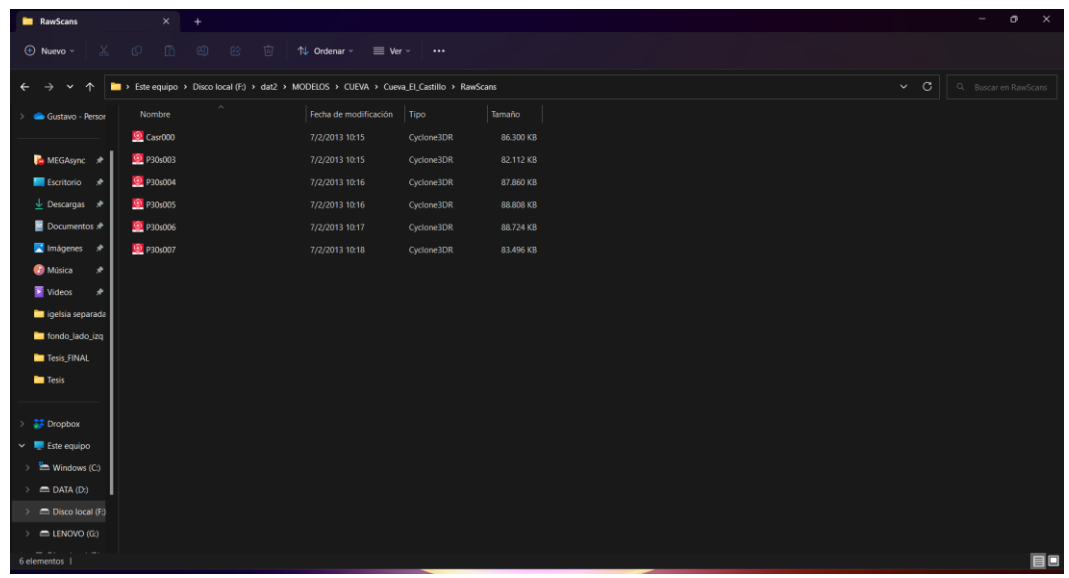

*Nota.* Contiene 6 escenas de escaneos de Cueva.

En la siguiente tabla se muestra la descripción de la información de los insumos del proyecto obtenidos para la aplicación de la metodología para la obtención de los escenarios virtuales del trabajo de investigación.

## **Tabla 2**

*Información resumida de los insumos del proyecto*

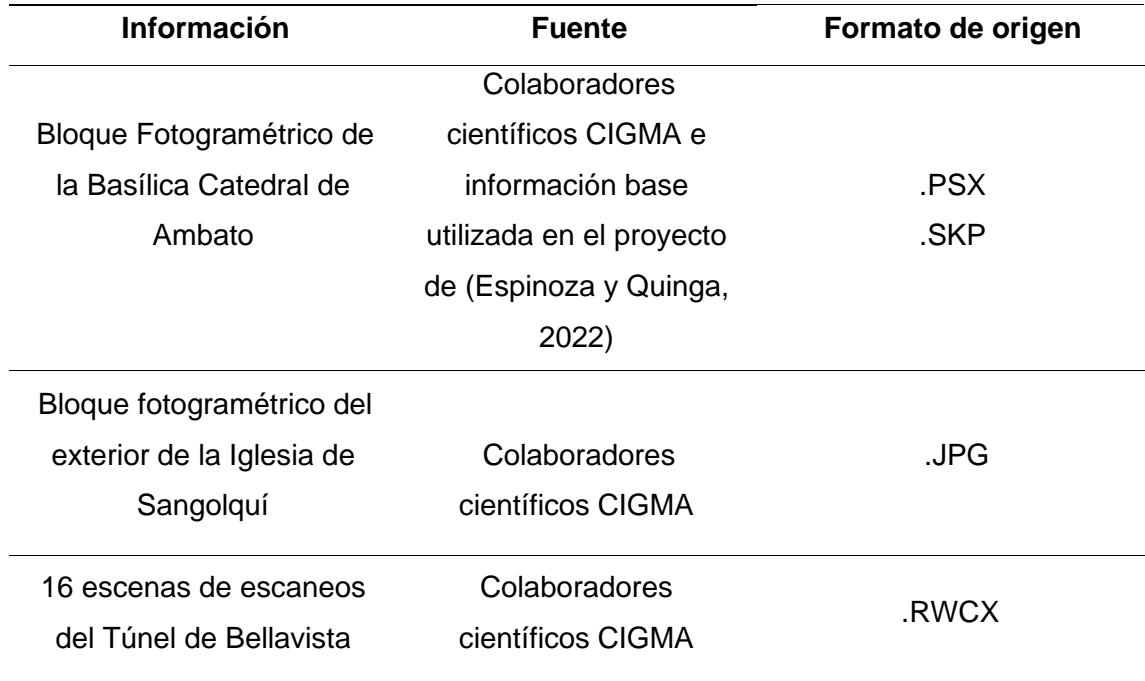

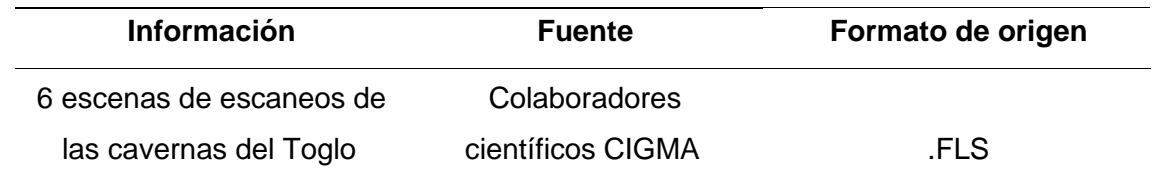

### **Procesamiento de las nubes de puntos**

### *Obtención de la nube de puntos de la Basílica Catedral de Ambato*

El Procesamiento de los datos se dio con ayuda del programa Agisoft Metashape, en el interfaz del programa existe la pestaña flujo fotogramétrico que brindo las etapas necesarias para generar una nube de puntos: Añadir fotografías, esto permitió cargar el grupo de fotografías en el proyecto; Orientar fotos, esto genero la nube de puntos simple del interior de Ambato; crear nube de puntos densa, esto permite densificar los datos esto mejoró la visualización de los elementos de la iglesia.

### **Figura 22**

*Procesamiento de la nube de puntos de la Iglesia Catedral de Ambato procesada en Agisoft Metashape*

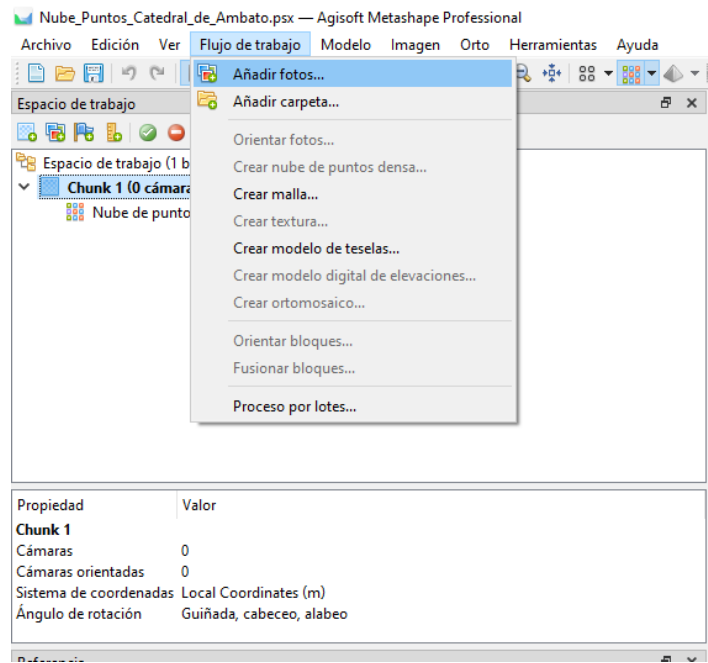

*Nota.* Se muestra el interfaz donde se encuentra la opción para añadir el bloque fotogramétrico de la Iglesia Catedral de Ambato.

Se procedió a limpiar la nube de puntos, eliminando ruidos y errores groseros, hasta tener un modelo depurado del interior el cual se exportó como un entregable en formato ". LAS"

## **Figura 23**

*Nube de puntos depurada de la Iglesia de Ambato*

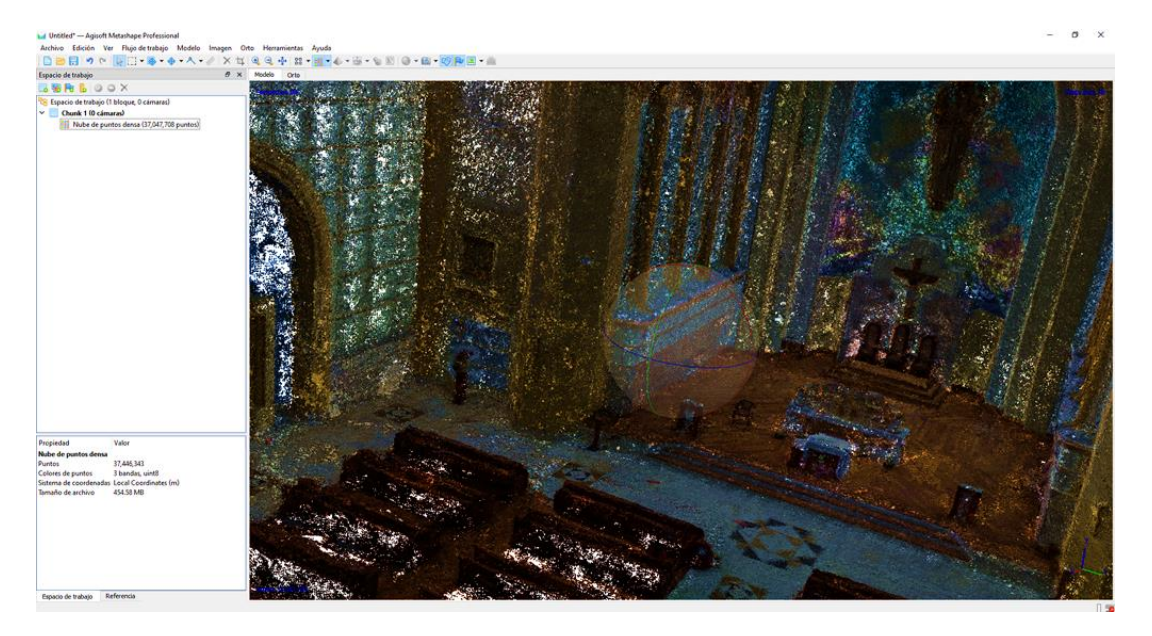

*Nota.* Se Muestra el producto final de la nube de puntos densa de la parte interior de la iglesia Catedral de Ambato.

### *Obtención de la nube de puntos de la Iglesia Matriz Sangolquí*

A partir del bloque fotogramétrico con las imágenes del exterior de la Iglesia de Sangolquí se realizó un proceso similar al de la Iglesia de Ambato, se cargó el bloque fotogramétrico, se orientó las fotografías y se densifico las nubes de puntos y se corrigió errores y ruidos, obteniéndose una nube depurada para Sangolquí, la cual se exportó en formato ". LAS".

# **Figura 24**

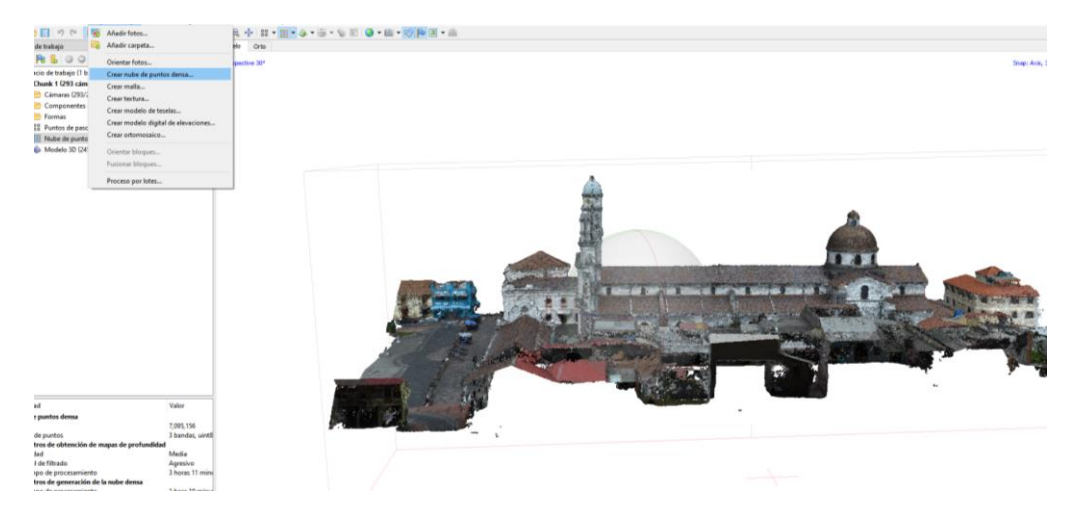

*Nube de puntos depurada de la Iglesia de Sangolquí, zona exterior*

*Nota.* Se muestra el mallado realizado a partir de la nube de puntos densa de la Iglesia Catedral de Ambato.

## *Obtención de la nube de puntos del Túnel de Bellavista*

## **Unificación de escaneos de nube de puntos del Túnel de Bellavista.** Con la

información obtenida de los escaneos del Túnel de Bellavista, se procedió a procesar los datos utilizando el programa Trimble Business Center. Para ello, se importaron dos pares de escaneos desde la pestaña "Absoluto" mediante la función de importación.

## **Figura 25**

*Herramienta de importación del TBC*

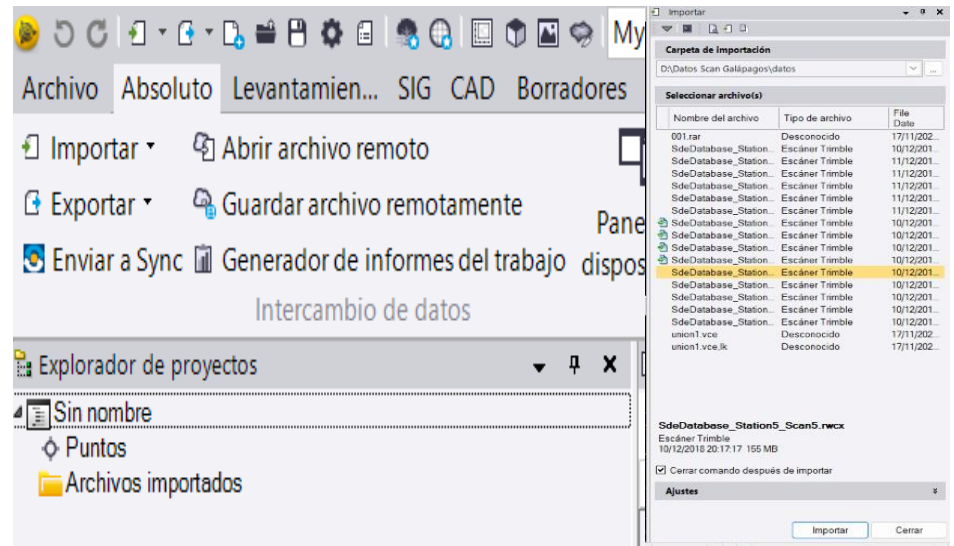

*Nota*. Se muestra una parte del Interfaz del TBC donde se escogerán los pares de escaneos a procesar.

Una vez finalizada la importación del par de escaneos del túnel, se debe acceder a la pestaña de Nube de puntos y seleccionar la opción "Registro de escaneos". En la ventana ubicada en el lado derecho de la interfaz del TBC, se mostrará la opción "En pares" y se presentarán tres pantallas de visualización con los pares de escaneos importados. El siguiente paso consiste en buscar tres pares de puntos similares para que el programa pueda enlazarlos y unificar las escenas.

## **Figura 26**

*Visualización del proceso de unificación de escenas de escaneos*

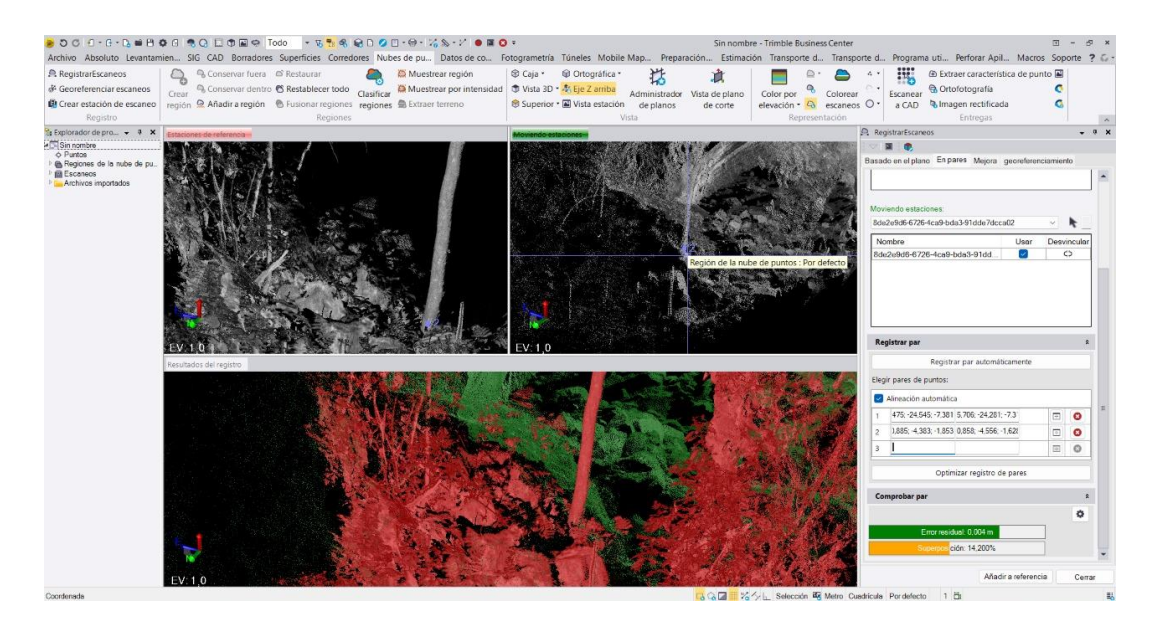

*Nota.* se debe observar que el comprobador del error residual y de la superposición tengan un porcentaje alto, eso confirmara que los puntos seleccionados son similares.

Una vez completado el registro de puntos similares, se debe acceder a la opción "Mejorar". En esta sección, se debe seleccionar la estación de referencia, que será el primer escaneo, y hacer clic en la opción "Refinar registro general" para mejorar el porcentaje de superposición de los escaneos.

## **Figura 27**

*Mejora del registro de puntos y selección de la estación base*

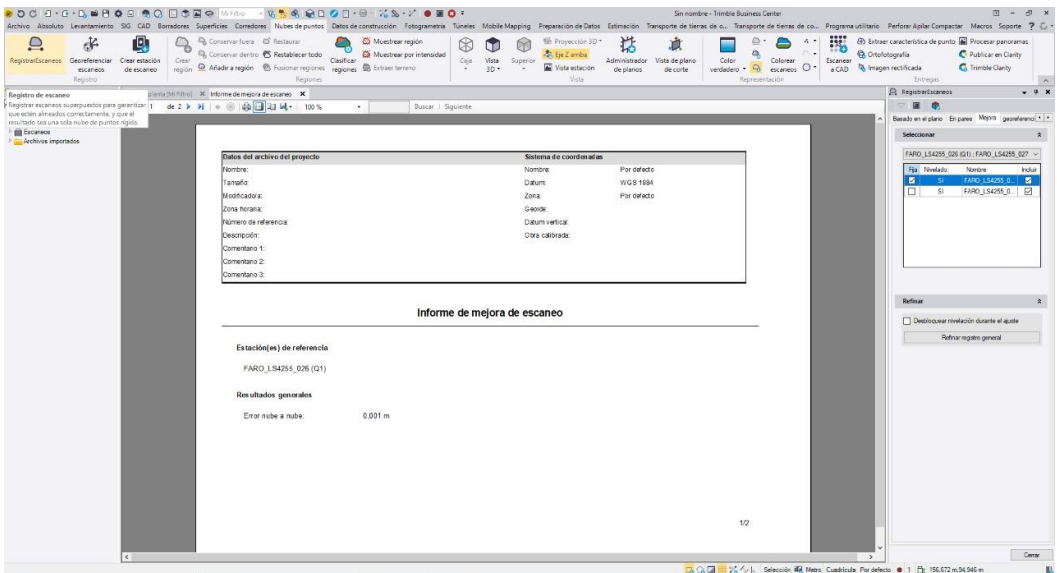

Después de completar la "Mejora", el siguiente paso es volver a la pestaña "En pares" y hacer clic en la opción "Añadir referencia". Esto permitirá que los primeros pares de escaneos se unifiquen automáticamente en uno solo. Es importante señalar que la estación de referencia seleccionada anteriormente será utilizada como base para la unificación de los demás escaneos.

### **Figura 28**

*Visualización de la unificación de los pares de escaneos*

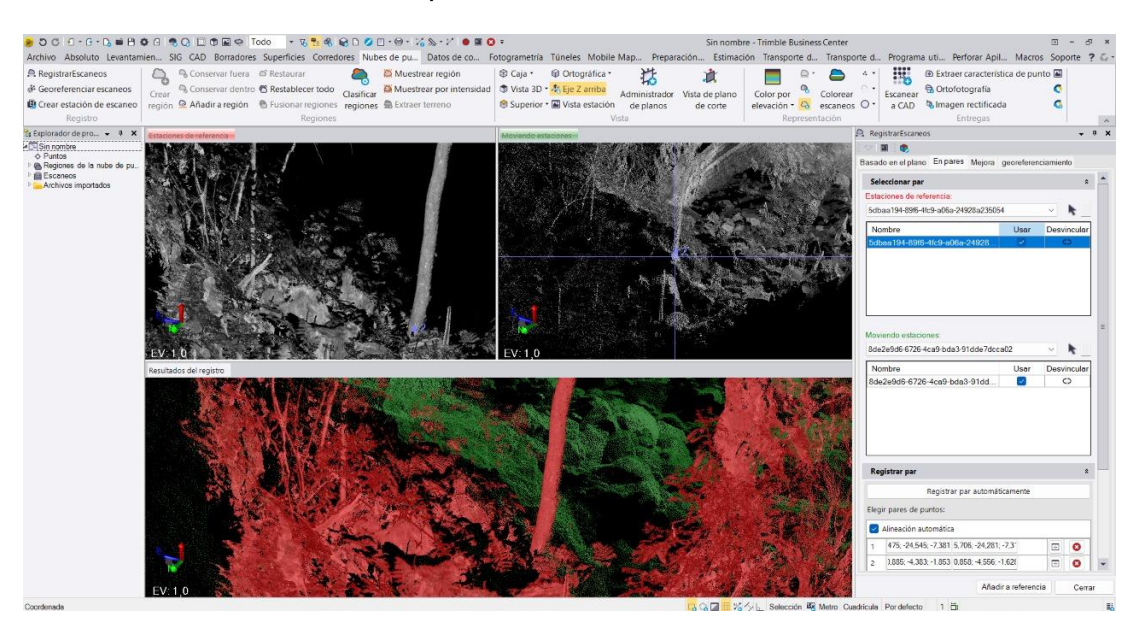

Una vez que se ha unificado el primer par de escaneos, el proceso para los demás es el mismo: se importa el siguiente escaneo, se buscan los 3 pares de puntos similares y se añade como referencia a la estación base.. Al hacerlo, el programa utilizará la información de los puntos de referencia para unificar en su totalidad la nube de puntos del sitio de interés.

Es importante mencionar que, para obtener resultados precisos, es fundamental que los puntos de referencia seleccionados sean altamente visibles en todos los escaneos. Además, se recomienda verificar la calidad de la superposición después de cada paso de unificación, y ajustar los parámetros del programa si es necesario.

### **Figura 29**

*Importación del siguiente escaneo de Túnel de Bellavista*

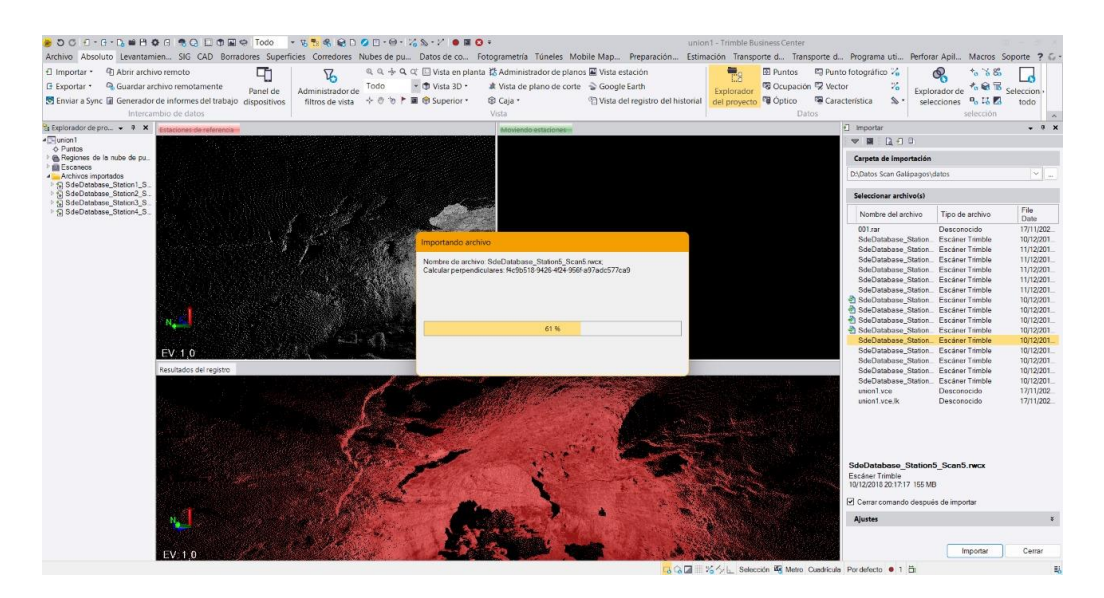

Nota. Es necesario seguir un orden para acelerar selección de pares de puntos similares.

Por último, se realizó la exportación de la nube de puntos unificada en formato ".LAS" para su posterior tratado y limpieza en el programa Point Cloud Compare.

# **Figura 30**

*Exportación de la nube de puntos del Túnel de Bellavista.*

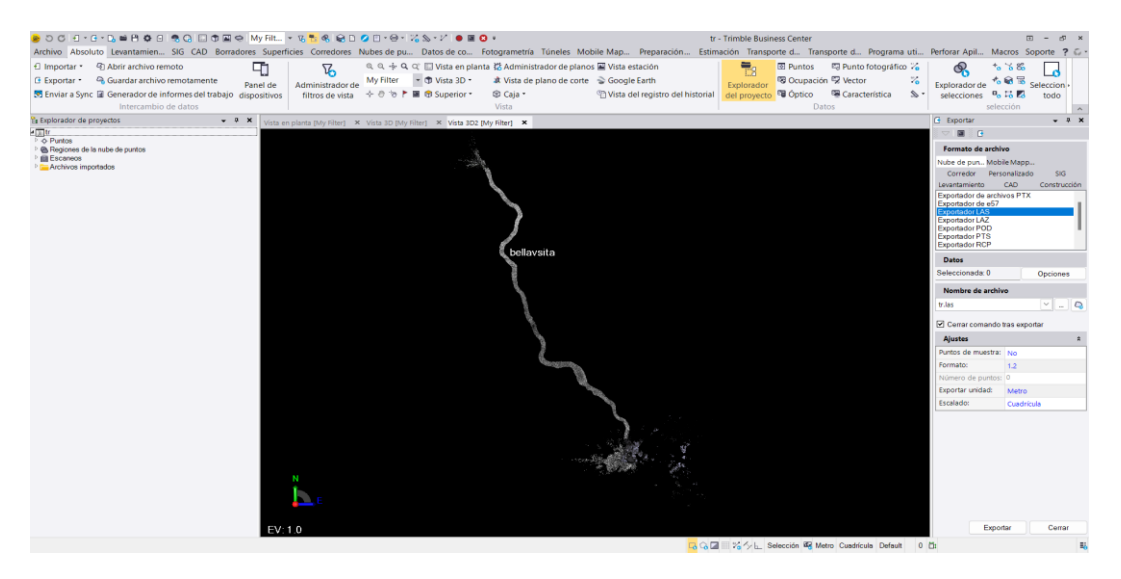

## *Obtención de la nube de puntos de la cueva El Toglo*

## **Unificación de escaneos de nube de la cueva El Toglo.** Se realizó en mismo

procedimiento anterior, pero esta vez solo con las 6 escenas de escaneos en formato". FLS".

Se importó los dos primeros escaneos, posteriormente se seleccionó el registro de escaneo.

# **Figura 31**

*Importación del par de escaneos de la cueva El Toglo*

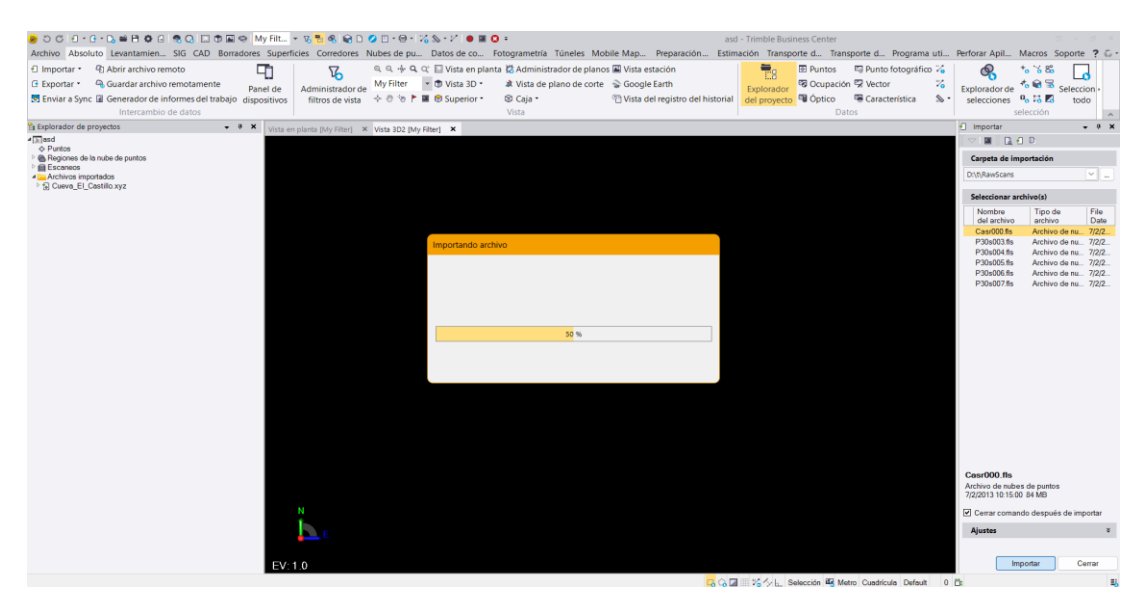

Nota. Para acelerar el proceso es mejor realizar la importación de todos los escaneos.

A continuación, se procedió a seleccionar los tres pares de puntos en común de las escenas para la unificación de la nube de puntos.

# **Figura 32**

*Selección de pares de puntos en común*

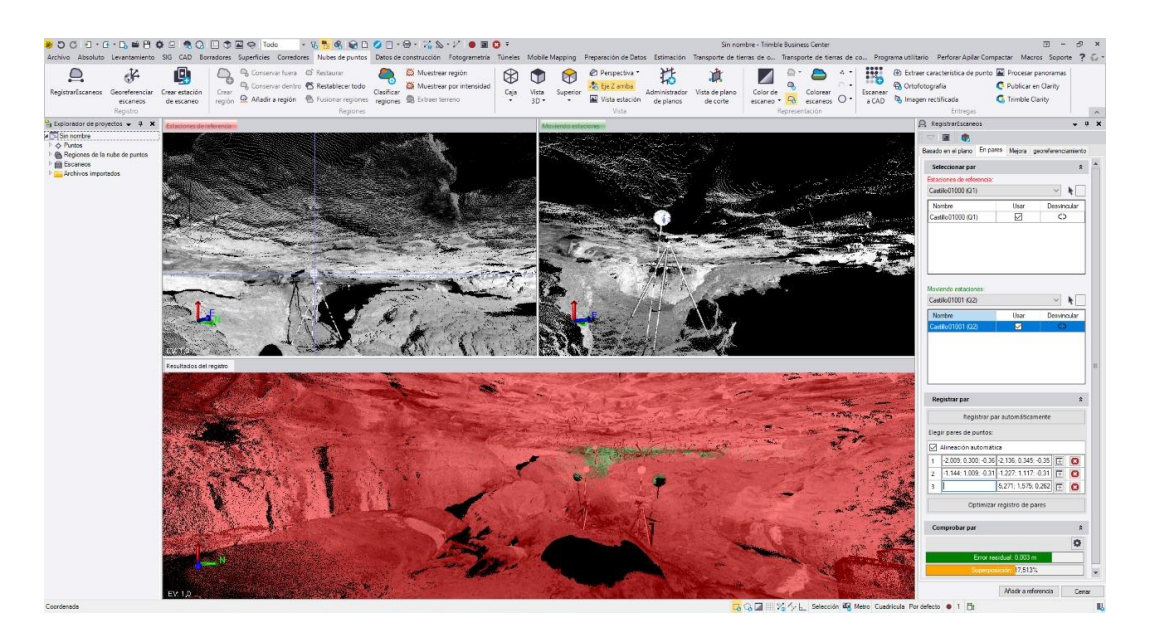

Se realizo la mejora y el registro de la estación base y se procedió a realizar el mismo

procedimiento para los escaneos restantes.

# **Figura 33**

*Visualización de la Mejora del registro de escaneo*

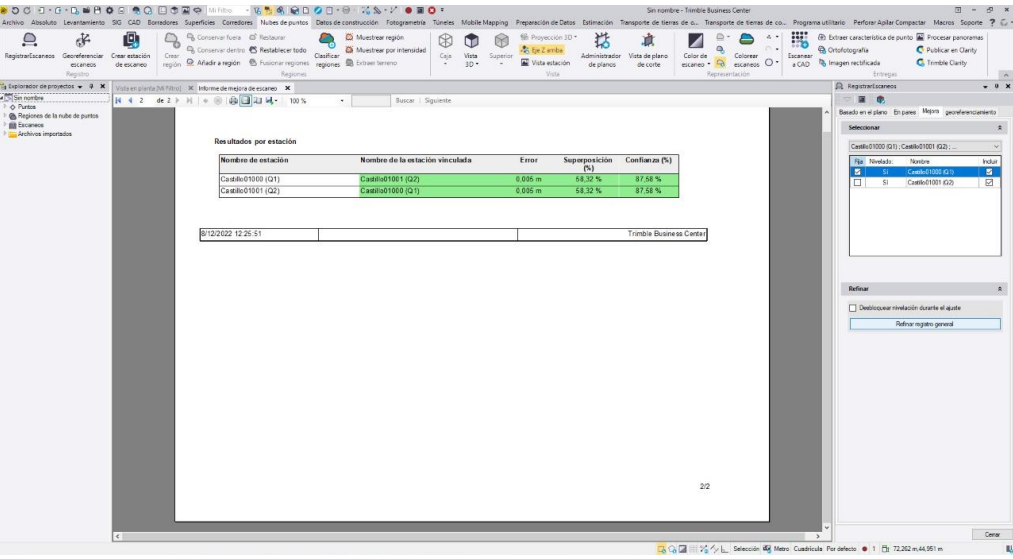

Por último se realizó la exportación de la nube de puntos final en formato ".LAS" desde

la pestaña "Absoluto", para su posterior proceso de estandarización.

# **Figura 34**

*Exportación de la nube de puntos de la Cueva el Toglo*
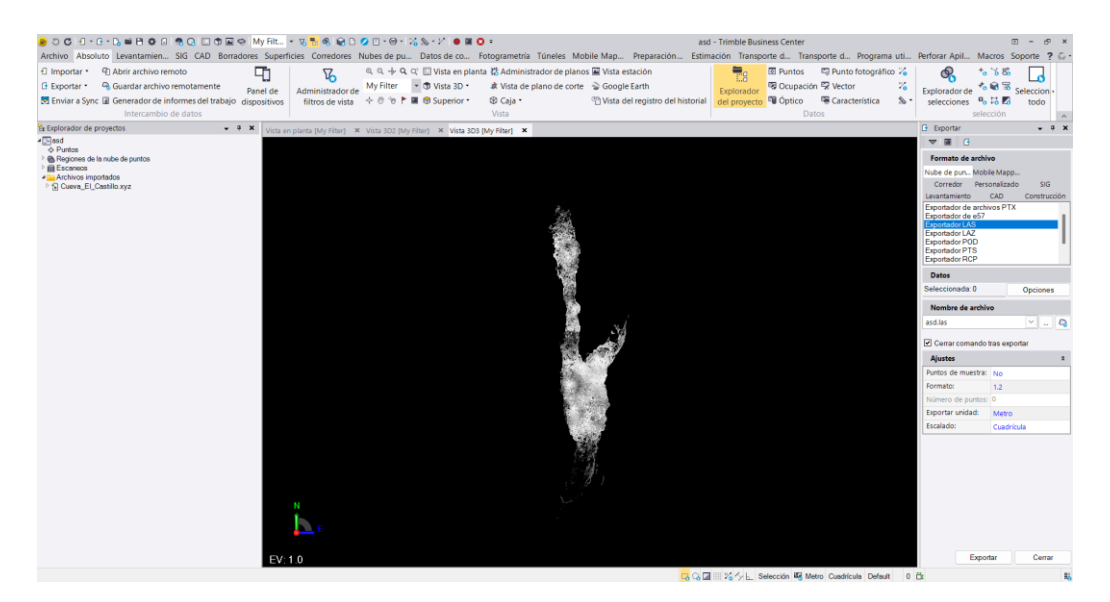

# **Elaboración de los modelos 3D**

# *Elaboración del modelo 3D para la Basílica Catedral de Ambato*

Para diseñar el exterior de la Catedral de Ambato se usó el asistente de referenciación de fotografías del programa Trimble SketchUP, se utiliza una fotografía que muestre 2 caras de la Iglesia y se procede a referencias la Iglesia geométricamente en torno a los ejes de la iglesia.

# **Figura 35**

*Asistente para adaptar fotografías de SketchUp*

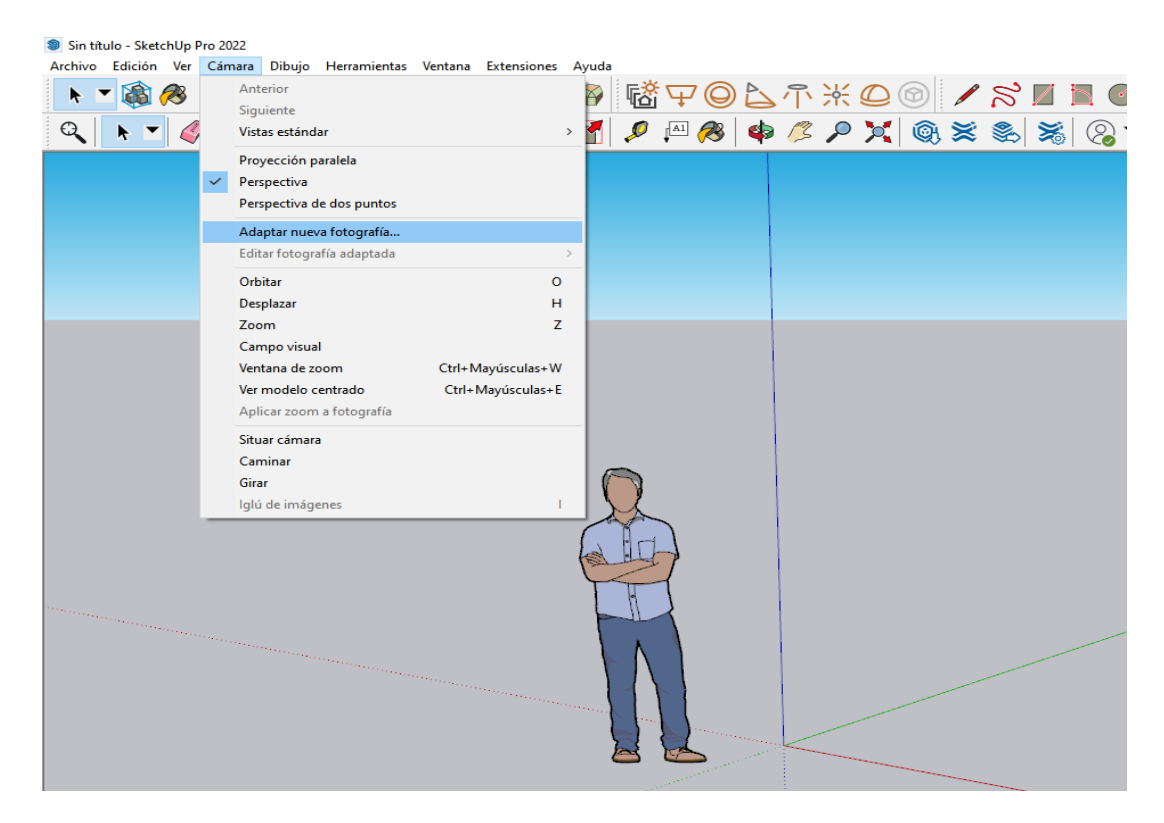

*Nota*. Se muestra el interfaz del Programa Trimble Sketchup.

Con ayuda de SketchUp WereHouse se obtuvo la extensión Trimble Scan Essentials los que permitió cargar la nube de puntos de la Iglesia Catedral de Ambato en el interfaz de trabajo de esta manera se pudo sobredibujar la información existente de tal manera que el diseño del modelo de la Iglesia Catedral de Ambato sea métricamente correcto.

## **Figura 36**

*Importación de la nube de puntos Sketchup*

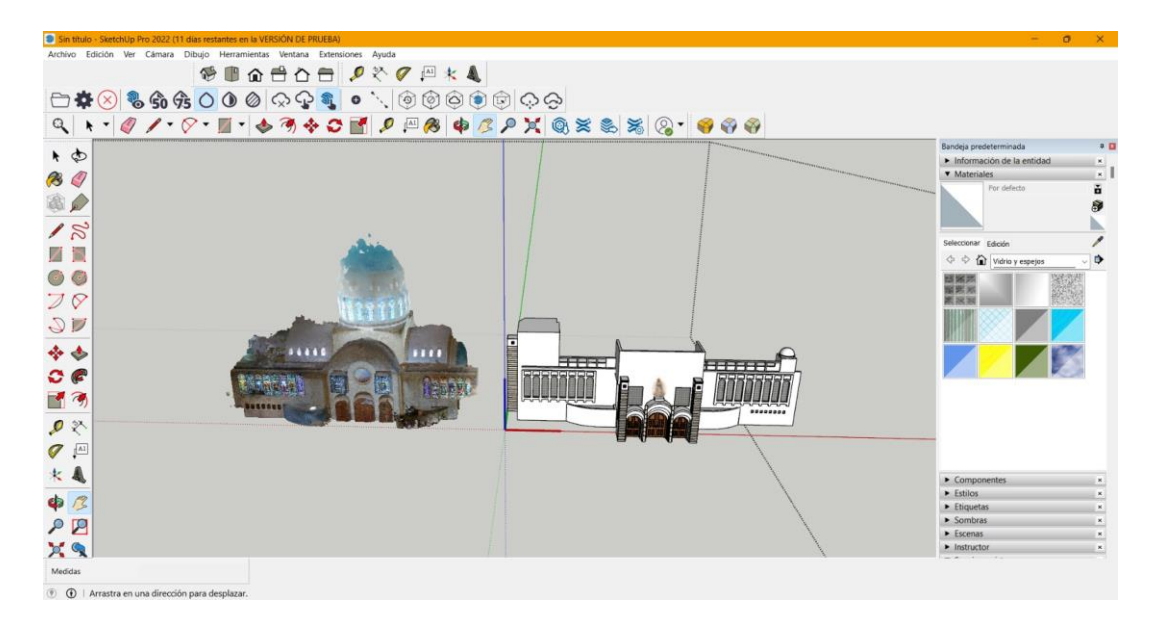

*Nota.* Se muestra el modelo importado de la nube de puntos de la Iglesia Catedral de Ambato al software Sketchup.

También se utilizó una fotografía de la iglesia Catedral de Ambato, para la realización del modelo, para lo cual se procedió a orientar la fotografía en torno a los ejes (X, Z), el eje Z se asoció con la profundidad de la iglesia, representado con el marcador verde; y el eje X se asoció con el ancho de la iglesia, representado con el marcador rojo. Cada marcador se alineó con ejes del entorno real en la fotografía; la rejilla de referencia se adecuo a 3,5 metros.

*Proceso de adaptar fotografías en SketchUp*

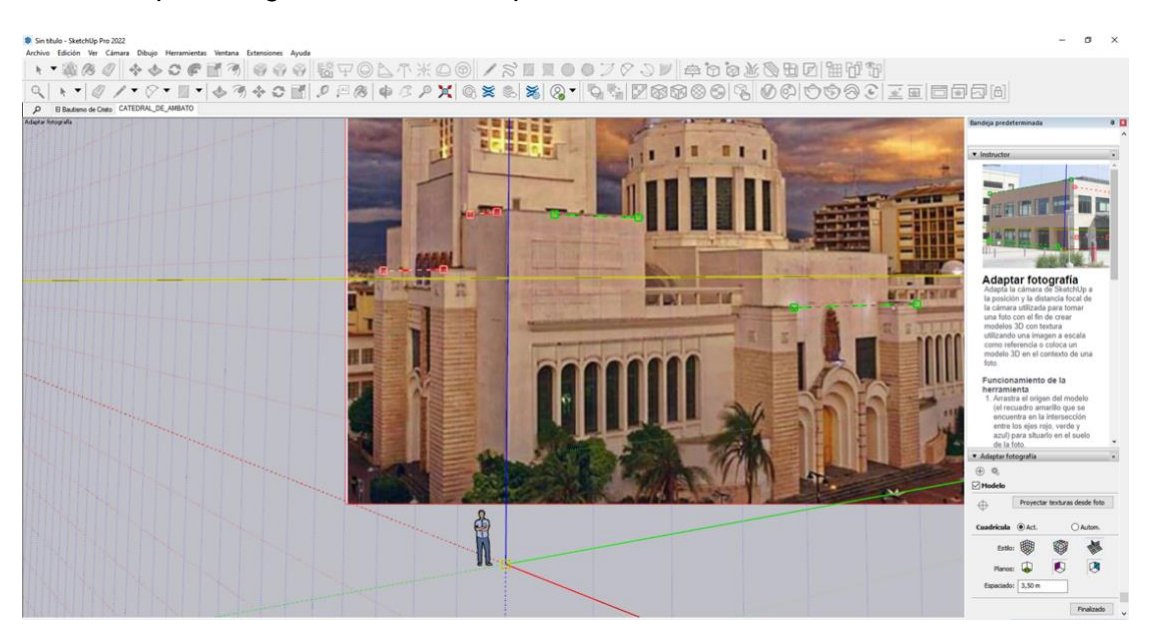

*Nota.* Se muestra la imagen importada para mejorar el diseño de creación del modelo 3D de la Catedral de Ambato.

Se procedió a dibujar polígonos de referencia en cada cara de la iglesia, de esta manera las dimensiones del polígono son proporcionales a las dimensiones de las paredes del entorno. La nube de puntos de la Iglesia Catedral de Ambato maneja las medidas reales de los elementos del modelo, de aquí se obtuvo las medidas del exterior de la iglesia, los que brindó las facilidades para dibujar los elementos arquitectónicos exteriores.

*Proceso de dibujo de la sección lateral derecha*

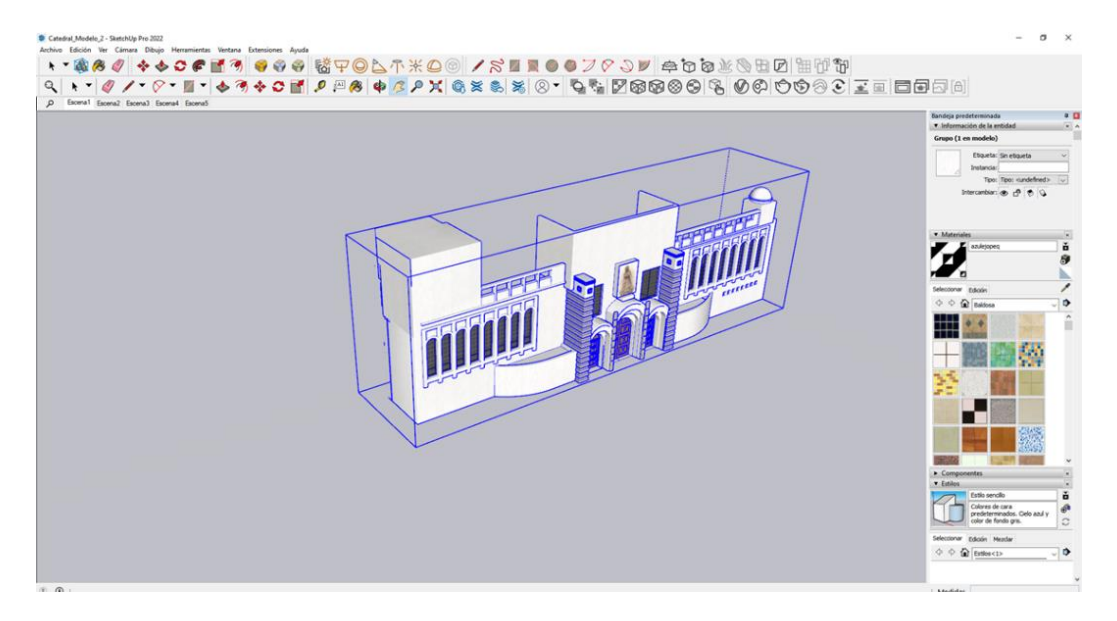

*Nota.* En la interfaz se observa el proceso de creación del modelo 3D con las herramientas que proporciona Sketchup.

Algunos de los elementos de la Iglesia no pudieron ser medido con facilidad por la complejidad, en el caso de la cúpula se importó la estructura de un grupo de modelos existentes en la extensión SketchUp Werehouse, se puede acceder al mismo desde un navegador web.

### *Extensión SketchUp Werehouse*

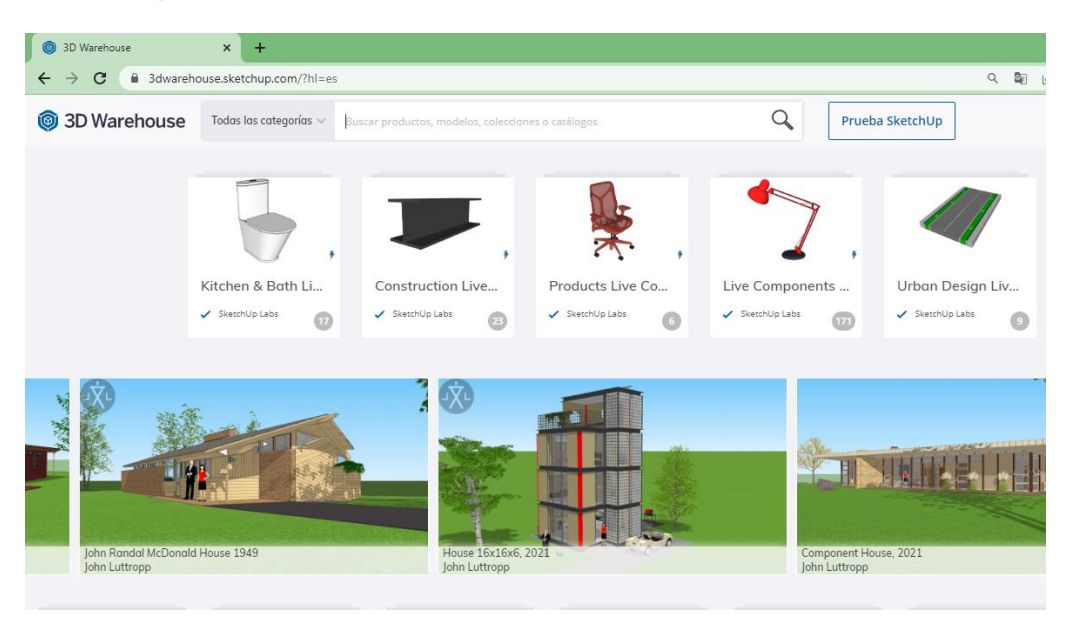

*Nota.* En esta extensión del Sketchup se puede encontrar distintos objetos en formato. skp para que puedan servir en la creación del modelo.

Se buscó una cúpula de Iglesia con una arquitectura similar, de la amplia gama de elementos existentes, se escogió un modelo acorde a la Iglesia de Ambato, Werehouse permite descargar modelos existentes y cargarlos en SketchUp, luego se importó el modelo al entorno de dibujo.

# **Figura 40**

*Modelos de cúpulas disponibles en Werehouse SketchUp*

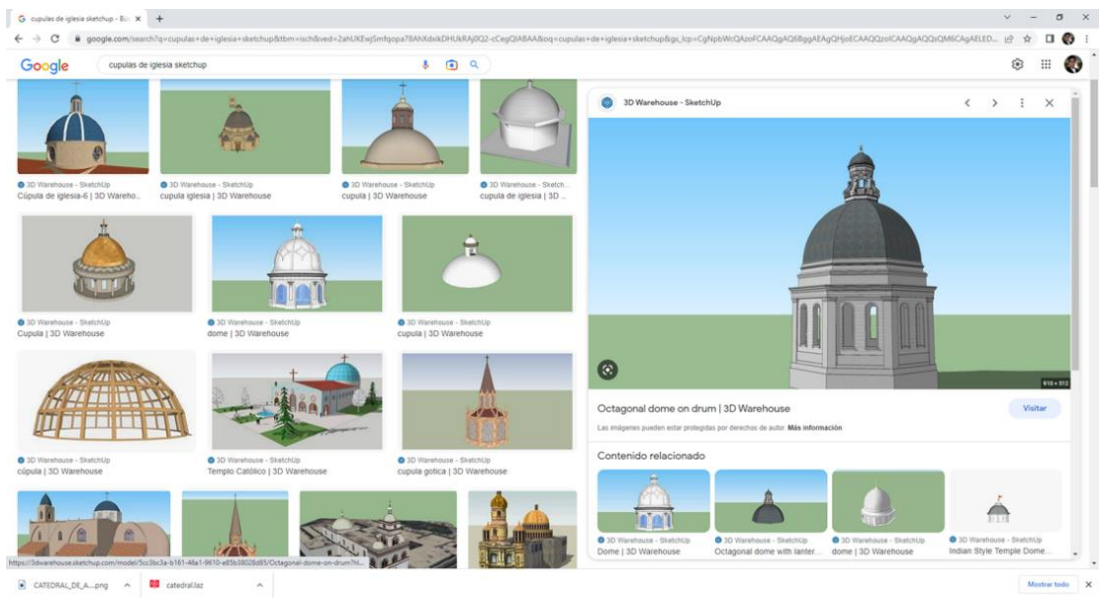

El elemento importado esa similar al de la cúpula de Ambato, pero no concordaba con los colores de la Iglesia de Ambato, por lo que fue necesario crear materiales y utilizar la gama de colores disponibles de SketchUp, de igual manera se pudo importar imágenes en formato .JPG y .PNG, con el asistente de materiales, para crear las texturas del modelo.

# **Figura 41**

*Asistente de SketchUp para editar materiales en el modelo*

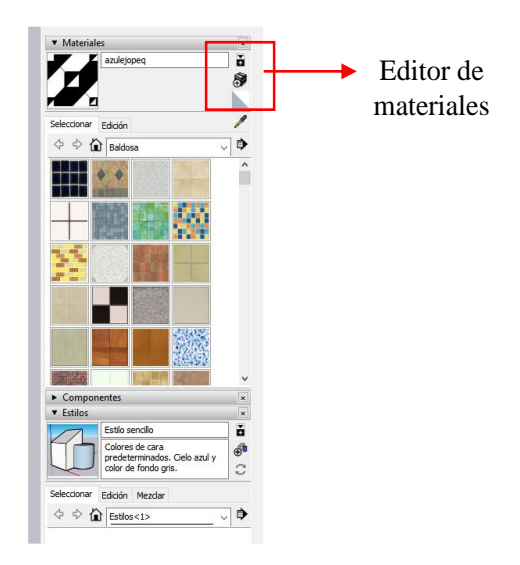

*Nota.* SketchUp permite la creación, modificación de materiales para ser utilizados en los modelos a realizar.

*Modelo 3D de la Cúpula de la Iglesia de Ambato*

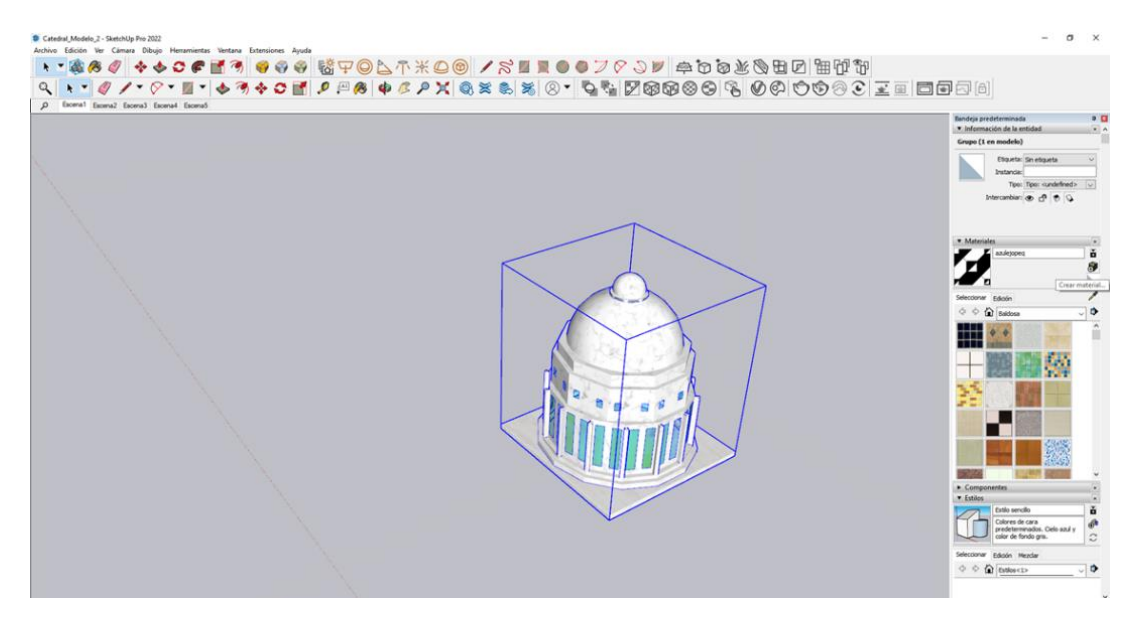

*Nota.* Se puede observar el modelo de la Cúpula de la Iglesia con los materiales adecuados.

Algunos elementos del entorno pueden ser complejos en su diseño, por lo que es necesario crear un grupo, para eso se selecciona los elementos que se desea agrupar y con clic derecho sobre los seleccionados y se marca crear grupo.

# **Figura 43**

*Creación de grupos en SketchUp*

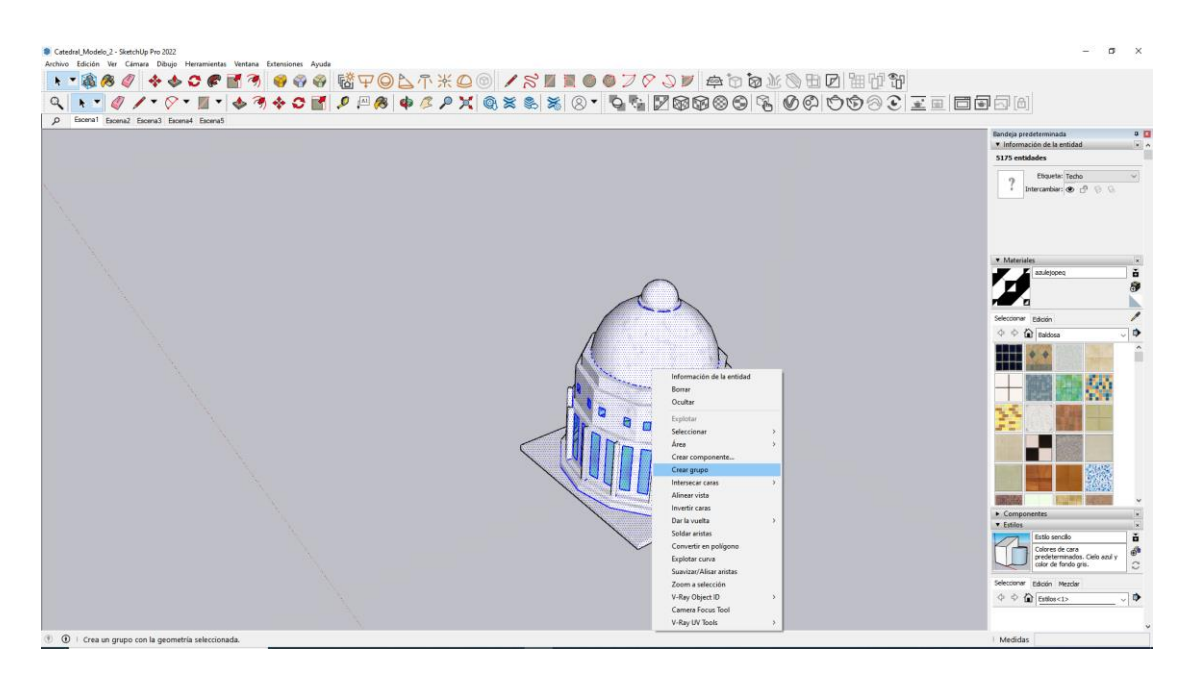

*Nota.* Para facilitar la creación del modelo es necesario crear grupos y componentes.

Se diseñó los pilares interiores y exteriores de la Iglesia, para darle forma a todo el contorno de la iglesia, además es importante establecer por grupos las secciones de la Iglesia para facilitar su unificación.

# **Figura 44**

*Diseño de pilares de la Iglesia Catedral de Ambato*

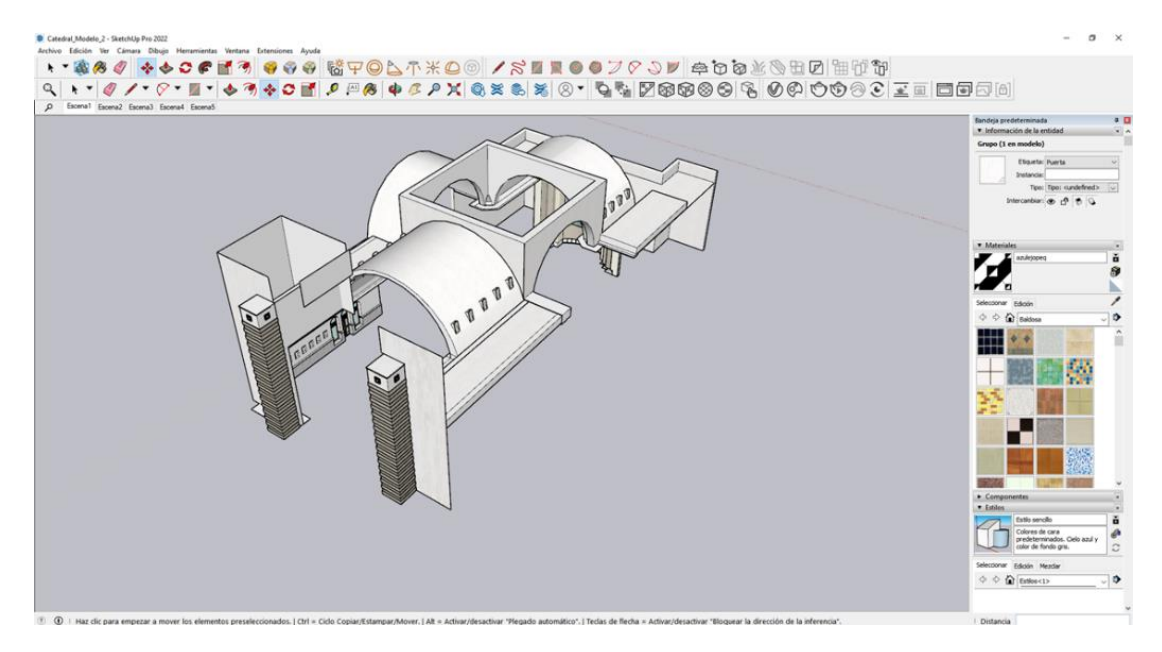

*Nota*. Se observa la creación del modelo de forma ordenada partiendo desde los detalles más grandes de la Iglesia.

Se trabajó en detalles menores como arcos y ventanas para lo cual es necesitó el empleo de las herramientas de dibujo.

# **Figura 45**

*Diseño de pilares de la Iglesia Catedral de Ambato*

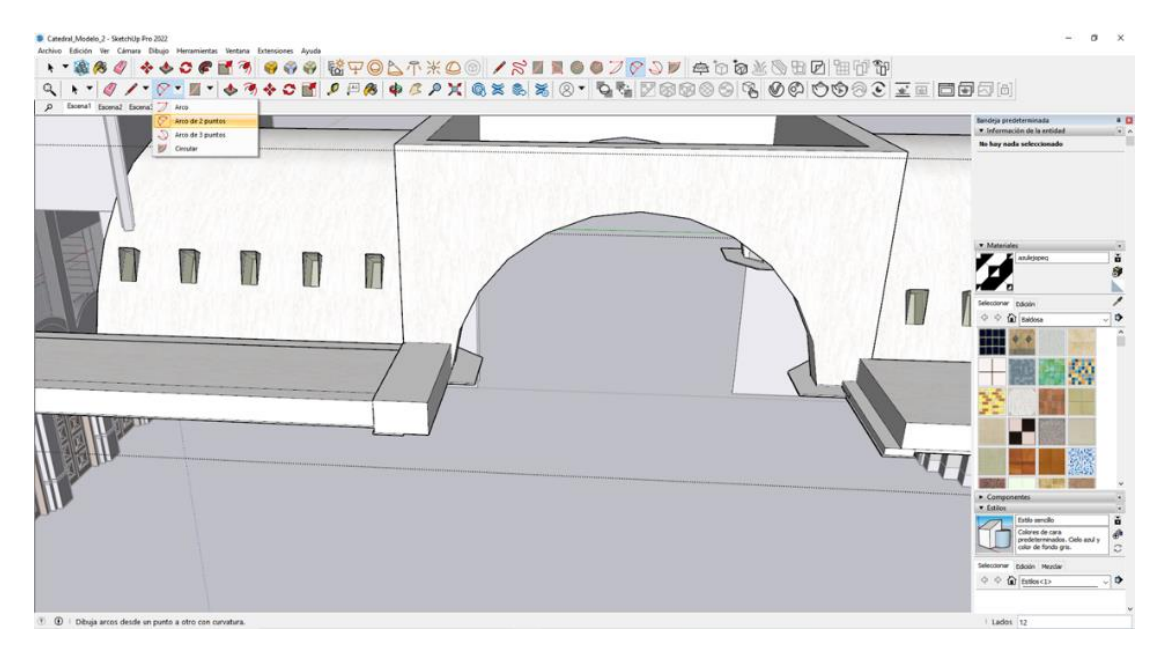

*Nota.* Se muestra las herramientas utilizadas para la creación de los arcos y muros del modelo.

Se descargó elementos del Werehouse, para complementar el diseño de los elementos internos de la Iglesia como santuarios y bancas, adicionalmente con fotografías actuales del interior de la Iglesia Catedral de Ambato se elaboró elementos como los vidríales o las figuras religiosas de los atrios.

## **Figura 46**

*Integración de elementos artísticos de la Iglesia*

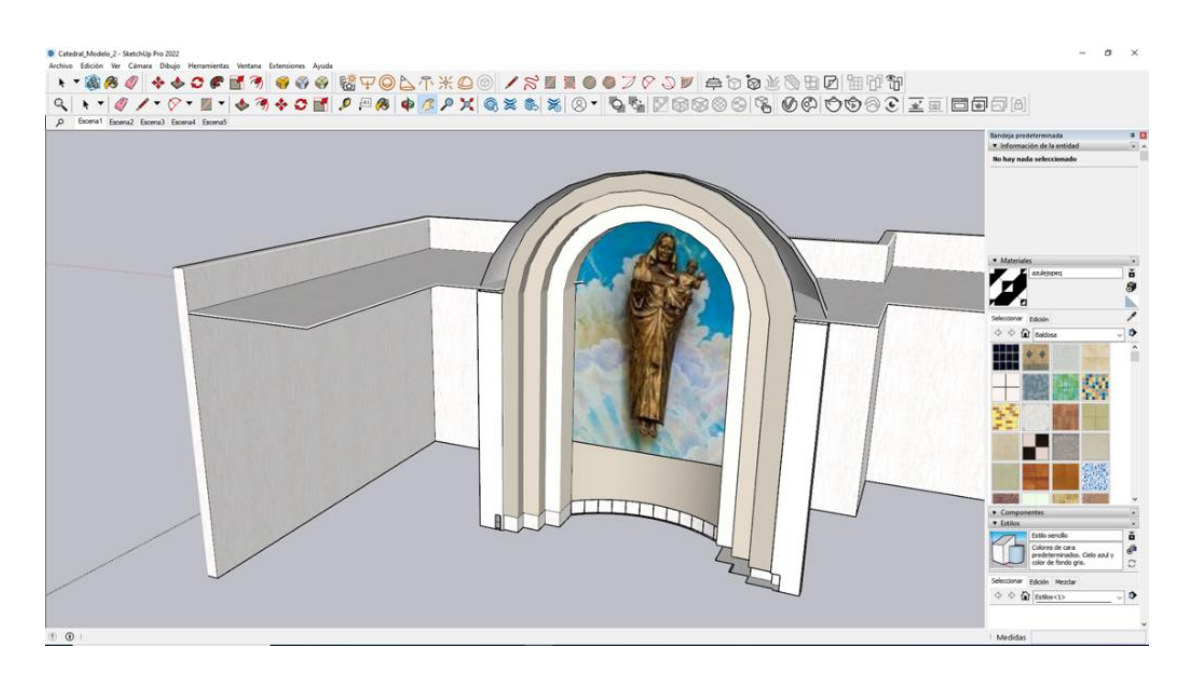

*Integración de elementos de menaje obtenidos del Werehouse SketchUp en el interior de la* 

*iglesia*

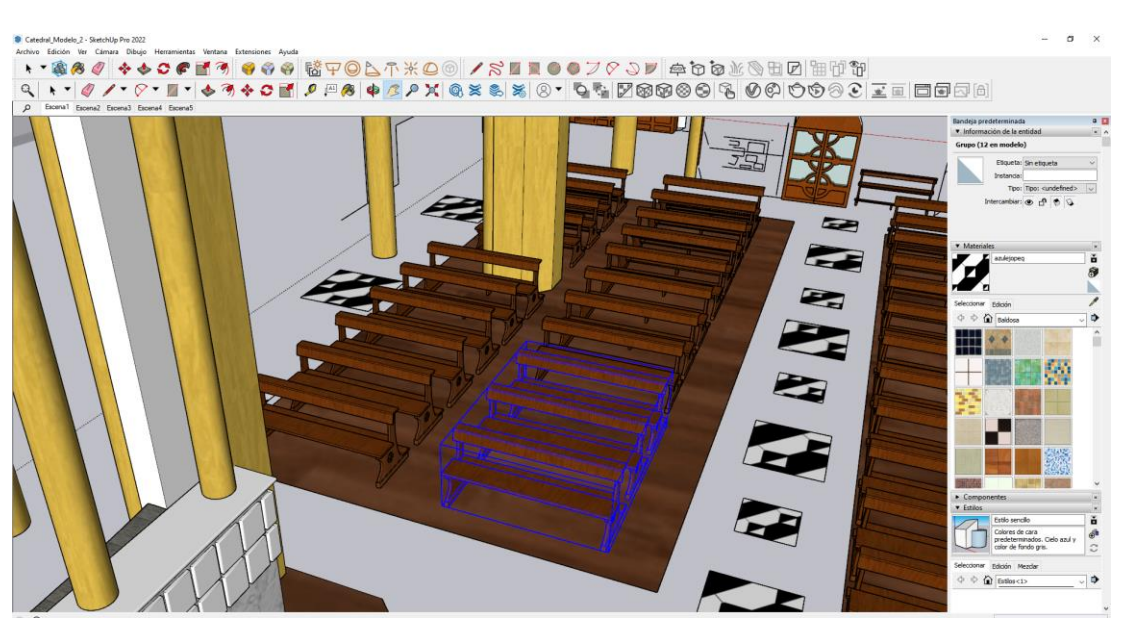

Existen elementos pertenecientes al menaje que no se encontraron disponibles en el

Werehouse SketchUp, fue necesario dibujarlos acorde a la escala del modelo.

*Elementos pertenecientes a la Iglesia Catedral de Ambato que fueron elaborados con las* 

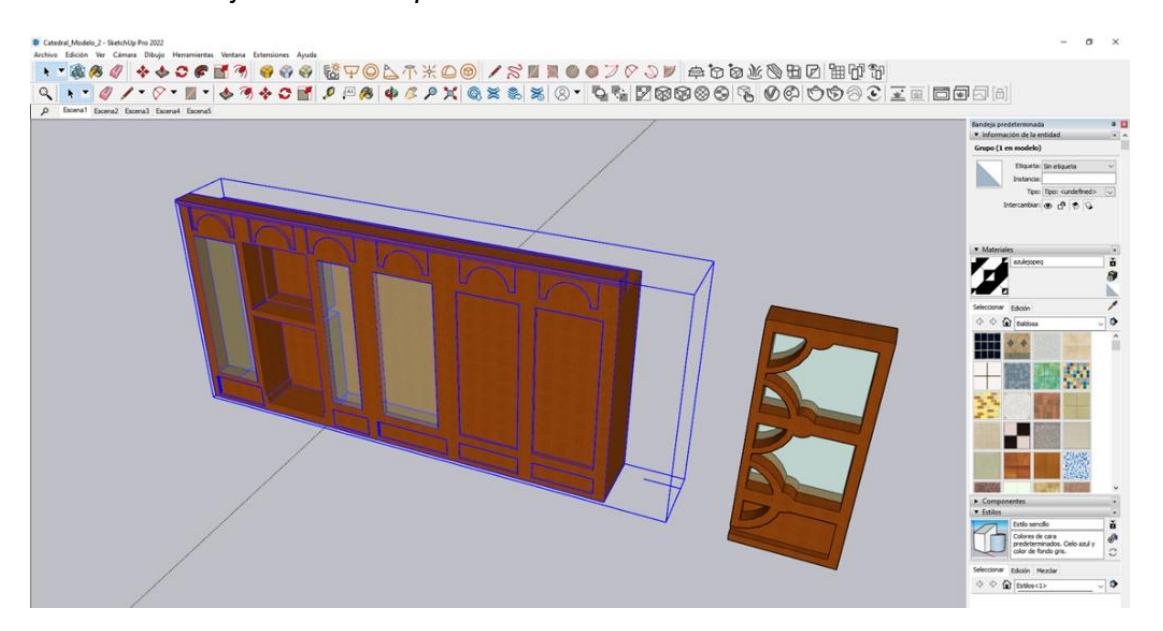

*herramientas de dibujo de SketchUp*

Nota. Se muestra el proceso de creación de puertas internas y externas de la Iglesia para lo cual se recomienda trabajar de manera ordenada y por grupos.

Una vez que se elaboró los elementos que conforman los del exterior de la iglesia, se establecieron secciones en forma de grupos de tal manera que puedan unirse con facilidad, hay que verificar que las paredes, la cúpula y los pilares mantengan una orientación y escala adecuadas, para que la unificación sea ideal. El resultado fue el modelo exterior de la Iglesia de Ambato.

## **Figura 49**

*Modelo 3D exterior de la Iglesia de Catedral de Ambato*

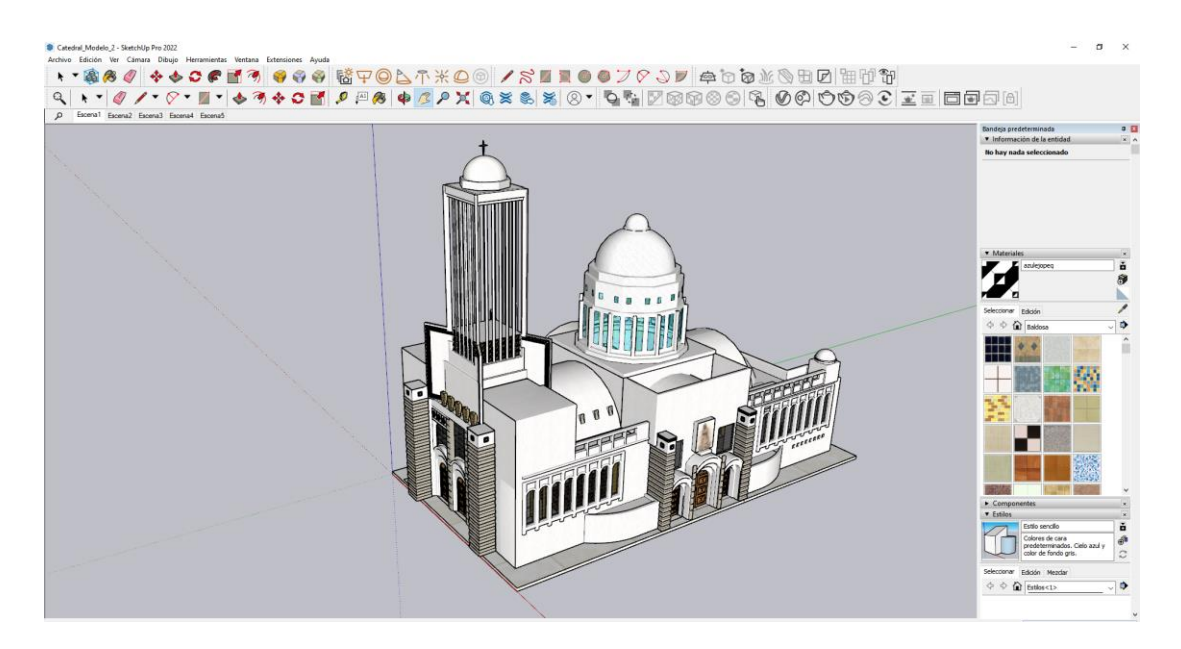

*Nota*. Se muestra el modelo 3D final de la Iglesia Catedral de Ambato que posteriormente fue exportada en formato ".obj".

Los elementos del interior de las iglesias fueron guardados como grupos de tal manera que facilitara la unificación de las piezas, hay que verificas que el menaje este bien escalado y su orientación sea correcta. Una vez unido el exterior e interior de la iglesia, se tiene el modelo 3D de la iglesia.

# **Figura 50**

*Modelo 3D interior de la Iglesia Catedral de Ambato*

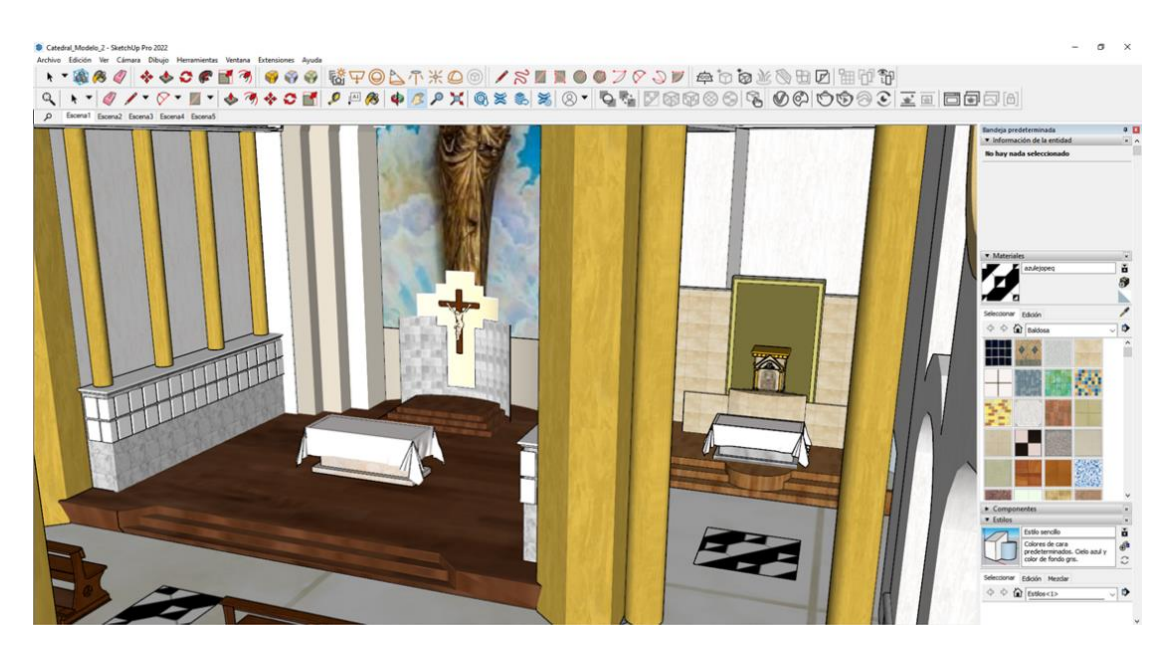

El modelo final de Ambato se lo exportó en formato ".OBJ", que presentaba los

requerimientos necesarios para cargarlo en el editor Unreal Engine.

# **Figura 51**

*Diagrama de Flujo del proceso para la obtención del modelo 3D de la Iglesia Catedral de* 

*Ambato*

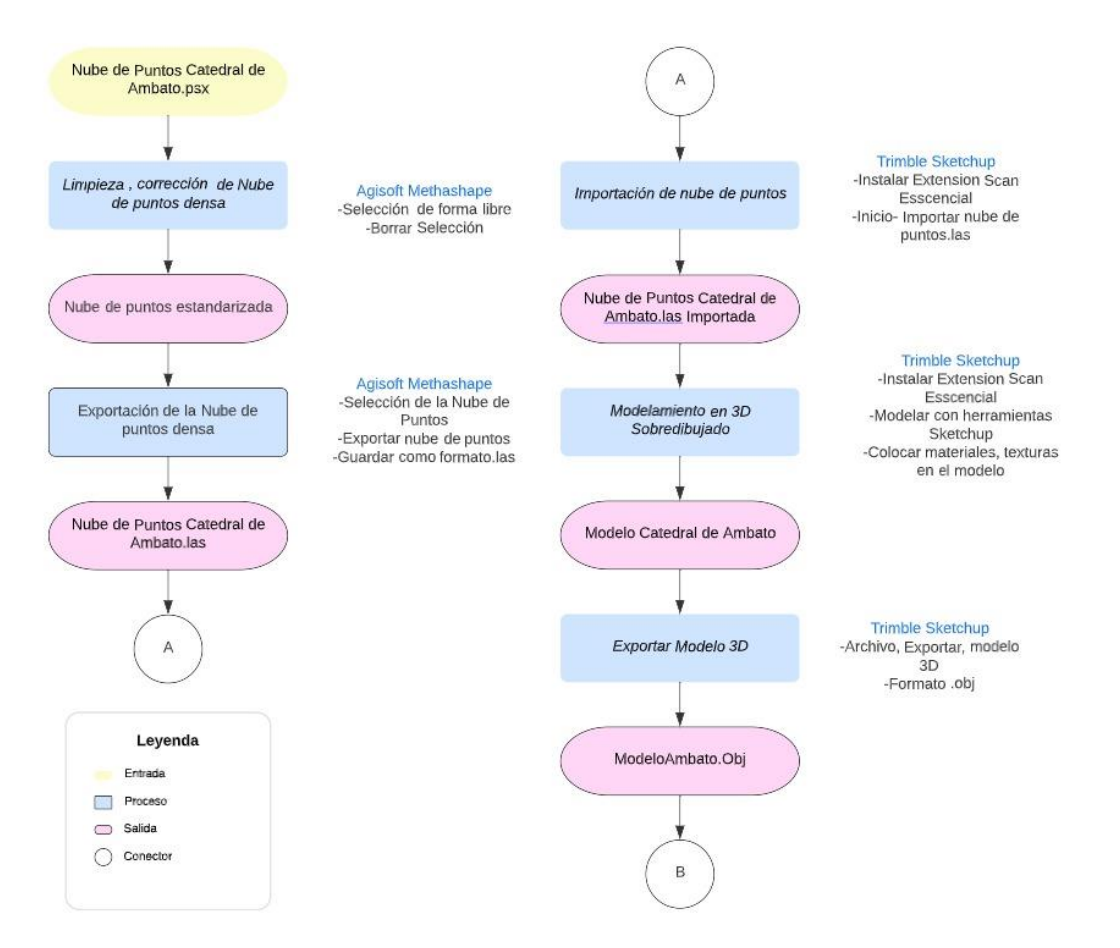

## *Elaboración del modelo 3D para la Iglesia Matriz Sangolquí*

A partir de la nube de puntos depurada con ayuda de Agisoft, se procedió a elaborar el mallado del exterior de la Iglesia de Sangolquí, lo que generó un modelo 3D dimensionalmente correcto, este se exportó en formato ".KMZ", este formato es compatible con el editor de SketchUP de aquí se obtuvo los datos para dibujar el exterior de la Iglesia de Sangolquí.

### **Figura 52**

*Modelo parcial del exterior de la Iglesia de Sangolquí*

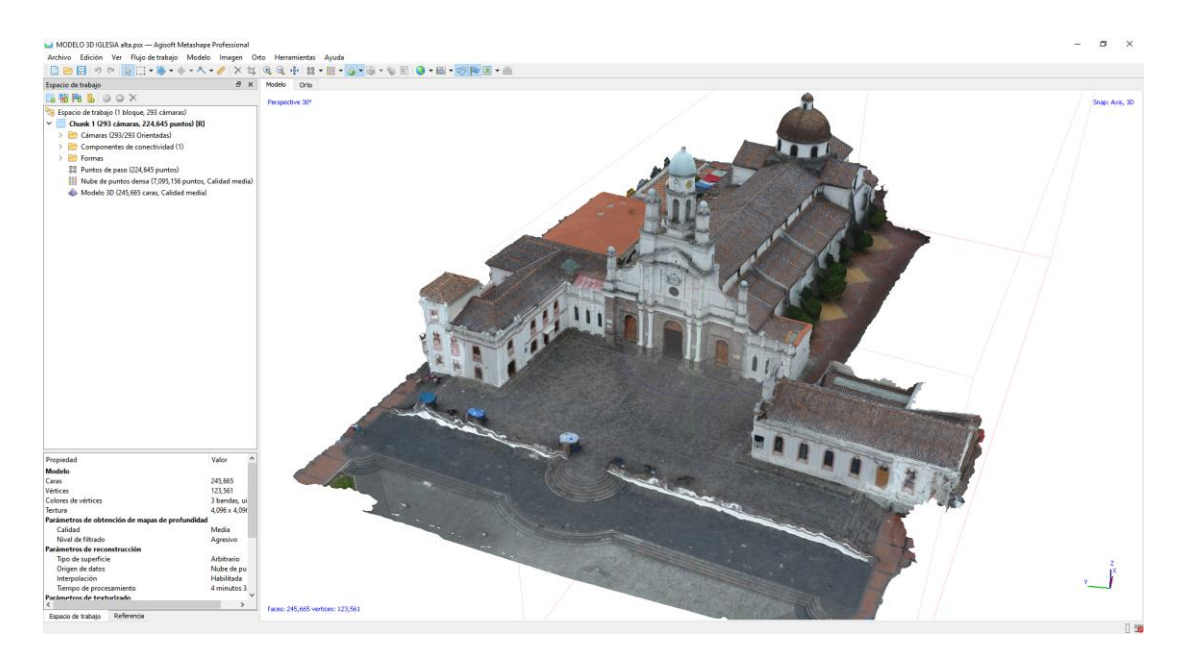

Una vez cargado el modelo de Sangolquí en el SketchUP, se utilizó las herramientas de medición para obtener las dimensiones de las iglesias, así sobre dibujar los polígonos del escenario virtual que asemejaron las paredes de la iglesia, de igual manera con dibujó algunos detalles de la arquitectura de la iglesia. Fue necesario utilizar el editor de materiales para recrear las texturas de la Iglesia y mejorar la calidad el modelo. El resultado es un modelo 3D de la iglesia, métricamente correcto.

## **Figura 53**

*Comparativa del modelo generado en Agisoft (izquierda) y el modelo en Sketchup (derecha), para Sangolquí*.

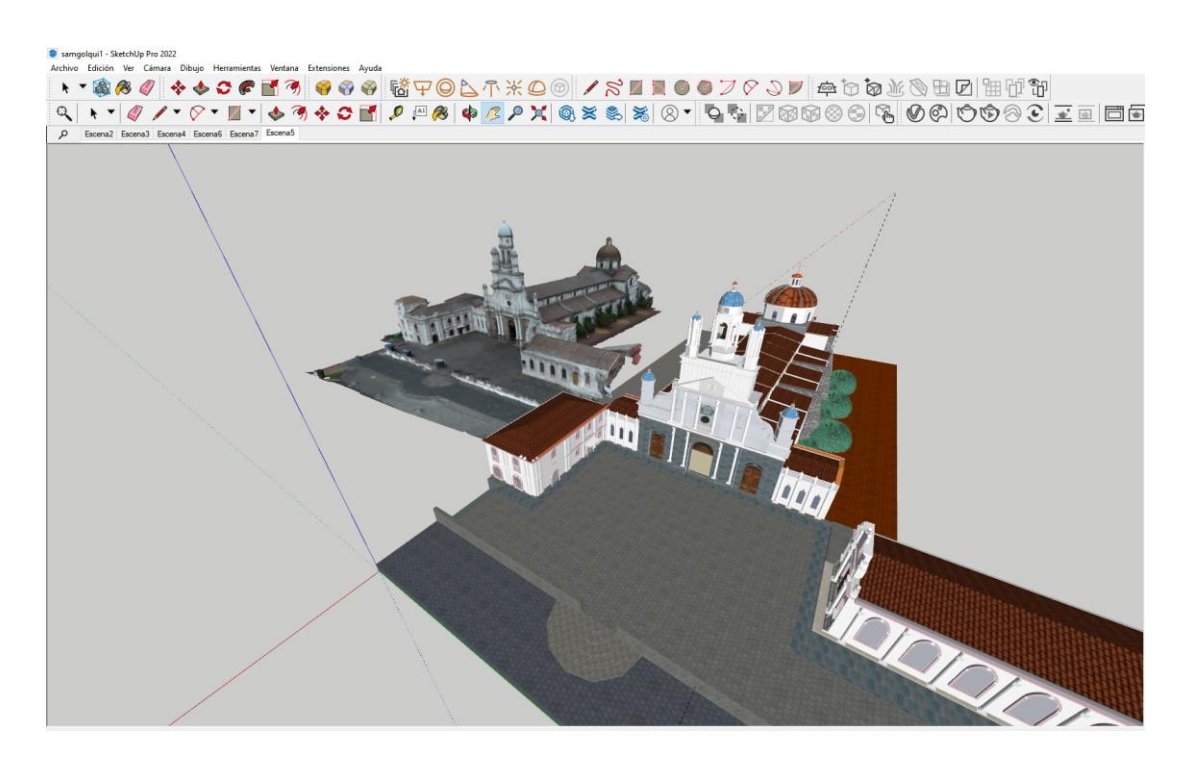

*Nota.* Se observa cómo se realizó el proceso de creación del modelo 3D de la Iglesia de Sangolquí.

Adicionalmente algunos elementos del exterior no se pudieron recrear a partir de la nube de puntos por lo que fue necesario el uso de la extensión SketchUp Werehouse, para incluir dichos elementos, como el cazo del campanario, se utilizó un modelo similar y se adecuó las texturas necesarias.

## **Figura 54**

*Modelo del campanario de la iglesia de Sangolquí.*

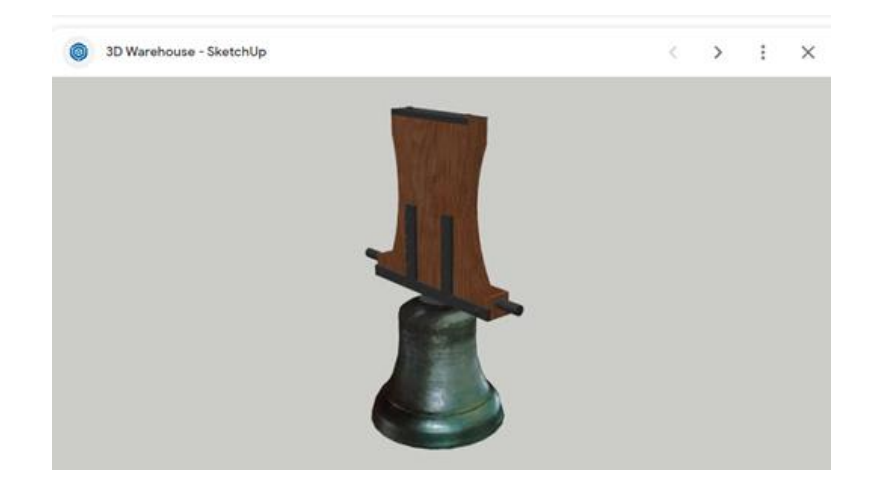

La iglesia presentaba algunas secciones con patrones arquitectónicos repetitivos, por lo que resulta más práctico dibujar los elementos por separado y se generó grupos de elementos, esto facilitó su edición y adicción al modelo. Al duplicar los grupos de trabajo se consiguió que la simetría del modelo sea más realista.

### **Figura 55**

*Grupo de elementos con patrones arquitectónicos de la iglesia de Sangolquí.*

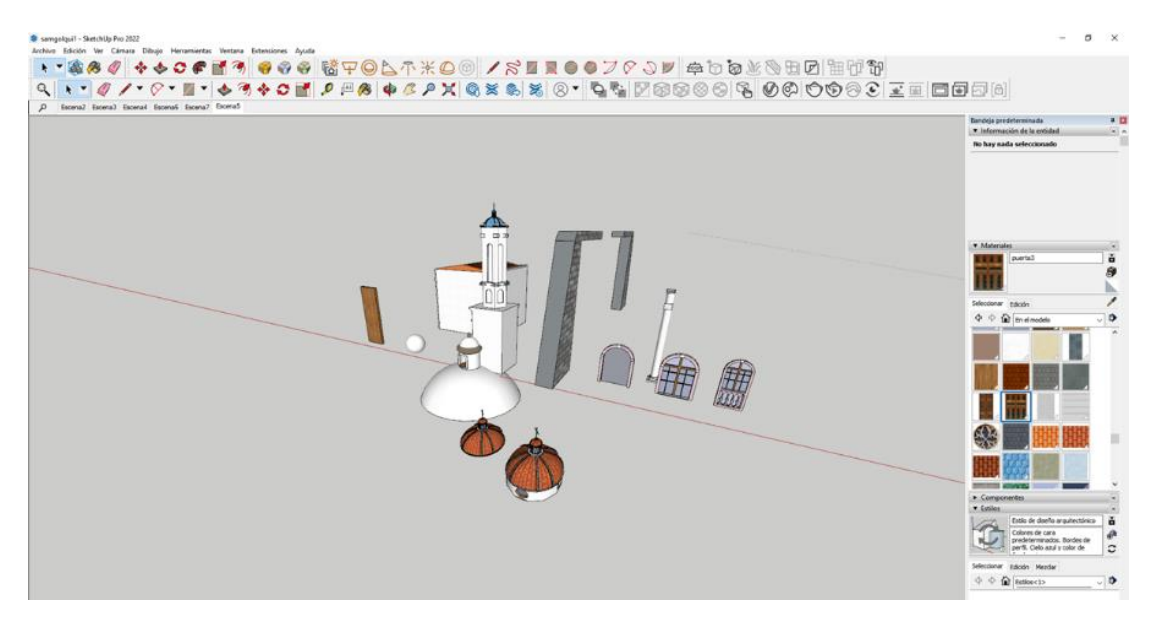

Nota. Se observa como la creación de grupos mejora la aceleración del proceso de modelamiento.

Para el diseño interior de la Iglesia de Sangolquí, se organizó una salida de campo para tomar fotografías del interior de la iglesia, así como las medias de elementos arquitectónicos interiores, de igual manera se requirió tomar fotografías del menaje interior y los simbolismos principales como los vitrales, esculturas, atrios y azulejos. El propósito radico en aumentar el nivel de detalle del interior de la iglesia, con ayuda del programa SketchUp se dibujó los elementos del interior, como columnas y paredes.

#### **Figura 56**

*Diseño del interior de la Iglesia de Sangolquí*.

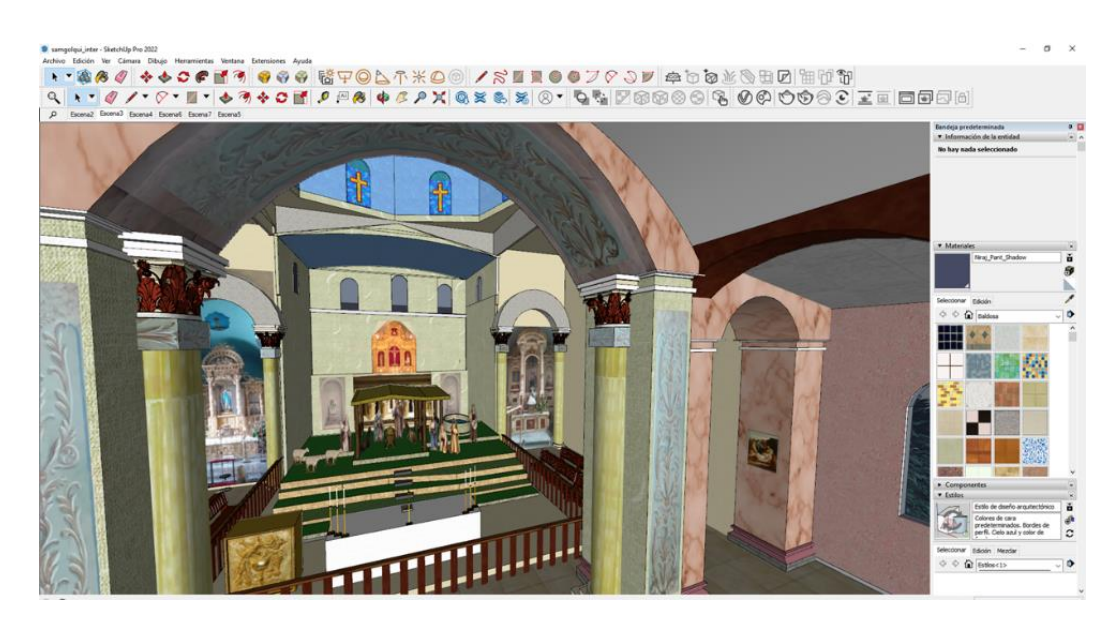

Se requirió elaborar los atrios de manera individual ya que tienen diferentes características arquitectónicas, además se tuvo que respetar el orden de ubicación de cada uno, para los vitrales se cargaron las texturas con las imágenes religiosas simular el interior de las iglesias. Se crearon componentes grupales para las columnas ya que estas tienen un patrón arquitectónico similar, esto facilito la construcción del interior de Sangolquí.

# **Figura 57**

*Atrios en del interior de la iglesia de Sangolquí.* 

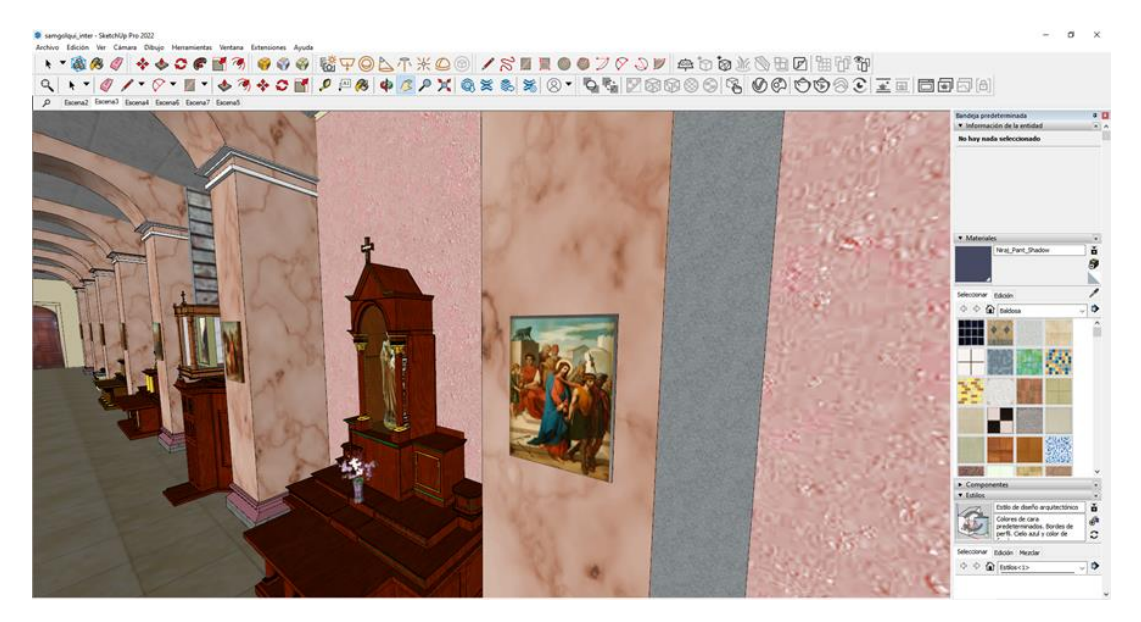

Nota. Se muestra que en los retablos creados se incorporaron imágenes religiosas para mejor la experiencia en la iglesia.

El techo interior de la iglesia presenta pinturas religiosas, estas fueron cargadas como formato ".PNG", esto facilitó usar las imágenes como texturas, una vez detallado todos los detalles del interior, se revisó la existencia de errores se realizó las correcciones respectivas, como final se tiene el modelo 3D de la Iglesia Matriz Sangolquí, este se exportó en formato ".OBJ", esto facilitó cargarlo en el editor Unreal Engine, para diseñar los escenarios virtuales.

### **Figura 58**

*Interior de la iglesia de Sangolquí finalizada.*

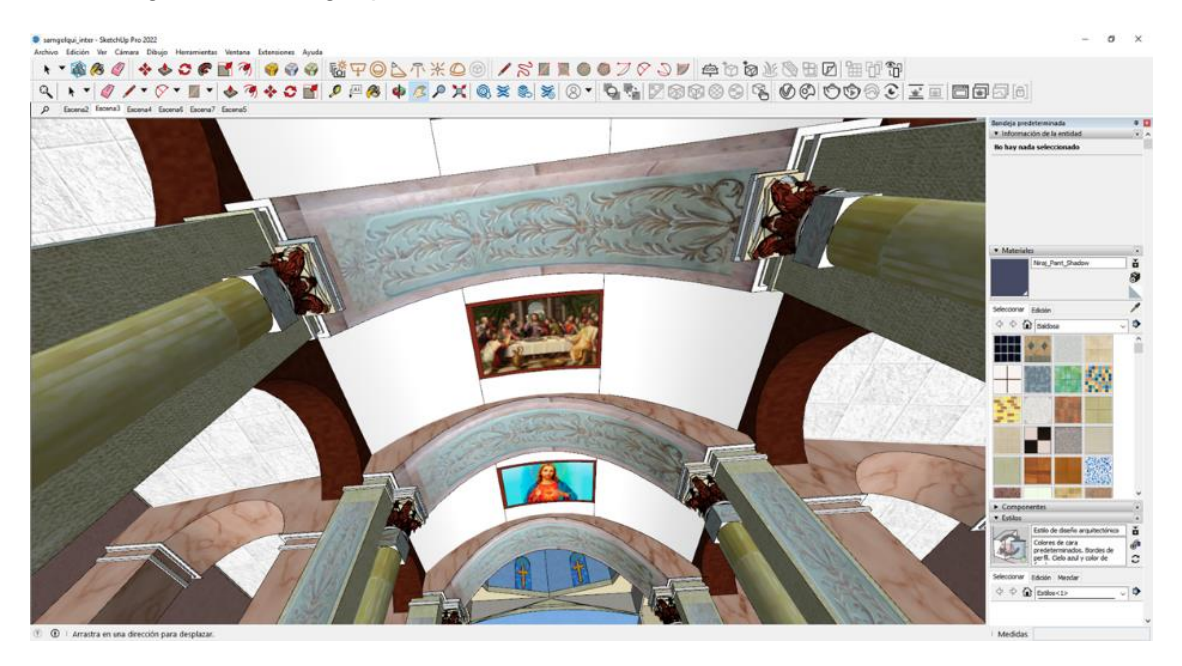

Nota. Se muestra una parte de la estructura interna de la iglesia donde se incorporaron imágenes de alta calidad para mejorar el modelo.

## **Figura 59**

*Diagrama de Flujo del Proceso para la generación del Modelamiento de la Iglesia de Sangolquí*

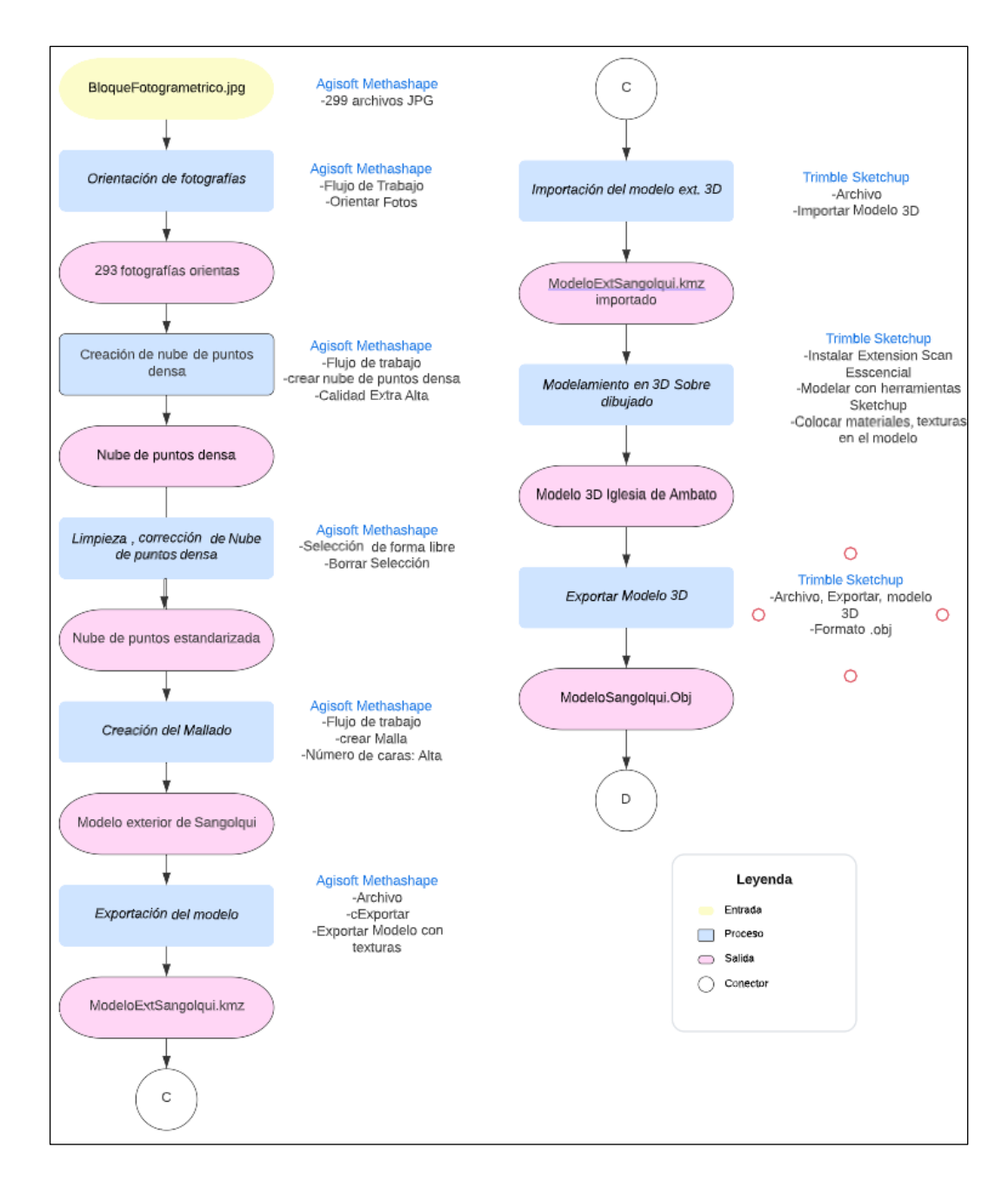

*Nota.* Se muestra un diagrama de flujo que facilita la forma de seguir el proceso de la creación de modelos.

### *Elaboración del modelo 3D para el Túnel de Bellavista*

Una vez que se completó el proceso de registro de puntos similares y exportación de la nube de puntos, se procedió a importar los datos obtenidos al programa PointCloud Compare, un software libre para la edición de nubes de puntos. Para ello, se seleccionó la opción "Open"

en la pestaña "File" y se localizó el archivo ".LAS" correspondiente. Posteriormente, se completaron las opciones requeridas por el programa para la importación de los datos.

### **Figura 60**

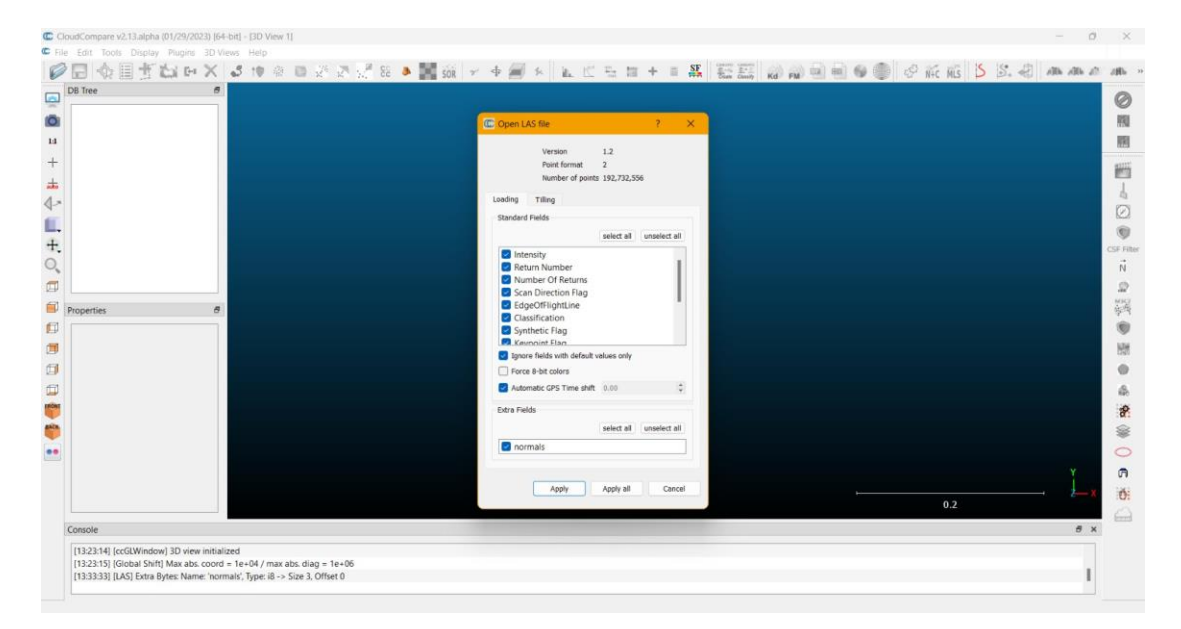

*Cuadro de Importación de nube de puntos*

Para la eliminación de puntos erróneos se realizó mediante la herramienta Segment, la cual permite señalar los puntos o las partes que deseamos eliminar, una vez que se seleccionó los puntos se procedió a aceptar la eliminación pulsando el visto verde que se encuentra en la interfaz del programa

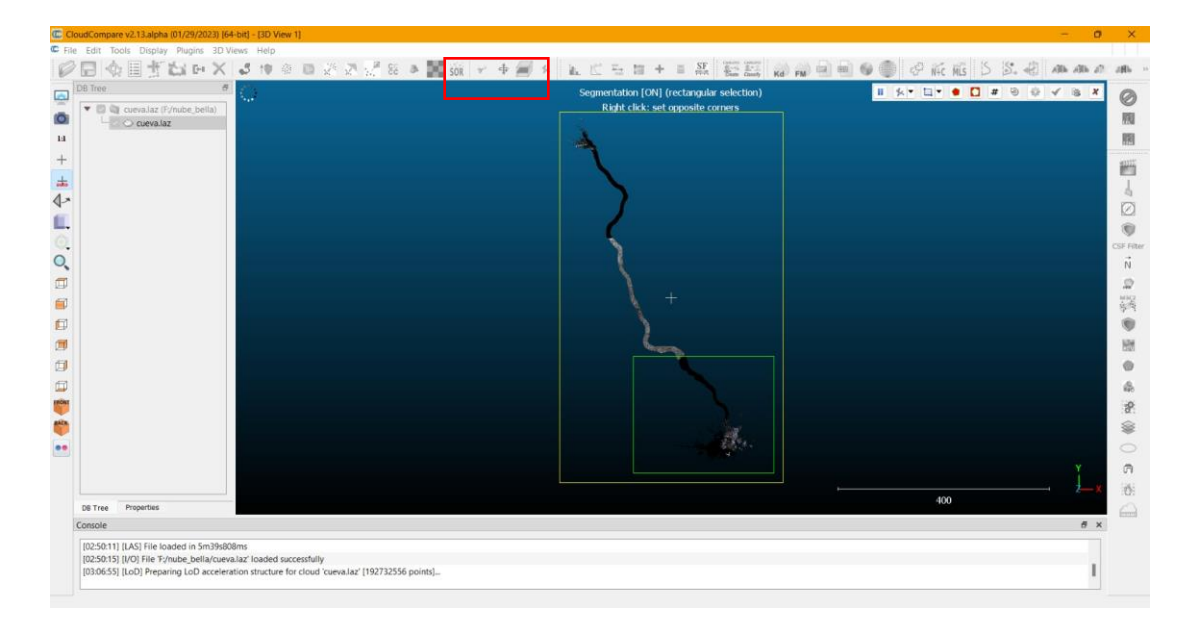

Para finalizar se exporto la nube de puntos en formato ".LAS" y ese archivo de nube de puntos

será el modelo 3D que ocuparemos para la realización de los escenarios de realidad Mixta.

# **Figura 61**

*Diagrama de flujo del proceso para realizar el modelamiento 3D del Túnel de Bellavista*

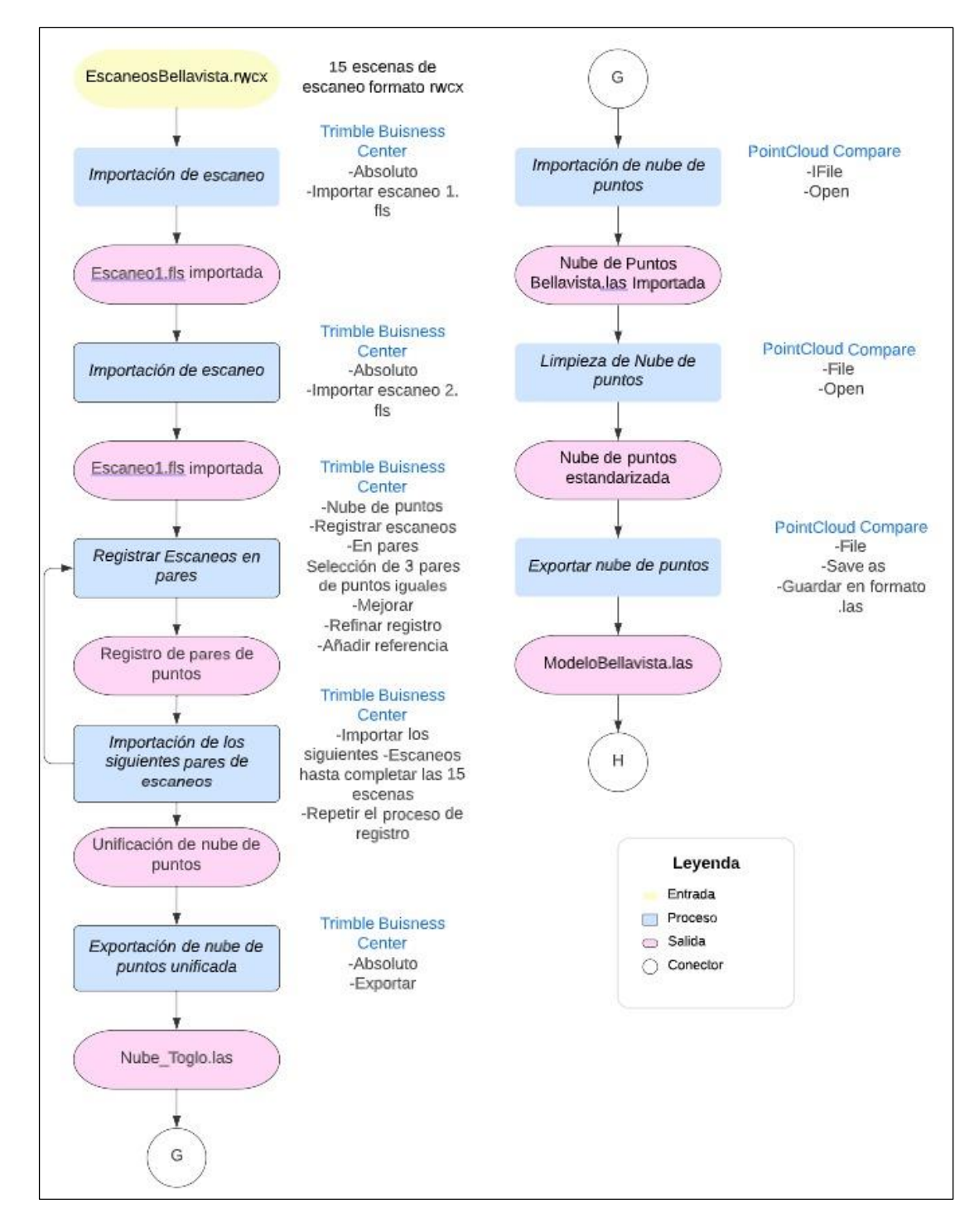

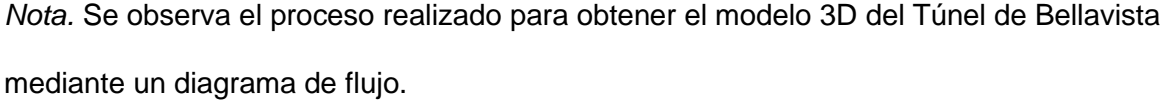

#### *Elaboración del modelo 3D para de la cueva El Toglo*

Una vez completado el proceso de registro de puntos similares y exportación de la nube de puntos, se procedió a realizar el mismo procedimiento utilizando el programa PointCloud Compare. Para ello, se seleccionó la opción "Open" en la pestaña "File" y se localizó el archivo correspondiente en formato ".LAS". Posteriormente, se utilizó la herramienta "Segment" para señalar los puntos que deseábamos eliminar y se aceptó la operación. Por último, se exportó el modelo en formato ".LAS", el cual será utilizado para la creación del escenario de realidad aumentada y virtual. Es importante destacar que el uso de PointCloudCompare permitió una edición eficiente y precisa de la nube de puntos, lo que resultó en una representación más fiel y detallada del objeto o entorno capturado en la nube de puntos original.

### **Figura 62**

*Diagrama de flujo del proceso para realizar el modelamiento 3D de la cueva El Toglo*

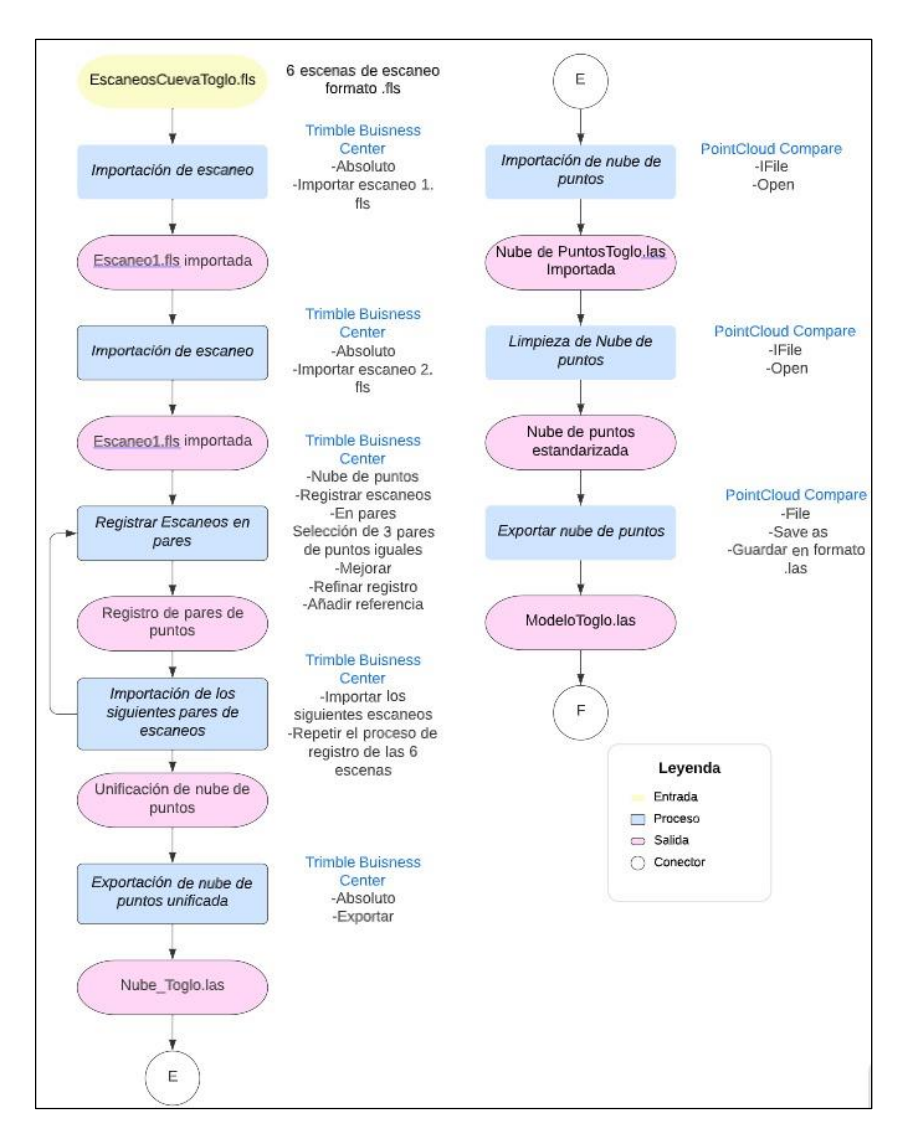

*Nota.* Se observa el proceso realizado para obtener el modelo 3D de la cueva El Toglo mediante un diagrama de flujo.

#### **Elaboración de los escenarios virtuales en Unreal Engine**

#### *Proceso Inicial de la creación de los escenarios*

**Análisis de los requerimientos básicos del equipo.** Previo al diseño de los escenarios se debió establecer los requerimientos mínimos que necesitan los equipos para este nivel de procesamiento, además de los requerimientos del Unreal Engine, para el caso se necesitó un equipo operativo Windows 10 de 64 bits, no es compatible con MAC, un procesador de al menos 8 GB de memoria RAM. Además, considerando el peso de los datos y de los productos obtenidos al menos 100 GB de memoria de almacenamiento.

Considerando que las características del equipo en el cual se procesó fueron: sistema operativo Intel Cori 7, de 16 GB de memoria RAM, se pudo ejecutar el proyecto de manera adecuada, con ciertas consideraciones y especificaciones, para las iglesias y las cuevas, con el propósito de mejorar el rendimiento del programa.

#### **Figura 63**

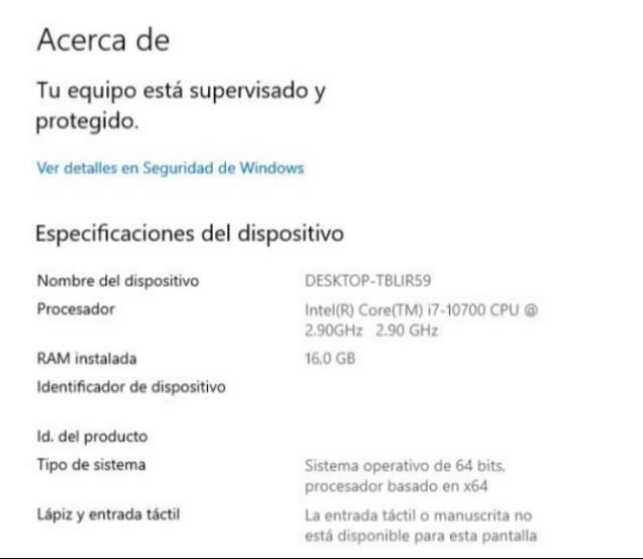

*Especificaciones del Equipo utilizado*

*Nota.* Se muestra las especificaciones técnicas del equipo para la realización de los escenarios de realidad virtual y aumentada.

**Instalación de Plugins para Realidad Mixta.** La implementación de varios plugins con compatibilidad de Realidad Mixta fue un requisito clave para lograr la experiencia inmersiva en los escenarios de realidad virtual y aumentada. Sin embargo, los equipos Vive Pro de Windows disponibles en el laboratorio de la CIGMA presentaban una configuración obsoleta, lo que generó un reto adicional para el proyecto. Para solventar esta situación, se requirió de la implementación de actualizaciones en el sistema operativo de las Vive Pro, con el objetivo de lograr un funcionamiento similar al de un Oculus de VR.

Además, para el tratamiento de las nubes de puntos se utilizaron las extensiones Oculus VR y Steam VR. Estas herramientas resultaron de gran utilidad en el proceso de importación y procesamiento de los datos, permitiendo el manejo eficiente de los grandes volúmenes de información. Estas extensiones son instalables desde el menú de configuración de plugins en Unreal Engine 4.2.6. Cabe destacar que la implementación de estas herramientas y actualizaciones permitieron la compatibilidad de Realidad Mixta.

### **Figura 64**

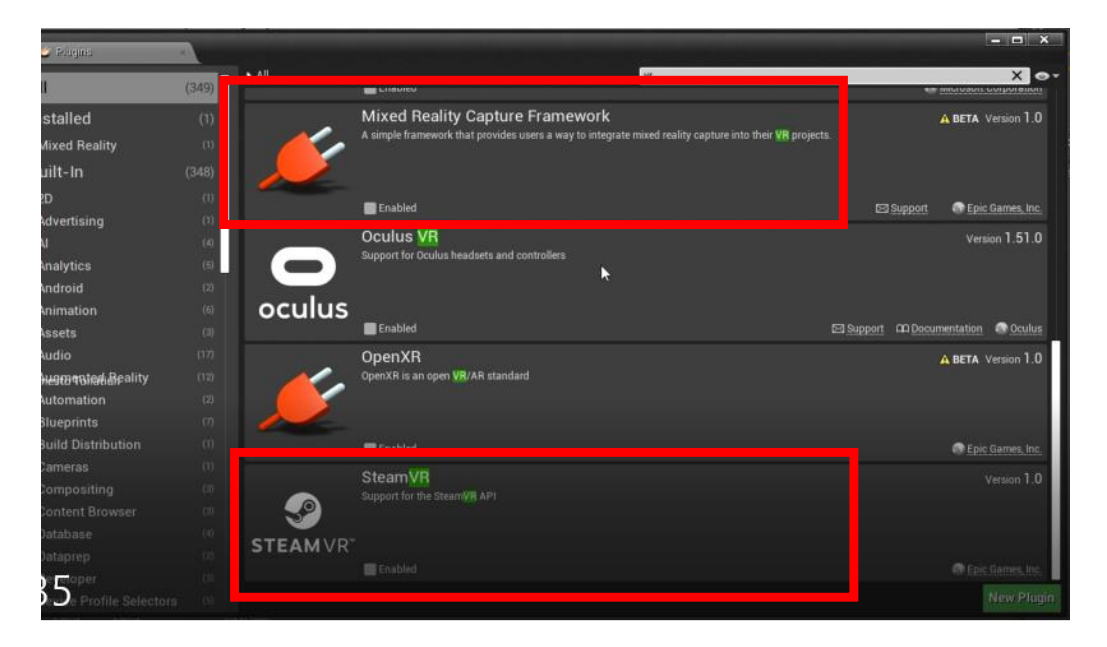

*Se muestra los Plugins instalados, Oculust VR y Steam VR*

*Nota*. Se muestra el cuadro de habilitación e instalación de Plugins del Unreal.

Las cuevas requerían de la implementación de un plugin especializado en la lectura de datos en nube de puntos, debido a que por su complejidad estructural dificultaba su integración en el software de Unreal Engine, para lo cual fue necesario la implementación de los Plugins: LíDAR Point Cloud, el cual facilita la carga de datos en forma de nubes de puntos; además se instaló el plugin, Point Cloud Support for AR, el cual brinda las prestaciones para visualizar las nubes de puntos en realidad aumentada.

### **Figura 65**

cloud p  $X$  o-A1 **Azure Spatial Anchors** A BETA Version 1.0 ort for Microsoft Azure Spatial Anchor cloud servic **Enabled O** Epic Games **Google Cloud Messaging** Version 1.0 ng Google Cloud Messaging **C** Epic Games, Inc. Enabled **LiDAR Point Cloud Support** A BETA Version 0.8 .<br>ing and rendering of LIDAR Point Clouds Adds support for importing, pro D Epic Games, Inc. Point Cloud support for AR A BETA Version 1.0

*Se muestra los Plugins instalados, LíDAR Point Cloud y Point Cloud Support for AR*

*Nota.* Se muestra el cuadro de habilitación e instalación de Plugins del Unreal.

**Programación de los escenarios.** El lenguaje de programación utilizado para el proyecto en Unreal Engine se encripta con base a C++, el cual se apoya en el uso de BluePrints, esto se trabajó como un asistente de algoritmos y vectores, a partir de una serie de conectores y comandos, especializados en la elaboración de videojuegos y escenarios virtuales.

En el entorno del proyecto se requirió elaborar 5 niveles virtuales los cuales contienen: el nivel del menú principal presenta una seria de portales por el cual el usuario puede desplazarse para escoger el modelo que desea visitar, los otros 4 niveles contienen los modelos para su visualización en Realidad Virtual, además de un personaje que emulara al usuario, las plantillas utilizadas para los niveles fueron las que vienen por default en Unreal Engine.

El proyecto en Unreal Engine se programó en lenguaje C++, el cual se apoya en el uso de BluePrints, como asistente para algoritmos y vectores. Mediante esta programación visual se utilizó conectores de nodos y comandos que permitieron la creación del personaje, los comportamientos, la interacción con el usuario y detalles de los escenarios sin necesidad de escribir un código y acelerando el proceso de mejora del proyecto.

#### **Figura 66**

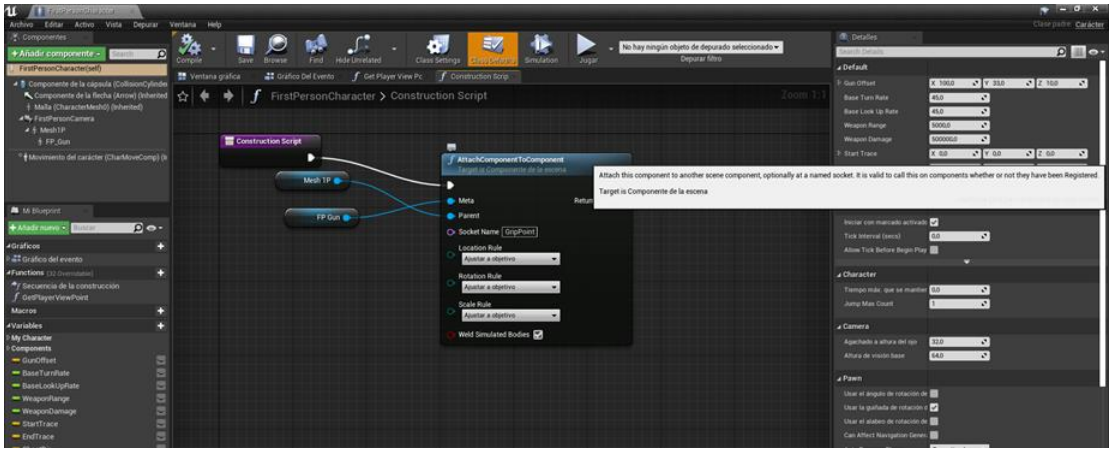

*Mapa de BluePrints para los niveles*

*Nota.* Se muestra los BluePrints utilizados para la animación de cada nivel.

El vector Construction Script, asocia las configuraciones del personaje con el entorno virtual en los diferentes niveles, por lo que las animaciones del personaje se ajustan hacia los 5 niveles diseñados.

**Creación de Niveles del Proyecto.** Para el desarrollo del proyecto se crearon 5 niveles virtuales. Para crear niveles se utilizó la opción "New Level" que se encuentra en la barra principal de herramientas del interfaz del programa.

## **Figura 67**

*Creación de niveles*

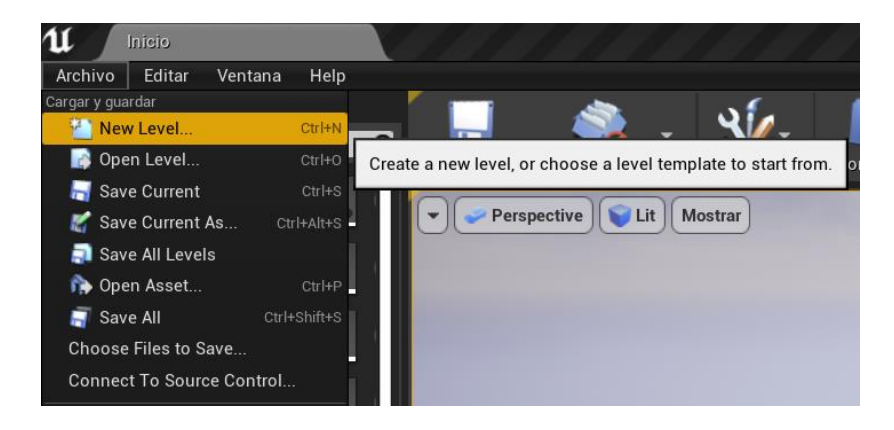

*Nota.* Se muestra la forma de creación de los 5 niveles del proyecto.

Los niveles creados fueron los siguientes:

1. El primer nivel contiene el menú principal, que presenta una serie de portales a través de los cuales el usuario puede desplazarse para seleccionar el modelo que desea visitar, estos portales se realizaron colocando una geometría básica (un cubo) y unas cámaras de destino las cuales fueron configuradas para pasar a los siguientes niveles.

### **Figura 68**

*Mapa de juego, con el diseño del nivel principal*

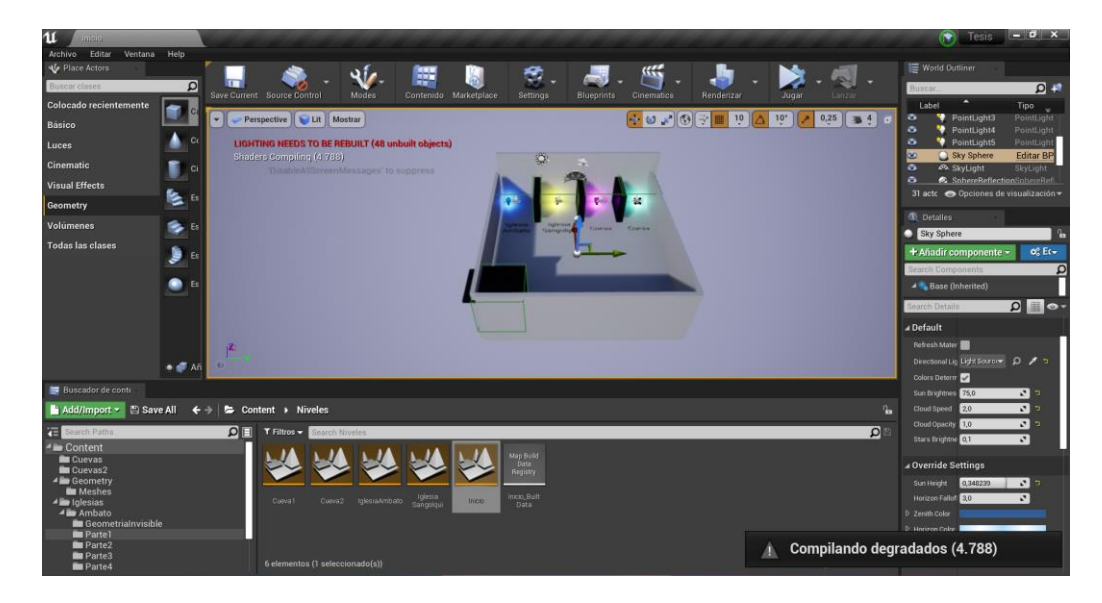

*Nota.* Se crearon 4 teletransportadores para los 4 escenarios del proyecto.

2. Los otros 4 niveles siguientes contienen los modelos para la visualización en Realidad Virtual conformados por las dos arquitecturas patrimoniales y las dos zonas naturales del proyecto, junto con un personaje que representa al usuario. Las plantillas utilizadas para los niveles fueron las predeterminadas por defecto en Unreal Engine para facilidad de creación del escenario.

## **Figura 69**

*Niveles que conforman el proyecto*

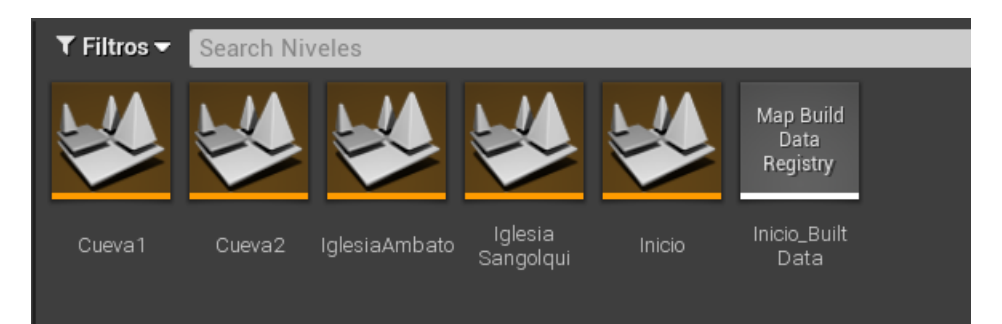

**Edición del Personaje para realidad Virtual.** Se requirió implementar un actor que abarcaría el diseño de un personaje en Unreal Engine 4.2.6, existen caracteres por default, que se ajustaron a las necesidades del proyecto, por lo que solo fue necesario importar animaciones para el personaje, las animaciones se encuentran disponibles en MIXAMO, una plataforma digital con interacciones digitales compatible con la versión de Unreal Engine 4.2.6.

## **Figura 70**

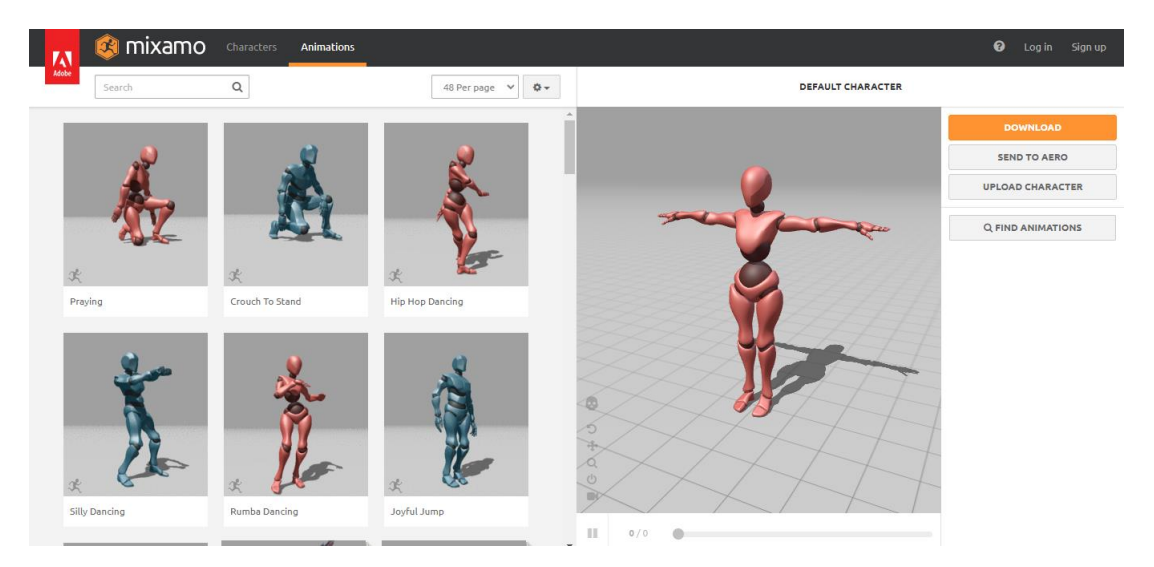

*Animaciones de Mixamo, compatibles con Unreal Engine*

*Nota.* Se observa el personaje escogido para el proyecto para su posterior proceso de programación.

**Programación del personaje.** Para la programación del personaje es necesario dimensionarlo en el espacio de trabajo y dimensionar sus características, al seleccionar un elemento importado se pudo ajustar estas características realizándolo a través de la edición de elementos de actores que se encuentra en el interfaz del programa.

# **Figura 71**

*Interfaz de edición de elementos actores en Unreal Engine*

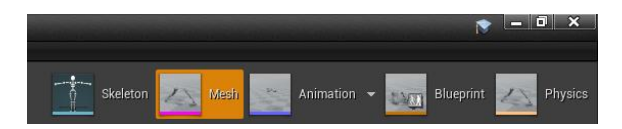

La pestaña Skeleton, permitió editar la estructura de un actor en Unreal Engine; la pestaña Mesh, permitió editar el mallado y las texturas del actor; la pestaña Animation, permitió aplicar y editar animaciones al actor; la pestaña BluePrints, permitió generar el algoritmo que interrelaciona el actor con las animaciones y los niveles, y la pestaña Physics, permite establecer colisiones y límites.

### **Figura 72**

 $\Delta$ 

*Edición del actor que formara el personaje del mapa de juego.*

Considerando que el personaje diseñado se utilizó para todos los niveles de juego este usará la misma configuración para todo el proyecto, por lo que una vez configurado la malla y el esqueleto, se le asignan las animaciones respectivas, únicamente se une el orden de animaciones en el mismo orden de las acciones, que se esperan del personaje, animación de caminar, animación de saltar, animación de caer, eso en bucle.

### **Figura 73**

*Mapa BluePrints del actor que servirá como personaje para el mapa de juego.*

 $33-1$ ANIMATI A Compilando degradados (6.195)

En esta etapa, se realizó la configuración de los controles. Dado que el proyecto se diseñó como un videojuego en primera persona, se hizo necesario establecer las configuraciones globales del escenario acordes al personaje generado. De esta manera, se garantiza que el desplazamiento sea compatible con el visualizador de realidad virtual, lo que proporciona una experiencia de usuario más fluida e inmersiva.

# **Figura 74**

*Configuraciones globales del proyecto para de los controles*

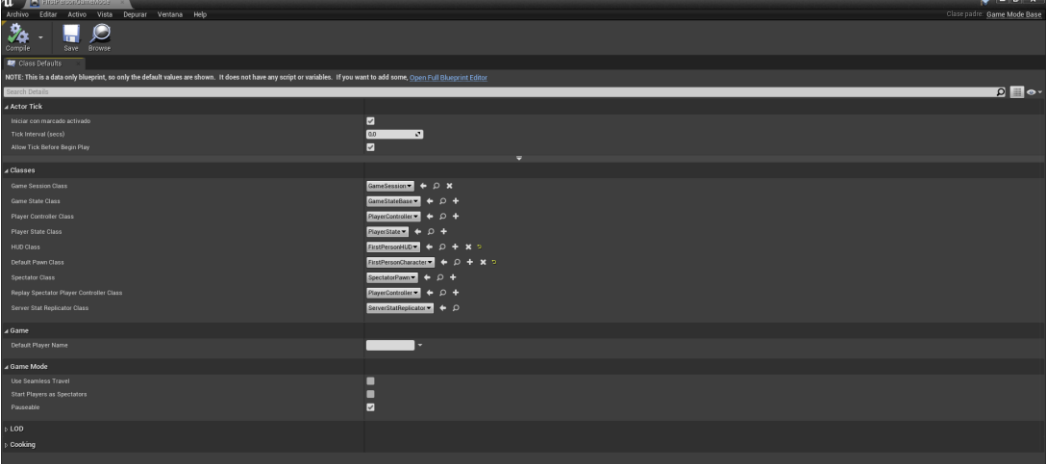

**Configuración de Controles.**

**Configuración de los Escenarios.** Unreal Engine tiene una serie de vectores asociados en los comandos para elaborar los mapas de juego, de aquí se configuro la entrada de un personaje, se implementó un plugin con una cámara en primera persona, el cual simularía la experiencia del usuario en primera persona y los controles tuvieron que ser actualizados con las características del plugin Steam VR, de tal manera que el usuario pueda desplazarse con comodidad en el entorno digital.

#### **Figura 75**

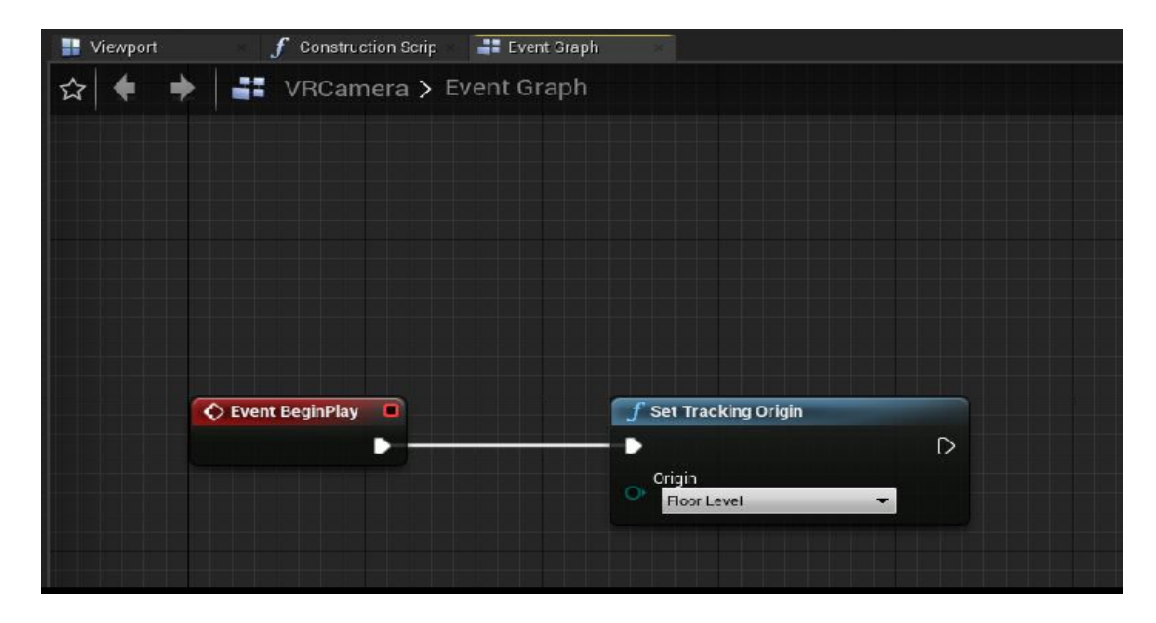

*Vector que inicia los eventos del programa en el nivel inicial*

#### *Elaboración de los escenarios virtuales para el patrimonio cultural*

En el caso de las iglesias tienen un nivel de detalle avanzado, y una gama de texturas considerablemente pesada, lo que dificulto la carga de la información por lo que se requiere aplicar ciertas consideraciones: simplificar las texturas, verificar errores de dibujo, fue necesario seccionar los modelos de tal manera que la carga de datos sea menos exigente para el procesador, una vez seccionadas las iglesias estas se exportaron en formato ".OBJ", así como el mapa de texturas de cada modelo.
## **Figura 76**

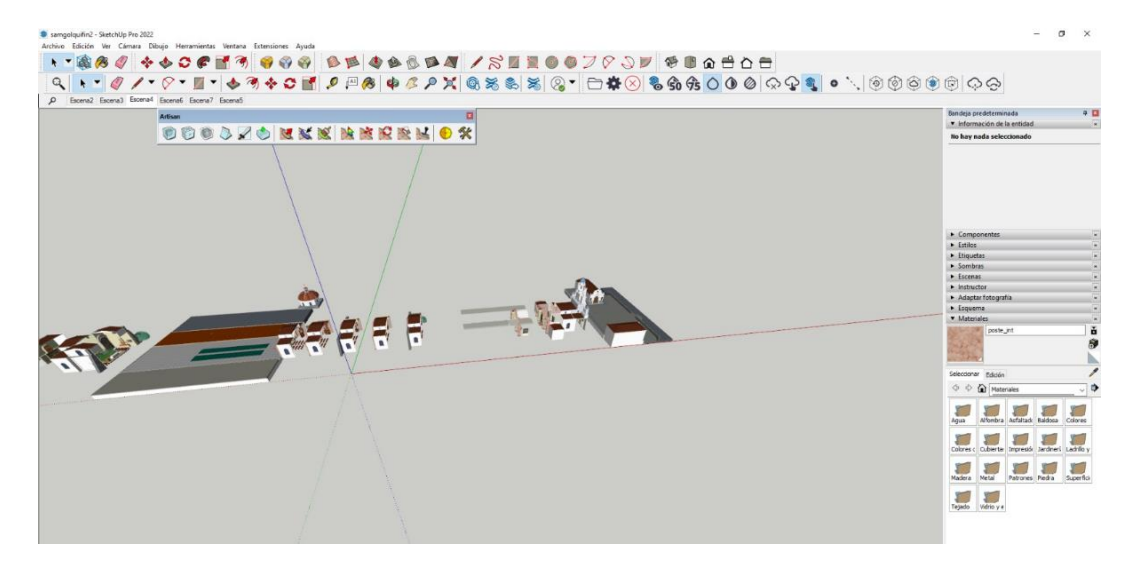

*Parte del patrimonio cultural segmentado para facilitar su exportación en formato ".OBJ"*

*Nota.* Se muestra en el interfaz de Sketchup la iglesia separa en partes para mejora la exportación e importación en el software de Unreal Engine.

Fue necesario editar el compilado de texturas, asegurándose que no tengan nombres complejos, porque podrían complicar la carga de elementos, para lo cual la iglesia de Ambato fue dividida en 5 partes y la iglesia de Sangolquí dividida en 11 partes, luego se procede a cargar los elementos de cada iglesia parte a aparte de tal manera que se concatenen en el escenario virtual. Se tiene los modelos de la iglesia de Sangolquí y la Iglesia de Ambato armado en su respectivo nivel.

#### **Figura 77**

*Mapa de texturas, debe ser depurado para evitar errores de carga*

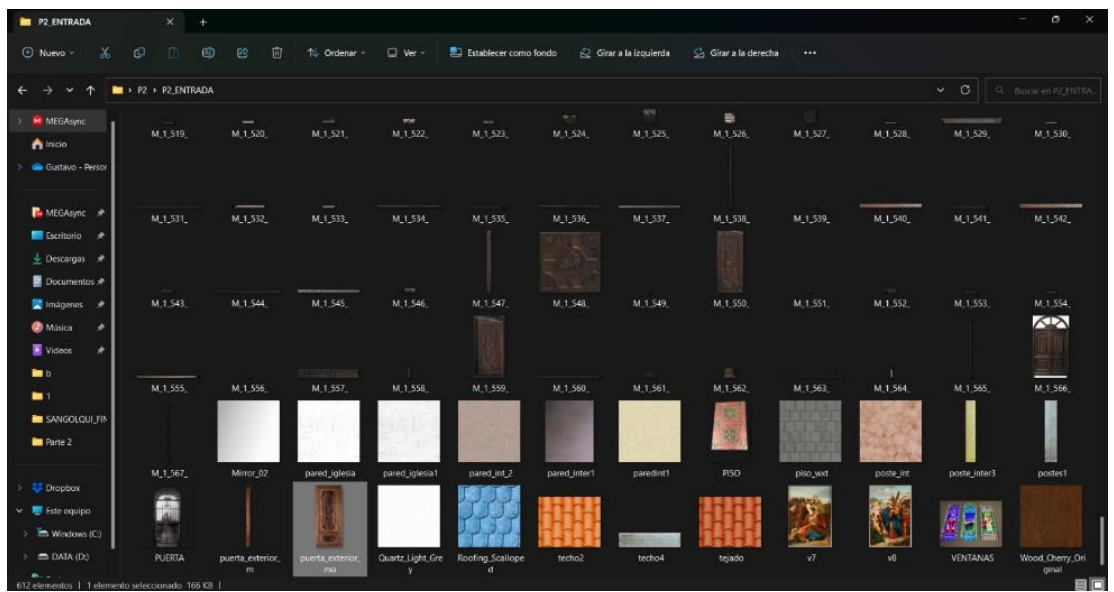

Una vez corregido y revisado cualquier posible error, se procede a cargar los elementos de las iglesias en Unreal Engine en el nivel creado respectivamente para cada Iglesia, para lo cual en el interfaz de trabajo se procede a importar parte a parte los componentes del patrimonio natural, una vez cargado los elementos, es necesario esperar que las texturas se compilen y carguen en el modelo, esto se hace hasta unir todas las piezas de cada de modelo.

## **Figura 78**

*Proceso de carga de los componentes para patrimonio cultural*

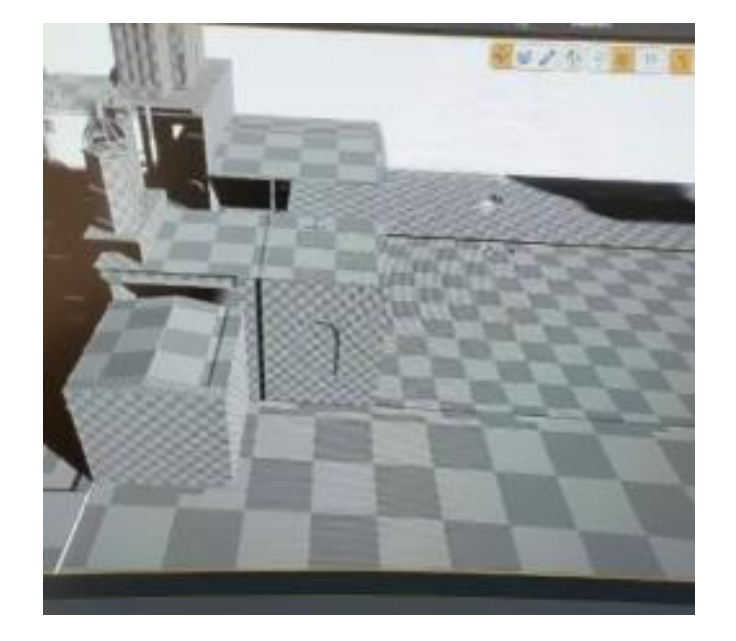

Una vez que se cargaron las texturas del tramo seleccionado se tiene una base para concatenar la parte consecuente, y así hasta armar todo el modelo 3D.

## **Figura 79**

*Parte inicial cargada en Unreal Engine, caso Iglesia del Sangolquí*

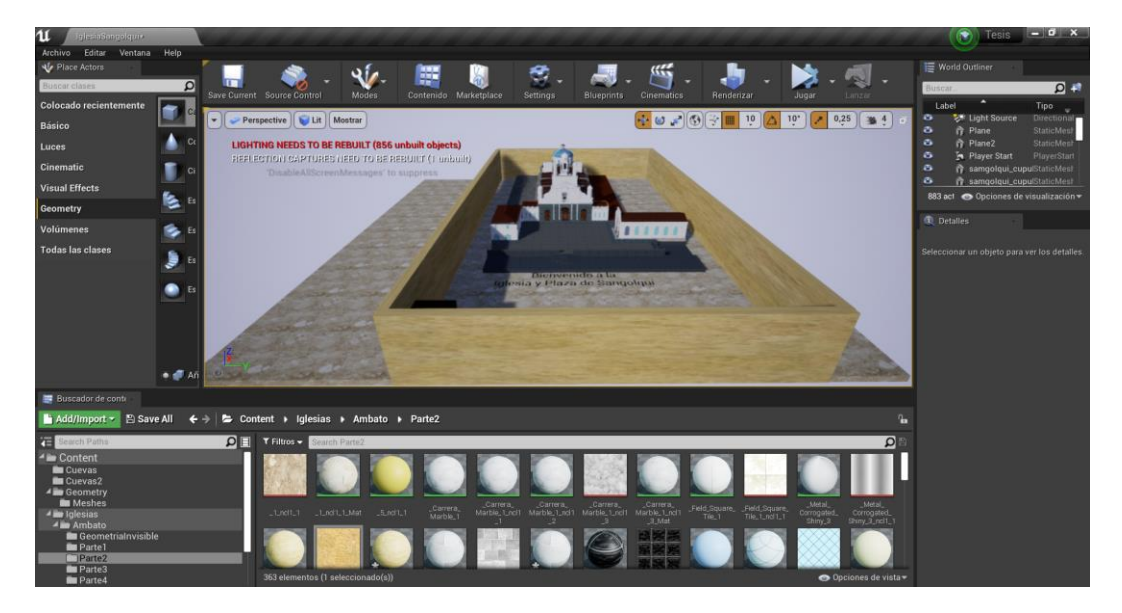

Otro aspecto importante de la configuración radicó en establecer las colisiones del entorno como se muestra en la Figura 80, estas serían nulas, así evitar que no existiera conflictos de interfaz por parte del usuario con los entornos virtuales, de tal manera que la infraestructura de los modelos no interfiriera con los niveles o con el recorrido virtual.

# **Figura 80**

*Configuración para colisiones del proyecto*

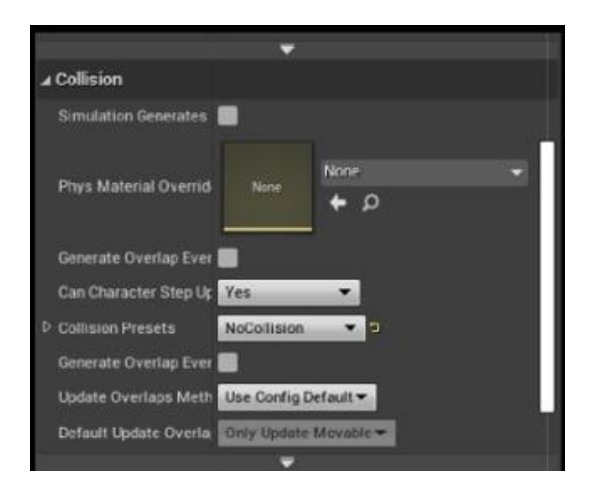

Cada modelo tuvo su propio nivel virtual, de esta manera se puede concatenar la programación asignada al personaje del usuario y la programación asignada al nivel 1 del interfaz de interacción entre modelos, por lo cual se tiene un mapa de algoritmos BluePrints, con los vectores respectivos que trabajó el interfaz de realidad virtual la realidad virtual.

**Tratamiento de texturas.** Algunas texturas presentaron errores por su formato, de igual manera los modelos por su constitución poligonal presentaban errores de dibujo en la estructura de sus vértices, fue necesario verificar los modelos estén correctamente agrupados por caras, de igual manera se requirió analizar que tengan los elementos una normalización adecuada.

#### **Figura 81**

*Registro de errores de carga en los modelos*

| No smoothing group information was found in this FBX scene. Please make sure to enable the 'Export Smooth'   |
|----------------------------------------------------------------------------------------------------|
| ambato frontal Mesh178 Group196 Group195 Group194 Group2 Group1 Model has some nearly zero tangents which    |
| ambato_frontal_Mesh178_Group196_Group195_Group194_Group2_Group1_Model has some nearly zero bi-normals whic   |
| ambato frontal Mesh252 Group2 Group1 Model has some nearly zero tangents which can create some issues. (To   |
| ] ambato frontal Mesh252 Group2 Group1 Model has some nearly zero bi-normals which can create some issues. ( |
| ambato frontal Mesh253 Group2 Group1 Model has some nearly zero tangents which can create some issues. (To   |
| ambato frontal Mesh253 Group2 Group1 Model has some nearly zero bi-normals which can create some issues. (   |
| ! ambato_frontal_Mesh254_Group2_Group1_Model_has_some_nearly_zero_bi-normals_which_can_create_some_issues. ( |
| ambato frontal Mesh258 Group2 Group1 Model has some nearly zero tangents which can create some issues, (To   |
| ! ambato_frontal_Mesh258_Group2_Group1_Model_has_some_nearly_zero_bi-normals_which_can_create_some_issues. ( |
|                                                                                                    |

**Fuente:** Autores, 2022

El proceso de normalización de texturas implico verificar que todas las texturas tengan la dirección de su vector correspondiente a las direcciones de los polígonos, esto se realizó desde la pestaña de "material editor", como parte del proceso de renderizado en Unreal Engine 4.26.2, el resultado son los modelos patrimoniales culturales con una infraestructura con texturas adecuadas y se evitó que los programas tengan un error de compilado.

#### **Figura 82**

*Configuración de normalización de texturas*

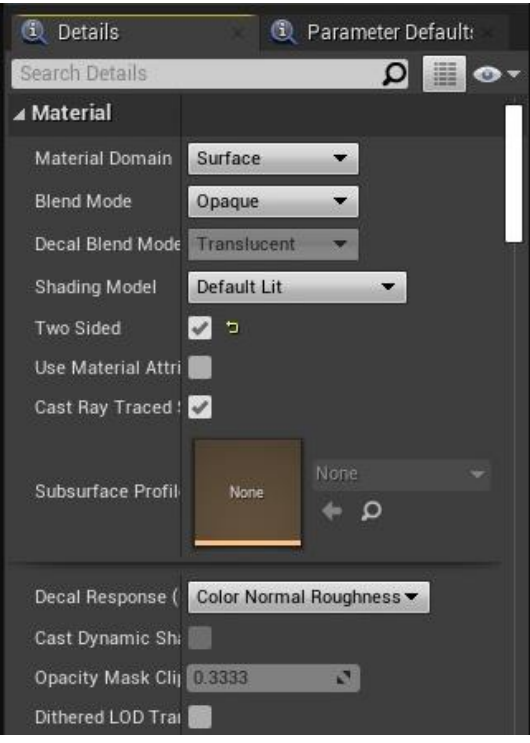

## *Elaboración de los escenarios virtuales para el patrimonio natural*

Se requirió que las nubes de puntos fueran exportadas en formato ".LAS", ya que este formato permitió que Unreal Engine pueda leer y cargar con facilidad las nubes de puntos, una vez cargado las nubes de puntos tanto de la Cueva de Bellavista como de la cueva El Toglo, en sus respectivos niveles, se procede a realizar la programación de los escenarios virtuales para patrimonio natural.

## **Figura 83**

*Modelo de nube de puntos en el interfaz de Unreal Engine*

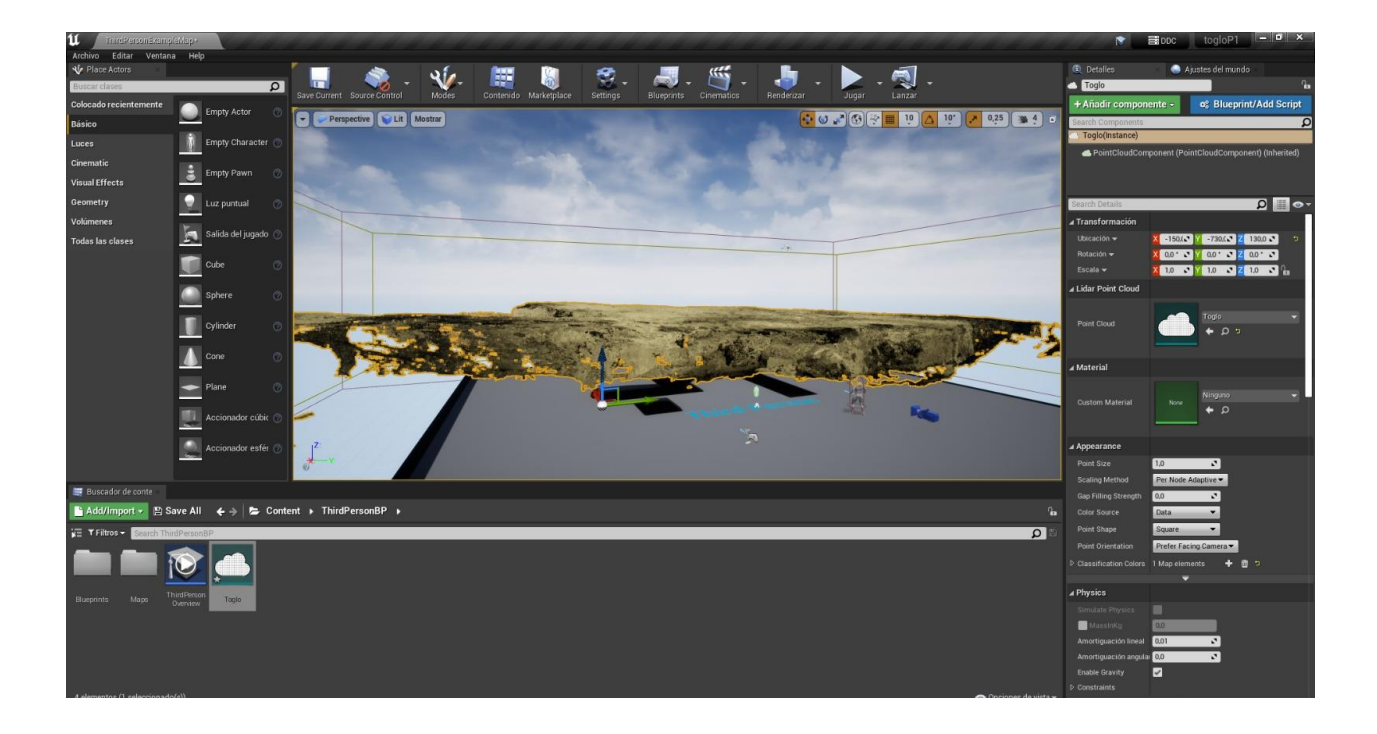

Se cargaron las nubes de puntos del Túnel de Bellavista y de la cueva El Toglo en los niveles 4 y 5, respectivamente. Desde la pestaña "Detalles", se configuró el tamaño y la forma de los puntos para mejorar la visualización de las nubes de puntos en realidad virtual. De esta manera, se cumplió con la configuración y programación de todos los modelos en la interfaz de realidad virtual, de manera similar a cómo se configuró y programó el patrimonio cultural y se creó el mapa de juego para obtener, como resultado, la aplicación de realidad virtual.

## **Figura 84**

*Configuración de la nube de puntos*

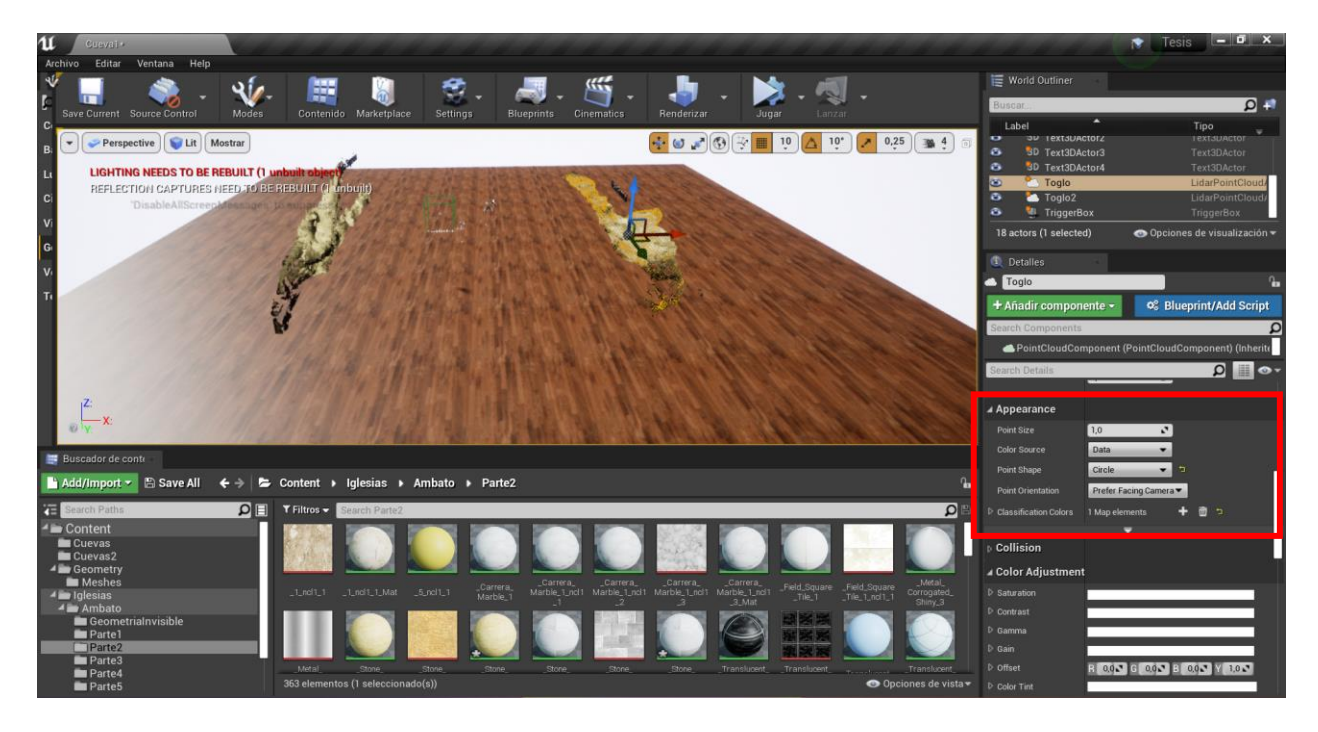

#### **Configuracion del mapa de BluePrints de los escenarios del Patrimonio cultural y Natural**

La configuración del mapa de Blueprints se realizó de manera sencilla. Para lograrlo, se establecieron adecuadamente las interacciones que genera el actor asignado al personaje, incluyendo sus animaciones y la configuración de los niveles. Se insertó el vector "OnActorBeingOverlap", que asocia el contenido del nivel a las acciones programadas, las cuales en este caso consistieron en permitir el paso del personaje de un nivel a otro. Además, se utilizó el vector "Project a First Person Character" para generar una experiencia de realidad virtual en perspectiva de primera persona. El vector "Open Level" se utilizó para asignar las conexiones a cada uno de los niveles. Dado que los niveles eran equivalentes, las conexiones resultaron similares.

Es importante destacar que la configuración del mapa de Blueprints es una etapa crucial en el desarrollo de una aplicación de realidad virtual. En este caso, se logró establecer de manera adecuada las interacciones entre el actor asignado al personaje y los diferentes niveles, lo que permitió al usuario experimentar la sensación de pasar de un nivel a otro. La perspectiva de primera persona, generada por el vector "Project a First Person Character", fue

clave para lograr una experiencia inmersiva y realista. Finalmente, el vector "Open Level" fue utilizado para asignar las conexiones a cada uno de los niveles y permitir al usuario explorar el entorno de manera fluida y natural.

# **Figura 85**

*Mapa de BluePrints de los escenarios* 

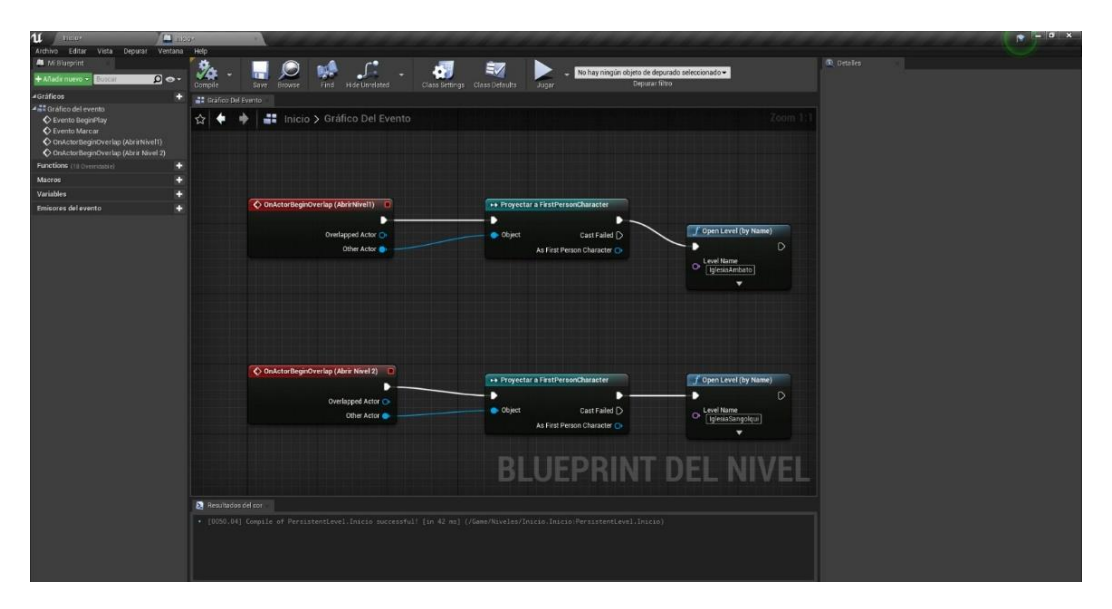

# **Figura 86**

*Diagrama de Flujo de la creación del proyecto de la realidad Virtual*

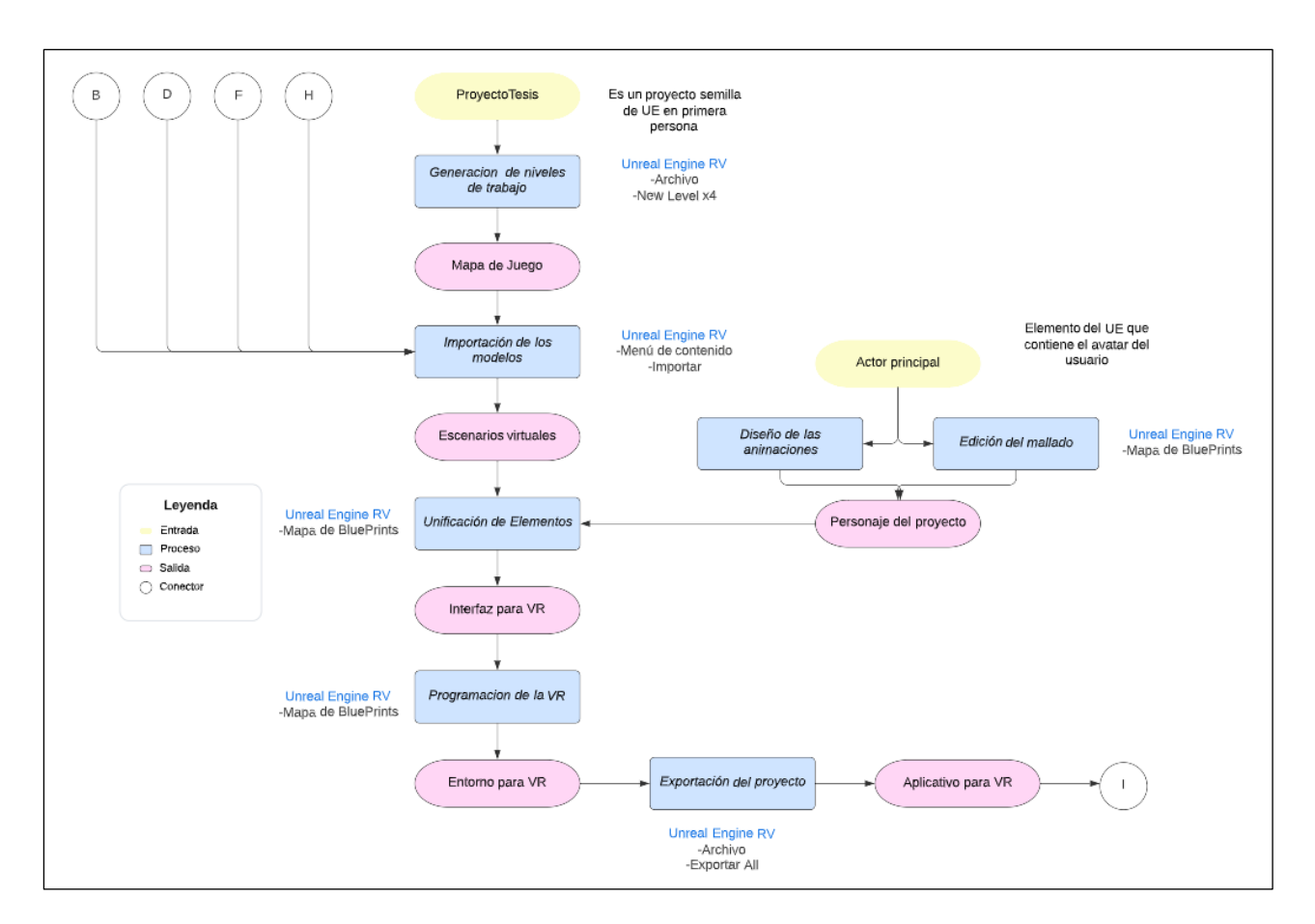

## **Elaboración de los escenarios en realidad aumentada**

La visualización en realidad aumentada, requirió del diseño de un prototipo presentado como una aplicativo disponible para Android como se puede ver en la Figura 90, que trabaja con la sobreposición de los modelos 3D o las nubes de puntos, esto se realizó a través de la implementación de un programa en formato ".APK", utilizando plataforma de Unreal Engine.

#### **Figura 87**

*Configuración de los controles para el escenario en AR*

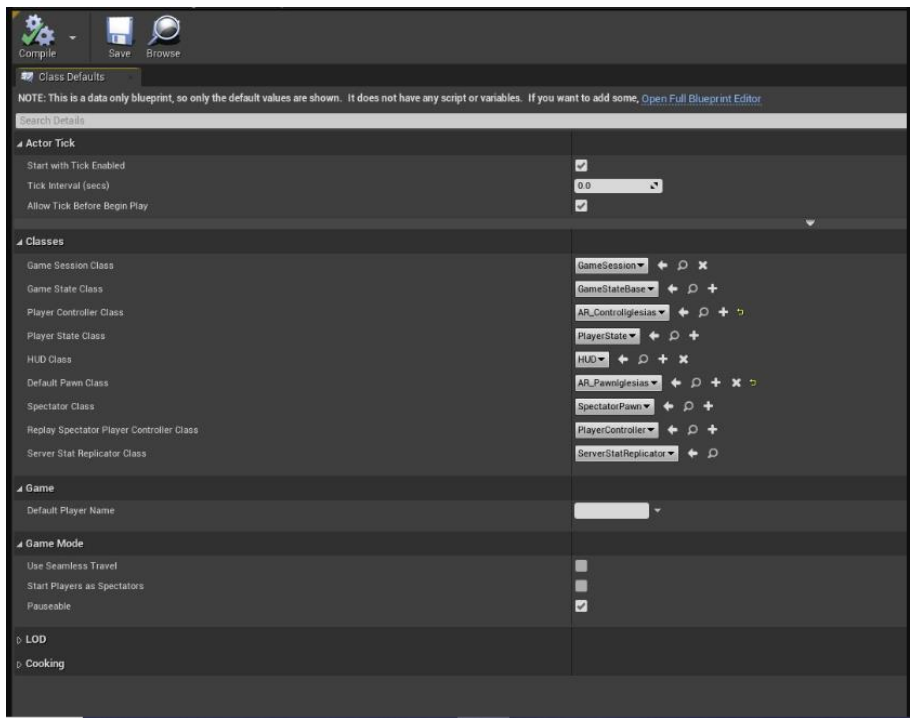

Se establecieron los actores que generan una interacción de los modelos 3D, con los escenarios de Realidad Virtual, adecuando los controles configurados, de tal manera que el usuario se pueda desplazar con facilidad en el entorno digital.

## **Figura 88**

*Actores para realidad aumentada*

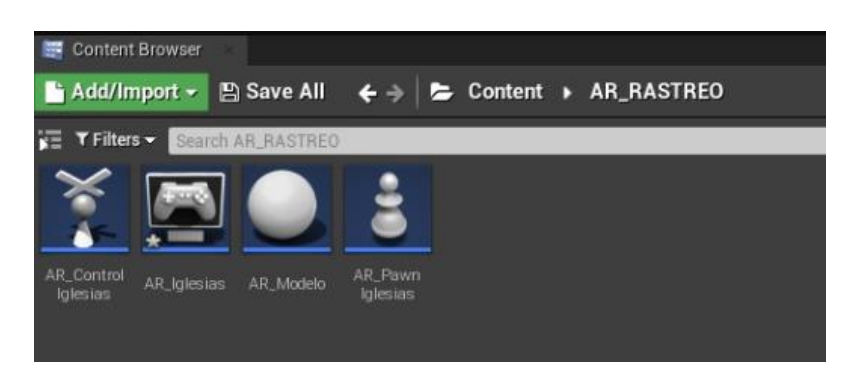

Fue necesario descargar un emulador de Android para PC que desarrollar aplicativos SDK, para el caso de estudio se utilizó el programa Android Studio 4.0.1. (Ver [Figura 89\)](#page-118-0), el mismo brindo las posibilidades de utilizar el modo editor em el equipo, a su vez su motor operativo es compatible con el sistema de empaquetado de Unreal Engine.

## <span id="page-118-0"></span>**Figura 89**

*Versiones disponibles de Android Studio, para PC*

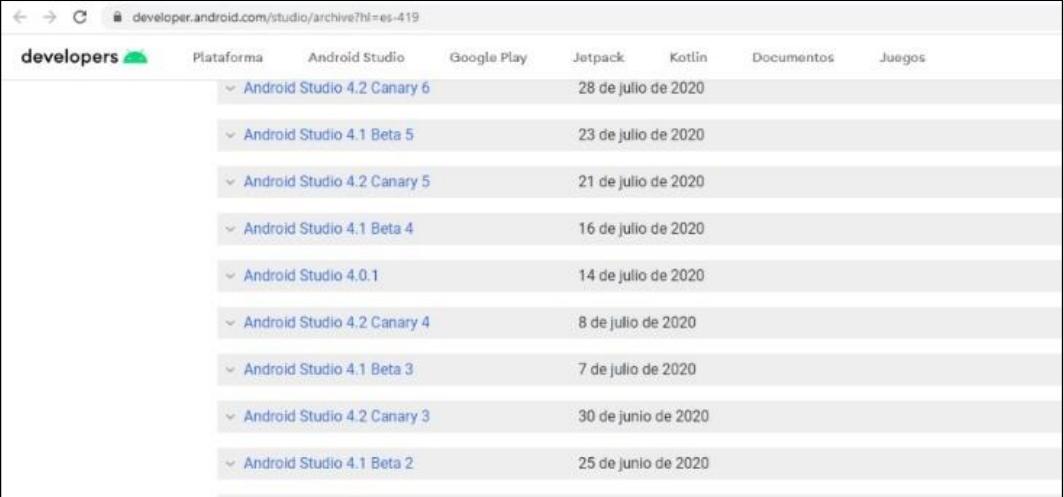

#### **Figura 90**

*Proceso de instalación de Android Studio versión 4.0.1.*

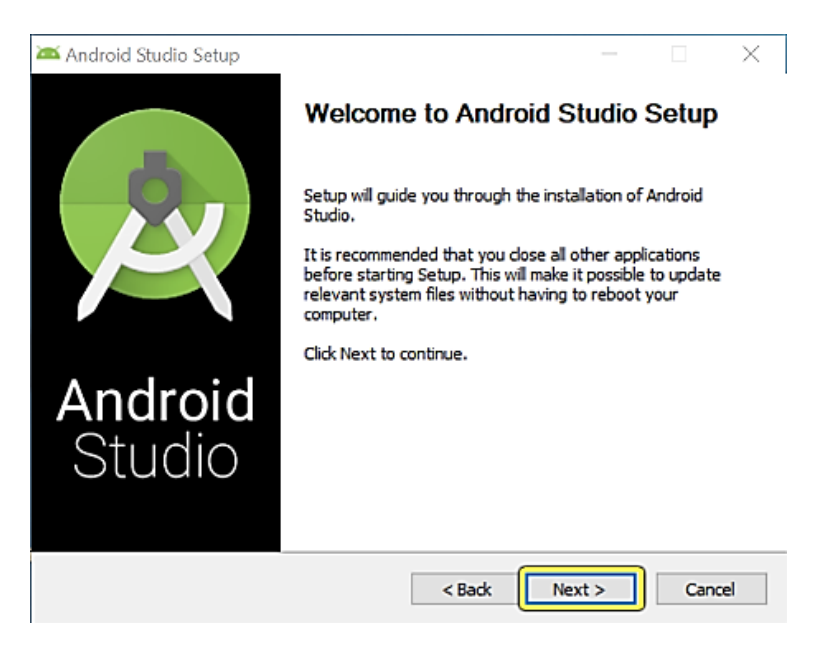

Una vez descargado el programa ejecutor de Android Studio 4.0.1, se procedió a

instalarlo con ciertas consideraciones, primero comprobando que el equipo de trabajo tenga habilitado el modo editor de programas en las configuraciones locales, con esto se procedido a

instalar la extensión Android SDK, que es un editor de programas, el cual nos permitió diseñar el aplicativo para celulares.

# **Figura 91**

*Instalación y configuración de la extensión Android SDK*

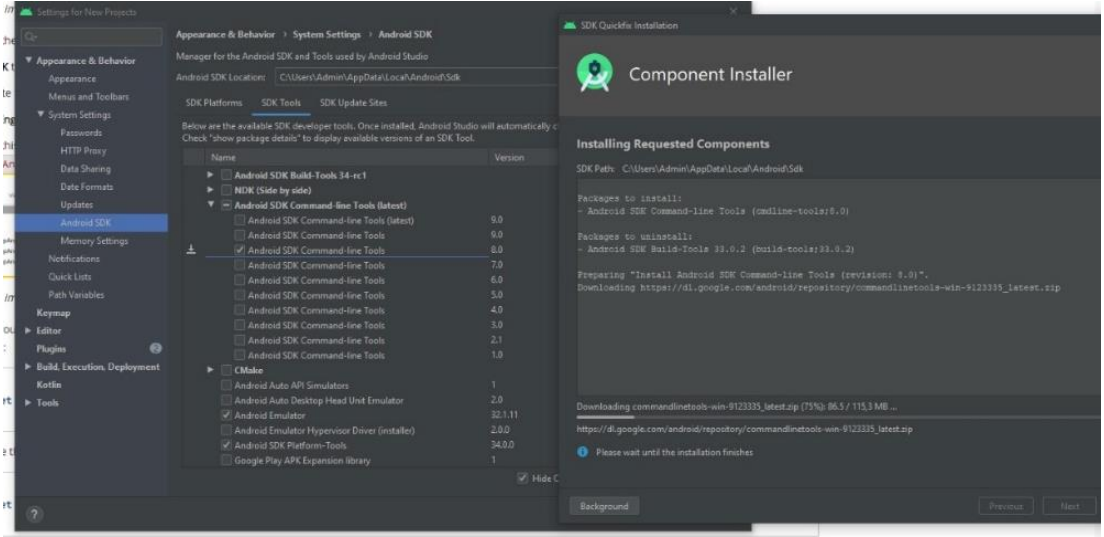

En la pestaña SDK Platforms del Android Studio, se selección las versiones de Android compatibles con el aplicativo elaborado, que para el caso de estudio tiene que ser versiones mayores a la versión 4.4. lo que implico el uso de celulares de media y alta gama, porque se requirió que el procesador del

# **Figura 92**

*Instalación y configuración de la extensión Android SDK*

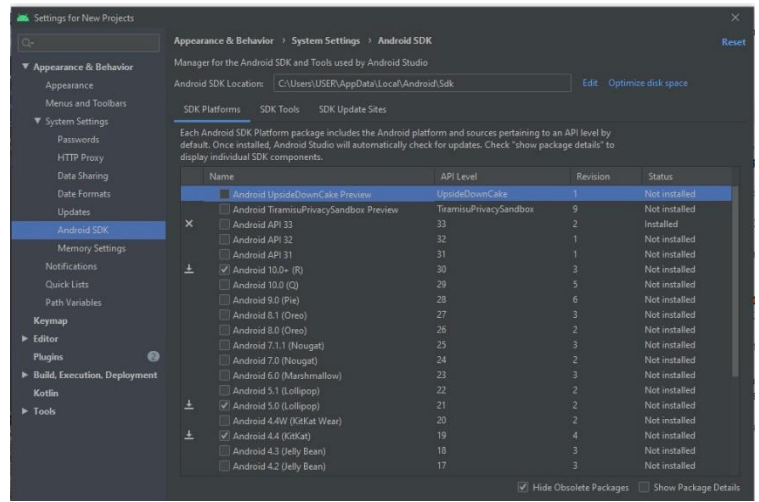

A continuación, se hace el adecuamiento del SDK editor para Unreal Engine, por lo cual fue necesario trabajar como editor en la computadora de utilizada, es importante que tanto el Unreal Editor y Epic Games Launcher no estén en operación mientras se configura el SDK editor, se procedido con la instalación del NDK, que almacena el lenguaje de programación en C++, que es el mismo que usa Unreal Engine. En la tabla 3 se puede ver los requerimientos de compatibilidad para Unreal Engine 4.2.6 son, Android Studio 4.0 y NDK r21b, se obtuvo las versiones necesarias para el correcto funcionamiento del SDK.

#### **Tabla 3**

| Versión de Unreal | Requerimientos de     | <b>Compatibilidad con</b> |
|-------------------|-----------------------|---------------------------|
| <b>Engine</b>     | <b>Android Studio</b> | versiones de NDK          |
| $4.2.6 - 4.2.7$   | Android Studio 4.0    | NDK r21                   |
| 4.2.5             | Android Studio 3.5    | NDK r21, NDK r20b         |
| $4.2.1 - 4.2.4$   | -                     | NDK r14b                  |
| $4.1.9 - 4.2.0$   | -                     | NDK r14b                  |

*Compatibilidad de Unreal Engine con Android Studio*

Considerando que el lenguaje de programación del SDK editor usa un encriptado de códigos por líneas, fue necesario verificar el directorio del Android Studio, se busca el archivo SetupAndroid.bat, donde se realizarían los cambios en modo editor, para que el Android Studio

funcione adecuadamente.

## **Figura 93**

*Configuración del Android Studio para editar SDK*

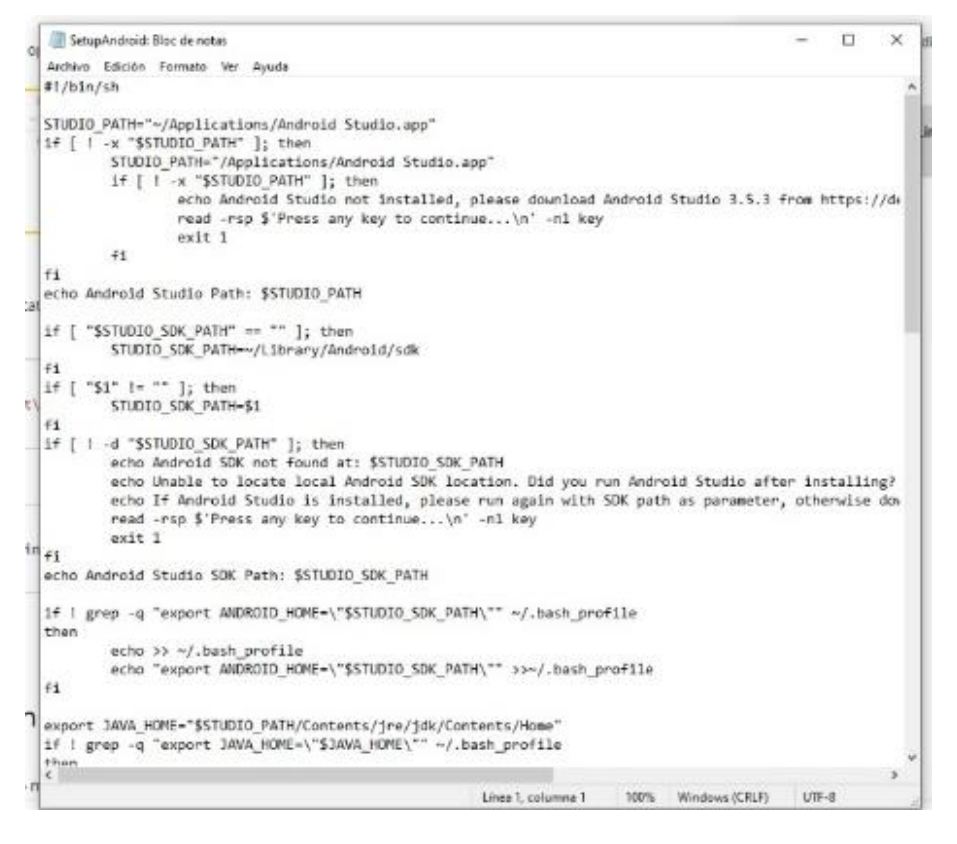

A continuación, se procedió a configurar el NDK para Unreal Engine, en el navegador

del explorador de archivos se busca el directorio, C:/Program Files/Epic Games/UE\_4.26.2, que

es la versión que se utilizó para el desarrollo del proyecto. Desde aquí se llega hacia el archivo

Motor/Extras/Android. Se corrió este archivo en modo editor lo que activará el NDK.

#### **Figura 94**

*Configuración y Activación del NDK para Unreal Engine*

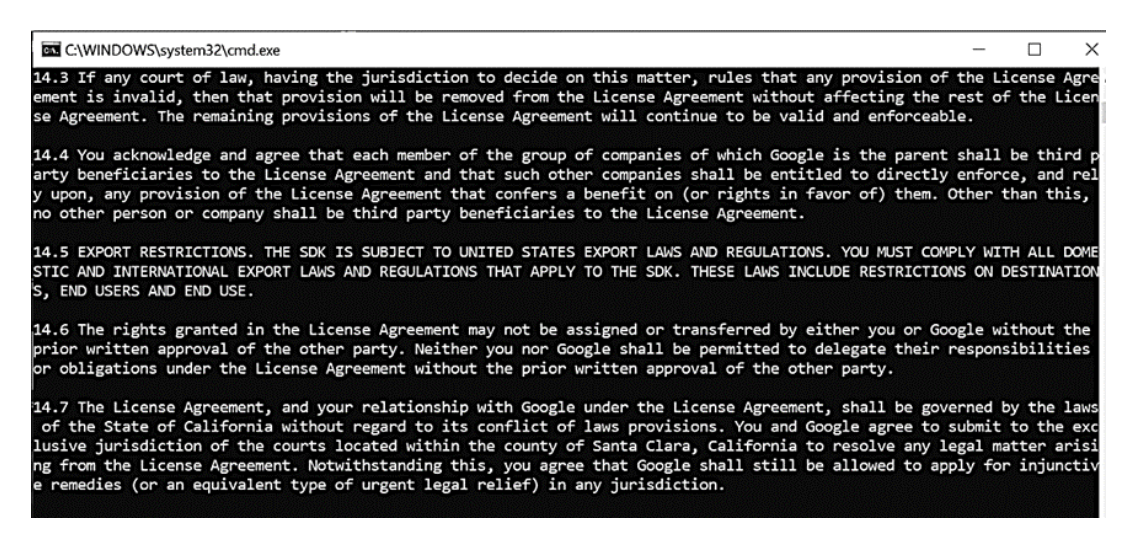

Una vez realizado estos procesos el Android Studio se encuentra funcional para trabajar

en la PC de trabajo, de tal manera que los modelos 3D de las iglesias y los modelos de nubes

de puntos para las cuevas, que previamente fueron cargados en la plataforma de Unreal

Engine se pueden compactar en un proyecto único.

Una vez empaquetado el proyecto se requirió configurar la salida de los elementos para

su visualización, Unreal Engine presenta varias opciones al momento de establecer el formato

de configuración, para su uso en Android se analizó varias opciones, y se vio que la mapas

didáctica era el interfaz a través de la presentación de códigos en formato de escaneo QR, de

tal manera que los usuarios tengan la factibilidad de descargar los aplicativos y escanear los

códigos con sus celulares

#### **Figura 95**

*Configuración de los códigos de escaneo en formato QR*

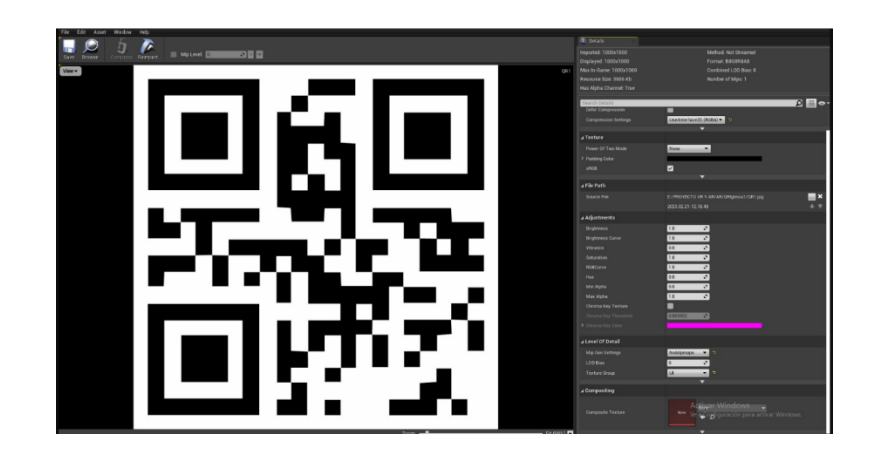

Al exportar el archivo se generó un ejecutable que trabajara desde la PC en la que se encuentre el proyecto con los modelos 3D y las nubes de puntos, esto este asociado a las características programadas en el Unreal Engine, de igual manera se requiere que el usuario descargue e instale la APK generada en su celular con un sistema operativo Android 4.4 o superior.

La forma que trabajo el Unreal Engine para realidad aumentada parte de la proyección de los modelos sobre una superficie plana donde se colocó el código QR, el mismo presento propiedades para ampliar, rotar y cambiar los modelos, esto tiene un mayor aprovechamiento de visualización mientras mejor sea el procesador del celular en que se corre el aplicativo.

#### **Figura 96**

*Visualización de la iglesia de Catedral de Ambato en Realdad Aumentada*

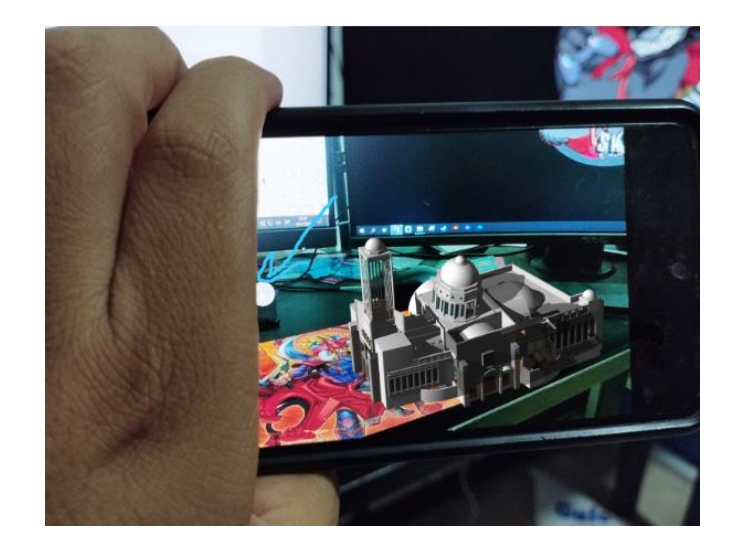

# **Figura 97**

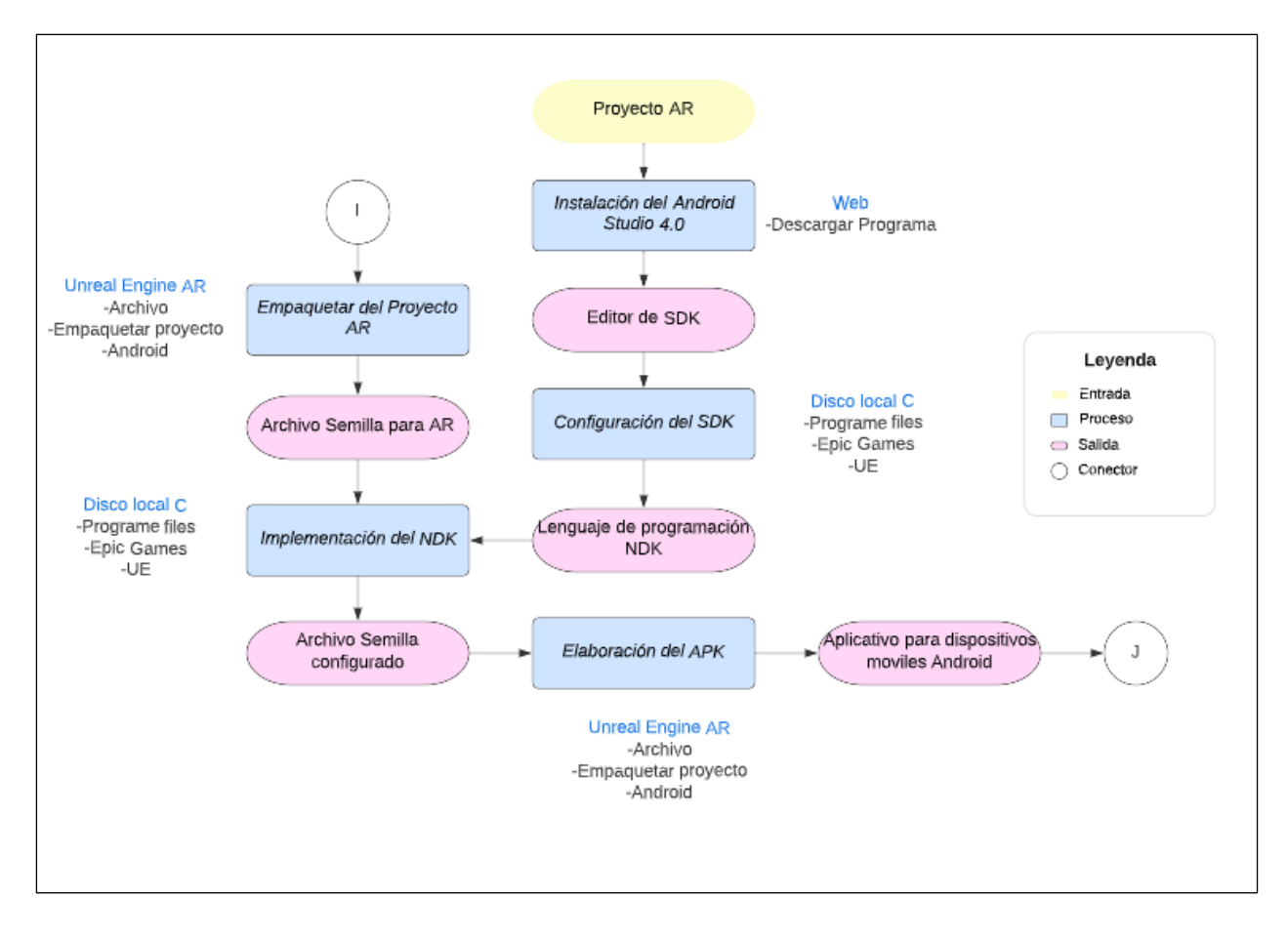

*Diagrama de Flujo para la creación del aplicativo para realidad Aumentada*

#### **Capítulo lV: Resultados**

En este capítulo se detallan los resultados obtenidos de cada proceso y metodología aplicados en la creación de los escenarios de realidad virtual y aumentada para las edificaciones patrimoniales y las zonas naturales seleccionadas para este proyecto. Los resultados se basan en la implementación de técnicas específicas de modelado y programación para cada escenario.

Los resultados muestran que la aplicación de la metodología adecuada para la generación de escenarios de realidad virtual y aumentada permite crear experiencias inmersivas, realistas y que proporcionan una sensación de presencia en las zonas de interés patrimonial seleccionadas. La utilización de tecnologías geoespaciales de vanguardia y técnicas de modelado y programación específicas para cada escenario permitió la creación de modelos 3D detallados, precisos y lo más parecidos a la realidad.

Además, la combinación de realidad virtual y aumentada permitió la superposición de información digital sobre la realidad física, permitiendo a los usuarios explorar los escenarios patrimoniales y naturales de manera interactiva y enriquecedora. En este sentido, la realidad aumentada permitió la visualización de información más general de los escenarios realizados mientras que la realidad virtual permitió la inmersión total en los escenarios.

#### **Obtención de datos**

A partir de la información almacenada por nuestros colaboradores científicos en los Laboratorios de la CIGMA, se obtuvieron los datos necesarios para procesar, analizar, editar y estandarizar los datos de la infraestructura patrimonial y natural. Este proceso fue esencial para la generación de los modelos 3D que sirvieron como base para la creación de los escenarios de realidad aumentada y virtual. La estandarización de los datos fue un paso crítico en el proceso, ya que permitió la combinación de diferentes tipos de información, incluyendo fotografías, escaneos y mediciones.

# *Edificaciones patrimoniales*

Para las Iglesias de Sangolquí y Ambato la información proporcionada fueron bloques fotogramétricos en formato " .JPG" y "PSX", respectivamente bloque fotogramétrico de la iglesia de Sangolquí presenta 299 fotografías, como se muestra en Figura 98. En cambio, en la Figura 99 se observa el bloque fotogramétrico de la Iglesia catedral de Ambato contiene un archivo en formato. PSX, donde se encuentra la nube de puntos del exterior de la iglesia y un archivo recopilatorio de 3723 fotografías en formato "JPG".

## **Figura 98**

## *299 fotografías en formato "JPG"*

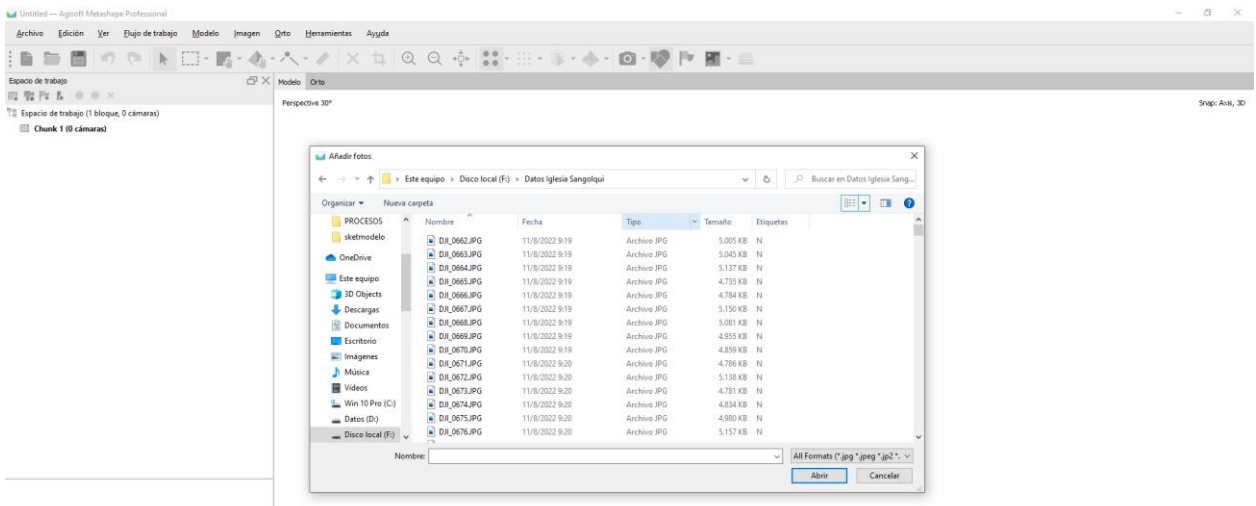

*Nota*. Se muestra las 299 fotografías del interior de la iglesia de Sangolquí para la obtención de

la nube de puntos.

**Figura 99**

*3723 Elementos en formato " .JPG"*

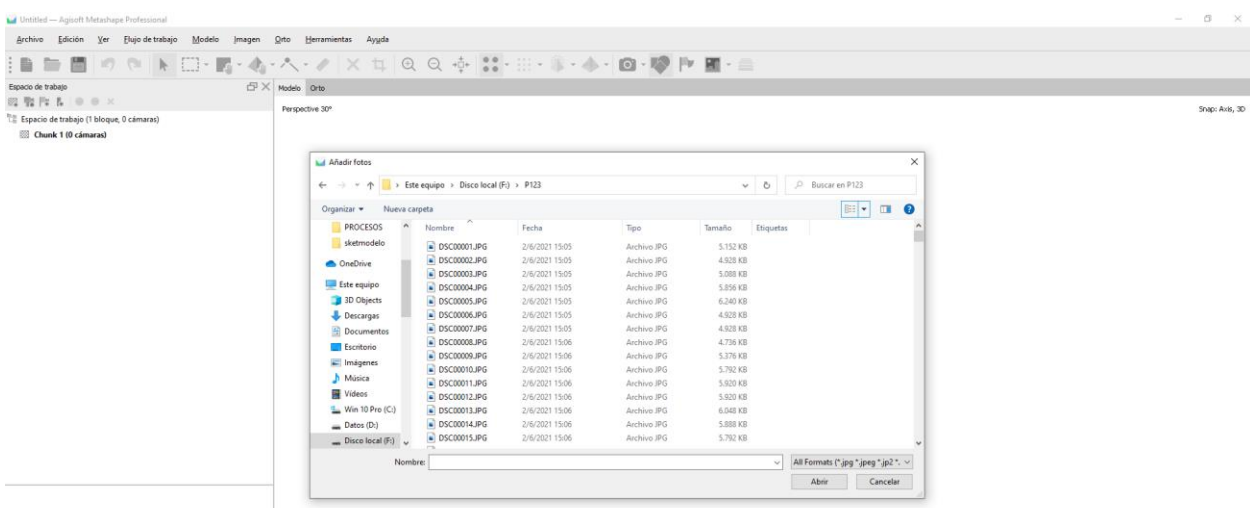

*Nota*. Se muestra las 3723 fotografías del interior de la iglesia Catedral de Ambato para la obtención de la nube de puntos.

Para los archivos pertenecientes a la Iglesia de Sangolquí, se procesaron, corrigieron y mallaron directamente en el software Agisoft Metashape para posteriormente ser exportados en formatos ".KMZ". Esto permitió la modelación 3D por sobre dibujado a medidas reales en el software SketchUp.

Como se puede ver en la Figura 101, debido a la calidad de los datos de la Iglesia de Ambato, solo se realizó una corrección de la nube de puntos y se exportó en formato ".LAS". En este caso, la creación de un mallado no permitió obtener un modelo adecuado para su importación en SketchUp.

Es importante mencionar que el procesamiento de los archivos de la Iglesia de Sangolquí fue más exhaustivo y preciso debido a la calidad de los datos obtenidos, como se muestra en Figura 100. La utilización del software Agisoft Metashape permitió la creación de modelos 3D detallados y precisos, lo que contribuyó a obtener resultados más satisfactorios. Por otro lado, aunque los datos de la Iglesia Catedral de Ambato presentaron algunas limitaciones, se realizaron correcciones para obtener la mejor versión posible de la nube de puntos.

# **Figura 100**

# *Modelo 3D mallado de la Iglesia de Sangolquí*

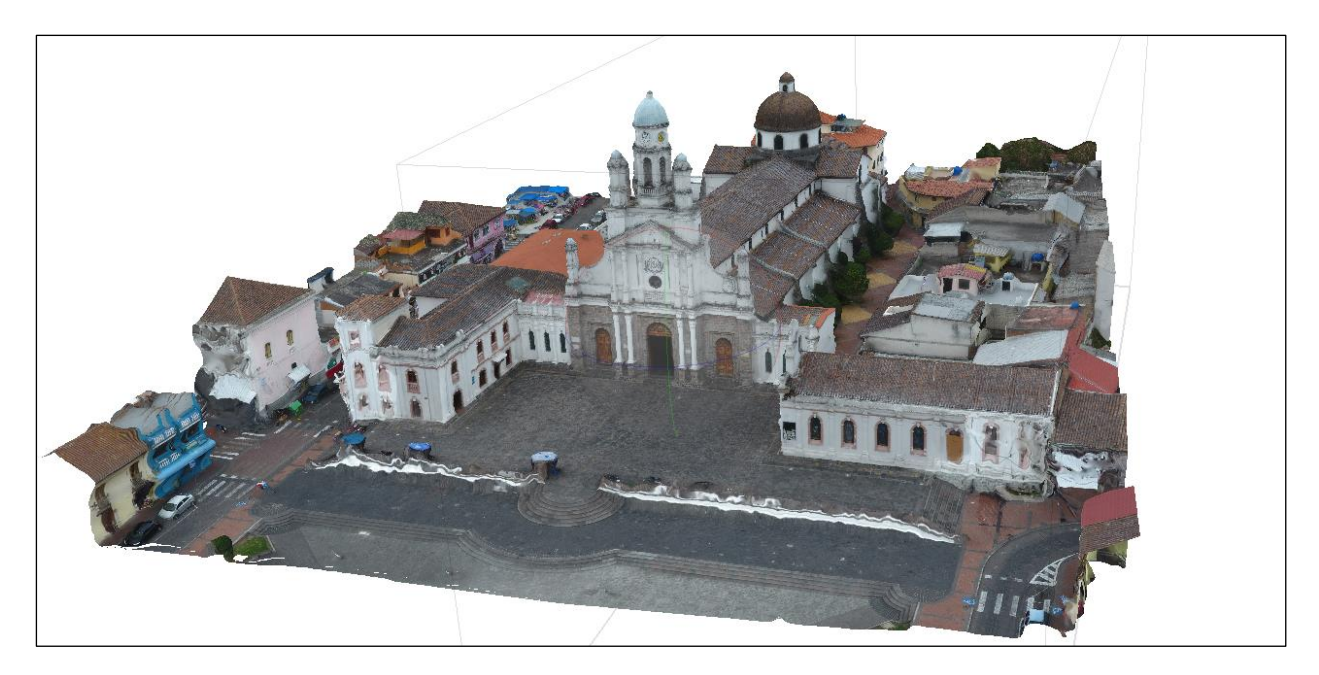

*Nota.* Se observa el mallado en alta calidad de la Iglesia de Sangolquí.

# **Figura 101**

*Modelo 3D de nube de puntos de la Iglesia Catedral de Ambato*

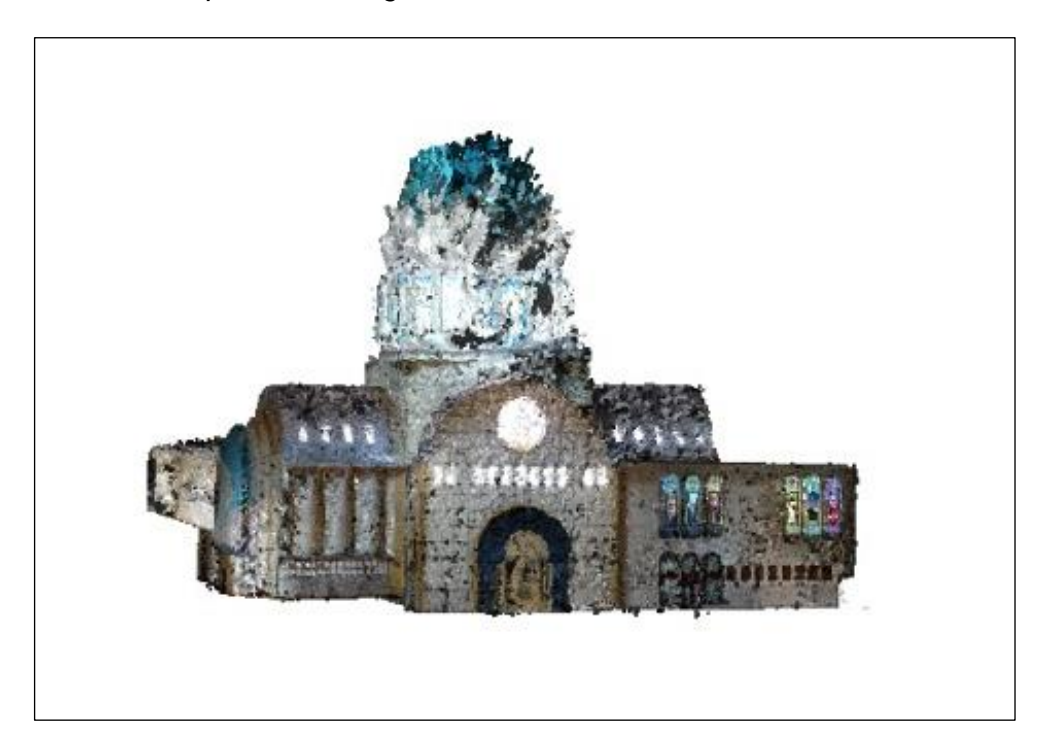

*Nota.* Se observa las correcciones en la nube de puntos de la Iglesia Catedral de Ambato para mejorar el modelo.

## *Zonas Naturales*

A partir de los datos obtenidos del Túnel de Bellavista y de la cueva El Toglo en formato ".RWCX" y ".FLS", respectivamente con 15 escenas para el túnel de bellavista y 6 escena para la cueva El Toglo.

# **Figura 102**

*Escenas de escaneos del Túnel de Bellavista*

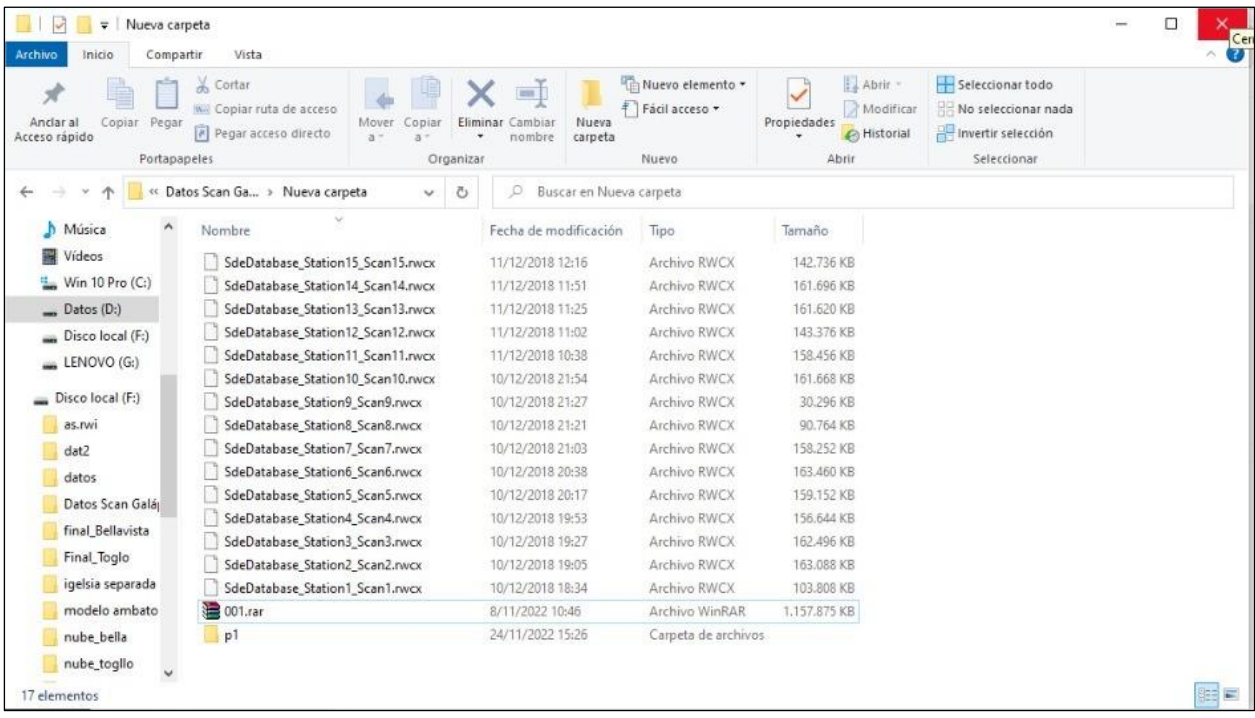

## **Figura 103**

*Escenas de escaneos de la cueva El Toglo*

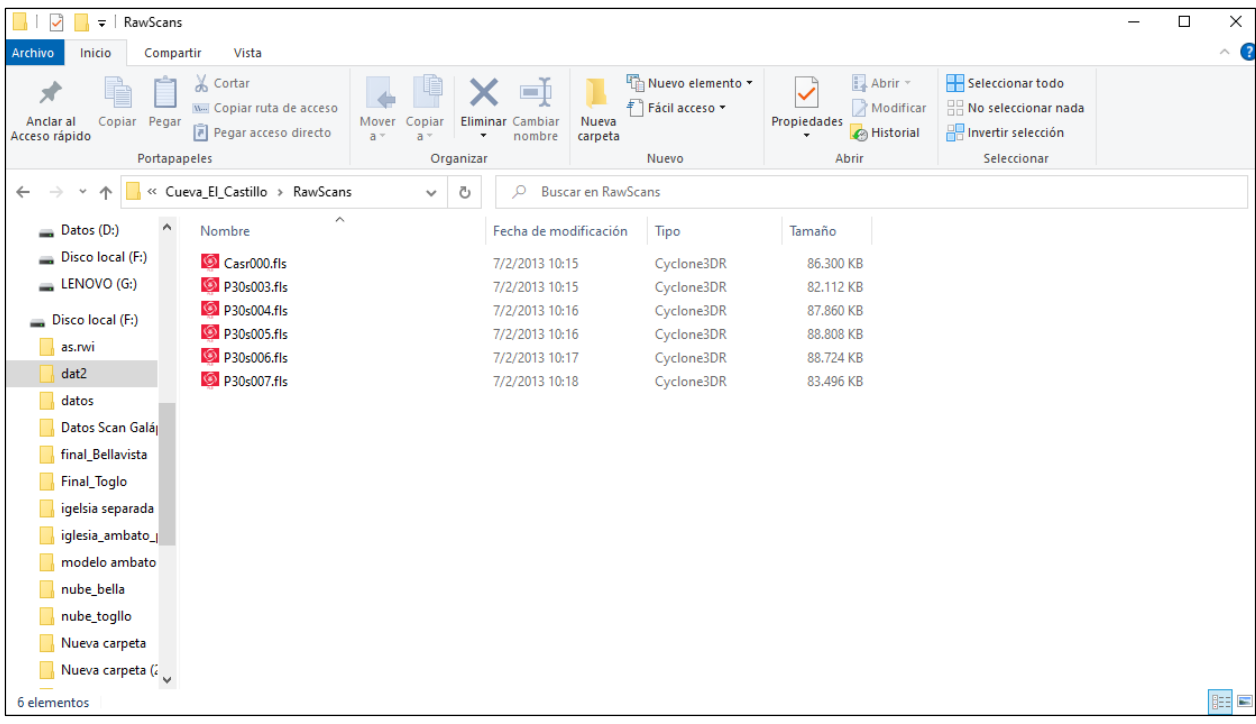

Los archivos de nube de puntos de las dos zonas naturales se trabajaron utilizando el programa Trimble Business Center y la metodología de registro de escaneos, lo que permitió unificar las escenas de escaneo mediante un método de registro en pares en el que se seleccionaban puntos comunes para la unión. Sin embargo, debido al tamaño extenso de la información de las nubes de puntos, no fue posible realizar un mallado de las mismas, ya que se requeriría más de un terabyte de almacenamiento. Por esta razón, se realizó una exportación en formato "las" y se exportó al programa PointCloud Compare para su edición y limpieza y se obtuvo la nube de puntos del Túnel de Bellavista y la nube de puntos de la cueva El Toglo.

## **Figura 104**

*Vista exterior de la Nube de puntos estandarizada del Túnel de Bellavista*

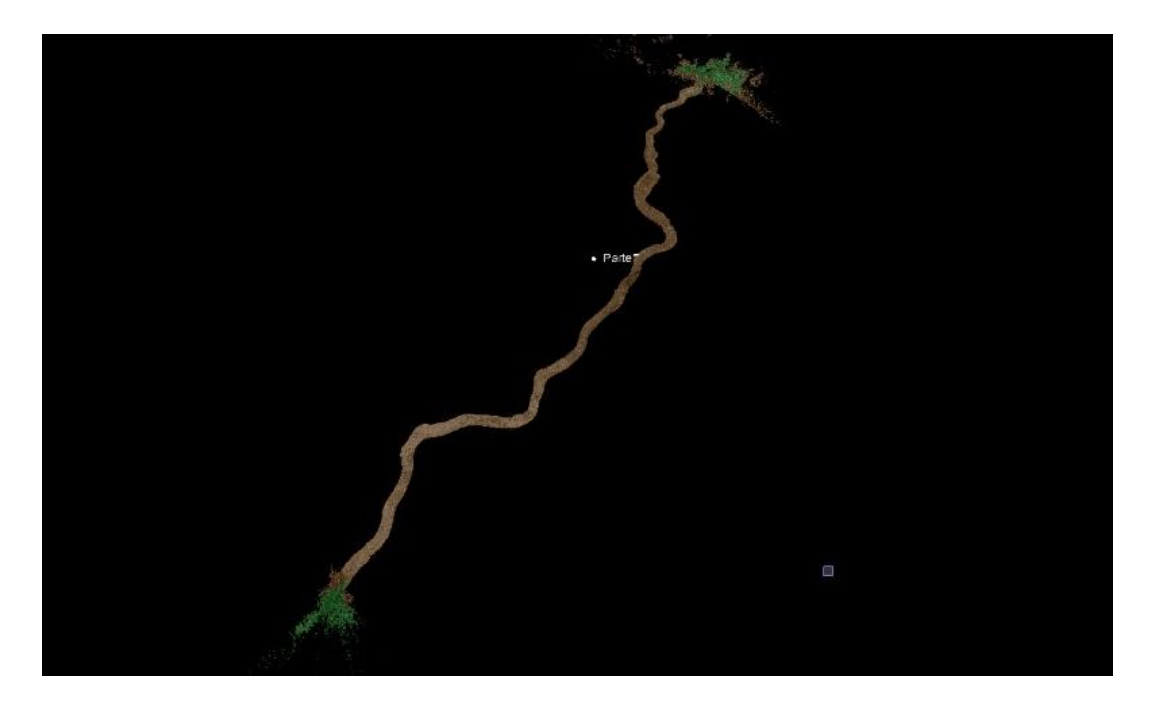

Nota. Se puede observar la nube de puntos editadas con color dado que los escaneos se encuentran con un valor 0 en RGB.

## **Figura 105**

*Vista interior de la Nube de puntos estandarizada del Túnel de Bellavista*

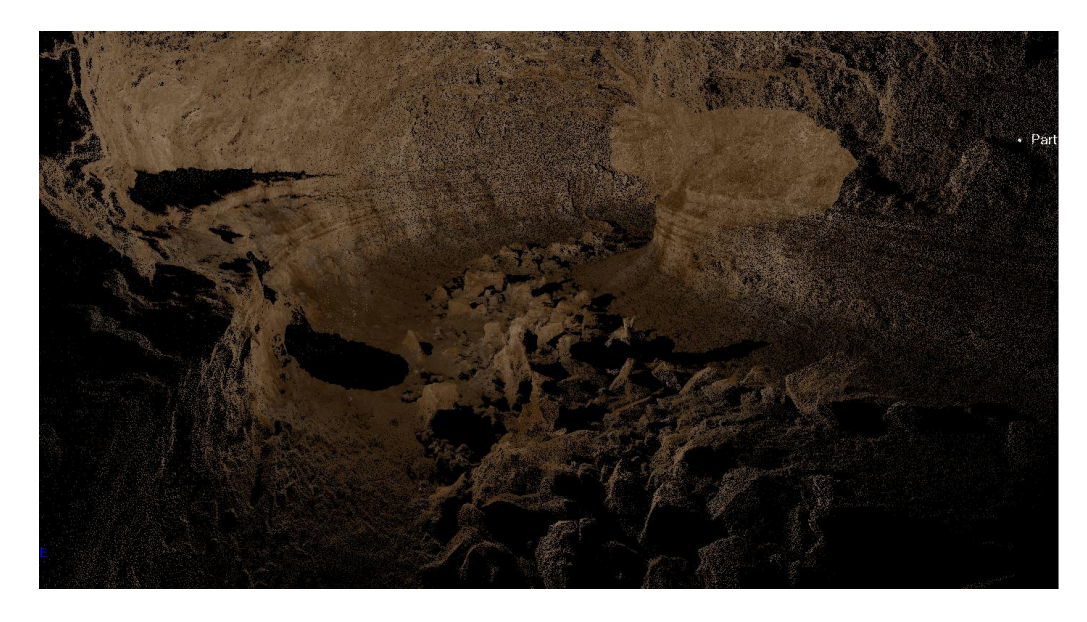

# **Figura 106**

*Vista Exterior de la Nube de puntos estandarizada de la cueva El Toglo*

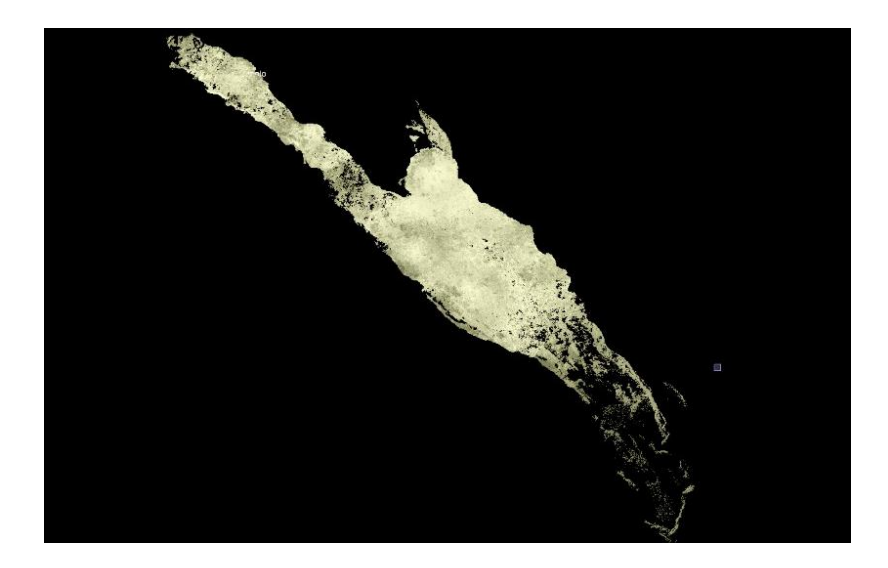

*Nota*. Se puede observar la nube de puntos editadas con color dado que los escaneos se encuentran con un valor 0 en RGB.

## **Figura 107**

*Vista Exterior de la Nube de puntos estandarizada de la cueva El Toglo*

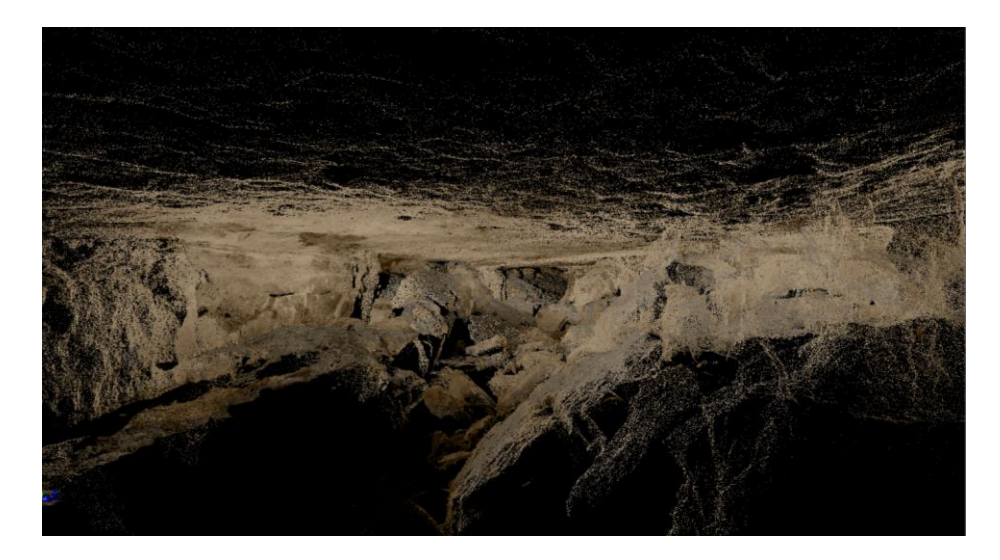

## **Modelamiento 3D de los Datos**

## *Edificaciones Patrimoniales*

A partir de los modelos obtenidos a través del proceso de mallado y nube de puntos, se procedió a importarlos al programa SketchUp para el modelado sobredibujado de las iglesias

de estudio. Gracias a esto, se obtuvo como producto final un modelo 3D detallado de las partes internas y externas de las iglesias de Ambato (ver [Figura 108\)](#page-133-0) y de Sangolquí.

Es importante destacar que el modelado sobredibujado en SketchUp permitió la creación de modelos precisos y detallados, con la posibilidad de agregar elementos adicionales y personalizar la apariencia del modelo según los objetivos del proyecto.

# <span id="page-133-0"></span>**Figura 108**

*Modelo 3D final de la Iglesia Catedral de Ambato*

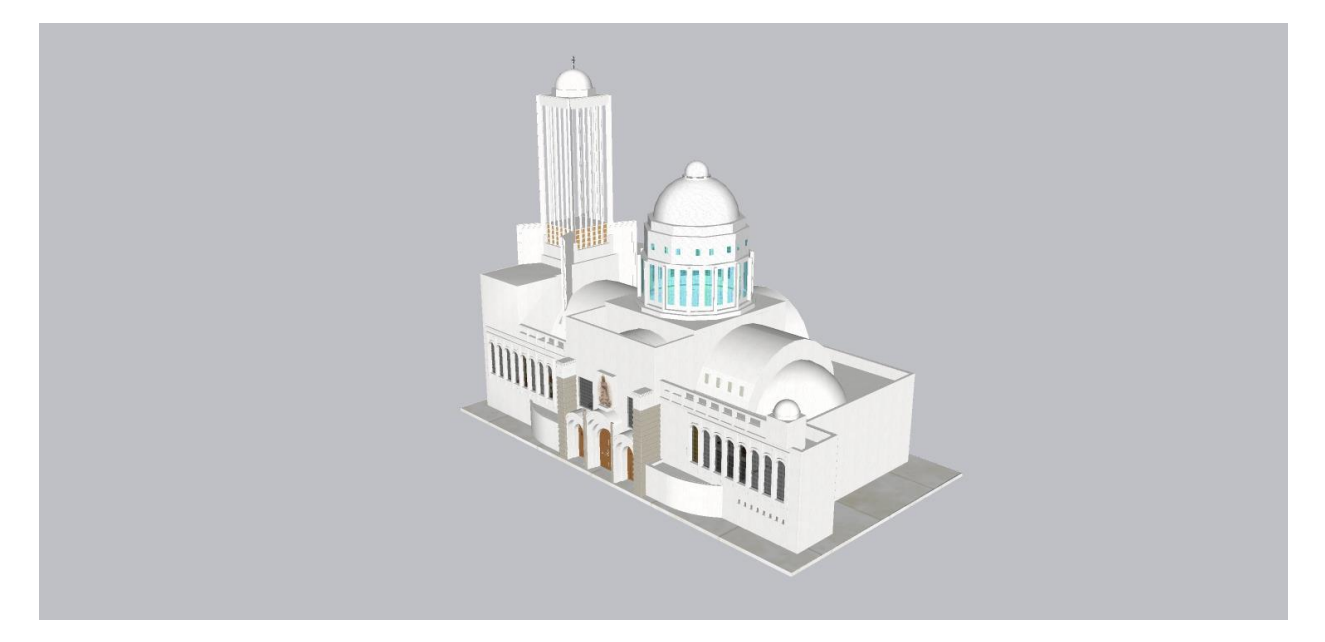

*Nota*. Se observa los modelos 3D que serán utilizados para la creación de los escenarios de

realidad virtual y aumentada posteriormente.

# **Figura 109**

*Modelo 3D final de la Iglesia de Sangolquí*

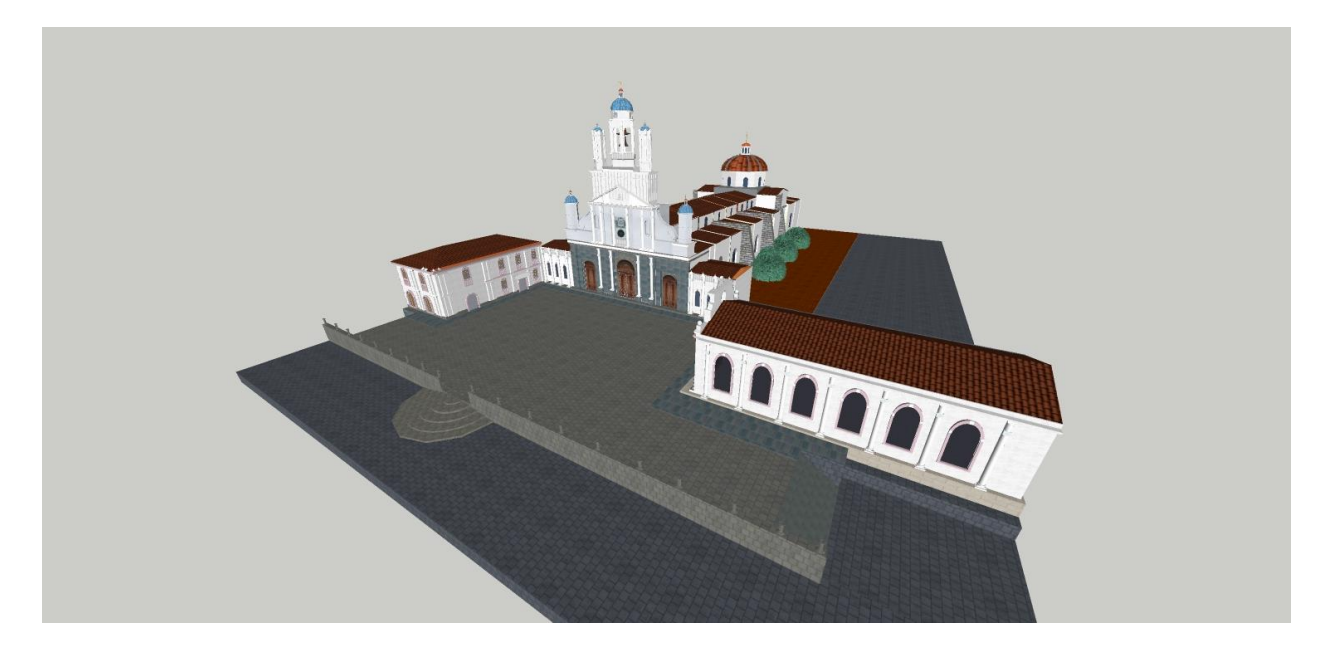

*Nota.* Se observa los modelos 3D que serán utilizados para la creación de los escenarios de realidad virtual y aumentada posteriormente.

#### *Zonas Naturales*

Las nubes de puntos de las zonas naturales obtenidas en el proceso anterior se utilizarán para crear los escenarios de realidad virtual y aumentada. Debido a la gran cantidad de información y la extensión de las zonas, no se pudo generar un modelo 3D. En su lugar, se exportaron las nubes de puntos en formato ".LAS" y se importaron al software Unreal Engine.

#### **Obtención de los escenarios Virtuales**

Los resultados obtenidos en este apartado consistieron en la creación de un ejecutable en Unreal Engine que se divide en varios niveles. Estos niveles incluyen entornos virtuales cuidadosamente diseñados para ofrecer una experiencia inmersiva y atractiva para el usuario. Cada nivel presenta diferentes desafíos y objetivos, lo que proporciona una experiencia única y emocionante para la visualización de patrimonios culturales y naturales. Para lograrlo, se utilizaron técnicas avanzadas de diseño en 3D, como la iluminación dinámica y la creación de modelos detallados. A continuación, los resultados de cada nivel:

#### *Nivel 1: Interfaz del ejecutable*

Durante la creación del primer nivel en Unreal Engine, se incluyó la implementación de transportadores que permiten al usuario cambiar de un escenario a otro. Para lograr esto, se utilizaron diversas herramientas y recursos básicos de la plataforma, como el sistema de partículas y la programación de animaciones por medio de BluePrints. Además, se trabajó en la creación de un ambiente envolvente y realista mediante el uso de texturas e iluminación que hacen que el usuario aprecie parte del mundo virtual creado y sea más interactivo y novedoso.

#### **Figura 110**

*Visualización del nivel 1 del Escenario de realidad Virtual*

*Nota*. Se observa el escenario creado en el Nivel 1 donde se colocaron los transportadores a cada modelo.

#### *Nivel 2: Entorno virtual de la Iglesia de Catedral de Ambato*

En el nivel dos se obtuvo el escenario de realidad virtual perteneciente a la Iglesia Catedral de Ambato, Además, se realizó la respectiva importación del modelo y la configuración del escenario para asegurar que el ambiente virtual fuera lo más realista y auténtico posible. Esto incluyó la incorporación de detalles y características arquitectónicas clave, como las vidrieras de colores, los arcos góticos y la estructura de la cúpula central.

## **Figura 111**

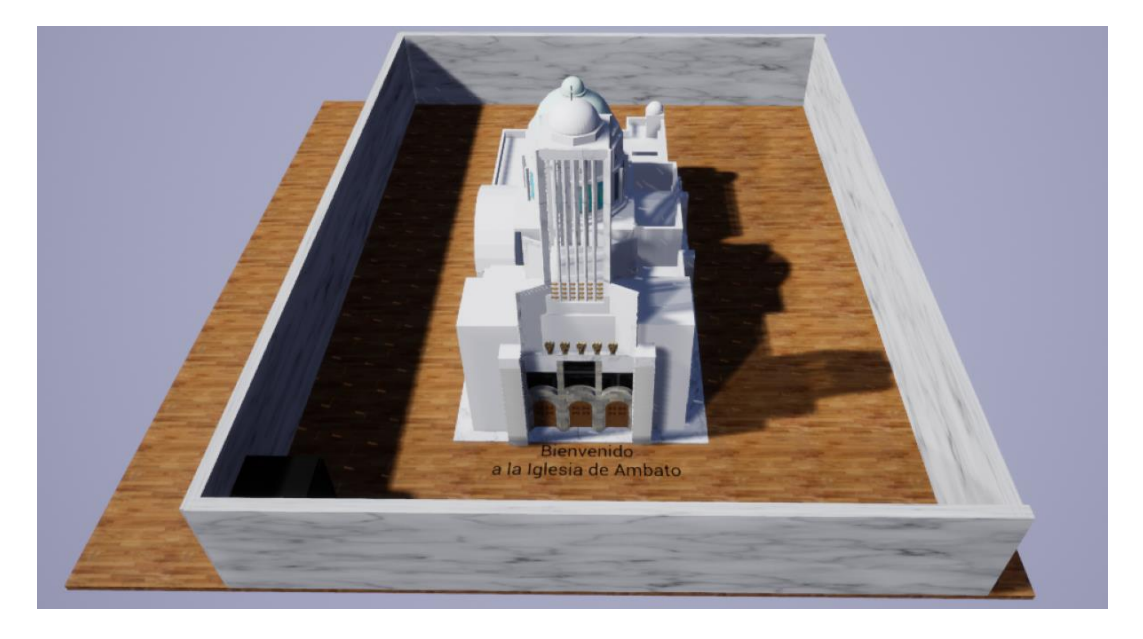

*Visualización del nivel 2 del escenario de la Iglesia Catedral de Ambato*

*Nota.* Se observa el escenario final de la Iglesia Catedral de Ambato del Nivel 2 con la respectiva configuración de escenario.

## *Nivel 3: Entorno virtual de la Iglesia Matriz de Sangolquí*

En el nivel tres se realizó el escenario perteneciente a la Iglesia de Sangolquí, de igual forma se procedió a la importación del modelo y se realizaron ajustes en el escenario para garantizar una experiencia de usuario óptima. Se corrigieron errores menores en la iluminación y en la geometría del modelo para asegurar que la escena se vea lo más realista posible. Otra mejora importante que se realizó en este nivel fue la deshabilitación de las colisiones. Esto permite al usuario moverse libremente por el ambiente virtual sin preocuparse por chocar con las paredes o los objetos, lo que aumenta la inmersión y la experiencia general del usuario.

## **Figura 112**

*Visualización del nivel 3 del escenario de la Iglesia de Sangolquí*

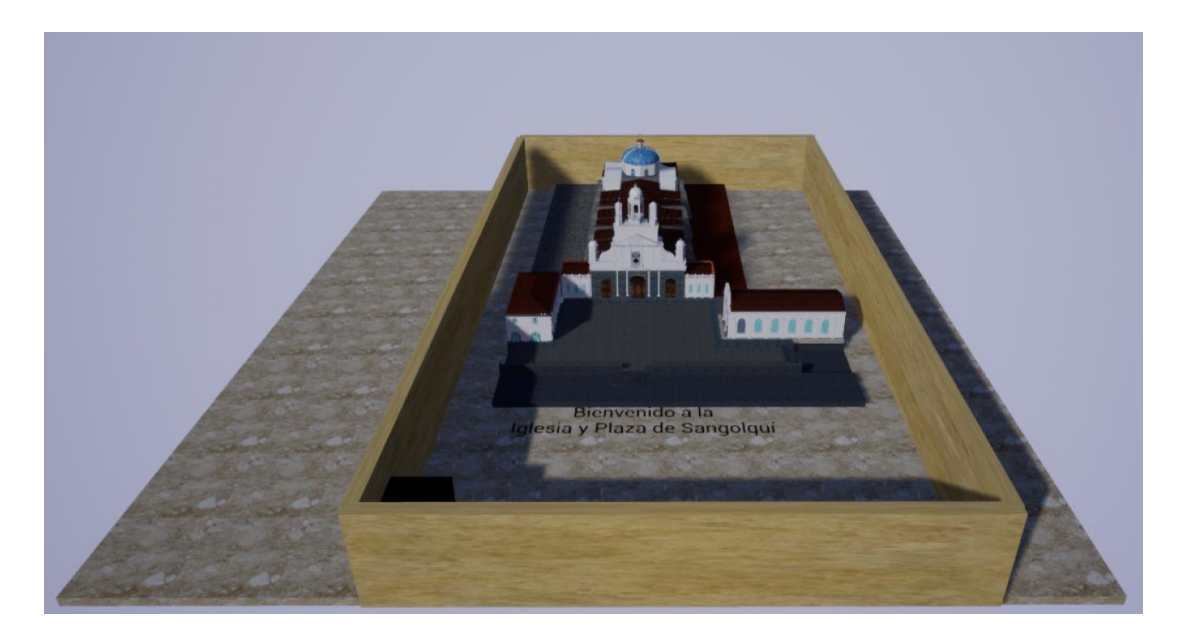

*Nota.* Se observa el escenario final de la Iglesia de Sangolquí del Nivel 2 con la respectiva configuración de escenario.

## *Nivel 4: Entorno Virtual del Túnel de Bellavista*

En el nivel 4 se completó la creación del escenario final del Túnel de Bellavista, en el cual se importó el modelo final de la nube de puntos en formato ".LAS". Para lograr una visualización lo más cercana a la realidad de la cueva, se realizaron diversas correcciones en cuanto a la intensidad, el color y la forma de la nube de puntos. Este proceso de postprocesamiento es fundamental para lograr una visualización adecuada, ya que permite mejorar la calidad de la imagen y reducir el ruido presente en los datos obtenidos a partir del escaneo láser. Con estas mejoras, se logró recrear una visualización detallada y realista de la cueva, lo que permitirá a los usuarios tener una experiencia inmersiva y educativa en el entorno de realidad virtual.

#### **Figura 113**

*Visualización del nivel 4 del escenario del Túnel de Bellavista*

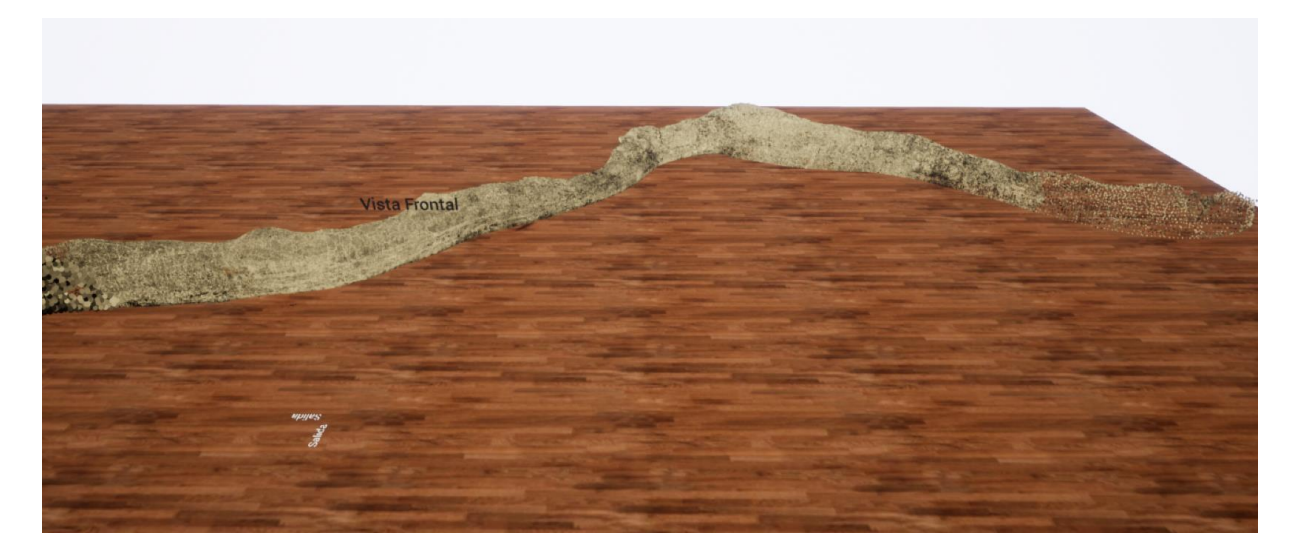

Nota. Se observa el escenario final de la Túnel de Bellavista donde se realizaron las respectivas modificaciones de color e iluminación.

Por último, tenemos el nivel 5 que se completó con la creación del escenario de la cueva El Toglo en cual se realizó el mismo procedimiento del nivel 4 para su importación y recreación de visualización más realista de cueva.

## **Figura 114**

*Visualización del nivel 5 del escenario del Túnel de Bellavista*

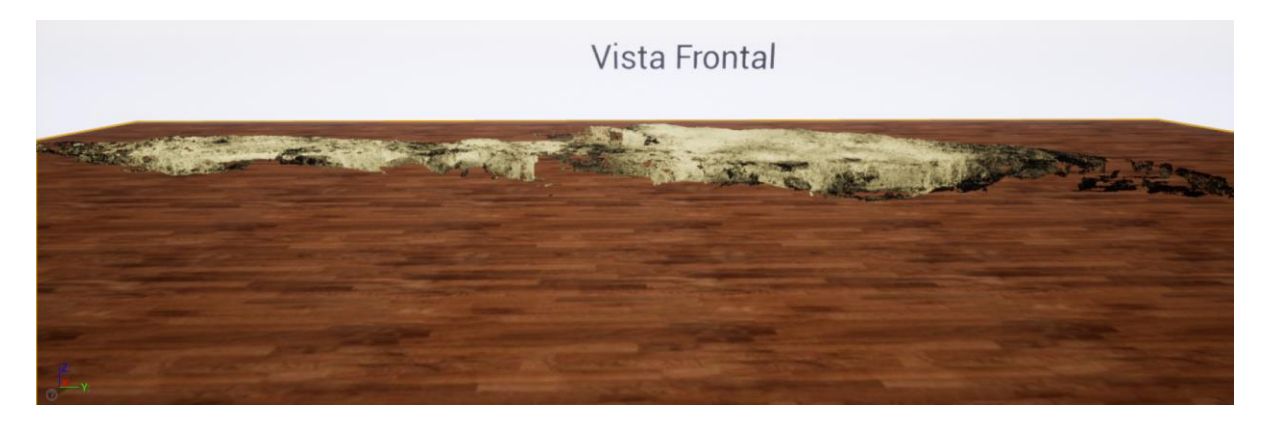

*Nota*. Se observa el escenario final de la cueva El Toglo donde se realizaron las respectivas modificaciones de color e iluminación.

Finalmente, para el correcto desempeño, se realizó las respectivas pruebas de visualización y ejecución del proyecto con la utilización de los equipos de Realidad virtual, permitiendo la exploración e interacción en el escenario de manera realista cumpliendo con uno de los objetivos del trabajo de investigación.

## **Figura 115**

*Visualización de los escenarios realizados en el software Unreal Engine y el casco de realidad Virtual*

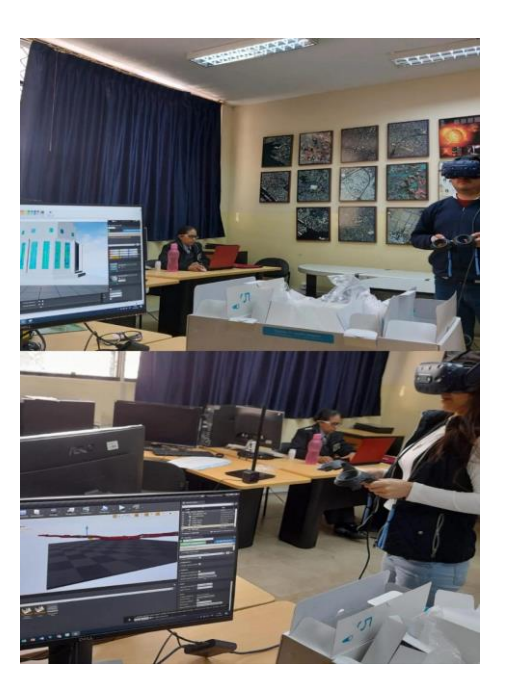

# **Aplicativo de realidad aumentada de los modelos de Arquitecturas Patrimoniales y Zonas naturales**

La plataforma de Unreal Engine cuenta la ventaja de que cuenta con un plugin especializado en AR, el cual permite la creación de un kit de desarrollo de software, donde con la respectiva configuración y programación en lenguaje de C++, se puede obtener los aplicativos donde se permitirá utilizar los mismos modelos importados en los niveles de la realidad virtual, gracias a la conexión entre SDK y la plataforma de Unreal Engine que permitió obtener un paquete que sirvió para poder visualizar desde un celular previamente configurado los modelos en una superficie plana

La plataforma de Unreal Engine ofrece una ventaja importante: cuenta con un plugin especializado en AR que permite crear un kit de desarrollo de software para AR. A través de la configuración y programación en lenguaje de C++, es posible crear aplicaciones que utilizan los mismos modelos importados en los niveles de la realidad virtual. Esto se logra gracias a la conexión entre el SDK y la plataforma de Unreal Engine, por lo tanto, se creó el aplicativo para visualizar los modelos de arquitecturas patrimoniales y zonas naturales, en una superficie plana mediante un celular previamente configurado con el kit utilizado.

# **Figura 116**

*Aplicativo para la realidad aumentada de las Arquitecturas Patrimoniales*

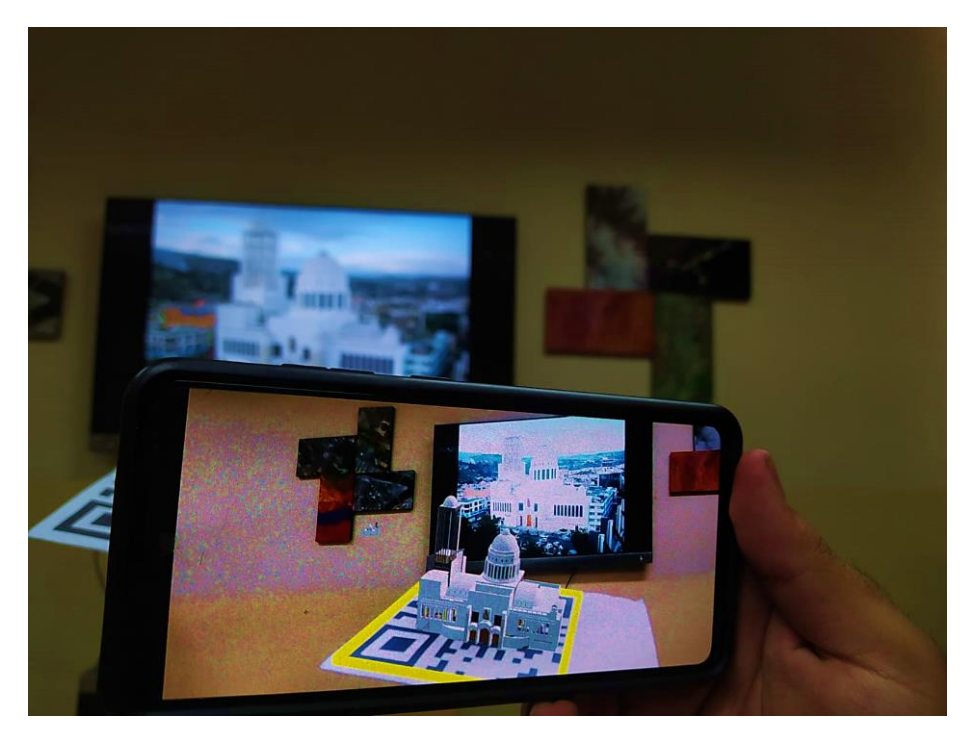

*Nota.* Previsualización del modelo de la Iglesia Catedral de Ambato en realidad aumentada.

# **Figura 117**

*Aplicativo para la realidad aumentada de Zonas Naturales*

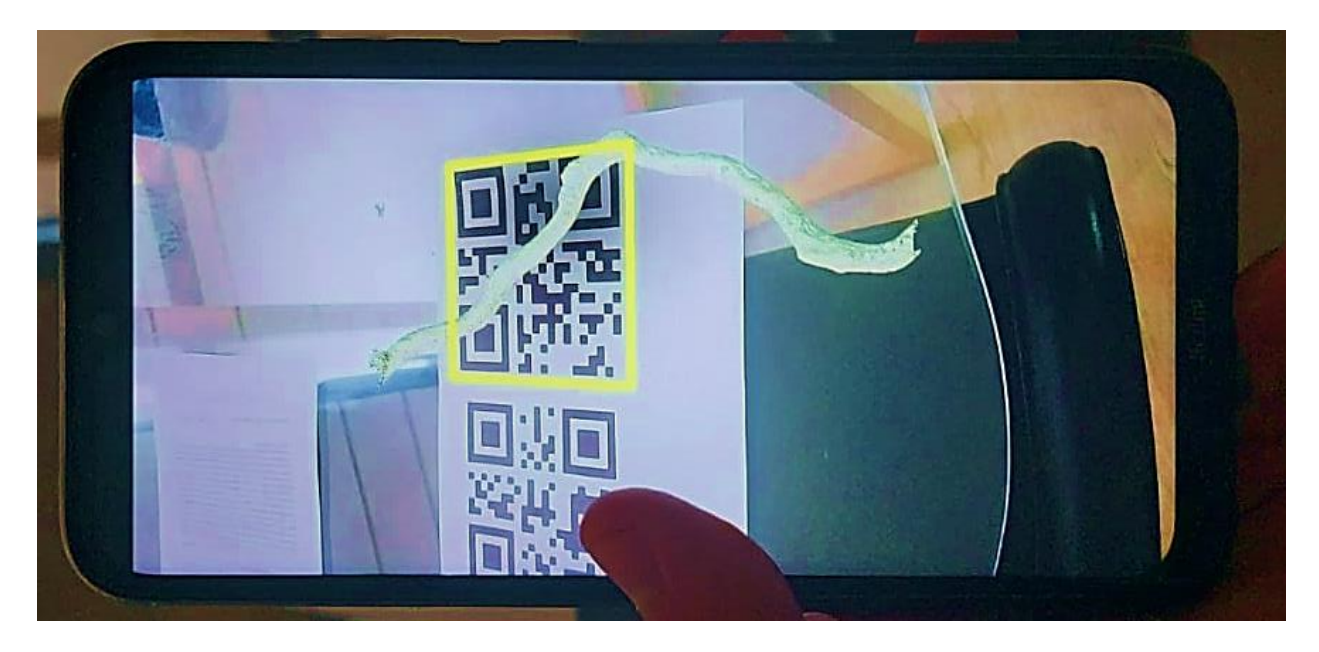

*Nota.* Previsualización del modelo del Túnel de Bellavista en realidad aumentada.

#### **Capítulo V: Conclusiones y Recomendaciones**

El presente capitulo analiza y concluye los resultados de aprendizaje obtenidos durante el desarrollo del proyecto, así como una visión de las ventajas, desventajas y oportunidades del trabajo realizado.

#### **Conclusiones**

La elaboración de los modelos 3D para patrimonio cultural se dio de manera exitosa para bloques fotogramétricos de interior como el caso de la Catedral de Ambato o exterior como la Iglesia de Sangolquí, por lo que se observa que existen maneras múltiples de conseguir resultados similares y de alto nivel de detalle

Las estrategias para el fortalecimiento del patrimonio arquitectónico y el patrimonio natural requieren ser innovadas con herramientas de vanguardia, en conjunto con los sistemas de información geográfica, se crean nuevas alternativas para que la difusión del patrimonio consiga llegar a una mayor cantidad de usuarios, por lo que se consigue un beneficio para las poblaciones aledañas, ya que se incrementa su valor turístico y científico.

El Patrimonio Cultural requiere un mayor nivel de detalle y aunque las nubes de puntos se ajustan a un modelo de la realidad bastante apropiado, no generan el nivel de apreciación que se esperaría, por lo que es necesario diseñar un mallado que detalle a mejor manera los entornos que representan bienes patrimoniales culturales.

Las zonas naturales patrimoniales tienen un gran valor científico, la capacidad de recrear dichos entornos, facilitaría el estudio de aspectos geológicos y geomorfológicos, donde la implementación de nubes de puntos se muestra como una alternativa sencilla pero práctica, debido a que permite clasificar la nube de puntos, y simplifica el análisis estructural.

Trimble SketchUp, tiene las presentaciones para editar, modificar y dibujar modelos virtuales en 3D, su interfaz de trabajo es uno de los más interactivos disponibles en el mercado, además de que el extenso grupo de Plugins y extensiones Werehouse; esto lo convierte en la mejor alternativa a la hora de escoger un programa para la edición de modelos y que no

requiera un estricto dominio en los sistemas de información geográfica o temas de arquitectónicos.

Unreal Engine, utiliza las propiedades de un editor especializado en la elaboración de videojuegos, por lo que indirectamente el uso de este tipo de programas se convierte en una propuesta atractiva y vistosa, además que amplía el rango de interés hacia las nuevas generaciones, además que existen instituciones con los insumos necesarios para ejecutar este tipo de proyectos, y que estarían dispuestos a realizar trabajos similares.

El uso de la realidad mixta tiene algunas ventajas, que incentivan su ampliación al momento de ejecutar proyectos similares, aspectos como: facilitar el traspaso entre realidad virtual a realidad aumentada, en el caso de proyectos múltiples la presentación de escenarios se hace más dinámica e incluso se da el caso que algunos modelos tiene mejor perspectiva variando entre realidad virtual y aumentada.

#### **Recomendaciones**

Existen complicaciones al momento de generar la mallada digital de una nube de puntos, del patrimonio natural, considerando la complejidad estructural de una cueva, el proceso de triangulación de los puntos puede generar modelos virtuales excesivitos pesados, por lo que se recomienda evitar crear dichas mallas, ya que los resultados exigen de sobremanera a los programas de edición de modelos 3D.

Se recomienda incentivar a los estudiantes a modelar en 3D con programas como Trimble SketchUp, ya que ofrece gran variedad de herramientas para la elaboración de modelos, y además se recomienda utilizar otros motores de videojuegos para encontrar nuevas formas de visualización de escenarios patrimoniales con el fin de crear experiencias inmersitas que sirvan para la conservación

La programación de escenarios virtuales pude complicarse si no se maneja los formatos adecuados a la hora de importar archivos con información geográfica, se recomienda utilizar el formato ".LAS" para trabajar con nubes de puntos ya q mantiene algunas propiedades de los
datos y el formato ".OBJ" para los modelos en 3D, debido a este formato conserva algunas propiedades de los elementos como texturas y vértices.

Se recomienda analizar de manera adecuada las características de un proyecto de realidad mixta, en el sentido los requerimientos mínimos para si ejecución, ya que aspectos como la memora de almacenamiento o la memoria RAM pueden ser limitantes para el proyecto, además de la importancia de estudiar los requerimientos de los programas a utilizar.

Para los proyectos que requieren del uso de realidad mixta se aconseja trabajarlos en motores de videojuegos como Unreal Engine o Unity, ya que estos tienen las prestaciones para trabajar en los modelos y mejorar la calidad en tanto en realidad virtual como aumentada.

Se recomienda una revisión del informe metodológico del trabajo de titulación realizado, para que el proceso de establecer metas y alcances en proyectos futuros sean más precisos y óptimos.

## **Bibliografía**

- Agisoft Metashape. (2021). Metashape fotogrametría procesamiento de imágenes satelitales y generación de datos espaciales en 3D. https://www.metashape-la.com/
- Albacete, A. (2011). *Procesamiento de datos LiDAR con ArcGIS Desktop 10*. [Tesis de Maestría, Universidad Compútense de Madrid]. Archivo digital. https://www.researchgate.net/publication/277739441\_Procesamiento\_de\_datos\_LiDAR

con ArcGIS Desktop 10

- Alonso, F. (2006). *Sistemas de Información Geográfica*. Creative Commons. https://www.um.es/geograf/sigmur/sigpdf/temario\_10.pdf
- Andrade, L. y Narea, P. (2011). *Análisis, diseño e implementación de un ambiente virtual 3D y objetos de información para la Regional Austro del Ministerio de Turismo*. [Tesis de Titulación, Universidad Politécnica Salesiana], Archivo digital. <https://dspace.ups.edu.ec/handle/123456789/1635>
- Asamblea Nacional del Ecuador. (2017). Código Orgánico del Ambiente. Registro Oficial Suplemento 728. [https://www.agrocalidad.gob.ec/wp-](https://www.agrocalidad.gob.ec/wp-content/uploads/downloads/2018/07/C%C3%B3digo-Org%C3%A1nico-del-Ambiente.pdf)

[content/uploads/downloads/2018/07/C%C3%B3digo-Org%C3%A1nico-del-Ambiente.pdf](https://www.agrocalidad.gob.ec/wp-content/uploads/downloads/2018/07/C%C3%B3digo-Org%C3%A1nico-del-Ambiente.pdf)

- Azqueta, D. (2004). La valoración del patrimonio natural: un paseo por la cultura y la vida. *Revista de Pensamiento Iberoamericano*, *2*(10), 92-102. https://dialnet.unirioja.es/descarga/articulo/2697845.pdf
- Balaguer, M. (2018). Fotogrametría de Objeto Cercano. Conceptos Básicos. Universidad Politécnica de Valencia, Valencia, España. https://riunet.upv.es/bitstream/handle/10251/82148/Balaguer%20- %20Fotogrametr%C3%ADa%20de%20Objeto%20Cercano%3A%20Conceptos%20b% C3%A1sicos.pdf?sequence=1yisAllowed=y

Beltrán, O. (2021). Patrimonio natural: conservación y uso público. *PASOS Revista de Turismo y Patrimonio Cultural*, *1*(29), 327-343.

[https://www.pasosonline.org/Publicados/pasosoedita/PSEdita29/PSEdita29\\_18.pdf](https://www.pasosonline.org/Publicados/pasosoedita/PSEdita29/PSEdita29_18.pdf)

- Bordino, J. (2021). Patrimonio natural del Ecuador: una riqueza única en el mundo [Fotografía]. Ecología Verde. [https://www.ecologiaverde.com/patrimonio-natural-del-ecuador-](https://www.ecologiaverde.com/patrimonio-natural-del-ecuador-3704.html)[3704.html](https://www.ecologiaverde.com/patrimonio-natural-del-ecuador-3704.html)
- Calvo, A., Bejarano, A., y Quintero, E. (2012). Procesamiento de nubes de puntos por medio de lA. *Scientia et Technica*, (52), 136-142.

<https://dialnet.unirioja.es/descarga/articulo/4271775.pdf>

Cárdenas, H., Mesa, H. y Suárez, M. (2018). Realidad aumentada (RA): aplicaciones y desafíos para su uso en el aula de clase. *Educación y Ciudad*, (35), 137-148.

<https://revistas.idep.edu.co/index.php/educacion-y-ciudad/article/view/1969>

Chanpichaigosol, N., Rinchumphu, D., Buachart, C., Chaichana, C, y Phichetkunbodee, N. (2021). Systematic Review of Energy Building Simulation Processes in Thailand. *International Transaction Journal of Engineering*, *12*(3), 1–10. https://doi.org/10.14456/ITJEMAST.2021.60

Constitución de la República del Ecuador. (2008). Constitución de la República del Ecuador. [https://www.oas.org/juridico/pdfs/mesicic4\\_ecu\\_const.pdf](https://www.oas.org/juridico/pdfs/mesicic4_ecu_const.pdf)

Constitución de la República del Ecuador. (2008). Registro Oficial Suplemento 449.

[https://www.oas.org/dil/esp/Constitucion\\_de\\_la\\_Republica\\_del\\_Ecuador.pdf](https://www.oas.org/dil/esp/Constitucion_de_la_Republica_del_Ecuador.pdf)

Convenio para la Protección del Patrimonio Mundial Y Cultural. (1974). Registro Oficial 581 de

25 de junio de 1974.

<http://www.galapagos.gob.ec/wp>[content/uploads/downloads/2016/08/6\\_CONVENIO\\_PA](http://www.galapagos.gob.ec/wp-content/uploads/downloads/2016/08/6_CONVENIO_PARA_LA_PROTECCION_DEL_PATRIMONIO_MUNDIAL_Y_CULTURAL_25_jun_1974.pdf) [RA\\_LA\\_PROTECCION\\_DEL\\_PATRIMONIO\\_MUNDIAL\\_Y\\_CULTURAL\\_25\\_jun\\_1974.p](http://www.galapagos.gob.ec/wp-content/uploads/downloads/2016/08/6_CONVENIO_PARA_LA_PROTECCION_DEL_PATRIMONIO_MUNDIAL_Y_CULTURAL_25_jun_1974.pdf) [df](http://www.galapagos.gob.ec/wp-content/uploads/downloads/2016/08/6_CONVENIO_PARA_LA_PROTECCION_DEL_PATRIMONIO_MUNDIAL_Y_CULTURAL_25_jun_1974.pdf)

Correa, J. (2016). Análisis, Diseño y Desarrollo de un Paseo Virtual en 3D para La Carrera De Informática Educativa, de La Universidad Nacional de Loja, Enfocado Como una Herramienta de Difusión de los Espacios que conforman la Carrera de Informática Educativa. [Tesis de titulación, Universidad Nacional de Loja]. Archivo digital. https://dspace.unl.edu.ec/jspui/bitstream/123456789/11452/1/TESIS%20FINAL%20corre gida.pdf

Relcom Latino América. (s.f.). Cueva El Toglo.

https://www.relcomlatinoamerica.net/%C2%BFqu%C3%A9-

hacemos/conservacion/aicoms-sicoms/aicoms-sicoms-buscador/ad/sicoms,2/cueva-el-

toglo,16.html

Developers. (2022). *Android Studio*. Obtenido de

https://developer.android.com/studio?gclid=Cj0KCQiArsefBhCbARIsAP98hXQDMvo4\_ul

QP9XsqetcLJXPlXFwIe5lCtWM7ucRgzlmwdK6wzXJ8tYaAvIJEALw\_wcBygclsrc=aw.ds

- Directorio de Iglesias Católicas. (2020). El Señor de los Puentes Iglesia de Capelo. Iglesias Católicas. [https://iglesias-catolicas.com/ec/iglesia/el-senor-de-lospuentes-iglesia-de](https://iglesias-catolicas.com/ec/iglesia/el-senor-de-los-puentes-iglesia-de-capelo/)[capelo/](https://iglesias-catolicas.com/ec/iglesia/el-senor-de-los-puentes-iglesia-de-capelo/)
- Directorio de Iglesias Católicas. (2020). Matriz de Sangolquí. Iglesias Católicas. [https://iglesias](https://iglesias-catolicas.com/ec/iglesia/matriz-de-sangolqui/)[catolicas.com/ec/iglesia/matriz-de-sangolqui/](https://iglesias-catolicas.com/ec/iglesia/matriz-de-sangolqui/)

Dobraja, L. (2015). *Procedural 3D modeling and visualization of geotypical Bavarian rural buildings in Esri CityEngine software*. [Tesis de Maestría, Universidad Técnica de Múnich]. Archivo digital. [https://cartographymaster.eu/wp-](https://cartographymaster.eu/wp-content/theses/2015_Dobraja_Thesis.pdf)

[content/theses/2015\\_Dobraja\\_Thesis.pdf](https://cartographymaster.eu/wp-content/theses/2015_Dobraja_Thesis.pdf)

- Dronica. (2020). Ayuntamiento de Cartagena. [Imagen]. [https://www.dronica.es/blog-de](https://www.dronica.es/blog-de-escaneo-3d/nube-de-puntos-que-es-y-para-que-sirve/)[escaneo-3d/nube-de-puntos-que-es-y-para-que-sirve/](https://www.dronica.es/blog-de-escaneo-3d/nube-de-puntos-que-es-y-para-que-sirve/)
- EDS Robotics. (2022). Realidad virtual: ¿Qué es y cómo funciona? [Imagen]. <https://www.edsrobotics.com/blog/realidad-virtual-que-es/>

Encarnación De Jesús, L. y Ayala Ramírez, S. (2021). Estrategias didácticas a través de la realidad mixta para el aprendizaje teórico-práctico en estudiantes de educación media superior. RIDE. *Revista Iberoamericana para la Investigación y el Desarrollo Educativo, 11*(22).<https://doi.org/10.23913/ride.v11i22.922>

Epic Games. (2021). Inicio rápido de Blueprint. Unreal Engine.

https://docs.unrealengine.com/4.27/en-

US/ProgrammingAndScripting/Blueprints/QuickStart/

Espinoza, M. y Quinga, M. (2022). *Propuesta de un modelo de gestión para la documentación y difusión de la geoinformación de los bienes inmuebles pertenecientes al patrimonio cultural edificado de la ciudad de Ambato*. [Tesis de titulación, Universidad de las Fuerzas Armadas]. Repositorio ESPE.

http://repositorio.espe.edu.ec/jspui/bitstream/21000/28582/1/T-ESPE-050956.pdf

- ESRI. (2021). Tipos de LIDAR. [https://desktop.arcgis.com/es/arcmap/latest/managedata/las](https://desktop.arcgis.com/es/arcmap/latest/manage-data/las-dataset/types-of-lidar.htm)[dataset/types-of-LIDAR.htm](https://desktop.arcgis.com/es/arcmap/latest/manage-data/las-dataset/types-of-lidar.htm)
- Falip, S. y del Cogliano, D. (2019). Generación de Nubes de Puntos 3D con Escáner Laser Terrestre. Georreferenciación y Evaluación de la Calidad. *Ingeniería*, *24*(2), 171–197. <https://doi.org/10.14483/23448393.14542>
- Festini, M. y Torres Ferreyros, C. (2017). *Desarrollo de un videojuego con Unreal Engine.* [Tesis de Titulación, Universidad Peruana de Ciencias Aplicadas]. Repositorio UPC. https://repositorioacademico.upc.edu.pe/bitstream/handle/10757/622446/Festini\_ma.pdf ?sequence=5
- Flores, J., Camarena, P. y Avalos, E. (2014). La realidad virtual, una tecnología innovadora aplicable al proceso de enseñanza de los estudiantes de ingeniería. *Apertura*, *6*(2).

http://www.udgvirtual.udg.mx/apertura/index.php/apertura/article/view/547/369

Flores, K., y Guaña, J. (2021). *Simulación de inundaciones producidas por fenómenos naturales aplicando realidad mixta y herramientas de información geográfica en apoyo a la gestión de riesgos*. [Tesis de titulación, Universidad de las Fuerzas Armadas]. Repositorio ESPE. http://repositorio.espe.edu.ec/handle/21000/27702

García, D. (s.f.). Point Cloud Library (PCL).<https://www.danielgm.net/cc/>

Granados, Y. (2016). Manual para el postproceso de imágenes obtenidas a partir de una aeronave tripulada remotamente (drones) en los softwares Agisoft Photoscan y Pix4d. Universidad distrital Francisco José de Caldas. [https://repository.udistrital.edu.co/bitstream/11349/14055/2/ZafraGranadosYesidRomairo](https://repository.udistrital.edu.co/bitstream/11349/14055/2/ZafraGranadosYesidRomairoAnexo-1.pdf)

[Anexo-1.pdf](https://repository.udistrital.edu.co/bitstream/11349/14055/2/ZafraGranadosYesidRomairoAnexo-1.pdf)

- Grupo Trato. (2022). ¿Cómo funciona el sistema de escáner en 3D en topografía? [Fotografía]. <https://grupotrato.com/blog/como-funciona-el-sistema-de-escaner-en-3d-en-topografia/>
- Gómes, D. (2013). Medio Ambiente Y Patrimonio Natural en la Nueva Constitución. *Letras Verdes. Revista Latinoamericana De Estudios Socioambientales*, *2*(9), 19-21. https://doi.org/10.17141/letrasverdes.2.2008.815.
- Gonzales, C. (2014). Universidad del Azuay. Patrimonio Cultural, Cambio y Permanencía: https://www.uazuay.edu.ec/sites/default/files/public/publicaciones/UV-64.pdf
- Gutiérrez-Carmona, A. y Urzúa M., A. (2019). ¿Los valores culturales afectan el bienestar humano? Evidencias desde los reportes de investigación. *Universitas Psychologica, 18*(1).<https://doi.org/10.11144/Javeriana.upsy18-1.vcab>

Instrumental y Óptica. (2019). Trimble-Business Center.

https://instrumentalyoptica.com.ec/product/Trimble-Business-Center-gnss/

Izquierdo, J. M., Pardo, M. E. y Izquierdo, J. (2020). Modelos digitales 3D en el proceso de enseñanza-aprendizaje de las ciencias médicas*. MEDISAN*, *25*(5), 1035-1048. [http://scielo.sld.cu/scielo.php?script=sci\\_arttextypid=S1029-](http://scielo.sld.cu/scielo.php?script=sci_arttext&pid=S1029-30192020000501035#:~:text=Los%20modelos%20digitales%203D%20pueden,contenidos%20que%20resultan%20complejos%20y) [30192020000501035#:~:text=Los%20modelos%20digitales%203D%20pueden,contenid](http://scielo.sld.cu/scielo.php?script=sci_arttext&pid=S1029-30192020000501035#:~:text=Los%20modelos%20digitales%203D%20pueden,contenidos%20que%20resultan%20complejos%20y) [os%20que%20resultan%20complejos%20y](http://scielo.sld.cu/scielo.php?script=sci_arttext&pid=S1029-30192020000501035#:~:text=Los%20modelos%20digitales%203D%20pueden,contenidos%20que%20resultan%20complejos%20y)

- Jara, O. y Moreta, C. (2016). *Estudio de intervención de los espacios interiores de la iglesia del caserío Mollepamba y el confort de los fieles de la parroquia Picaihua*. [Tesis de titulación, Universidad Técnica de Ambato]. Repositorio UTA. https://repositorio.uta.edu.ec/handle/123456789/24373
- Jaramillo, M. (2012). Iglesia Matriz de Sangolquí Provincia de Pichincha Ecuador. Flickr. https://www.flickr.com/photos/76073860@N06/8193967568
- Julio, J., Peñalosa, M., y Rodríguez, J. (2019). La realidad virtual como herramienta en el proceso de aprendizaje del cerebro. *Revista AVFT-Archivos Venezolanos de Farmacología y Terapéutica*, *38*(2).<https://hdl.handle.net/20.500.12442/3627>
- Kennedy, A. (2008). Apropiación y Resimbolización del Patrimonio en el Ecuador. Historia, Arquitectura y Comunidad. El caso de Cuenca. Universidad de Cuenca. *Procesos Revista Ecuatoriana de Historia, 25*(1). 129-151.

https://repositorio.uasb.edu.ec/bitstream/10644/323/1/RP25-Kennedy-

Apropiacion%20y%20resimbolizacion.pdf

Kraark, M. (2013). Is There a Need for Neo-Cartography? *Cartography and Geographic Information Science, 38*(2), 73-78. http://dx.doi.org/10.1559/1523040638273

La Catedral. (s.f.). ec.viajandox.<https://ec.viajandox.com/ambato/la-catedral-A601>

- Ley de Patrimonio Cultural del Ecuador. (2000). Registro Oficial Suplemento 225. <https://www.gacetaoficial.gob.ec/ley-de-patrimonio-cultural-del-ecuador/>
- Ley de Patrimonio Cultural. (2015). Codificación 27. Registro Oficial Suplemento 465 de 19-nov-2004.

[http://www.patrimonio.quito.gob.ec/images/lotaip2015/enero/ley\\_patrimonio\\_cu](http://www.patrimonio.quito.gob.ec/images/lotaip2015/enero/ley_patrimonio_cu)[ltural.pdf](http://www.patrimonio.quito.gob.ec/images/lotaip2015/enero/ley_patrimonio_cultural.pdf) Lidar News. (2020). CloudCompare Viewer for ASTM E57. [Imagen].

<https://blog.lidarnews.com/cloudcompare-viewer-for-astm-e57/>

Lleida, M. (2010). El Patrimonio Arquitectónico, Una Fuente Para La Enseñanza De La Historia Y Las Ciencias Sociales. *Enseñanza De Las Ciencias Sociales*, (9),41-50. [https://www.Redalyc.Org/Articulo.Oa?Id=324127609005](https://www.redalyc.org/Articulo.Oa?Id=324127609005)

Mancipe, B. y Velandia, J. (2019). Metodología para el Procesamiento de la Información de un Levantamiento con Escáner Láser en Puentes Tipo Transmilenio. [Tesis de pregrado, Universidad Distrital Francisco José de Caldas]. Archivo digital. https://repository.udistrital.edu.co/bitstream/handle/11349/23276/MancipeMorenoBryanF elipe2019.pdf?sequence=1yisAllowed=y

- Martínez, R., Merino de Miguel, S., y Magdaleno, F. (2008). Aplicaciones de la teledetección láser (LIDAR) en hidrología forestal y en la gestión de ecosistemas fluviales. *Cuadernos De La Sociedad Española De Ciencias Forestales*, (29), 23-27. https://doi.org/10.31167/csef.v0i29.9813
- Martínez, R., Silvia, M. y Magdaleno, F. (2009). Aplicaciones de la Teledetección Láser (LIDAR) en Hidrología Forestal y en la Gestión de Ecosistemas Fluviales. *Sociedad Española de Ciencias Forestales*, *29*, 23-27. [file:///C:/Users/Admin/Downloads/9813-](file:///C:/Users/Admin/Downloads/9813-Texto%20del%20artÃ­culo-9810-1-10-20140519.pdf) [Texto%20del%20art%C3%ADculo-9810-1-10-20140519.pdf](file:///C:/Users/Admin/Downloads/9813-Texto%20del%20artÃ­culo-9810-1-10-20140519.pdf)
- Mejía, A. (2014). El Patrimonio Cultural Como Derecho: El Caso Ecuatoriano. *Revista de Derecho* (21).

[https://revistas.uasb.edu.ec/index.php/foro/article/download/430/425#:~:text=Com%C3%](https://revistas.uasb.edu.ec/index.php/foro/article/download/430/425#:~:text=Com%C3%BAnmente%20la%20cultura%20y%20el,de%20una%20identi%2D%20dad%20cultural)

[BAnmente%20la%20cultura%20y%20el,de%20una%20identi%2D%20dad%20cultural](https://revistas.uasb.edu.ec/index.php/foro/article/download/430/425#:~:text=Com%C3%BAnmente%20la%20cultura%20y%20el,de%20una%20identi%2D%20dad%20cultural)

Ministerio de Turismo. (2020). Ecuador celebra el Día Nacional del Patrimonio Cultural

[Fotografía]. [https://www.turismo.gob.ec/ecuador-celebra-el-dia-nacional-del-patrimonio](https://www.turismo.gob.ec/ecuador-celebra-el-dia-nacional-del-patrimonio-cultural/)[cultural/](https://www.turismo.gob.ec/ecuador-celebra-el-dia-nacional-del-patrimonio-cultural/)

Moreta, C. (2016). Universidad Técnica de Ambato. Estudio de intervención de los espacios interiores de la Iglesia del Caserío Mollepamba y el confort de los

fieles de da Parroquia Picaihua".

<https://repositorio.uta.edu.ec/bitstream/123456789/24373/1/Christian%20Moreta>[%20Pdf.](https://repositorio.uta.edu.ec/bitstream/123456789/24373/1/Christian%20Moreta%20Pdf.pdf) [pdf](https://repositorio.uta.edu.ec/bitstream/123456789/24373/1/Christian%20Moreta%20Pdf.pdf)

- Municipio del Distrito Metropolitano de Quito. (2009). Políticas y Estrategia del Patrimonio Natural del Distrito Metropolitano de Quito, 2009-2015. *Fondo Ambiental*. http://inabio.biodiversidad.gob.ec/wpcontent/uploads/2018/12/L\_Politicas\_Estrategias\_P atrimonio\_Natural\_DMQ1.pdf
- Muñoz, M., Icaza, J. I., de la Cruz, J. L. y Isaac, R. (2009). Realidad mixta. Las Megatendencias Tecnológicas Actuales y Su Impacto En La Identificación de Oportunidades Estratégicas de Negocios. *The kinetic Enterprise*, 48–63. [https://www2.deloitte.com/content/dam/Deloitte/pa/Documents/technology/2017/2017\\_T](https://www2.deloitte.com/content/dam/Deloitte/pa/Documents/technology/2017/2017_TechTrends_Realidad_Mixta.pdf) [echTrends\\_Realidad\\_Mixta.pdf](https://www2.deloitte.com/content/dam/Deloitte/pa/Documents/technology/2017/2017_TechTrends_Realidad_Mixta.pdf)
- Naciones Unidas (2015). Transformar nuestro mundo: la Agenda 2030 para el Desarrollo Sostenible. [https://www.un.org/sustainabledevelopment/es/2015/09/la-onu-adopta-la](https://www.un.org/sustainabledevelopment/es/2015/09/la-onu-adopta-la-agenda-2030-para-el-desarrollo-sostenible-con-un-plan-de-accion-a-favor-de-las-personas-el-planeta-y-la-prosperidad/)[agenda-2030-para-el-desarrollo-sostenible-con-un-plan-de-accion-a-favor-de-las](https://www.un.org/sustainabledevelopment/es/2015/09/la-onu-adopta-la-agenda-2030-para-el-desarrollo-sostenible-con-un-plan-de-accion-a-favor-de-las-personas-el-planeta-y-la-prosperidad/)[personas-el-planeta-y-la-prosperidad/](https://www.un.org/sustainabledevelopment/es/2015/09/la-onu-adopta-la-agenda-2030-para-el-desarrollo-sostenible-con-un-plan-de-accion-a-favor-de-las-personas-el-planeta-y-la-prosperidad/)
- Niño, S. G. y Danna, J. P. (2016). Los Sistemas de Información Geográfica (SIG) en Turismo como Herramienta de Desarrollo y Planificación Territorial en las Regiones Periféricas. CIDADES, *Comunidades e Territorios*, *32*(32), 18–39.

https://doi.org/10.15847/citiescommunitiesterritories.jun2016.032.art02

Nogales, N. (2009). La gestión del conocimiento en escenarios virtuales*. Itinerario Educativo.* 

(54), 123-140. <https://dialnet.unirioja.es/descarga/articulo/3439003.pdf>

- Organización de las Naciones Unidas. (2015). Transformar nuestro mundo: La Agenda 2030 para el Desarrollo Sostenible.<https://www.un.org/sustainabledevelopment/es/cities/>
- Optica, I. (2019). Trimble Business Center GNSS.

https://instrumentalyoptica.com.ec/product/Trimble-Business-Center-gnss/

Parra, D., Edo, C. y Recio, J. (2017). Análisis de la aplicación de las tecnologías de realidad aumentada en los procesos productivos de los medios de comunicación españoles. *Revista Latina de Comunicación Social*. (17), 1679-1688. http://dx.doi.org/10.4185/RLCS-2017-1240

Peñalver, A., Aguilar, F., Nemmaoui, A., Rivas, J., Triana, Á., Aguilar, M. y Llanderal, A. (2021). Precisión y eficiencia del inventario de plantaciones de teca en Ecuador mediante escáner láser terrestre. *Madera y Bosques*. 27(1). <https://doi.org/10.21829/myb.2021.2712097>

Peñaranda, L. (2011). Manual para la Conservación del Patrimonio Arquitectónico Habitacional de Sucre. Unidad Mixta Municipal Patrimonio Histórico, Sucre, España. [https://www.aecid.es/Centro-](https://www.aecid.es/Centro-Documentacion/Documentos/Publicaciones%20coeditadas%20por%20AECID/Manual_de_Intervencixn_PRAHS.pdf)

[Documentacion/Documentos/Publicaciones%20coeditadas%20por%20AECID/Manual\\_d](https://www.aecid.es/Centro-Documentacion/Documentos/Publicaciones%20coeditadas%20por%20AECID/Manual_de_Intervencixn_PRAHS.pdf) [e\\_Intervencixn\\_PRAHS.pdf](https://www.aecid.es/Centro-Documentacion/Documentos/Publicaciones%20coeditadas%20por%20AECID/Manual_de_Intervencixn_PRAHS.pdf)

- Pérez, C. y Espinosa, M. (2022). La realidad aumentada como apoyo al diseño. *Augmented Reality to Support Design*, *1*(332), 40–49.<https://doi.org/10.23800/10522>
- Presidencia de la República del Ecuador. (2021). Plan Nacional de Desarrollo 2021-2025 "Toda una vida por vivir" [Archivo PDF].

https://observatorioplanificacion.cepal.org/es/planes/plan-de-creacion-de-oportunidades-

2021-2025-de-ecuador#:~:text=y%20crecimiento%20econ%C3%B3mico-

,Objetivo%202%3A,modernizaci%C3%B3n%20del%20sistema%20financiero%20nacion al.

Prefectura de Pichincha. (s.f). Iglesia Señor de los Dos Puentes. viajaporpichincha.

<https://viajaporpichincha.com/escoje>[-tu-viaje/ruminahui/iglesia-senor-de-losdos-puentes](https://viajaporpichincha.com/escoje-tu-viaje/ruminahui/iglesia-senor-de-los-dos-puentes)  [#](https://viajaporpichincha.com/escoje-tu-viaje/ruminahui/iglesia-senor-de-los-dos-puentes)

Prendes, C (2015). Realidad aumentada y educación: análisis de experiencias prácticas.

Pixel-Bit. *Revista de Medios y Educación*, (46),187-203. <https://www.redalyc.org/articulo.oa?id=36832959008>

- Reyes, A., Saabedra, J., Zúñiga, L. y Fornet, E. (2020). Modelo conceptual del patrimonio natural en la gestión ambiental para la conservación de ecosistemas. *Ecosistemas*, *29*(2). https://doi.org/10.7818/ECOS.2003
- Riquelme, A. (2015). Uso de nubes de puntos 3D para identificación y caracterización de familias de discontinuidades planas en afloramientos rocosos y la evaluación de la calidad geomecánica. [Tesis Doctoral, Universidad de Alicante]. Repositorio UA. [https://rua.ua.es/dspace/bitstream/10045/51107/1/tesis\\_riquelme\\_guill.pdf](https://rua.ua.es/dspace/bitstream/10045/51107/1/tesis_riquelme_guill.pdf)
- Ros, M. (2002). Los Valores Culturales Y El Desarrollo Socioeconómico: Una Comparación Entre Teorías Culturales. *Revista Española de Investigaciones Sociológicas*, (99), 9-33. https://www.redalyc.org/articulo.oa?id=99717892001
- Rubia, Javier. (2016). Creación de un catálogo virtual 3d de los fondos del museo Histórico Militar de Valencia. Universidad politécnica de Valencia. https://riunet.upv.es/bitstream/handle/10251/85636/memoria\_29219158.pdf?seq uence=1
- Sani, J. (2015). *Vehículos Aéreos no Tripulados – UAV para la Elaboración de Cartografía Escalas Grandes Referidas al Marco de Referencia Sirgas-Ecuador* [Tesis de Titulación, Universidad de las Fuerzas Armadas].

https://repositorio.espe.edu.ec/bitstream/21000/10784/1/[T-ESPE-049085.pdf](https://repositorio.espe.edu.ec/bitstream/21000/10784/1/T-ESPE-049085.pdf)

- Santamaría Peña, J. y Sanz Méndez, T. (2011). *Fundamentos De Fotogrametría*. In Material didáctico - Ingenierías 16. https://dialnet.unirioja.es/descarga/libro/492591.pdf
- Secretaría Nacional de Planificación. (2021). Plan de Creación de Oportunidades 2021 2025. Quito, Ecuador.

https://observatorioplanificacion.cepal.org/sites/default/files/plan/files/Plan-de-Creaci%C3%B3n-de-Oportunidades-2021-2025-Aprobado\_compressed.pdf

Soloaga, A. (2019). Unreal Engine, qué es y para qué sirve. El Blog de Akademus. https://www.akademus.es/blog/emprendedores/Unreal-Engine-que-es-y-para-que-sirve/

Toulkeridis, T. y Rodríguez, F. (2019). Potencial Turístico en las Cuevas de la Amazonia Ecuatoriana. Universidad de las Fuerzas Armadas ESPE. *Amazonía Exótica – Natural, Antrópica, Turística*. 69-89.

[https://www.researchgate.net/publication/334251730\\_POTENCIAL\\_TURISTICO\\_EN\\_LA](https://www.researchgate.net/publication/334251730_POTENCIAL_TURISTICO_EN_LAS_CUEVAS_DE_LA_AMAZONIA_ECUATORIANA)

S CUEVAS DE LA AMAZONIA ECUATORIANA

Túnel de Lava Bellavista. (s.f). Sniffhotels.

https://www.sniffhotels.com/ec/quehacer/bellavista/tunel-de-lava-bellavista

- UNESCO. (2014). Patrimonio: Indicadores UNESCO de Cultura para el desarrollo. https://es.unesco.org/ creativity/sites/creativity/files/digitallibrary/cdis/Patrimonio.pdf
- UNESCO. (2021). Organización de las Naciones Unidas para la Educación, la Ciencia y la Cultura. Patrimonio Natural: https://es.unesco.org/themes/patrimonio-natural
- UNESCO. (2022). Informe: Aproximaciones al patrimonio cultural material y natural de interés religioso en el MERCOSUR: reporte técnico (Nro. 2). Uruguay.

<https://unesdoc.unesco.org/ark:/48223/pf0000381405/PDF/381405spa.pdf.multi>

UNESCO. (2022). Organización de las Naciones Unidas para la Educación, la Ciencia y la Cultura. Aproximaciones al patrimonio cultural material y natural de interés religioso en el MERCOSUR:

https://unesdoc.unesco.org/ark:/48223/pf0000381405/PDF/381405spa.pdf.multi

Unreal Engine. (2022). UnrealEngine. https://www.UnrealEngine.com/en-US/

Vargas, L., Soto, A., Del Ángel, J. y Peralta, J. (2019). Modelado 3D, una introducción al proceso para construir y transformar imágenes VR. *Ciencias de la Ingeniería. Proceedings TI*, 91-103.

http://www.ecorfan.org/proceedings/proccedings\_Ingenieria\_TI/Proceedings\_In genieria\_TI\_10.pdf

- Velastegui, J. y Guerrero, F. (2013). Zambrano, A. N. (2017). Uso de tecnologías de información geográfica a través de sistemas escáner láser aplicada a estudios espeleológicos para la generación de ambientes virtuales. [Tesis de titulación, Universidad de las Fuerzas Armadas]. Repositorio ESPE. http://repositorio.espe.edu.ec/handle/21000/7764
- Velázquez, M. N., y Gutiérrez Ruiz, R. (2018). El Patrimonio Arquitectónico, su Importancia y sus Aportaciones en su Contexto Histórico Y Político: La Reutilización Como Una Estrategia Para La Conservación. *Arquitectura, Diseño Gráfico Y Urbanismo*, *1*(1), 12. [https://Doi.Org/10.36800/Madgu.V1i1.17](https://doi.org/10.36800/Madgu.V1i1.17)
- Vera, G., Ortega, J., y Burgos, M. (2003). La realidad virtual y sus posibilidades didácticas. *Revista científica electrónica de Educación y Comunicación en la Sociedad del Conocimiento*, *2*(15). https://www.ugr.es/~sevimeco/revistaeticanet/Numero2/Articulos/Realidadvirtua l.pdf
- Vidal, M., Lío, B., Garrido, S., Muñoz, A., Morales, I., y Toledo, A. (2017). Realidad aumentada. *Educación Médica Superior*, *31*(2). [http://scielo.sld.cu/scielo.php?script=sci\\_arttextypid=S0864-](http://scielo.sld.cu/scielo.php?script=sci_arttext&pid=S0864-21412017000200025&lng=es&tlng=es) [21412017000200025ylng=esytlng=es.](http://scielo.sld.cu/scielo.php?script=sci_arttext&pid=S0864-21412017000200025&lng=es&tlng=es)
- Ypusef, G., Elazony, M., Abdelsattar, A. y Sewailam, M. (2022). Applying an integrated Remote Sensing-GIS approach in the documentation of handicraft centers at New Valley Governorate, Egypt. *The Egyptian Journal of Remote Sensing and Space Science, 25*(3), 731-739. https://doi.org/10.1016/j.ejrs.2022.04.004
- Zambrano, A. N. (2017). Uso de tecnologías de información geográfica a través de sistemas escáner láser aplicada a estudios espeleológicos para la generación de ambientes virtuales. [Tesis de titulación, Universidad de las Fuerzas Armadas]. Repositorio ESPE. <http://repositorio.espe.edu.ec/xmlui/handle/21000/13278>

Zeppelin Czech. (s.f.). Stroje Caterpillar [Imagen]. [https://zeppelin.cz/cs/site/stroje-](https://zeppelin.cz/cs/site/stroje-caterpillar/cat_categories.htm)

[caterpillar/cat\\_categories.htm](https://zeppelin.cz/cs/site/stroje-caterpillar/cat_categories.htm)

3Dnatives. (2019). Los 9 mejores softwares y programas de fotogrametría [Imagen].

<https://www.3dnatives.com/es/mejores-softwares-programas-fotogrametria-190920192/>

**Apéndices**